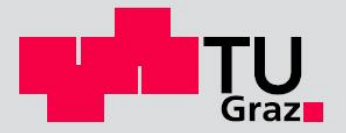

# **Modellierung und Berechnung ausgewählter Aufgabenstellungen des Stahlbaus mit ANSYS**

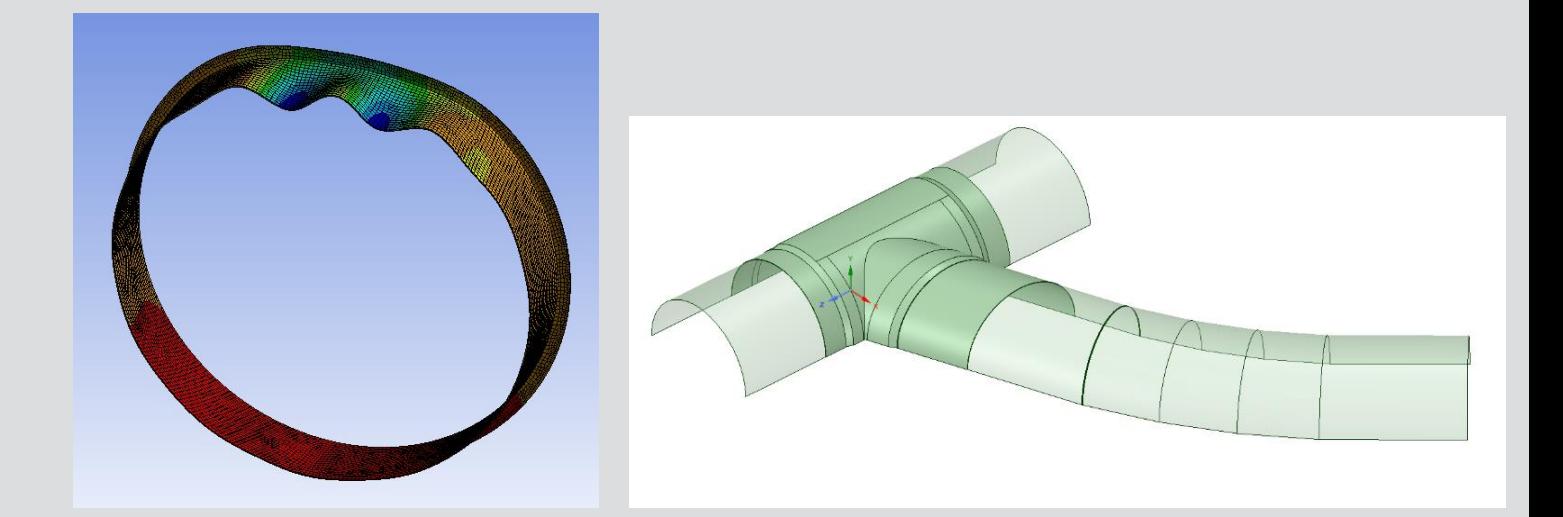

**D-5/82/2020**

**BSc. Martin Langwieser** Institut für Stahlbau Technische Universität Graz

**Masterarbeiten/Dissertationen** | Forschung | Skripten | Vorträge/Tagungen

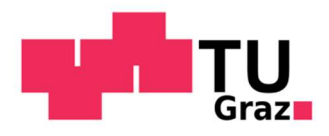

# Modellierung und Berechnung ausgewählter Aufgabenstellungen des Stahlbaus mit ANSYS

### **Masterarbeit**

Zur Erlangung des akademischen Grades

Diplom-Ingenieur (Dipl.-Ing.)

Masterstudium Bauingenieurwissenschaften – Konstruktiver Ingenieurbau

Eingereicht an der

## Technischen Universität Graz

Fakultät für Bauingenieurwissenschaften – Institut für Stahlbau

### Betreuer

Univ.-Prof. Dipl.-Ing. Dr. techn. Harald UNTERWEGER

Ass. Prof. Dipl.-Ing. Dr. techn. Markus KETTLER

Dipl.-Ing. Dr. techn. Alexander ECKER

### Verfasser

Martin Langwieser, BSc

Graz, Jänner 2020

## Eidesstattliche Erklärung

Ich erkläre an Eides statt, dass ich die vorliegende Arbeit selbstständig verfasst, andere als die angegebenen Quellen/Hilfsmittel nicht benutzt, und die den benutzten Quellen wörtlich und inhaltlich entnommenen Stellen als solche kenntlich gemacht habe. Das in TUGRAZonline hochgeladene Textdokument ist mit der vorliegenden Masterarbeit identisch.

\_\_\_\_\_\_\_\_\_\_\_\_\_\_\_\_\_\_\_\_\_\_\_\_\_ \_\_\_\_\_\_\_\_\_\_\_\_\_\_\_\_\_\_\_\_\_\_\_\_\_

Datum / date Unterschrift / signature

## Danksagung

An dieser Stelle möchte ich mich bei Univ.-Prof. Dipl.-Ing. Dr. techn. Harald Unterweger für die Möglichkeit zur Erstellung dieser Arbeit am Institut für Stahlbau bedanken.

Ein ganz besonderer Dank gilt meinen Betreuern Ass. Prof. Dipl.-Ing. Dr. techn. Markus Kettler und Dipl.-Ing. Dr. techn. Alexander Ecker für die Unterstützung bei der Verfassung dieser Arbeit. Sie haben sich immer für eine fachliche Diskussion Zeit genommen und sind mir mit guten Ratschlägen zur Seite gestanden. Außerdem möchte ich mich bei Herrn Dipl.-Ing. Paul Zauchner und dem ganzen Institut für die Unterstützung und Beantwortung auftretender Fragen bedanken.

Ein großer Dank ergeht auch an meine Eltern, Mag. Olga Langwieser und Dipl.-Ing. Christian Langwieser, meinem Firmpaten, em.Univ.-Prof. DDr. Walter Raberger, und meiner Familie, die mich alle auf meinen Weg begleitet und unterstützt haben.

Ein weiterer Dank ergeht an meine Freunde, im Besonderen meinen Studienkollegen, die mir während meiner Studienzeit mit Rat und Tat zur Seite gestanden sind und diese Zeit zu einer der unvergesslichsten meines Lebens gemacht haben. Auch bei jenen Freunden, die ich bereits vor dem Studium kennen lernte, möchte ich mich für die Unterstützung bedanken.

## Kurzfassung

Die Software ANSYS ist ein Finite-Element-Programm zur Simulation unterschiedlichster Problemstellungen in der Mechanik. In dieser Arbeit soll vor allem auf die Simulation bestimmter komplexer Aufgabenstellungen im Stahlbau eingegangen werden. In diesen Aufgabenstellungen treten unterschiedlichste Problemstellungen auf. So sind kompliziertere Geometrien nachzumodellieren, unterschiedliche Materialeigenschaften zu berücksichtigen, Traglastberechnungen bis in den Post-Buckling Bereich zu führen und Voreinstellungen zur leichteren Berechnung zu suchen. Exemplarisch wird in dieser Arbeit auf folgende Beispiele eingegangen: i) gebettetes Stahlrohr unter Außendruckbelastung, ii) Abzweiger einer Druckrohrleitung unter Innendruck, iii) Kranbahnträger und -schiene unter lokaler Radlast. Diese Beispiele sollen einerseits als Tutorium für die FE-Software ANSYS dienen und andererseits bestimmte programmspezifische Eingaben zeigen. Vor allem wird die Anwendung dieses Programms für Aufgaben des Stahlbaus dargestellt und die Eingabe von Besonderheiten werden hervorgehoben wie: i) die Definition eines ebenen Dehnungszustands mit der Möglichkeit die Eigenschaft des Fließens eines Materials zu berücksichtigen, ii) die Formulierung von Kontaktbedingungen, iii) einen Volumskörper zur Netzverbesserung zu teilen.

## Abstract

The software ANSYS is a finite element program to simulate different conceptual formulations of mechanics. This master thesis shows the simulation of special steel construction problems. For example, the modelling of difficult geometries, using different material properties, the calculation of the maximum load and the post buckling behavior or the implementation of methods to improve the calculation stability. The following examples are studied in this thesis: i) supported steel pipe under external pressure, ii) bifurcation of a penstock under internal pressure, iii) crane runway girder and rail under wheel loads. On the one hand these examples should be a tutorial for ANSYS and on the other hand they should show the way how special inputs must be done. It is shown how to use the program for special tasks of steel construction and how special tasks can be defined such as: i) the state of plane strain with the ability to use nonlinear material behavior, ii) the formulation of contact terms, iii) the division of a volume into parts to improve the finite element net.

## Inhaltsverzeichnis

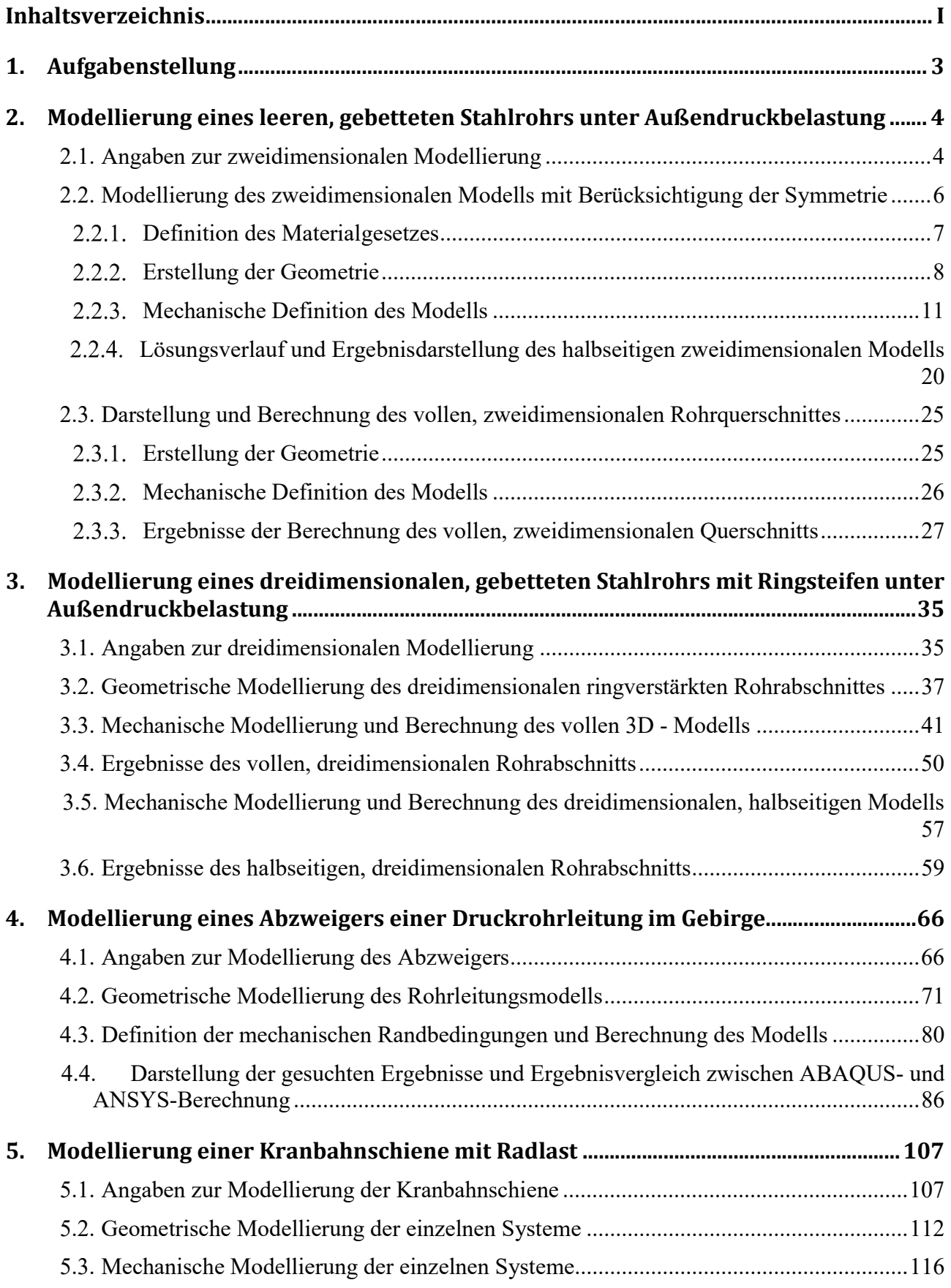

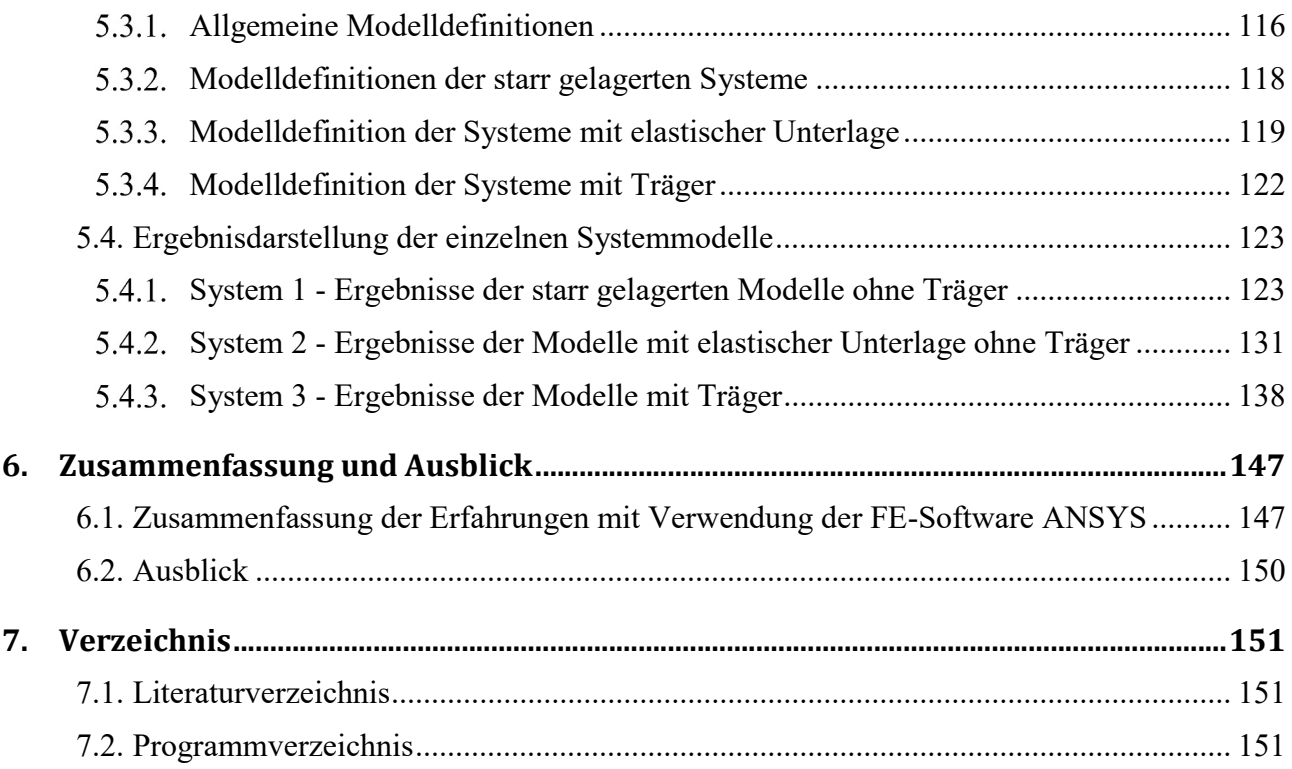

1

## 1. Aufgabenstellung

In der nachfolgenden Arbeit soll, anhand von bereits im Programm ABAQUS modellierten und berechneten Modellen von Stahlbauelementen verschiedener Bauwerke, ein Vergleich hinsichtlich der gleichwertigen Umsetzung mit dem Programm ANSYS gezogen werden.

Dazu werden spezielle Themen, wie die Definition der Randbedingungen, die Netzdefinition oder das Erstellen komplizierter Geometrien, behandelt. Die einzelnen Aufgabenstellungen sollen als Tutorium aufbereitet werden, um so die spätere Verwendung des Programms für ähnliche Aufgabenstellungen zu erleichtern.

Geprüft werden sollen nicht nur die Berechnungsergebnisse, sondern auch die Bedienerfreundlichkeit, die Art, bestimmte Vorgaben einzugeben und die Zuverlässigkeit der Eingabe, bzw. der Ergebnisse.

Dazu werden Beispiele in Form von Traglastberechnungen von Rohrleitungen unter Außendruck in einem zweidimensionalen Fall (2D-Modell) und einem dreidimensionalen, mit Ringsteife verstärkten, Fall, betrachtet. Als weiteres Beispiel ist die linear-elastische Spannungsberechnung eines Rohrleitungssystems mit Abzweiger und Segmentkrümmer unter Innendruck für einen Ermüdungsnachweis nach dem Strukturspannungskonzept zu begutachten. Als abschließendes Beispiel wird die Berechnung einer Kranbahnschiene unter der Belastung eines einzelnen Rades und der Lagerung auf einer starren Ebene beziehungsweise auf einem Kranbahnträger, hinsichtlich des auftretenden Spannungs- und Dehnungsverlaufes, näher betrachtet. Zu Beginn wird noch deutlich auf die Schritt-für-Schritt-Eingabe eingegangen, während später mehr Augenmerk auf die eigentlichen Ergebnisunterschiede gelegt wird.

# 2. Modellierung eines leeren, gebetteten Stahlrohrs unter Außendruckbelastung

### 2.1. Angaben zur zweidimensionalen Modellierung

Im folgenden Kapitel werden nun die Angaben für die Modellierung und Belastung eines zweidimensional dargestellten, leeren und gebetteten Stahlrohrs nach dem Bericht des Forschungsprojekts – Druckschacht-Beulen [1] erläutert. Dabei wird ein Rohrquerschnitt mit einer vorhandenen geometrischen Imperfektion durch einen Druck von außen belastet. Die Lagerung ist durch eine radiale Bettung des umgebenden Gebirges gegeben. Durch die große Längsausdehnung solcher Rohre wird vereinfacht eine zweidimensionale Betrachtung des Querschnitts zugrunde gelegt und es wird der maximale Außendruck gesucht. Die Aufgabenstellung wird in Abbildung 2.1 dargestellt.

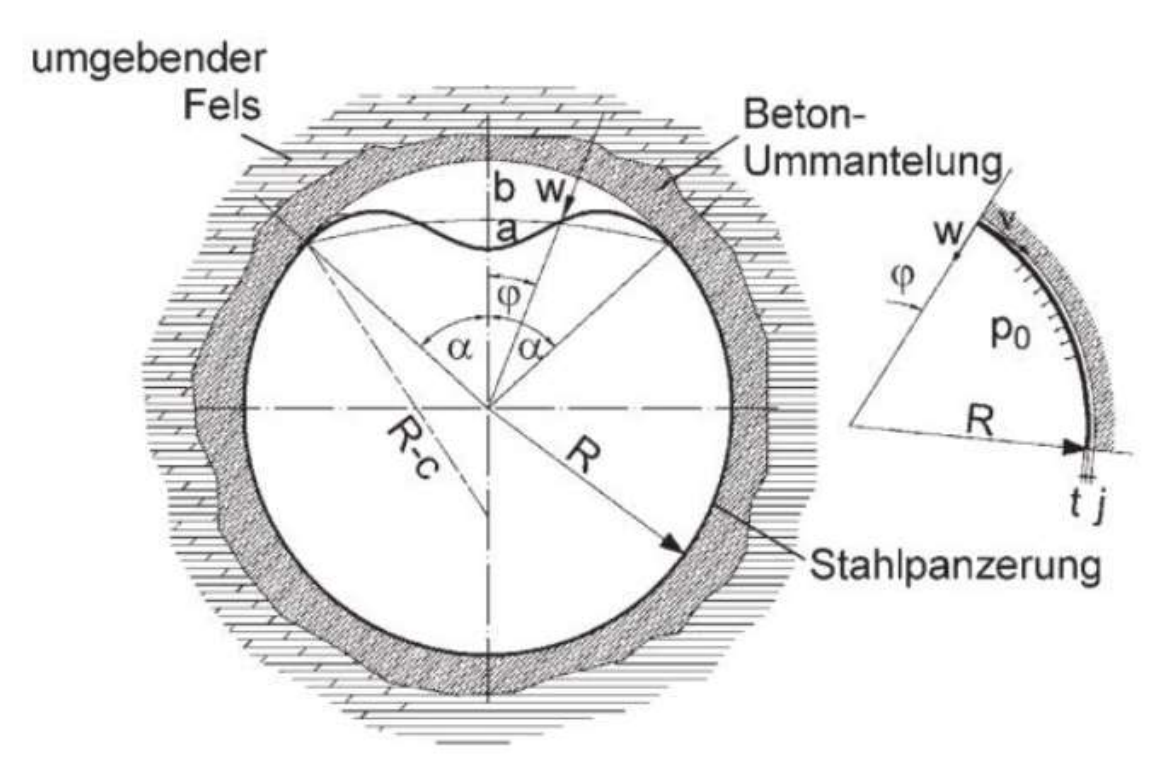

Abbildung 2.1: Darstellung der Aufgabenstellung aus dem Bericht [1]

In der zweidimensionalen Darstellung, im ebenen Dehnungszustand, wird ein radial gebettetes Stahlrohr betrachtet. Der Radius R für die Mittellinie des Kreisringes beträgt 3000 mm und die Blechdicke t wird mit 30 mm festgesetzt. Somit ergibt sich eine Rohrschlankheit von für R/t = 100. In diesem speziellen Fall wird für die Modellierung der Unrundheiten nur der Öffnungswinkel von 50° betrachtet. Dieser Winkel wird in der Darstellung im oberen Scheitelpunkt zur Hälfte nach links und zur anderen Hälfte nach rechts aufgetragen. Die Verschiebung des oberen Scheitelpunkts zum unteren Scheitelpunkt hin, welche durch die Unrundheit entsteht, wird mit 9 mm festgelegt. Daraus ergibt sich ein Verhältnis der Imperfektion u zur Blechdicke t von u/t = 0,3. Anschließend wird mit der Gleichung 2.1 der Unrundheitsradius bestimmt.

$$
R^* = \frac{(R \cdot \sin 25^\circ)^2 + [R \cdot (1 - \cos 25^\circ)]^2 + u^2 - 2 \cdot R \cdot u \cdot (1 - \cos 25^\circ)}{2 \cdot [R \cdot (1 - \cos 25^\circ) - u]}
$$
 (Gleichung 2.1)

Daraus ergibt sich ein Radius R\* von 3090 mm. Dargestellt werden diese Verhältnisse in der Abbildung 2.2. Der zusätzliche umlaufende Spalt j zwischen dem Stahlrohr und der Betonummantelung hat eine Abmessung von 3 mm. Dadurch ergibt sich ein Verhältnis von Spalt zu Radius mit j/R = 0,001. Im Modell liegt das Rohr unten auf, sodass am oberen Scheitelpunkt eine Spaltweite von  $2 \cdot j = 6$  mm vorliegt.

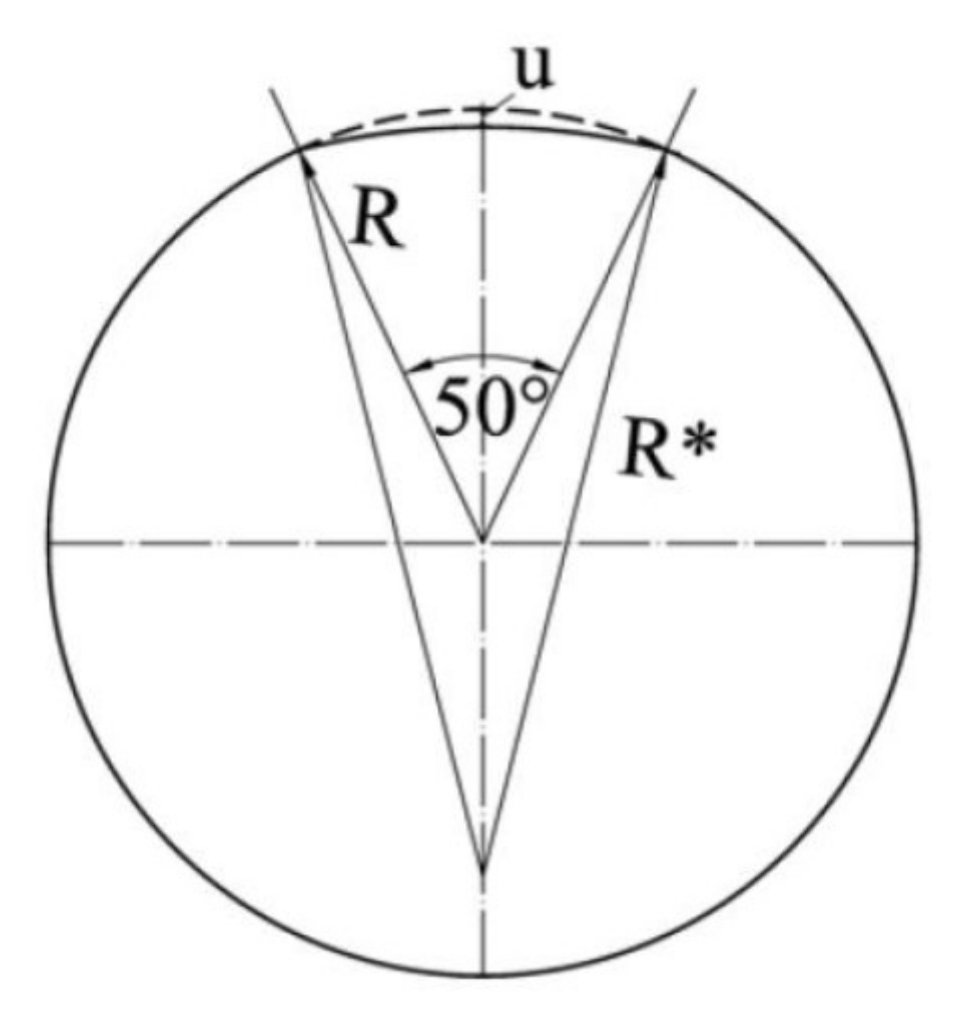

Abbildung 2.2: Darstellung der Ermittlung der Unrundheit aus dem Bericht [1]

Als Material für das Stahlrohr wird ein Baustahl S355 mit einer bilinearen Arbeitslinie angesetzt, das heißt, dass die Fließgrenze bei 355 N/mm² liegt und ab dieser Spannung der Stahl ideal plastisch zu fließen beginnt. Diese Arbeitslinie wird in der folgenden Abbildung 2.3 gezeigt.

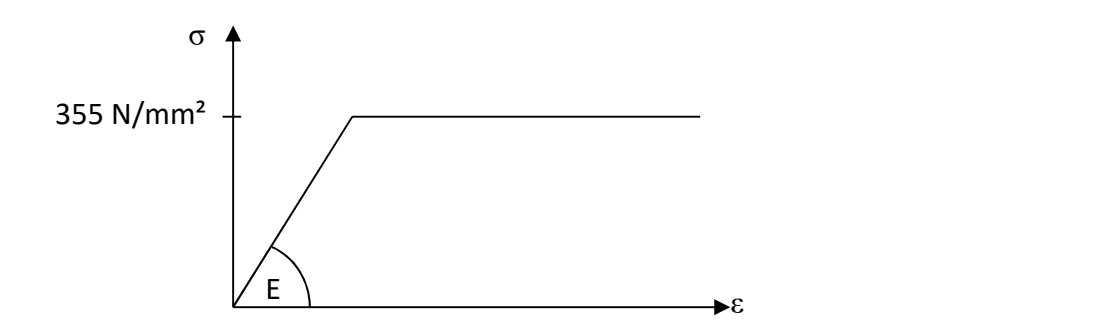

Abbildung 2.3: Darstellung der ideal elastisch-plastischen Arbeitslinie des Stahls

Als Randbedingung wird vorgesehen, dass sich das Gebirge starr verhält und daher in radialer Richtung nicht nachgiebig ist. Außerdem sollen 8 Elemente über die Dicke des Stahlrohrs vorgesehen werden, um den Spannungsverlauf adäquat abbilden zu können.

Mit den gegebenen Randbedingungen soll nun eine Traglastberechnung unter Außendruckbelastung des mit Imperfektionen und nicht linearem Verformungsverhalten behafteten Rohres im Programm ANSYS modelliert und berechnet werden.

## 2.2. Modellierung des zweidimensionalen Modells mit Berücksichtigung der Symmetrie

Zur Erstellung des Modells wird von ANSYS die grafische Benutzeroberfläche "Workbench" geöffnet. Es wird für das neue Projekt eine statisch-mechanische Analyse erstellt. Dies erfolgt durch Doppelklick auf "Statisch-mechanische Analyse" in der Toolbox auf dem linken Bildschirmrand in der Unterkategorie "Analysesysteme".

Anschließend kann die erstellte Analyse mit dem gewünschten Namen beschriftet werden. Nach Abschluss des Erstellens empfiehlt es sich, das Projekt zwischenzuspeichern.

#### 2.2.1. Definition des Materialges etzes

Der nächste Schritt besteht nun in der Definition des Baustahls mit der bilinearen Arbeitslinie. Dazu wird in der erstellten Analyse die Materialdatenbank durch Doppelklick auf "Technische Daten" geöffnet. Es wird eine weitere Karteikarte mit der Voreinstellung des linear-elastischen Baustahls angezeigt. An oberster Stelle der Karteikarte kann eine Materialbibliothek hinzu geschaltet werden. Dies geschieht durch Auswählen von "Quellen für technische Daten". Hier kann in der Tabelle die Bibliothek für "Nichtlineare Materialien" ausgewählt werden. In der mittleren Tabelle erscheinen verschiedene mögliche nichtlineare Materialdaten. Es wird der Baustahl ausgewählt und durch einen Klick auf das Plus in der B-Spalte zum aktuellen Projekt hinzugefügt. Abschließend kehrt man mit einem erneuten Klick auf "Quellen für technische Daten" zur Materialübersicht des aktuellen Projektes zurück.

Hier wird der "nichtlineare Baustahl" in seinen Eigenschaften angepasst. Durch Auswahl des "nichtlinearen Baustahls" erscheinen in der Eigenschaftstabelle darunter die voreingestellten Eigenschaften. Für dieses Beispiel werden der E-Modul, die Streckgrenze und der Tangentenmodul angepasst. Der E-Modul erhält den Wert 2,1∙10<sup>11</sup> Pa. Die Streckgrenze wird auf die 3,55∙10<sup>8</sup> Pa und der Tangentenmodul auf 0 Pa eingestellt. Es ist in der Abbildung 2.4, rechts neben den Eigenschaften bei Auswahl der Streckgrenze beziehungsweise des Tangentenmoduls, die so definierte Arbeitslinie ersichtlich. Damit ist die Materialerstellung abgeschlossen und es kann die Karteikarte geschlossen werden.

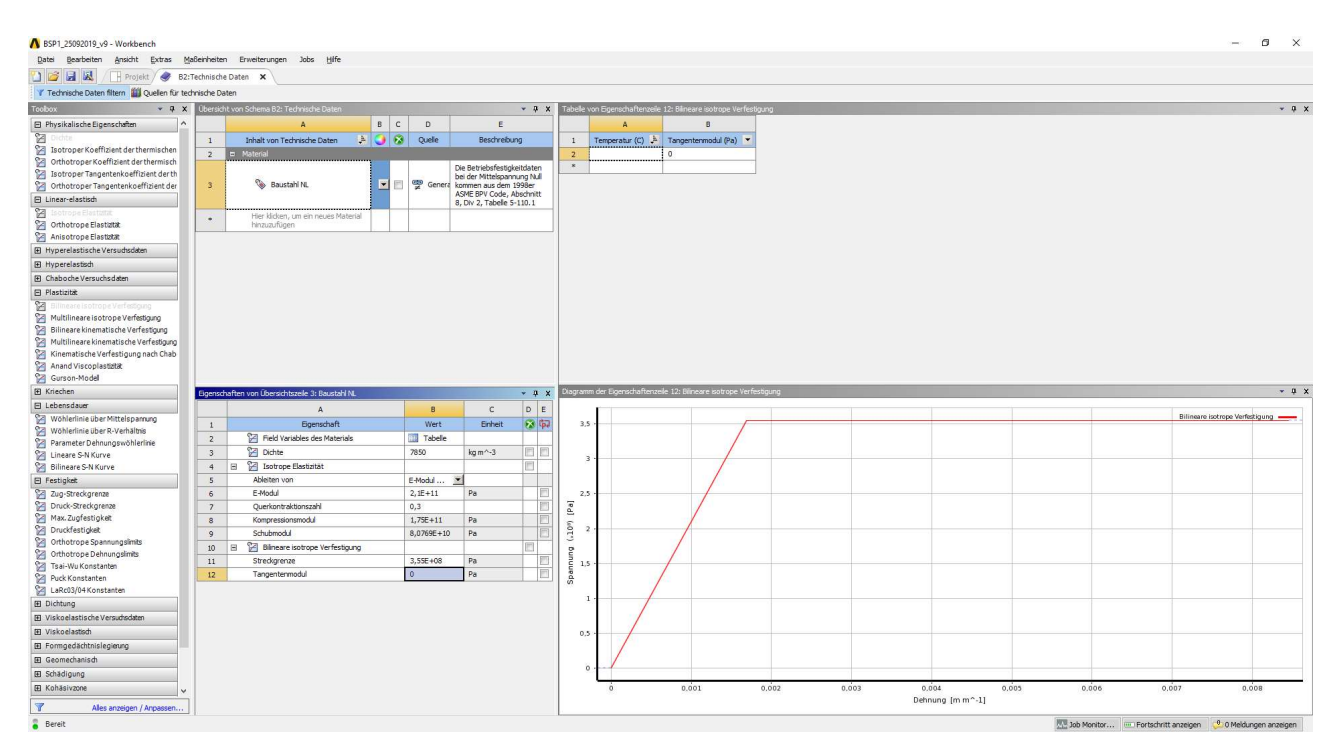

Abbildung 2.4: Workbench – Darstellung der Materialeinstellungen des aktuellen Projekts

### Erstellung der Geometrie

Im nächsten Schritt wird die geforderte Geometrie erstellt. Dabei ist zu beachten, dass etwaige Einstellungen, zum Beispiel das Erstellen und spätere Analysieren einer zweidimensionalen Geometrie, nur vor dem erstmaligen Speichern der Konstruktion in SpaceClaim von ANSYS möglich ist.

Für die zweidimensionale Analyse wird im Eigenschaftsfenster auf der rechten Seite ein Haken bei Linienkörper und bei Materialeigenschaften gesetzt. Der Analysetyp wird von "3D" auf "2D" umgestellt. Nun kann das Konstruktionstool "SpaceClaim" durch Doppelklick auf die Zelle "Geometrie" geöffnet werden.

Für zweidimensionale Analysen ist die XY-Ebene zu wählen, daher wird die Ansicht auf diese Ebene mithilfe des Koordinatenkreuzes links unten gedreht. Anschließend wird die Zeichenebene mit "Neue Skizzenebene auswählen", wie in der Abbildung 2.5 gezeigt, festgesetzt.

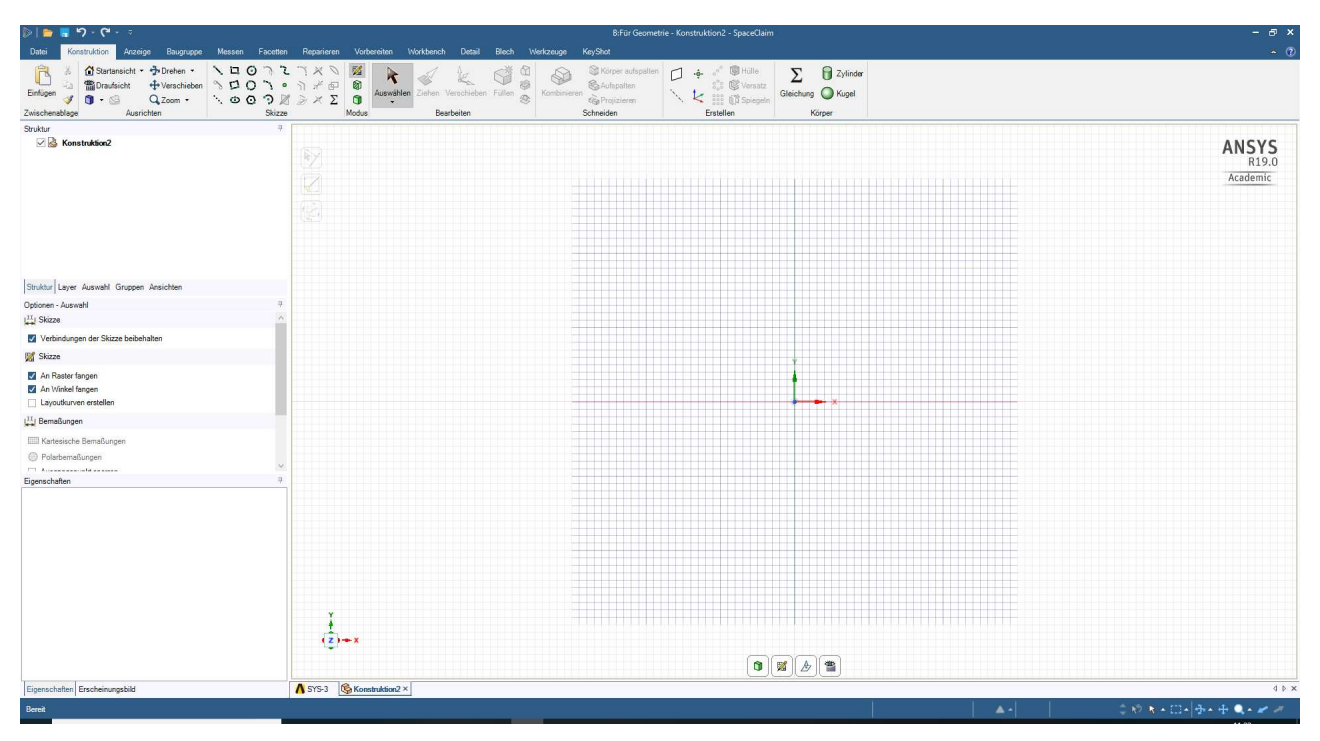

Abbildung 2.5: SpaceClaim – Einstellen der Zeichenebene

Im folgenden Schritt wird mit einem Rechtsklick auf "Konstruktion" im Bereich "Struktur" eine neue Komponente erstellt. Die Komponente wird mit dem Namen "Stahlrohr" bezeichnet und alle danach erstellten Linien und Kurven werden dieser Komponente zugeordnet. Zuerst wird die Geometrie unter Ausnutzung der Symmetrieebene in Rohrmitte erstellt. Daher ist die gesamte beschriebene Geometrie nur bis zur Mitte, diese entspricht der Symmetrieachse, zu zeichnen.

2.

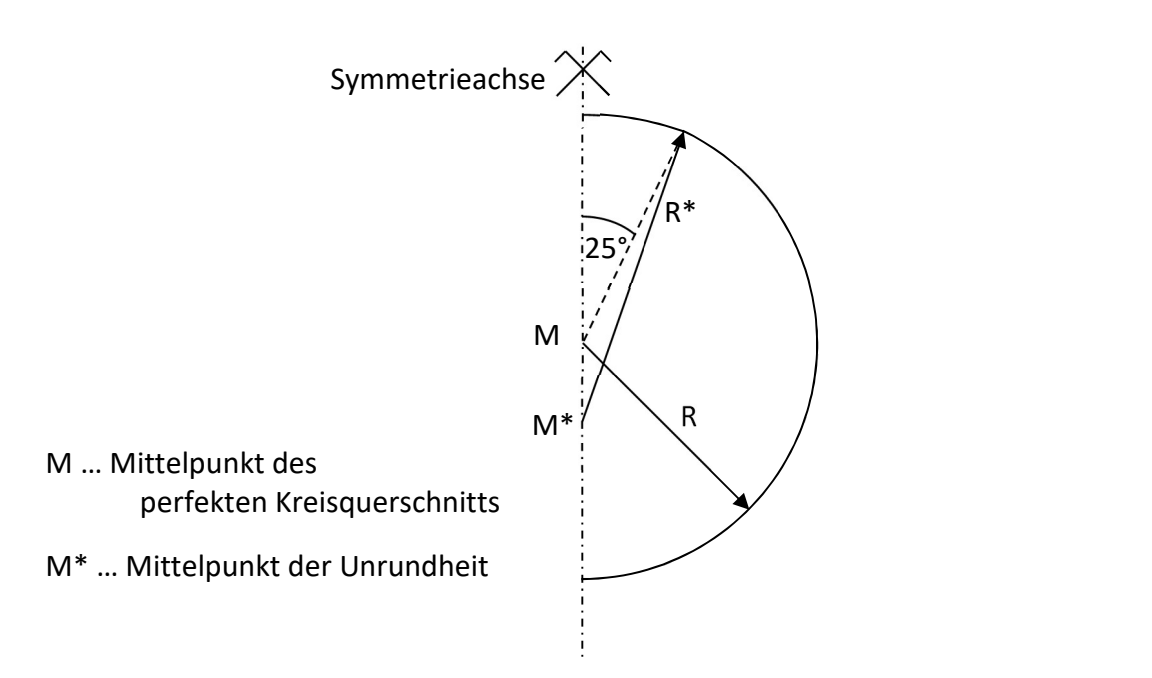

Abbildung 2.6: Skizze des zu zeichnenden Querschnitts

Der unverformte Kreisbogen wird mit dem Befehl "Bogen bestimmen" und der Angabe des Durchmessers und des Öffnungswinkels bestimmt. Ein weiteres solches Teilstück wird für die Abflachung im Bereich der Unrundheit konstruiert. Dabei ist ein Bogenstück mit einem Öffnungswinkel von 50° symmetrisch, dies entspricht 25° je Seite, über den oberen Scheitelpunkt hinweg mit dem Radius R\* = 3090 mm der Unrundheit aufzutragen. Der beschriebene Querschnitt wird in der Abbildung 2.6 dargestellt. Dazu wird der Bogen mit dem Befehl "3-Punkt-Bogen" erstellt. Dafür müssen der Start- und Endpunkt des Bogens sowie der neue Radius der Unrundheit eingegeben werden. Dieser Bogen wird nun mit "Kurve versetzen" zur Außen- beziehungsweise Innenkante des Rohres parallel verschoben. Die beiden Bögen werden mit "Ecke erstellen" verbunden. Anschließend wird die Form mit Linien abgeschlossen.

Die eingeschlossene Oberfläche kann durch Markieren aller Linien und Kurven und dem Befehl "Füllen" erstellt werden. Dies wird in der Abbildung 2.7 gezeigt.

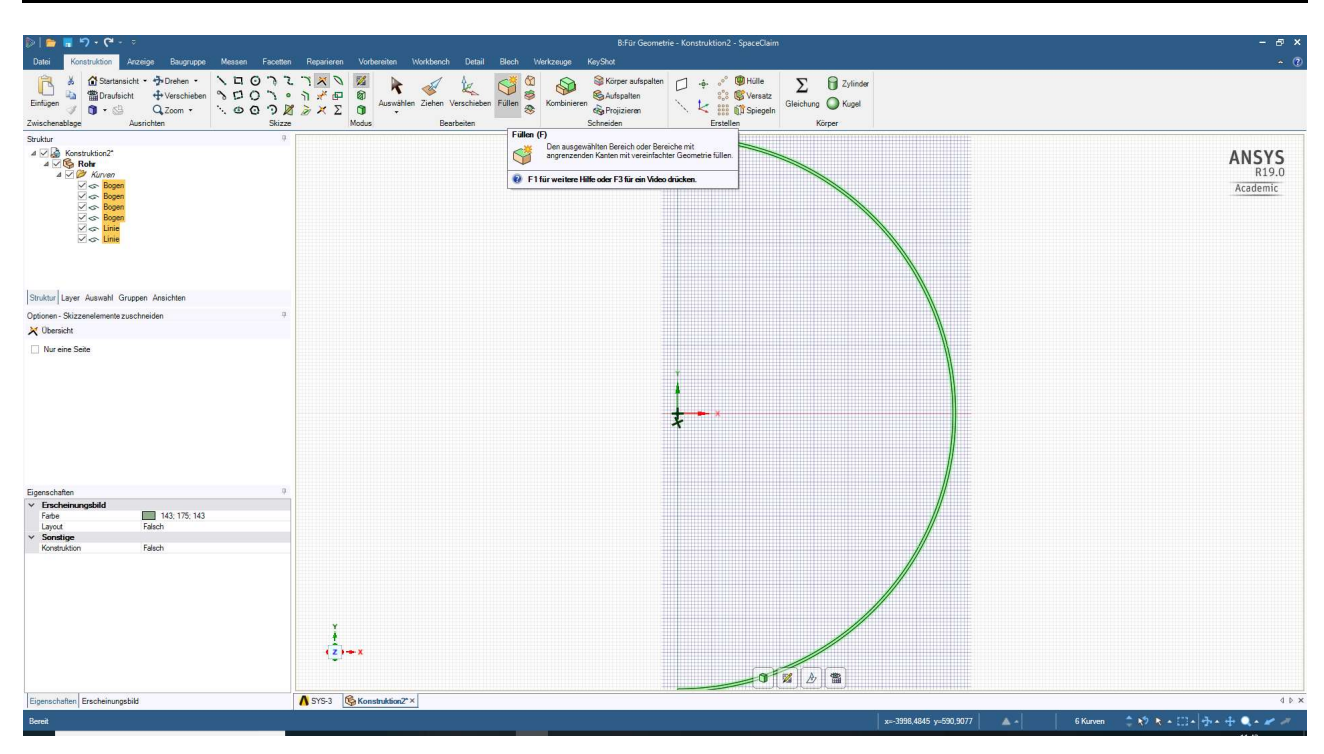

Abbildung 2.7: SpaceClaim – Füllen der zweidimensionalen Geometrie

Mit den zuvor genannten Befehlen wird nun für die starre Lagerung in radialer Richtung (Gebirge) eine halbe Kreisringoberfläche erzeugt. Dabei ist der beschriebene Spalt von 3 mm zu beachten. Nach der Erstellung dieser zweiten äußeren Oberfläche, welche als eigene Komponente den Namen "Beton" bekommt, wird das Rohr für die zutreffende Kontaktberechnung im unteren Scheitelpunkt zum Scheitelpunkt der inneren Oberfläche der Komponente "Beton" hinverschoben - somit entsteht der Berührungspunkt beider Oberflächen. Dies wird in der folgenden Abbildung 2.8 gezeigt.

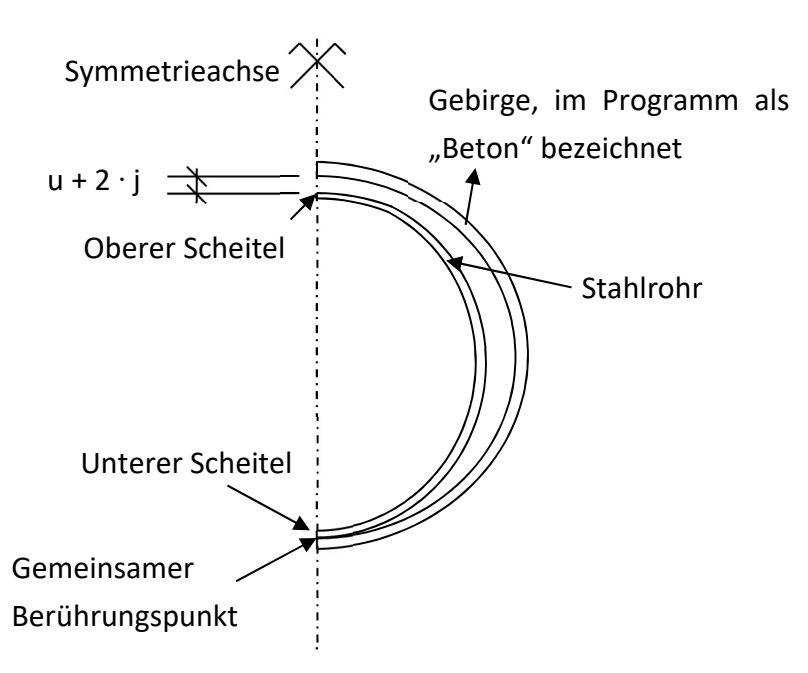

Abbildung 2.8: Systemskizze des Stahlrohrs und des Starrkörpers

| $D \equiv 5.5$                                                                                                    |                                                                                                    |                                                 |                                                           |                                                                                                    |                                                                                             | B:Für Geometrie - Konstruktion2 - SpaceClaim                                                                  |                                                     |                                    | $ B$ $x$                          |
|----------------------------------------------------------------------------------------------------|----------------------------------------------------------------------------------------------------|-------------------------------------------------|-----------------------------------------------------------|----------------------------------------------------------------------------------------------------|---------------------------------------------------------------------------------------------|----------------------------------------------------------------------------------------------------|-----------------------------------------------------|------------------------------------|-----------------------------------|
| Datei                                                                                                    |                                                                                                    |                                                 |                                                           | Konstruktion Anzeige Baugruppe Messen Facetten Reparieren Vorbereiten Workbench Detail Blech Werkzeuge | KeyShot                                                                                     |                                                                                                    |                                                     |                                    | $\sim$ $\circledcirc$             |
| ĥ<br>do.<br><b>Line</b><br>Einfügen<br>n<br>- 四<br>ď<br>Zwischenablage                                                                                         | GStartansicht · うDrehen · ヽロ⊙つこつ×ヽ<br>當Draufsicht +Verschieben 3口0 7 · イポロ<br>$Q_{200m}$ $\sim$<br>Ausrichten | $\searrow$ 00 7 8 2 $\times$ $\Sigma$<br>Skizze | 囓<br>团<br>$\circ$<br>Modus                                | Œ<br>6<br>Auswählen Ziehen Verschieben Füllen<br>Bearbeiten                                            | Körper aufspalten<br>€<br>& Aufspalten<br>Kombinieren<br><b>Co</b> Projizieren<br>Schneiden | T .p. o <sup>o</sup> @ Hülle<br>$\frac{60}{100}$ $\frac{100}{100}$ Versatz<br>k III ill Spiegeln<br>Erstellen | <b>P</b> Zylinder<br>Σ<br>Gleichung Nugel<br>Körper |                                    |                                   |
| Struktur                                                                                                    |                                                                                                    |                                                 |                                                           | Auf ein Objekt klicken für die entsprechende Fluchtung des Griffs.                                     |                                                                                             |                                                                                                    |                                                     |                                    |                                   |
| $A \vee B$ Konstruktion2*<br>$\overline{4}$ $\overline{\bigotimes}$ Rohr<br>$\overline{\bigotimes}$ Rohr<br>⊿ √ <mark>©</mark> Beton<br>Oberfläche             |                                                                                                    |                                                 | $\ensuremath{\mathbb{R}}$<br><b>REAL</b><br>$\frac{1}{2}$ |                                                                                                    |                                                                                             |                                                                                                    |                                                     |                                    | <b>ANSYS</b><br>R19.0<br>Academic |
| Struktur Layer Auswahl Gruppen Ansichten                                                                                                    |                                                                                                    |                                                 | $\mathbb{R}$                                              |                                                                                                    |                                                                                             |                                                                                                    |                                                     |                                    |                                   |
| Optionen - Verschieben                                                                                                    |                                                                                                    |                                                 |                                                           |                                                                                                    |                                                                                             |                                                                                                    |                                                     |                                    |                                   |
| <b>@ Übersicht</b>                                                                                                    |                                                                                                    |                                                 | <b>SALE</b><br>$\mathbb{R}$                               |                                                                                                    |                                                                                             |                                                                                                    |                                                     |                                    |                                   |
| <b>A X 铲 T 出 皿</b><br>Muster erstellen<br>Ausrichtung beibehalten<br>Erst abtrennen<br>Verbindungen der Skizze beibehalten<br>Ausrichtung speichern L Standard |                                                                                                    |                                                 |                                                           |                                                                                                    |                                                                                             |                                                                                                    |                                                     |                                    |                                   |
|                                                                                                    |                                                                                                    |                                                 |                                                           |                                                                                                    |                                                                                             |                                                                                                    |                                                     |                                    |                                   |
| Eigenschaften<br>$\times$ Blech                                                                                                    |                                                                                                    |                                                 |                                                           |                                                                                                    |                                                                                             |                                                                                                    |                                                     |                                    |                                   |
| Blech                                                                                                    | Falsch                                                                                                    |                                                 |                                                           |                                                                                                    |                                                                                             |                                                                                                    |                                                     |                                    |                                   |
| $\times$ Datei                                                                                                    |                                                                                                    |                                                 |                                                           |                                                                                                    | ī<br>$3mm$ $P$                                                                              |                                                                                                    |                                                     |                                    |                                   |
| Beschrebung<br>Ersteller                                                                                                    |                                                                                                    |                                                 |                                                           |                                                                                                    |                                                                                             |                                                                                                    |                                                     |                                    |                                   |
| Entelt                                                                                                    | 03.10.2019 11:36                                                                                              |                                                 |                                                           |                                                                                                    |                                                                                             |                                                                                                    |                                                     |                                    |                                   |
| Geändert                                                                                                    | 03.10.2019 11:51                                                                                              |                                                 |                                                           |                                                                                                    |                                                                                             |                                                                                                    |                                                     |                                    |                                   |
| ID<br>Inhaltsstatus                                                                                                    |                                                                                                    |                                                 |                                                           |                                                                                                    |                                                                                             |                                                                                                    |                                                     |                                    |                                   |
| Inhaltstyp                                                                                                    |                                                                                                    |                                                 |                                                           |                                                                                                    |                                                                                             |                                                                                                    |                                                     |                                    |                                   |
| Kategorie                                                                                                    |                                                                                                    |                                                 |                                                           |                                                                                                    |                                                                                             |                                                                                                    |                                                     |                                    |                                   |
| Letzte Anderung durch<br>Schlüsselwörter                                                                                                    |                                                                                                    |                                                 |                                                           |                                                                                                    |                                                                                             |                                                                                                    |                                                     |                                    |                                   |
| Sorache                                                                                                    |                                                                                                    |                                                 | $\sqrt{z}$                                                |                                                                                                    |                                                                                             |                                                                                                    |                                                     |                                    |                                   |
| Thema                                                                                                    |                                                                                                    |                                                 |                                                           |                                                                                                    |                                                                                             |                                                                                                    |                                                     |                                    |                                   |
| Titel<br>Überarbeitung                                                                                                    |                                                                                                    |                                                 |                                                           |                                                                                                    |                                                                                             |                                                                                                    |                                                     |                                    |                                   |
| Version                                                                                                    |                                                                                                    |                                                 |                                                           |                                                                                                    |                                                                                             |                                                                                                    |                                                     |                                    |                                   |
| Eigenschaften Erscheinungsbild                                                                                                    |                                                                                                    |                                                 | SYS-3 G Konstruktion2" x                                  |                                                                                                    |                                                                                             |                                                                                                    |                                                     |                                    | 4 D X                             |
| Auf ein Objekt klicken für die entsprechende Fluchtung des Griffs.                                                                                             |                                                                                                    |                                                 |                                                           |                                                                                                    |                                                                                             |                                                                                                    |                                                     | 1Komponente - やぇ・□-→→→→→ - -<br>▲∼ |                                   |

Abbildung 2.9: SpaceClaim – Zusammenschieben der Komponenten zur leichteren Berechnung

Wenn sich die Komponenten im unteren Scheitelpunkt berühren, wie in der Abbildung 2.9 detailliert dargestellt, ist die Erstellung der Konstruktion abgeschlossen. Die Datei wird nun unter dem Pfad "Projektordner/dp0/SYS/DM" mit dem Namen "SYS" gespeichert. Dadurch wird die Konstruktionsdatei automatisch beim Öffnen von ANSYS MECHANICAL eingelesen. SpaceClaim wird geschlossen und in der Workbench-Oberfläche wird durch Doppelklick auf "Modell", in der Analysetabelle, ANSYS Mechanical geöffnet.

#### 2.2.3. Mechanische Definition des Modells

Nach dem Öffnen von ANSYS MECHANICAL wird die Konstruktionsdatei eingelesen. Zu Beginn ist die Geometrie im Bereich "Übersicht" anzuwählen. Im darunter liegenden Bereich der Details ist beim 2D-Verhalten der "Verallgemeinerter ebener Dehnungszustand" zu wählen und eine Faserlänge von 1 mm anzugeben. Dies wird in der Abbildung 2.10 gezeigt.

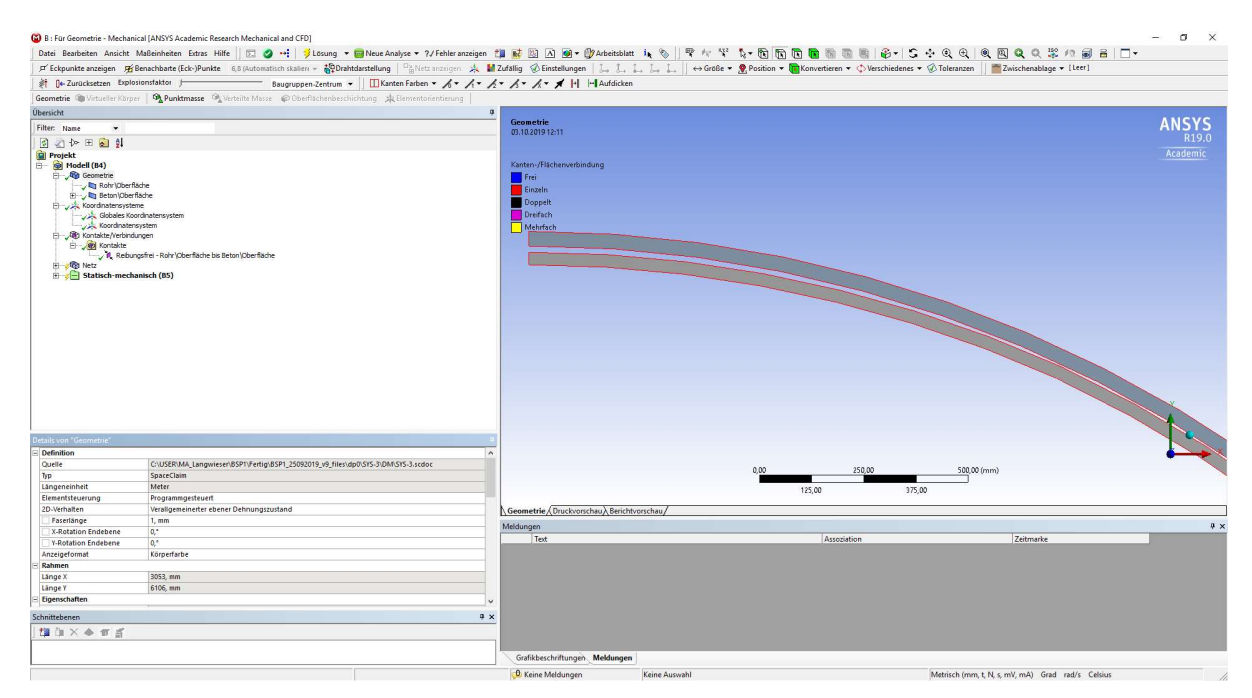

Abbildung 2.10: ANSYS Mechanical – Einstellen des verallgemeinerten ebenen Dehnungszustands

Im nächsten Schritt wird das Material für die Komponente "Rohr" im Bereich "Details" eingestellt. Für die Berechnung ist der Komponente "Beton" das Starrkörperverhalten zuzuweisen. Dies geschieht im Bereich "Details". Hier ist beim Steifigkeitsverhalten auf "Starr" umzustellen. Dies wird in der Abbildung 2.11 dargestellt. Damit wird standardmäßig die Berechnung des Starrkörpers entsprechend vereinfacht.

| 計 []+ Zurücksetzen Explosionsfaktor )-                                                                            |                                              |              |
|----------------------------------------------------------------------------------------------------|----------------------------------------------|--------------|
| Geometrie Wirtueller Körper   Stennitemasse Matteriale Masse @ Oberflächenbeschichtung AL Elementorientierung   F |                                              |              |
| Übersicht                                                                                                    | $\alpha$                                     |              |
| Filter: Name<br>$\overline{\phantom{a}}$                                                                          | <b>Beton\Oberfläche</b>                      | <b>ANSYS</b> |
| 国家中国社                                                                                                    | 03.10.2019 12:03                             | R19.0        |
| <b>Projekt</b>                                                                                                    |                                              | Academic     |
| <b>B</b> Modell (84)                                                                                              |                                              |              |
| <b>El Geometrie</b>                                                                                               |                                              |              |
| Rohr Oberfläche                                                                                                   |                                              |              |
| B- Beton Oberfläche<br>Trägheitsbezogenes Koordinatensystem                                                       |                                              |              |
| Koordinatensysteme                                                                                                |                                              |              |
| El Contakte/Verbindungen                                                                                          |                                              |              |
| 田 de Netz<br>田 Statisch-mechanisch (85)                                                                           |                                              |              |
|                                                                                                    |                                              |              |
|                                                                                                    |                                              |              |
|                                                                                                    |                                              |              |
|                                                                                                    |                                              |              |
|                                                                                                    |                                              |              |
|                                                                                                    |                                              |              |
|                                                                                                    |                                              |              |
|                                                                                                    |                                              |              |
|                                                                                                    |                                              |              |
|                                                                                                    |                                              |              |
|                                                                                                    |                                              |              |
|                                                                                                    |                                              |              |
|                                                                                                    |                                              |              |
|                                                                                                    |                                              |              |
|                                                                                                    |                                              |              |
| Jetails von "Beton\Gberfläche"                                                                                    |                                              |              |
| + Grafikeigenschaften<br>Definition                                                                               |                                              |              |
| Unterdrückt<br>Nein                                                                                               | $2e + 003$                                   | 4e +003 (mm) |
| Steifigkeitsverhalten Starr                                                                                       | $1e + 003$                                   | $3e + 003$   |
| Referenztemperatur Nach Umgebung                                                                                  |                                              |              |
| Verhalten<br>Keine                                                                                                | Geometrie / Druckvorschau / Berichtvorschau/ |              |
| <b>Material</b>                                                                                                   | Meldungen                                    | # x          |
| Zuordnung<br>Baustahl NL                                                                                          | Text<br>Assoziation                          | Zeitmarke    |
| Rahmen                                                                                                    |                                              |              |
| Eigenschaften<br>Statistik                                                                                        |                                              |              |
| <b>CAD-Attribute</b>                                                                                              |                                              |              |
| PartTolerance:<br>0,00000001                                                                                      |                                              |              |
| Color:143.175.143                                                                                                 |                                              |              |
| Schnittebenen                                                                                                    | # x                                          |              |
| <b>加自×◆市省</b>                                                                                                    |                                              |              |
|                                                                                                    |                                              |              |

Abbildung 2.11: ANSYS Mechanical – Einstellungen der Geometrie für das Starrkörperverhalten

Um die späteren Berechnungsergebnisse, wie Spannungen und Verformungen, entsprechend auswerten zu können, wird ein Zylinderkoordinatensystem erstellt. Dies wird über einen Klick mit der rechten Maustaste auf "Koordinatensysteme" im Übersichtsbereich und dann mit der Auswahl "Einfügen" und "Koordinatensystem" erzeugt. Unter Details wird dieses Koordinatensystem der Geometrie des Stahlrohrs zugewiesen. Durch die Einstellung "Zylindrisch" bei Typ im Bereich "Details" wird das voreingestellte kartesische Koordinatensystem in ein zylindrisches Koordinatensystem geändert.

Der nächste Punkt betrifft die richtige Auswahl des Kontaktes zwischen Stahlrohr und Betonkomponente. Dabei wird beim Einlesen der Geometrie üblicherweise ein Kontakt erstellt, der angepasst wird. Sollte dies einmal nicht der Fall sein, kann durch Rechtsklick auf "Kontakte/Verbindungen" und anschließendem Auswählen von "Manueller Kontaktbereich" unter "Einfügen" ein Kontakt erzeugt werden.

Ist der Kontakt bereits erstellt, sind die geometrischen Verbindungskanten zu betrachten und bei einer Über- oder Unterauswahl der am Kontakt beteiligten Kanten sind diese entsprechend anzupassen. Weiters ist der Typ des Kontakts mit "Reibungsfrei" zu wählen, um den Ansatz richtig umzusetzen und damit ein entsprechendes unbehindertes Verformen in tangentialer Richtung zu ermöglichen.

Weiters werden im Handbuch [2] die zur Verfügung stehenden Kontakttypen folgendermaßen beschrieben. Der Typ "Verbund" würde für die Kontaktflächen vorschreiben, dass diese sich weder trennen noch gegenseitig durchdringen dürfen. Der im Menü nachfolgende Auswahlpunkt "Keine Trennung" bezieht sich auf Regionen von Oberflächen bei dreidimensionalen Körpern und Rändern bei zweidimensionalen Platten und schreibt diesen vor, keine Öffnung zuzulassen. Die Einstellung  $n_{\text{R}}$  Reibungsfrei", welche in diesem Beispiel gewählt wird, geht von einem Reibungskoeffizienten  $\mu = 0$ aus. Somit können sich die Oberflächen gegeneinander verschieben. Dieser Typ geht außerdem davon aus, dass sich die Oberflächen widerstandslos separieren können. Dies entspricht genau dem gewünschten Kontaktverhalten, weshalb dieser Typ auch gewählt wird. Weitere, zur Auswahl stehende, Typen sind der Typ "Rau" und der Typ "Reibungsbehaftet". Bei der Auswahl des Types  $m_{\mu}$ Rau" wird ein als unendlich definierter Reibungskoeffizient (μ = ∞) angenommen und dieser bezieht sich wieder nur auf Regionen von Oberflächen bei Körpern und Kanten von Oberflächen, ansonsten verhält sich dieser Typ wie der reibungsfreie Typ. Im reibungsbehafteten Typ kann ein Wert für den Reibungskoeffizienten gewählt werden. In dieser Art des Kontaktes können dann, basierend auf dem Reibungskoeffizienten, Schubspannungen bis zu einer über den Reibungskoeffizienten und den auftretenden Anpressdruck definierten Größe über die Verbindung übertragen werden.

Abschließend ist aufgrund des Starrkörperverhaltens der Betonkomponente das Verhalten des Kontaktes auf "Asymmetrisch" zu stellen. Diese Einstellungen werden in der Abbildung 2.12 gezeigt.

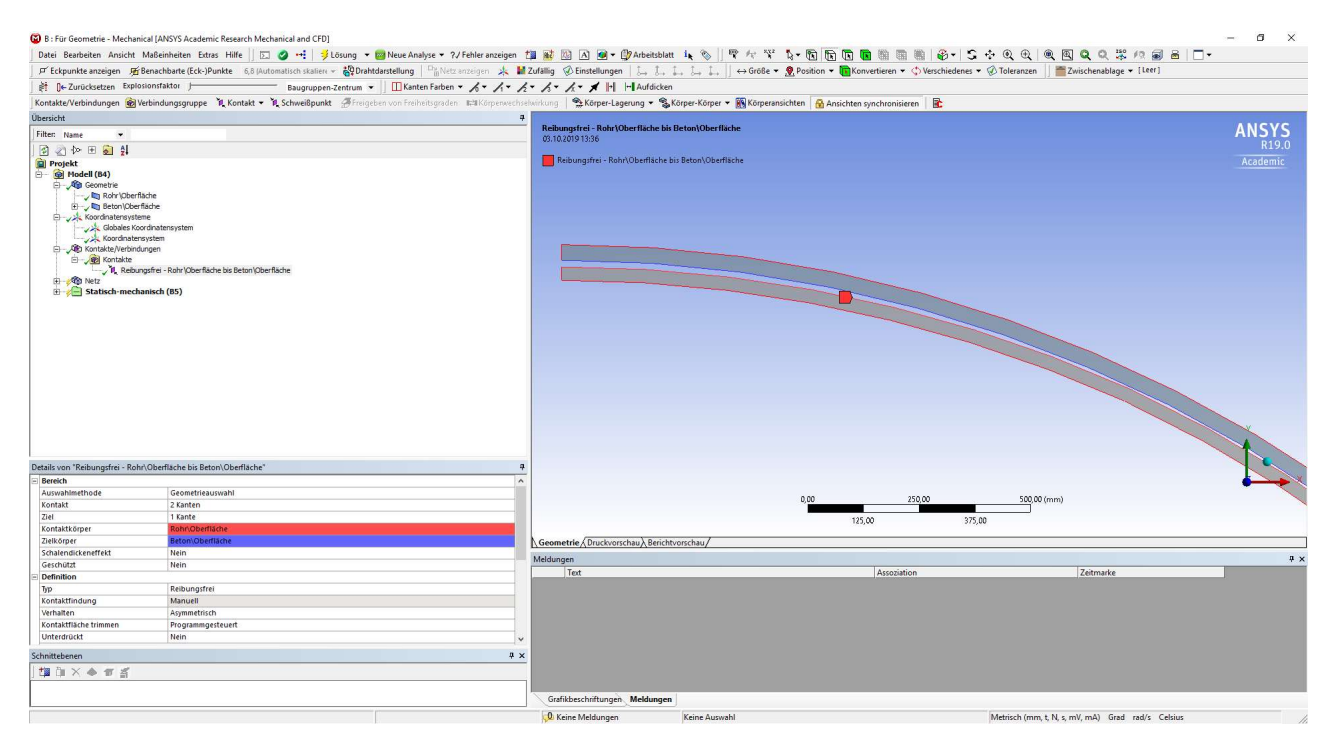

Abbildung 2.12: ANSYS Mechanical – Kontaktbereichseinstellungen

Anschließend werden die Einstellungen für das zu erstellende Netz gewählt. Hier wird mit Rechtsklick auf "Netz" und im Untermenü "Einfügen" eine "Automatische Methode" erzeugt. In den Einstellungen dieser Methode wird die Variante "Vierecke dominant" und unter "Freier Flächennetztyp" "Nur Vierecke" ausgewählt. Damit entsteht ein zum größten Teil aus Vierecken bestehendes Netz.

Danach wird unter "Netz" die Elementansatzfunktion mit "Quadratisch" vorgeschrieben. Die maximale Elementgröße wird mit 4 mm angegeben, um die geforderten 8 Elemente über die Rohrdicke (t = 30 mm) zu erzielen. Anschließend kann mit einem Rechtsklick auf Netz und der Auswahl "Netz erstellen" das definierte Netz erzeugt werden. Die allgemeinen Netzeinstellungen werden in der Abbildung 2.13 gezeigt.

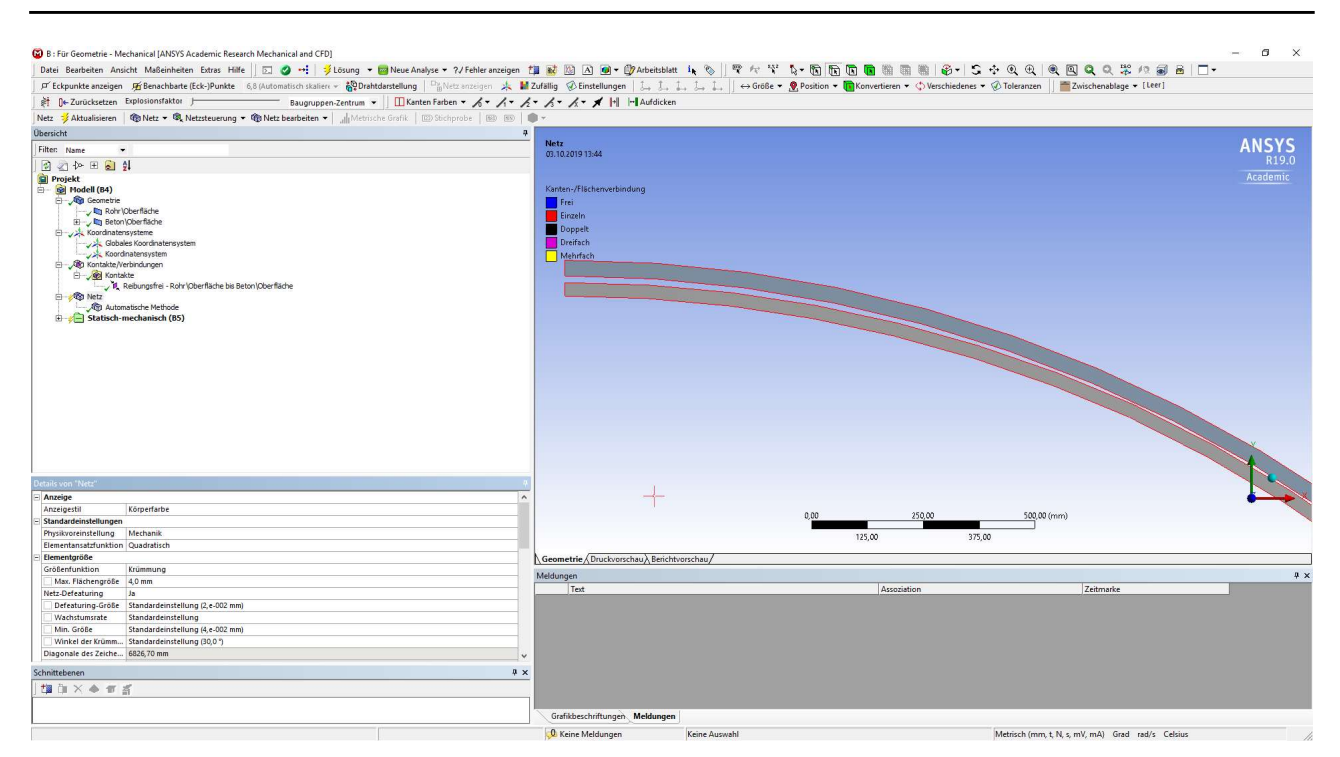

Abbildung 2.13: ANSYS Mechanical – Netzeinstellungen

Im nächsten Punkt erfolgt die Eingabe der mechanischen Bedingungen, zum Beispiel die Eingabe des Außendrucks oder das Setzen der Randbedingungen. Dazu wird mit Rechtsklick auf "Statischmechanisch" im Untermenü "Einfügen" einmal der Punkt "Druck" gewählt. Dies erzeugt ein Belastungselement, das einem Druck auf eine Fläche entspricht. Hier kann gewählt werden, ob der Druck sich in eine definierte Richtung ausbreitet oder immer normal auf die ausgewählte Fläche wirkt. In diesem Fall wird die Voreinstellung mit "Normal auf" beibehalten. Aufgrund der zu erwartenden Ergebnisse wird ein maximaler Referenzdruck von 1,0 MPa, dies entspricht 1,0 N/mm², auf die Oberfläche eingestellt. Dieser muss bei einer Traglastberechnung höher als der aufnehmbare Druck sein. Außerdem werden die Außenkanten des Stahlrohrs als die belasteten Kanten ausgewählt. Die gesamten Einstellungen werden in der Abbildung 2.14 dargestellt.

15

2.

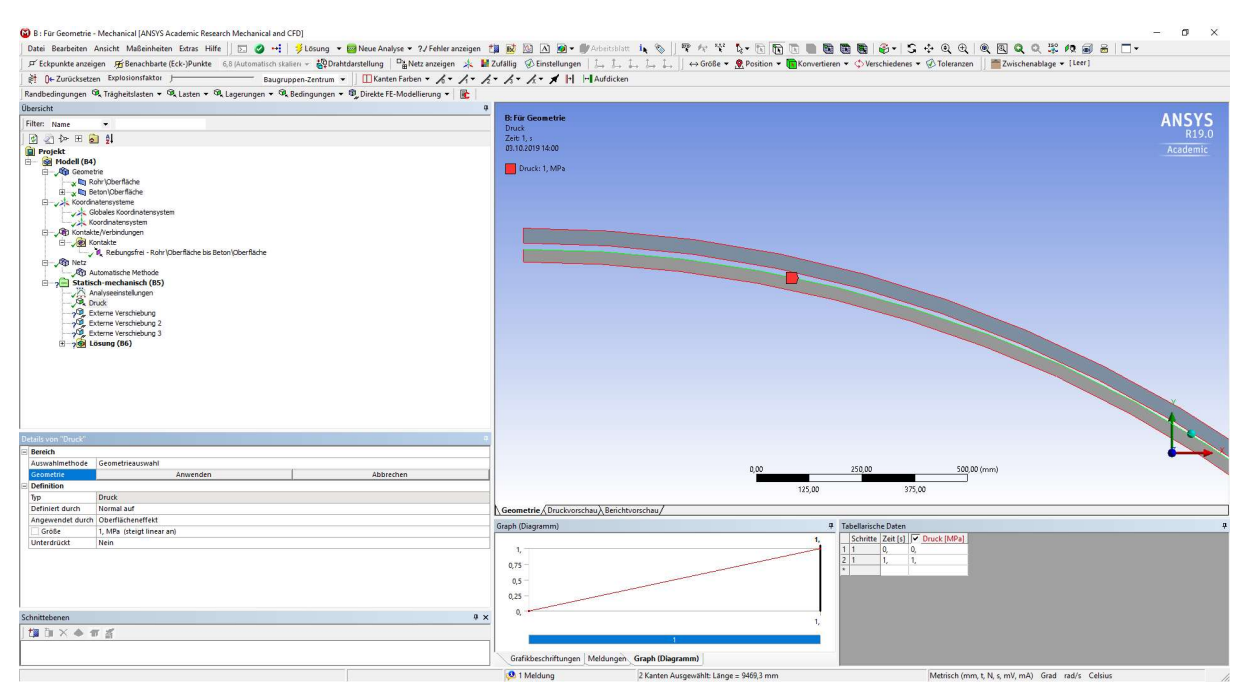

Abbildung 2.14: ANSYS Mechanical – Einstellungen der Druckbelastung

Nach der Belastung werden die Randbedingungen vorgegeben. Dabei ist zu beachten, dass aufgrund der Ausnutzung der Symmetrie zusätzliche Randbedingungen notwendig werden. Somit sind am oberen Symmetrieschnitt des Stahlrohrs die Freiheitsgrade für die Verschiebung der Schnittkante in Richtung der globalen X-Richtung (horizontal) und die Rotation um die globale Z-Richtung zu sperren. Im unteren Symmetrieschnitt ist zusätzlich auch die Verschiebung in der globalen Y-Richtung (vertikal) zu sperren, um das Abheben des Querschnitts zu verhindern. Dies wird in der Abbildung 2.15 gezeigt.

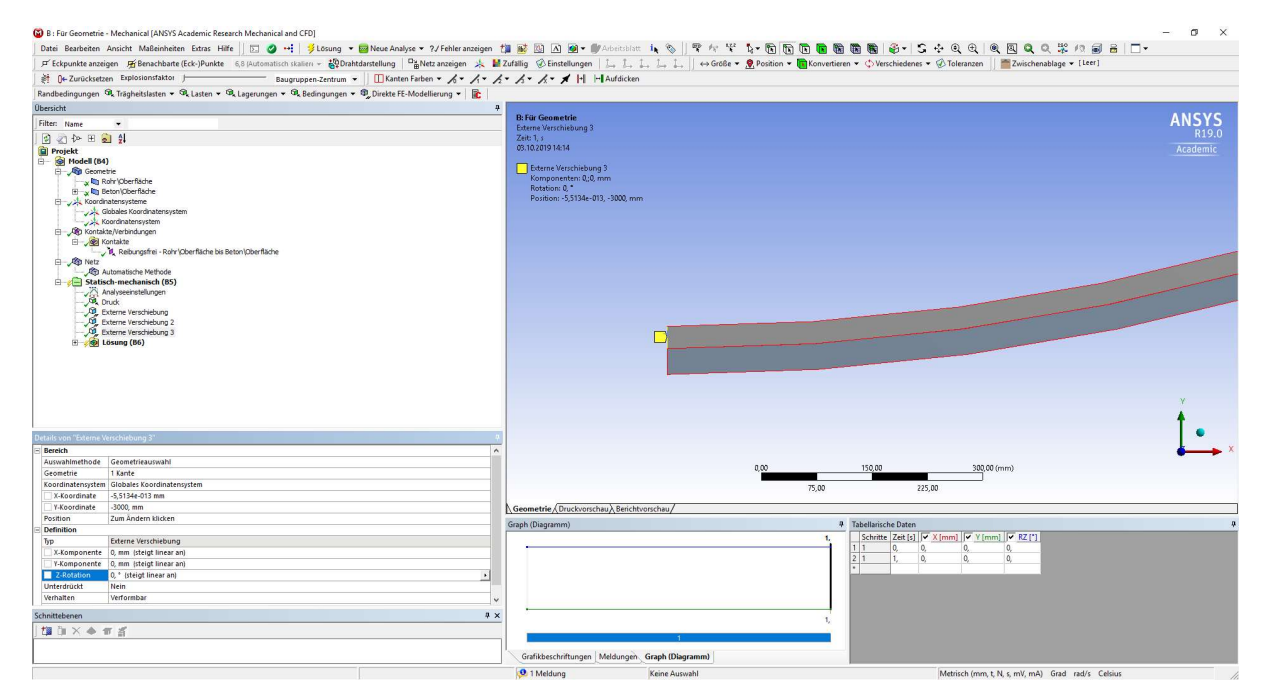

Abbildung 2.15: ANSYS Mechanical – Randbedingungen der unteren Symmetriekante

Danach wird auch der Starrkörper für die radialen Randbedingungen gehalten. Dazu wählt man die beiden inneren Eckpunkte am Symmetrieschnitt der Betonkomponente (oberer und unterer Scheitelpunkt) und sperrt die Verschiebungen in X-Richtung beziehungsweise in Y-Richtung und die Rotation um die Z-Richtung. Dies erfolgt durch die Definition von Elementen des Typs "Externe Verschiebung". Damit sind die notwendigen Randbedingungen eingegeben und es wird mit den Berechnungsparametern fortgefahren.

In "Mechanical" erfolgt die Berechnung für einzelne Zeitschritte. Standardmäßig entspricht ein Zeitschritt 100 % der aufgebrachten Belastung. Es kann aber ausgewählt werden, ob die Belastung in einem oder mehreren Zeitschritten aufgebracht wird. Außerdem können mehrere Belastungen in verschiedenen Zeitschritten aufgebracht werden. Dies ist zum Beispiel für das Aufbringen einer Vorspannung auf eine Verbindung und das anschließende Belasten dieser Verbindung interessant. Diese Einstellungen werden in den Details von "Analyseeinstellungen" vorgenommen. In diesem Fall wird bei "Automatische Zeitschrittsteuerung" die Auswahl auf "Ein" gestellt. Der Druck wird innerhalb 1 s ( $\hat{=}$  100 % der angegebenen Last), dies entspricht einem Zeitschritt, aufgebracht. Durch das Einschalten der Zeitschrittsteuerung kann bei "Definiert durch" ausgewählt werden, ob der Zeitschritt mit einer bestimmten Anzahl gleichmäßig verteilter Zwischenschritte berechnet werden soll. Dies ist durch die Auswahl von "Substeps" und deren Anzahl zu bestimmen. Eine andere Variante besteht durch Wählen von "Zeit". Hier wird ein maximaler und ein minimaler Zeitschritt für die Berechnung gewählt. Dies findet für diesen Fall Anwendung. Der minimale Zeitschritt wird mit 10<sup>-5</sup> s ( $\hat{=}$  0,001 % der angegebenen Last) und der maximale Zeitschritt mit 5 ⋅ 10<sup>-2</sup> s ( $\hat{=}$  5 % der angegebenen Last) festgelegt. Weiters wird der Anfangszeitschritt mit der Größe des maximalen Zeitschritts definiert. Anschließend ist die Einstellung für die großen Verformungen mit "Ein" zu aktivieren, da sonst der Einfluss aus der Fließverformung des Rohres im Programm nicht richtig berücksichtigt wird. Diese Einstellungen sind in der Abbildung 2.16 festgehalten.

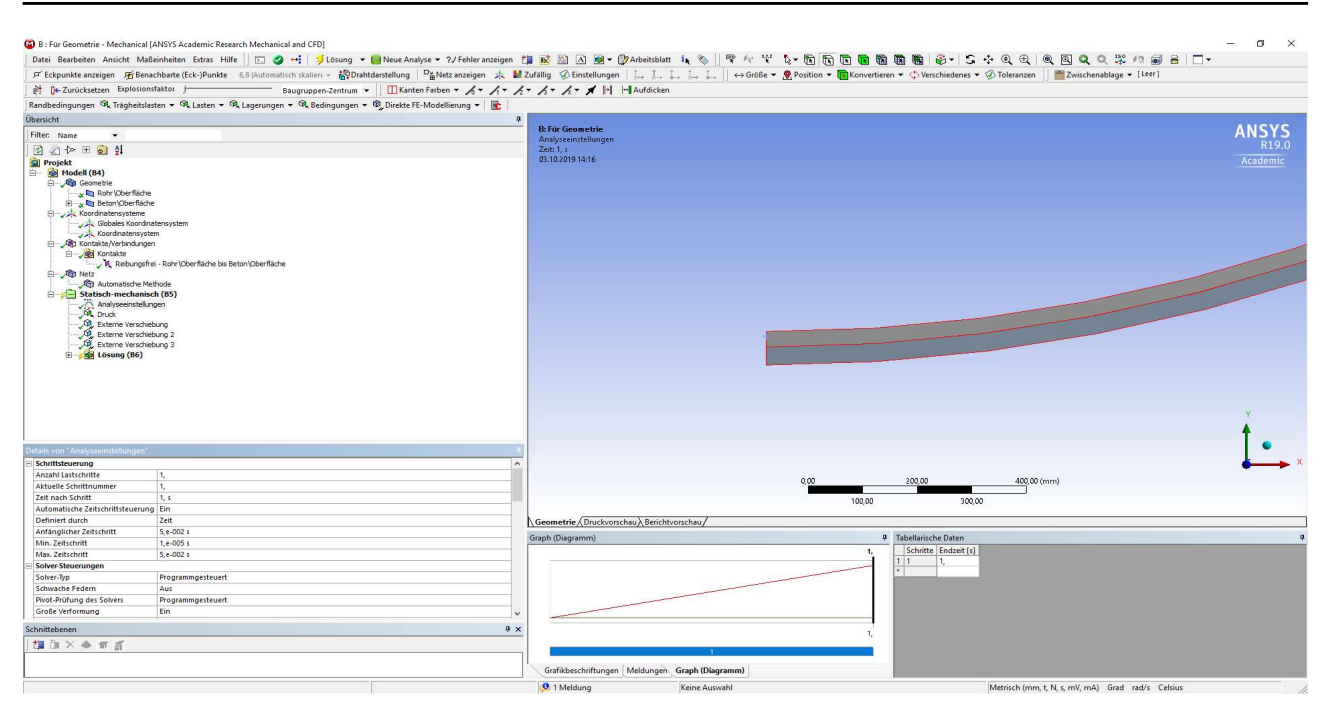

Abbildung 2.16: ANSYS Mechanical – Analsyseeinstellungen

Bei den Lösungsinformationen werden vor Berechnungsstart die Anzahl der Newton-Raphson-Residuen von 0 auf 4 erhöht. Dadurch werden die letzten 4 Berechnungsversuche vor dem Abbruch gespeichert. Dabei wird eine Anzeige erstellt, in der im FE-Netz des Körpers angezeigt wird, wie groß der Unterschied zwischen den inneren Kräften und den äußeren Kräften an der jeweiligen Stelle ist. In den Details links neben dem Ansichtsfenster lässt sich der Minimalwert und der Maximalwert je Knoten sowie das globale Konvergenzkriterium und das globale Residuum ablesen.

In den Lösungsinformationen direkt darunter befindet sich der Punkt "Elementverletzungen ermitteln", deren Wert der zu erstellenden Ergebnisse wird hier von 0 auf 1 gesetzt. In den dadurch erstellten Ergebnisanzeigen werden die Elemente nach den Angaben der Hilfe in [2] angezeigt, in denen folgende Effekte auftreten: i) zu große Verzerrungen (HDST - Elements) treten auf, ii) jene Elemente, die einen Knoten mit einem PIVOT-Element nahe 0 bei nichtlinearen Analysen enthalten (PIVT - Elements), iii) Elemente deren plastische Dehnungen beziehungsweise Kriechdehnungen zu groß sind (EPPL/EPCR - Elements), iv) Elemente die keine zufriedenstellenden Randbedingungen besitzen (MXUP - Elements), v) Elemente deren radiale Verschiebungen nicht konvergieren (RDSP - Elements). Durch diese beiden Einstellungen können später auftretende Probleme während der Berechnung identifiziert und gelöst werden. Die erforderlichen Einstellungen für diese Fehlersuchtools werden in der Abbildung 2.17 dargestellt.

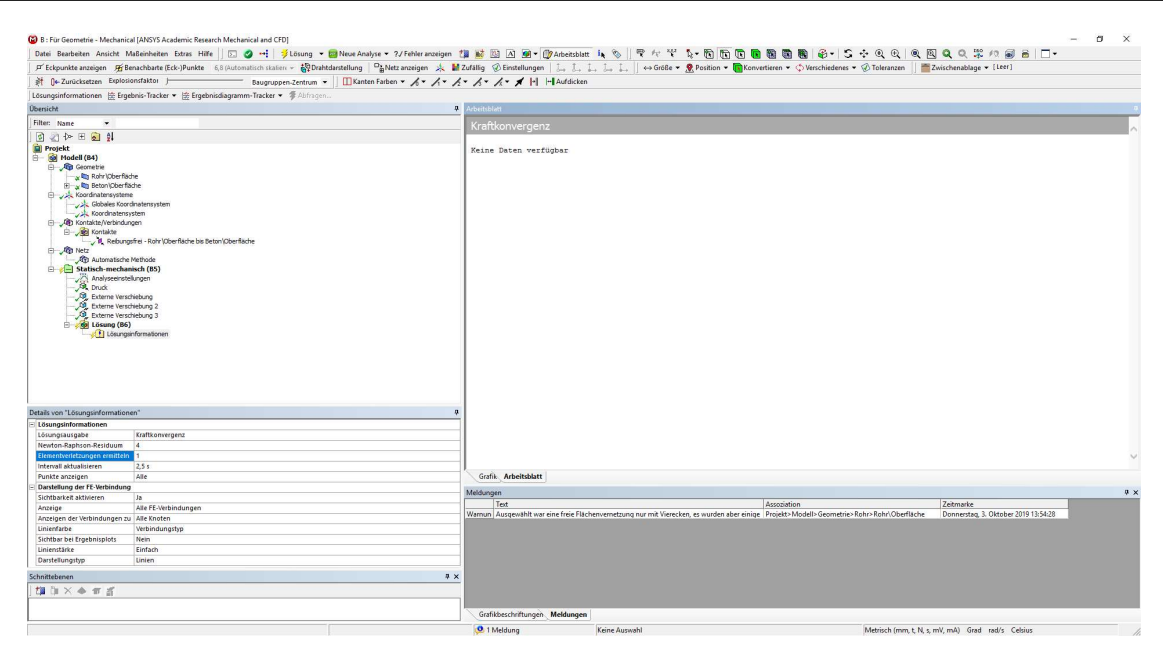

Abbildung 2.17: ANSYS Mechanical – Einstellungen für die Fehlersuche

Abschließend kann nun vor der Berechnung die Darstellung bestimmter Ergebnisse eingestellt werden. Dies ist jedoch auch nach der Berechnung durch den später beschriebenen Erstellvorgang und das durch Rechtsklick auf das Element auswählbare "Alle Ergebnisse abrufen" nachträglich möglich. Für dieses Beispiel werden folgende Elemente bereits vor der Berechnung erstellt. Durch Rechtsklick auf "Lösung" und der weiteren Auswahl des Unterpunkts "Einfügen" können nun Verformungen, Dehnungen, Spannungen und weitere eventuell interessante Ergebnisdarstellungen ausgewählt werden.

| 한 De-Zurücksetzen Explosionsfaktor ) Baugruppen-Zentrum -   ⅢKanten Farben - ゟ- ゟ- ゟ- ゟ- ゟ- ヺ゙  -  I-   Aufdicken<br>Koordinatensysteme 人 良 Q Q Q Q A A Q 로 로 로 드 비 네 X<br><b>Übersicht</b><br>$\mathbf{a}$<br><b>ANSYS</b><br>Koordinatensystem<br>Filter: Name<br>$\check{\phantom{a}}$<br>03.10.2019 12:04<br>R19.0<br>国公休田园村<br>Academic<br><b>El Ap Geometrie</b><br>Rohr   Oberfläche<br>E J Beton)Oberfläche<br>El Vic Koordinatensysteme<br>Globales Koordinatensystem<br>Koordinatensystem<br>E Ch Kontakte/Verbindungen<br><b>ED OUT Netz</b><br><b>E al Statisch-mechanisch (B5)</b><br>etails von "Koordinatensystem"<br>$\sim$<br>Typ<br>Zvlindrisch<br>4e+003 (mm)<br>$2e + 003$<br>Nummerierung<br>Programmgesteuert<br>APDL-Name<br>$1e + CO3$<br>$3t + 003$<br>Unterdrückt<br>Nein<br>Ursprung<br>Geometrie / Druckvorschau / Berichtvorschau/<br>Definiert durch<br>Geometrieauswahl<br>Meldungen<br>Zum Andern klicken<br>Geometrie<br>Text<br>Zeitmarke<br>Association<br>X-Ursprung<br>1909,4 mm<br>Y-Ursprung<br>$-1,5963$ mm<br>Hauptachse<br>Achse<br>$\mathbf{x}$<br>Globale X-Adhse<br>Definiert durch<br>- Orientierung bezogen auf die Hauptachsen<br>IV<br>Schnittebenen<br>$4 \times$<br>加自×◆市吉<br>Grafikbeschriftungen Meldungen |                                 | F Eckpunkte anzeigen ff Benachbarte (Eck-)Punkte 6,9 Automatisch staten v & Drahtdanstellung   Childrearcaigen < Matting © Einstellungen   L, L, L, L, L, → Gride v R Position v C Verschiedens v ⊙ Toleranzen   Matting Taxi |
|----------------------------------------------------------------------------------------------------|---------------------------------|----------------------------------------------------------------------------------------------------|
|                                                                                                    |                                 |                                                                                                    |
|                                                                                                    |                                 |                                                                                                    |
|                                                                                                    |                                 |                                                                                                    |
|                                                                                                    |                                 |                                                                                                    |
|                                                                                                    |                                 |                                                                                                    |
|                                                                                                    | <b>Projekt</b><br>- Modell (84) |                                                                                                    |
|                                                                                                    |                                 |                                                                                                    |
|                                                                                                    | Definition                      |                                                                                                    |
|                                                                                                    |                                 |                                                                                                    |
|                                                                                                    |                                 |                                                                                                    |
|                                                                                                    |                                 |                                                                                                    |
|                                                                                                    |                                 |                                                                                                    |
|                                                                                                    |                                 |                                                                                                    |
|                                                                                                    |                                 |                                                                                                    |
|                                                                                                    |                                 |                                                                                                    |
|                                                                                                    |                                 |                                                                                                    |
|                                                                                                    |                                 |                                                                                                    |
|                                                                                                    |                                 |                                                                                                    |
|                                                                                                    |                                 |                                                                                                    |
|                                                                                                    |                                 |                                                                                                    |
|                                                                                                    |                                 |                                                                                                    |
|                                                                                                    |                                 |                                                                                                    |
|                                                                                                    |                                 |                                                                                                    |
|                                                                                                    |                                 |                                                                                                    |
|                                                                                                    |                                 |                                                                                                    |

Abbildung 2.18: ANSYS Mechanical – Darstellung des Zylinderkoordinatensystems für die Ergebnisdarstellung

Hier wird eine Verschiebungskomponente eingefügt und auf die Verschiebung in globaler Y - Richtung (vertikale Verformungen) eingestellt. Des Weiteren wird die elastische Vergleichsdehnung nach von Mises, die Vergleichsspannung nach von Mises, die Normalspannung in Y - Richtung des Zylinderkoordinatensystems (in Rohrumfangsrichtung) und die Normalspannung in Z - Richtung des Zylinderkoordinatensystems (in Rohrlängsrichtung) erzeugt. Dieses Koordinatensystem ist in der Abbildung 2.18 dargestellt.

Außerdem können Graphen von Ergebnissen beziehungsweise Belastungen erstellt werden. Daher wird einerseits ein Graph von den maximalen elastischen Dehnungen nach von Mises und der maximalen Vergleichsspannung nach von Mises im Berechnungsverlauf erstellt. In den Einstellungen werden automatisch die Ergebnisse auf die Zeit bezogen, aber hier soll auf der X – Achse des Graphen die maximale elastische Vergleichsdehnung eingestellt sein. Für die Y - Achse des Graphen werden alle anderen Ergebnisse bis auf die maximale Vergleichsspannung unterdrückt. Ein weiterer solcher Graph wird für den Druck und die minimale Verschiebungskomponente in globaler Y-Richtung (vertikale Verschiebungen nach innen) erstellt. Die Verschiebungskomponente wird auf der X-Achse des Graphen aufgetragen, die Zeit wird in den Ergebnissen unterdrückt und der Druck wird auf der Y-Achse des Graphen aufgetragen. Dies liefert die Abbildung 2.24. Zur Wahl der minimalen Verschiebungskomponente ist festzustellen, dass der obere Scheitelpunkt die größten Verschiebungen nach unten, also entgegen der positiven globalen Y-Achse, erfahren wird und deshalb für diesen Scheitelpunkt als die relevante Größe die minimalen Verschiebungen zu verwenden sind.

Damit ist die Eingabe abgeschlossen und die Berechnung kann mit Rechtsklick auf "Lösung" und der Auswahl "Lösen" gestartet werden.

## Lösungsverlauf und Ergebnisdarstellung des halbseitigen zweidimensionalen Modells

Die planmäßige Traglastberechnung wurde programmintern vorzeitig abgebrochen. Die erstellten Elementverletzungsdarstellungen zeigen, dass vor allem im oberen Scheitelpunkt Probleme auftreten. So stellen sich beim letzten Berechnungsversuch zu starke Verzerrungen im zweiten Element unterhalb der Außenkante ein. Dies ist in der folgenden Abbildung 2.19 ersichtlich.

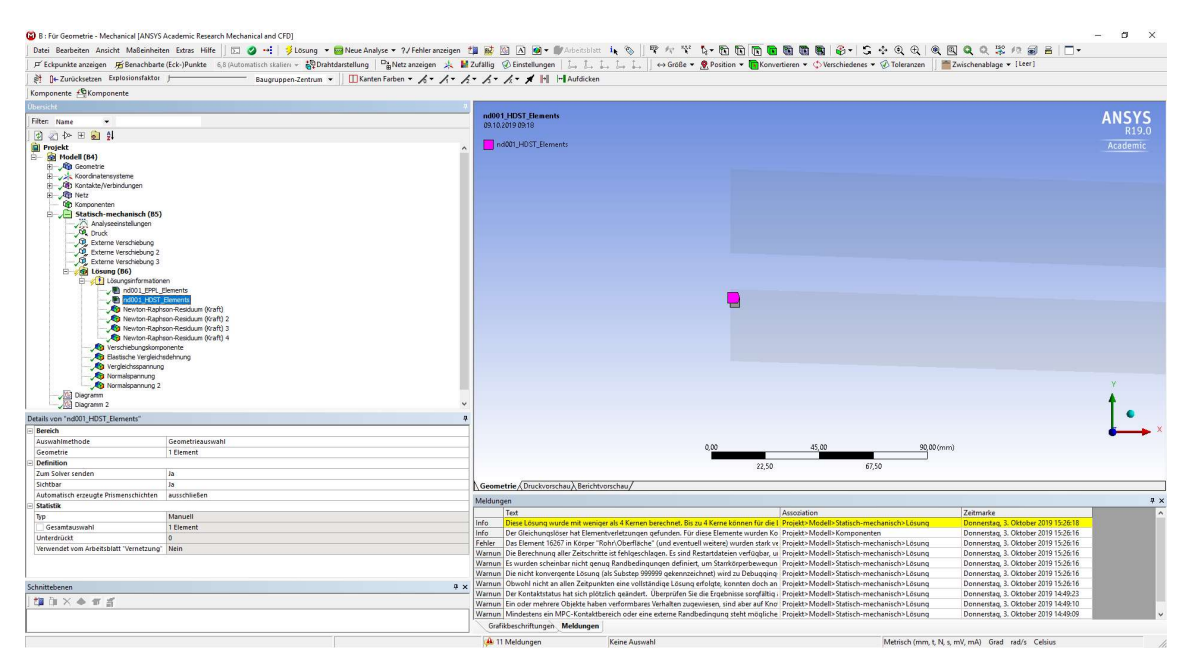

Abbildung 2.19: ANSYS Mechanical – HDST-Elementverletzung des halbseitigen 2D - Modells

Außerdem zeigen sich im Eckelement am oberen Scheitelpunkt an der Innenseite zu große plastische Dehnungen. Auch diese Elementverletzung wurde in einer eigenen Darstellung, wie in Abbildung 2.20 gezeigt, durch das Programm festgehalten.

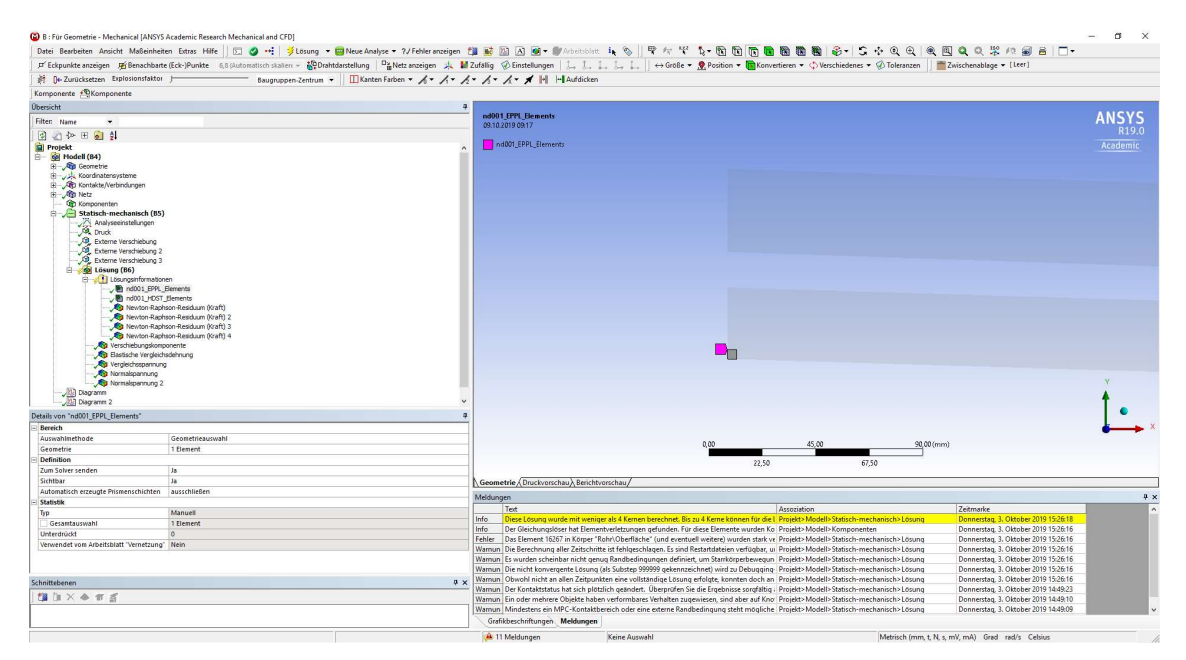

Abbildung 2.20: ANSYS Mechanical – EPPL-Elementverletzung des zweidimensionalen, halbseitigen Modells

Auch aus den Newton-Raphson-Residuen, in Abbildung 2.21 dargestellt, geht hervor, dass sich für die Bereiche hinter der Symmetriekante adäquate Lösungen finden lassen, aber keine Lösung für das Element mit den zu großen Verzerrungen erreicht werden kann.

| Datei Bearbeiten Ansicht Maßeinheiten Extras Hilfe    □ ❹ --  すLösung • @ Neue Analyse • ?/Fehleranzeigen 雄 歐 図 囚 圓 • ● 40-beitsblut 1、多    雫 々 ヾ ちゃ 団 同 国 国 画 画 画 画 画 画 画 画 画 画 画 画 画 ④ ( 「⑤ ÷ ④ ④   ⑥ 国 Q 负 ぷ /只 副 吕   □ ▼ |                                                                                    |                                                                                                    |                                                   |
|----------------------------------------------------------------------------------------------------|------------------------------------------------------------------------------------|----------------------------------------------------------------------------------------------------|---------------------------------------------------|
|                                                                                                    |                                                                                    | F Eckpunkte anzeigen Fre Benachbarte (Eck:)Punkte 6,8/4utomatisch stallen v EDrahtdarstellung   "ENetzarzeigen & Mariallia @Einstellungen   L. 1. 1. 1.   + Grede v @ Position v Chroniver v O Verschiedenes v @Toleranzen   M |                                                   |
| 計 (le Zurücksetzen Explosionsfaktor                                                                                                    | Baugruppen-Zentrum =   [ Kanten Farben = 6 = 1 = 1 = 1 = 1 = 1 = 1     - Aufdicken |                                                                                                    |                                                   |
| Ergebnis 1,0 Maßstabsgerecht) > 图 > 图 > 图 > 子<br>BO BO EXOStichprobe Anzeige Alle Körper                                                                                                    |                                                                                    |                                                                                                    |                                                   |
| Übersicht                                                                                                    | $\mathbf{a}$                                                                       |                                                                                                    |                                                   |
| Filter: Name<br>$\bullet$                                                                                                    | <b>B: Für Geometrie</b>                                                            |                                                                                                    | <b>ANSYS</b>                                      |
| 国家科学部                                                                                                    | Newton-Raphson-Residuum (Kraft)<br>Typ: Newton-Raphson-Residuum (Kraft)            |                                                                                                    |                                                   |
| <b>Projekt</b>                                                                                                    | Einheit: N                                                                         |                                                                                                    | Academic                                          |
| B- fol Modell (B4)                                                                                                    | Zeit: 0.79874                                                                      |                                                                                                    |                                                   |
| <b>El - Alg Geometrie</b>                                                                                                    | 09/10/2019 09:19                                                                   |                                                                                                    |                                                   |
| Koordinatensysteme                                                                                                    | 7.3774 Max                                                                         |                                                                                                    |                                                   |
| El - Jap Kontakte/Verbindungen                                                                                                    | 65577                                                                              |                                                                                                    |                                                   |
| F All Netz<br>Co Komponenten                                                                                                    | 5,738                                                                              |                                                                                                    |                                                   |
| Statisch-mechanisch (B5)                                                                                                    | 4.9183                                                                             |                                                                                                    |                                                   |
|                                                                                                    | 4.0985                                                                             |                                                                                                    |                                                   |
| Analyseeinstellungen                                                                                                    | 3.2788                                                                             |                                                                                                    |                                                   |
| Externe Verschiebung                                                                                                    | 2,4591                                                                             |                                                                                                    |                                                   |
| Externe Verschiebung 2                                                                                                    | 1.6394                                                                             |                                                                                                    |                                                   |
| <b>29</b> . Externe Verschiebung 3<br><b>E @</b> Lösung (B6)                                                                                                    | 0.81971                                                                            |                                                                                                    |                                                   |
| E & Uosungsinformationen                                                                                                    | 3.3463e-12 Min                                                                     |                                                                                                    |                                                   |
| M nd001_EPPL_Elements                                                                                                    |                                                                                    |                                                                                                    |                                                   |
| d001_HDST_Elements                                                                                                    |                                                                                    |                                                                                                    |                                                   |
| Newton-Raphson-Residuum (Kraft)                                                                                                    |                                                                                    |                                                                                                    |                                                   |
| Newton-Raphson-Residuum (Kraft) 2                                                                                                    |                                                                                    |                                                                                                    |                                                   |
| Newton-Raphson-Residuum (Kraft) 3                                                                                                    |                                                                                    |                                                                                                    |                                                   |
| Newton-Raphson-Residuum (Kraft) 4<br>Verschiebungskomponente                                                                                                    |                                                                                    |                                                                                                    |                                                   |
|                                                                                                    |                                                                                    |                                                                                                    |                                                   |
|                                                                                                    |                                                                                    |                                                                                                    |                                                   |
| Elastische Vergleichsdehnung                                                                                                    |                                                                                    |                                                                                                    |                                                   |
| Vergleichsspannung                                                                                                    |                                                                                    |                                                                                                    |                                                   |
| Normalspannung<br>Normalspannung 2                                                                                                    |                                                                                    |                                                                                                    |                                                   |
|                                                                                                    |                                                                                    |                                                                                                    |                                                   |
| Diagramm<br>2013 Diagramm 2                                                                                                    |                                                                                    |                                                                                                    |                                                   |
|                                                                                                    |                                                                                    |                                                                                                    |                                                   |
| <b>Definition</b>                                                                                                    |                                                                                    |                                                                                                    |                                                   |
| Typ.<br>Newton-Raphson-Residuum (Kraft)                                                                                                    |                                                                                    |                                                                                                    |                                                   |
| Unterdrückt<br>Nein                                                                                                    |                                                                                    | 45.00<br>0.00                                                                                                    | 90.00 (mm)                                        |
| Ergebnisse                                                                                                    |                                                                                    | 22,50<br>67,50                                                                                                    |                                                   |
| Minimum<br>3.3463e-012 N                                                                                                    |                                                                                    |                                                                                                    |                                                   |
| Maximum<br>7.3774 N                                                                                                    | A Geometrie & Druckvorschau & Berichtvorschau.                                     |                                                                                                    |                                                   |
| Details von "Newton-Raphson-Residuum (Kraft)"<br>Min. bei<br>Rohr\Oberfläche                                                                                                    |                                                                                    |                                                                                                    | $x \times$                                        |
| Max, bel<br>RohnOberfläche                                                                                                    | Meldungen                                                                          |                                                                                                    |                                                   |
| Konvergenz                                                                                                    | Text<br>Info                                                                       | Assoziation<br>Diese Lösung wurde mit weniger als 4 Kernen berechnet. Bis zu 4 Kerne können für die L-Projekt> Modell> Statisch-mechanisch> Lösung                                                                             | Zeitmarke<br>Donnerstag, 3. Oktober 2019 15:26:18 |
| Kriterium<br>51.45 N                                                                                                    | Info                                                                               | Der Gleichungslöser hat Elementverletzungen gefunden. Für diese Elemente wurden Ko. Projekt>Modell>Komponenten                                                                                                    | Donnerstag, 3. Oktober 2019 15:26:16              |
| Wert<br>5.033e+005 N                                                                                                    |                                                                                    | Fehler Das Element 16267 in Körper "Rohr\Oberfläche" (und eventuell weitere) wurden stark ve Projekt> Modell>Statisch-mechanisch>Lösung                                                                                        | Donnerstag, 3, Oktober 2019 15:26:16              |
| Informationen                                                                                                    |                                                                                    | Warnun Die Berechnung aller Zeitschritte ist fehlgeschlagen. Es sind Restartdateien verfügbar, ur Projekt> Modell>Statisch-mechanisch>Lösung                                                                                   | Donnerstag, 3, Oktober 2019 15:26:16              |
| Zeit<br>0.79874 s                                                                                                    |                                                                                    | Warnun Es wurden scheinbar nicht genug Randbedingungen definiert, um Starrkörperbewegun Projekt> Modell>Statisch-mechanisch>Lösung                                                                                             | Donnerstag, 3. Oktober 2019 15:26:16              |
| Lastschritt<br>$\mathbf{1}$                                                                                                    |                                                                                    | Warnun Die nicht konvergente Lösung (als Substep 999999 gekennzeichnet) wird zu Debugging- Projekt>Modell>Statisch-mechanisch>Lösung                                                                                           | Donnerstag, 3. Oktober 2019 15:26:16              |
|                                                                                                    | $x \times$                                                                         | Warnun Obwohl nicht an allen Zeitpunkten eine vollständige Lösung erfolgte, konnten doch an Projekt>Modell>Statisch-mechanisch>Lösung                                                                                          | Donnerstag, 3. Oktober 2019 15:26:16              |
|                                                                                                    |                                                                                    | Warnun Der Kontaktstatus hat sich plötzlich geändert. Überprüfen Sie die Ergebnisse sorgfältig : Projekt> Modell>Statisch-mechanisch>Lösung                                                                                    | Donnerstag, 3. Oktober 2019 14:49:23              |
| Schnittebenen<br><b>加山×今市名</b>                                                                                                    |                                                                                    | Warnun   Ein oder mehrere Obiekte haben verformbares Verhalten zugewiesen, sind aber auf Kno: Projekt> Modell> Statisch-mechanisch> Lösung                                                                                     | Donnerstag, 3. Oktober 2019 14:49:10              |
|                                                                                                    |                                                                                    | Warnun   Mindestens ein MPC-Kontaktbereich oder eine externe Randbedingung steht mögliche   Projekt> Modell>Statisch-mechanisch>Lösung                                                                                         | Donnerstag, 3, Oktober 2019 14:49:09              |
|                                                                                                    | Grafikbeschriftungen. Meldungen                                                    |                                                                                                    |                                                   |

Abbildung 2.21: ANSYS Mechanical – Newton-Raphson-Residuum des letzten Berechnungsversuchs

Um einen Ergebnisvergleich mit dem Beispiel des Forschungsberichts [1] herstellen zu können, wird einerseits die Vergleichsspannung nach von Mises und andererseits das Verschiebung-Druck-Diagramm für den Punkt der momentanen maximalen Verschiebung des Rohres betrachtet. Bei der Durchsicht der Zwischenergebnisse zeigt sich außerdem, dass die momentane maximale Verschiebung immer bei der Symmetriekante des oberen Scheitels, wie in der Abbildung 2.8 gezeigt, auftritt.

Die Vergleichsspannung, die in der Abbildung 2.22 dargestellt ist, zeigt deutlich, dass die Fasern an der Außenkante ins Fließen kommen, dass der Querschnitt jedoch nicht durchplastiziert ist. Es besteht daher noch Potential im Querschnitt, das in der Berechnung nicht ausgeschöpft werden kann. Der Grund hierfür liegt, wie in den Elementverletzungsanzeigen dargestellt, bei der nicht mehr fehlerfreien Ermittlung der Elementverformungen.

2.

|                                                                                                    | Datei Bearbeiten Ansicht Maßeinheiten Extras Hilfe   □ 0 +   \$tösung +   pheueAnalyse + ?/Fehleranceigen 旗鼓図図画-   Al-Gobiliti 4、多  甲午半 4、 5 - 同同 同 画 翻 画 画   多-  S- も @ 一 @ 国 Q Q ぷ 43 副 画   □ -                           |                         |                                                |                                                 |                                                 |                                           |                            |                                                             |                  |                   |
|----------------------------------------------------------------------------------------------------|----------------------------------------------------------------------------------------------------|-------------------------|------------------------------------------------|-------------------------------------------------|-------------------------------------------------|-------------------------------------------|----------------------------|-------------------------------------------------------------|------------------|-------------------|
|                                                                                                    | Fickpunkte anzeigen 所Benachbarte (Eck-)Punkte 6,8 (Automatisch skalien → 設Drahtdasstellung   『alletz snzeigen 真 ■Zufällig ① Einstellungen   1. 【. 】. 】. 【. 】. → Große ▼ ● Position ▼ ■ Konvertieren ▼ ◇ Verschiedenes ▼ ◇ T |                         |                                                |                                                 |                                                 |                                           |                            |                                                             |                  |                   |
| 計   +Zurücksetzen Explosionsfaktor                                                                                                    | Baugruppen-Zentrum →       Kanten Farben ▼ メ マ メ マ メ マ メ マ メ マ メ          Aufdicken                                                                                                    |                         |                                                |                                                 |                                                 |                                           |                            |                                                             |                  |                   |
|                                                                                                    |                                                                                                    |                         |                                                |                                                 |                                                 |                                           |                            |                                                             |                  |                   |
| Übersicht                                                                                                    | $\frac{1}{2}$                                                                                                    |                         |                                                |                                                 |                                                 |                                           |                            |                                                             |                  |                   |
|                                                                                                    |                                                                                                    | <b>B: Für Geometrie</b> |                                                |                                                 |                                                 |                                           |                            |                                                             |                  | ANSYS             |
| Filter: Name<br>$\ddot{}$                                                                                                    |                                                                                                    | Vergleichsspannung      |                                                |                                                 |                                                 |                                           |                            |                                                             |                  | R <sub>19.0</sub> |
| 国国和田园科                                                                                                    |                                                                                                    | Einheit: MPa            | Typ: Vergleichsspannung (von Mises)            |                                                 |                                                 |                                           |                            |                                                             |                  |                   |
| <b>D</b> Projekt                                                                                                    |                                                                                                    | Zeit: 0,798             |                                                |                                                 |                                                 |                                           |                            |                                                             |                  | Academic          |
| <b>E</b> Modell (B4)<br>Geometrie                                                                                                    |                                                                                                    | 09.10.2019.09:27        |                                                |                                                 |                                                 |                                           |                            |                                                             |                  |                   |
| Koordinatensysteme                                                                                                    |                                                                                                    |                         |                                                |                                                 |                                                 |                                           |                            |                                                             |                  |                   |
| E Jig Kontakte/Verbindungen                                                                                                    |                                                                                                    | 369.52 Max<br>331.21    |                                                |                                                 |                                                 |                                           |                            |                                                             |                  |                   |
| E  Ro Netz<br>Komponenten                                                                                                    |                                                                                                    | 292,89                  |                                                |                                                 |                                                 |                                           |                            |                                                             |                  |                   |
| Statisch-mechanisch (85)                                                                                                    |                                                                                                    | 254.58                  |                                                |                                                 |                                                 |                                           |                            |                                                             |                  |                   |
|                                                                                                    |                                                                                                    | 216.27                  |                                                |                                                 |                                                 |                                           |                            |                                                             |                  |                   |
| Analyseeinstellungen                                                                                                    |                                                                                                    | 177,96                  |                                                |                                                 |                                                 |                                           |                            |                                                             |                  |                   |
| Externe Verschiebung                                                                                                    |                                                                                                    | 139.64                  |                                                |                                                 |                                                 |                                           |                            |                                                             |                  |                   |
| Externe Verschiebung 2<br>Externe Verschiebung 3                                                                                                   |                                                                                                    | 101.33                  |                                                |                                                 |                                                 |                                           |                            |                                                             |                  |                   |
| B & Lösung (B6)                                                                                                    |                                                                                                    | 63.016                  |                                                |                                                 |                                                 |                                           |                            |                                                             |                  |                   |
|                                                                                                    | El disungsinformationen                                                                                                    | $-24.702$ Min           |                                                |                                                 |                                                 |                                           |                            |                                                             |                  |                   |
|                                                                                                    | nd001_EPPL_Elements                                                                                                    |                         |                                                |                                                 |                                                 |                                           |                            |                                                             |                  |                   |
|                                                                                                    | √ nd001_HDST_Elements                                                                                                    |                         |                                                |                                                 |                                                 |                                           |                            |                                                             |                  |                   |
|                                                                                                    | Newton-Raphson-Residuum (Kraft)<br>Newton-Raphson-Residuum (Kraft) 2                                                                                                    |                         |                                                |                                                 |                                                 |                                           |                            |                                                             |                  |                   |
|                                                                                                    | Newton-Raphson-Residuum (Kraft) 3                                                                                                    |                         |                                                | 354.88                                          |                                                 |                                           |                            |                                                             |                  |                   |
|                                                                                                    | Newton-Raphson-Residuum (Kraft) 4                                                                                                    |                         |                                                |                                                 |                                                 |                                           |                            |                                                             |                  |                   |
|                                                                                                    | Verschiebungskomponente                                                                                                    |                         |                                                |                                                 |                                                 |                                           |                            |                                                             |                  |                   |
|                                                                                                    | Elastische Vergleichsdehnung                                                                                                    |                         |                                                | Min.                                            |                                                 |                                           |                            |                                                             | .<br>.           |                   |
|                                                                                                    | Vergleichsspannung<br>Normalspannung                                                                                                    |                         |                                                |                                                 | oovonavoseen alkassayan haykkissä pääkössa pauv |                                           |                            |                                                             |                  |                   |
|                                                                                                    | Normalspannung 2                                                                                                    |                         |                                                |                                                 |                                                 |                                           |                            |                                                             |                  |                   |
| Cil Diagramm                                                                                                    |                                                                                                    |                         |                                                |                                                 |                                                 |                                           |                            |                                                             |                  |                   |
| Ci Diagramm 2                                                                                                    |                                                                                                    |                         |                                                |                                                 |                                                 |                                           |                            |                                                             |                  |                   |
|                                                                                                    |                                                                                                    |                         |                                                |                                                 |                                                 |                                           |                            |                                                             |                  |                   |
|                                                                                                    | Ω                                                                                                    |                         |                                                |                                                 |                                                 |                                           |                            |                                                             |                  |                   |
|                                                                                                    |                                                                                                    |                         |                                                |                                                 |                                                 |                                           |                            |                                                             |                  |                   |
|                                                                                                    | Geometrieauswahl                                                                                                    |                         |                                                |                                                 | 0.00                                            | 50.00                                     |                            | 100,00 (mm)                                                 |                  |                   |
|                                                                                                    | Alle Körper                                                                                                    |                         |                                                |                                                 |                                                 |                                           |                            |                                                             |                  |                   |
|                                                                                                    |                                                                                                    |                         |                                                |                                                 |                                                 | 25,00                                     | 75,00                      |                                                             |                  |                   |
|                                                                                                    | Vergleichsspannung fron Misesl                                                                                                    |                         |                                                |                                                 |                                                 |                                           |                            |                                                             |                  |                   |
| Zeit anzeigen                                                                                                    | Zeit<br>0.798 s                                                                                                    |                         | A Geometrie A Druckvorschau A Berichtvorschau, |                                                 |                                                 |                                           |                            |                                                             |                  |                   |
| Details von "Vergleichsspannung"<br>Bereich<br>Auswahlmethode<br>Geometrie<br>Definition<br><b>Typ</b><br>Durch<br>Zeitlichen Verlauf berechnen Ja |                                                                                                    | Grafikbeschriftungen    |                                                |                                                 |                                                 | <b>4 X</b> Tabellarische Daten            |                            |                                                             |                  |                   |
| Kennung                                                                                                    |                                                                                                    | Typ                     | Wert                                           | Hinweis                                         | Einheit Ort X                                   | Ort Y                                     |                            | Zeit [s]   Minimum [MPa]   Maximum [MPa]   Mittelwert [MPa] |                  |                   |
| Unterdrückt                                                                                                    | Nein                                                                                                    | Ergebnis                | $-47.781$                                      |                                                 | 0.144924<br>mm.                                 | 2939.68                                   | $2.5e-002$<br>0.73804      | 6.0522                                                      | 2.5291           |                   |
|                                                                                                    |                                                                                                    | <b>Ergebnis</b>         | 1.7617e-003                                    |                                                 | mm/mr 175,823663                                | $2954.7$ ; 2                              | 3,75e-002<br>1.1065        | 9.8253                                                      | 3.8141           |                   |
|                                                                                                    | Gemittelt                                                                                                    | Ergebnis                | 1.1798e-004                                    |                                                 | mm/mr 1,686201                                  | 2939.3 3 5.e-002                          | 1,4762                     | 13,689                                                      | 5.1039           |                   |
|                                                                                                    | Nein                                                                                                    | Eraebnis                | 354.88                                         |                                                 | MPa 0.129435                                    | 2958.24 4 6.875e-002 2.0228<br>5          |                            | 19,693<br>25,904                                            | 7,0487<br>9,0047 |                   |
| Integrationspunktergebnisse<br>Anzeigeoption<br>Über Körper mitteln<br>Ergebnisse                                                                  |                                                                                                    |                         |                                                |                                                 |                                                 | $6$ 0.10625                               | 8,75e-002 2,5821<br>3,1383 | 32.295                                                      | 10,972           |                   |
|                                                                                                    | $9 \times$                                                                                                    |                         |                                                |                                                 |                                                 | 7   0.13438                               | 3,9724                     | 42,182                                                      | 13,943           |                   |
|                                                                                                    |                                                                                                    |                         |                                                |                                                 |                                                 | 8 0,17656                                 | 5,2381                     | 57,615                                                      | 18,445           |                   |
|                                                                                                    |                                                                                                    |                         |                                                |                                                 |                                                 | 9   0,22656                               | 6,741                      | 76,797                                                      | 23,85            |                   |
| Schnittebenen<br><b>個山×今市名</b>                                                                                                    |                                                                                                    | $\vert$ < $\vert$       |                                                | Grafikbeschriftungen Meldungen Graph (Diagramm) |                                                 | 10 0,27656<br>$\rightarrow$<br>11 0.32656 | 8.2073<br>9.7012           | 96.941<br>118.1                                             | 29.326<br>34.874 |                   |

Abbildung 2.22: ANSYS Mechanical – Vergleichsspannung (v.Mises) des halbseitigen 2D – Modells

Diese Reserven sind auch in der Betrachtung des Spannung-Dehnung-Diagramms nach von Mises ersichtlich. Hier wird der elastische Grenzwert der Spannungen deutlich überschritten, sodass es bereits zu lokalen Fließerscheinungen kommt. Die Berechnung der Spannungen wird daher von den Gauss-Punkten weiter hinaus zu den Knoten extrapoliert. Der Graph ist in der Abbildung 2.23 dargestellt.

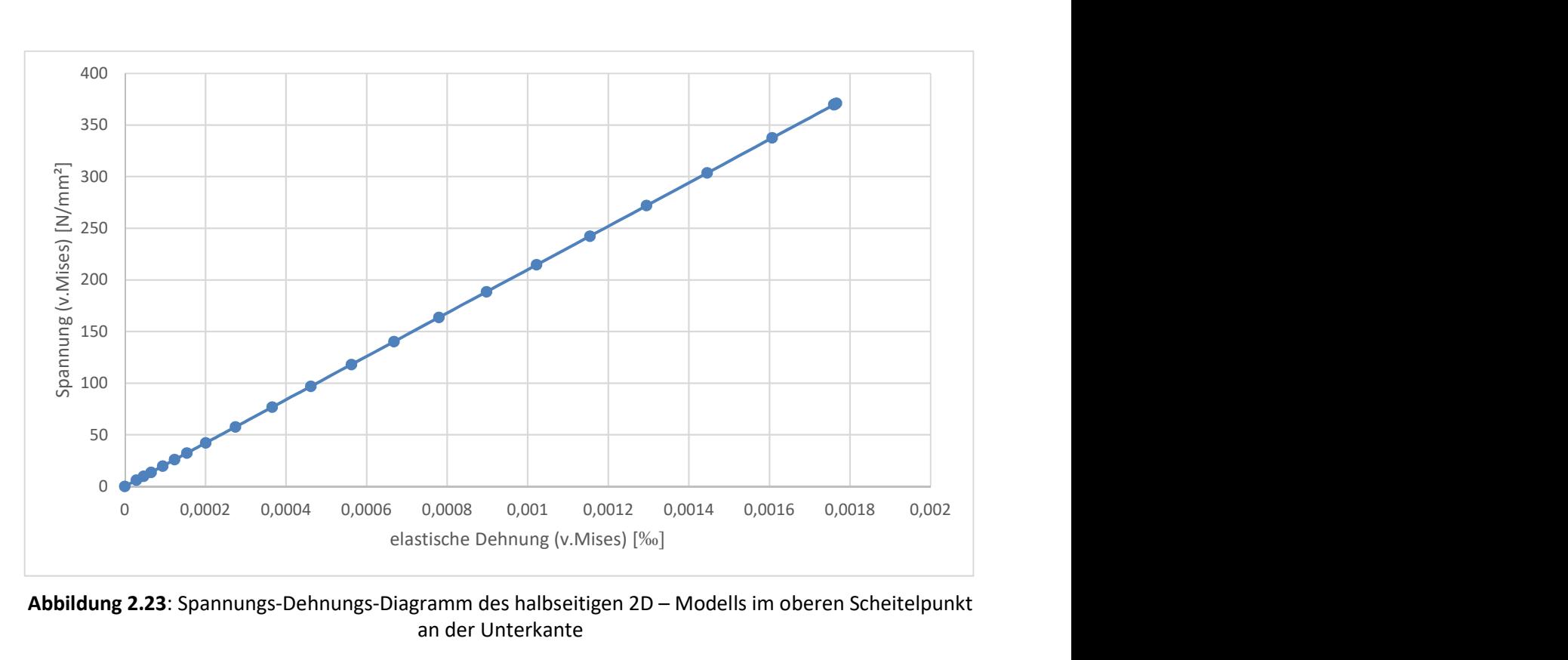

Abbildung 2.23: Spannungs-Dehnungs-Diagramm des halbseitigen 2D – Modells im oberen Scheitelpunkt an der Unterkante

Dieses Ergebnis lässt sich ebenfalls aus dem Vergleich der Datenreihen zwischen den Ergebnissen des Berichts zum Forschungsprojekt [1] und den Ergebnissen des erstellten, halbseitigen zweidimensionalen Modells herauslesen. Im nachfolgenden Diagramm in der Abbildung 2.24 zeigt sich sehr schön, dass das zu erwartende Maximum nicht erreicht wird und aufgrund der Form der Kurve noch Potential für höhere Belastungen besteht. Dabei tritt der Punkt der momentanen, betragsmäßig größten Verformung immer an der Symmetriekante im oberen Scheitel, wie in der Abbildung 2.8 gezeigt, auf.

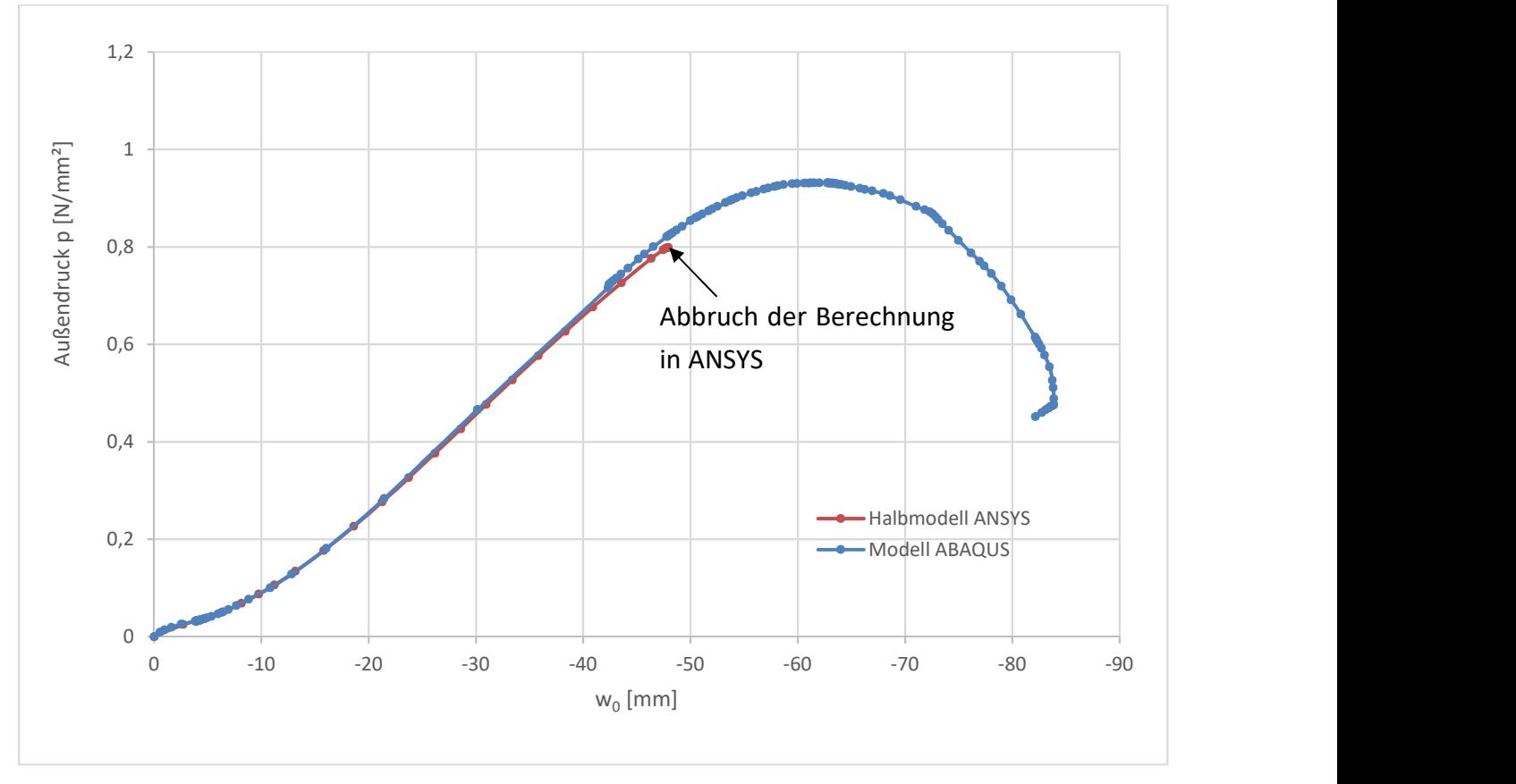

Abbildung 2.24: Verlauf der vertikalen Scheitelverschiebung in Bezug zum Druckanstieg des halbseitigen 2D - Modells

Um ein Resümee über das mit Symmetrien vereinfachte, zweidimensionale Modell zu ziehen, kann festgehalten werden, dass damit nicht die volle Traglast ermittelt werden kann. Die Berechnung stoppt aufgrund von Verformungsproblemen im Bereich der oberen Symmetriekante zu früh. Als möglicher Ausweg wurde im folgenden Kapitel die Symmetrie nicht mitberücksichtigt und der volle Kreisquerschnitt abgebildet und berechnet.

## 2.3. Darstellung und Berechnung des vollen, zweidimensionalen Rohrquerschnittes

### Erstellung der Geometrie

Der volle Querschnitt des Rohrs, samt der vorgesehenen Unrundheit, wird wieder im Zeichnungsprogramm SpaceClaim erstellt. Dabei werden die zuvor im Kapitel 2.2 genannten Befehle verwendet. Aufgrund der nun fehlenden Symmetriekanten fallen die Symmetrierandbedingungen weg. Das Rohr, mit mehreren Elementen in Dickenrichtung, braucht jedoch zur vollständigen mechanischen Beschreibung einen Punkt oder eine Kante im unteren Scheitel, an der sämtliche Freiheitsgrade gesperrt werden. Wegen der symmetrischen Belastung wird hier der gesamte Rohrquerschnitt im unteren Scheitelpunkt gesperrt. Deshalb wird das Rohr im unteren Scheitel durch eine Linie, die von der Außenkante in das Material hineinragt, mit dem Befehl "Aufspalten", eingeschnitten. Somit ist eine Kante vorhanden, an der die Randbedingungen aufgebracht werden können. Die anzugebenden Randbedingungen sind das Sperren der Rotation in der globale Z – Achse, welche der Normalen auf die Zeichenebene entspricht, und den Verschiebungsfreiheitsgraden in der Zeichenebene. Diese Randbedingungen sind notwendig, um das Abheben und das Rotieren des Querschnitts zu verhindern. Auch hier wird zur zutreffenden Berechnung der Rohrquerschnitt nach unten verschoben, sodass sich unten die beiden Komponenten berühren. Dargestellt wird dies in der Abbildung 2.25.

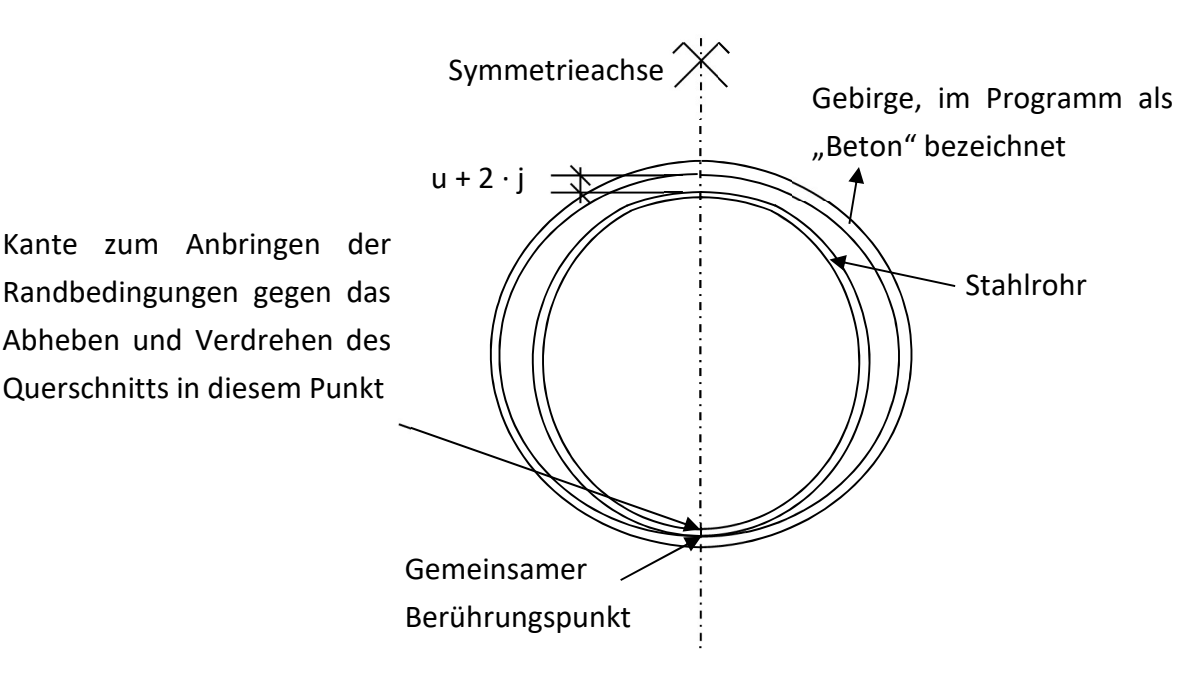

Abbildung 2.25: Skizze des vollen Querschnitts

#### 2.3.2. Mechanische Definition des Modells

Anschließend kann nach dem Abspeichern wieder in ANSYS Mechanical mit der Definition der mechanischen Eigenschaften begonnen werden. Die Einstellungen bezüglich des Materials des Rohrs, das Starrkörperverhalten der Komponente "Beton" und die Erzeugung eines Zylinderkoordinatensystems werden genauso, wie im Kapitel 2.2 für das zweidimensionale halbe Modell dargestellt, vorgenommen. Der Kontakt hat durch die Teilung des Rohres im unteren Scheitelpunkt und dem Teilbereich der Unrundheit nun drei Abschnitte entlang des Rohres und wird wieder mit dem Typ "Reibungsfrei" und dem Verhalten "Asymmetrisch" für die Verbindung zwischen Starrkörper und Rohr definiert. Bei den allgemeinen Netzeinstellungen wird die Elementgröße mit 4 mm und die Elementansatzfunktion mit "Quadratisch" vorgeschrieben. Des Weiteren wird die automatische Methode mit den Einstellungen "Vierecke dominant" und "Nur Vierecke" verwendet.

Die Zeitschrittsteuerung verwendet wiederum die Einstellung "Zeit" mit einem anfänglichen Zeitschritt von 7∙10<sup>-2</sup> s (<sup> $\cong$ </sup> 7 % der Belastung), einem minimalen Zeitschritt von 10<sup>-5</sup> s ( $\cong$  0,001 % der Belastung) und einem maximalen Zeitschritt von 7⋅10<sup>-2</sup> s ( $\cong$  7 % der Belastung). Aus verschiedenen Berechnungsversuchen zeigt sich, dass hier der anfängliche Zeitschritt eventuell zu variieren ist, um ein zufriedenstellendes Berechnungsergebnis zu bekommen und nicht durch einen zu frühen Berechnungsabbruch gestört zu werden. Eine weitere Einstellung in den Analyseeinstellungen ist das Aktivieren der großen Verformungen. Nach der Eingabe dieser Parameter wird die äußere Oberfläche des Rohrquerschnitts mit einem Druck von 1,0 MPa belastet. Die Verschiebungen und Verdrehung an der eigens erzeugten Kante werden gesperrt und die Freiheitsgrade der Innenkante des Starrkörpers werden ebenfalls gesperrt. Dies entspricht einer Vorgabe von 0 mm Verschiebung und 0° Verdrehung. Die Randbedingung des Starrkörpers bekommt außerdem das Verhalten "Starr" zugewiesen.

Bei den Details zum Punkt "Lösung" wird die Anzahl der möglichen Netzverfeinerungen auf 3 gestellt und bei den Lösungsinformationen wird die Anzahl der zu erstellenden Newton-Raphson-Residuen auf 4 gestellt, um die letzten 4 Berechnungsversuche darzustellen.

Abschließend können wieder vor der Berechnung die Ergebnisdarstellungen erzeugt werden. Dazu wird eine Darstellung der vertikalen Verschiebungen in die globale Y-Richtung erstellt. Diese entspricht der vertikalen Symmetrieachse und zeigt damit das Eindrücken der abgeflachten Stelle. Außerdem werden Darstellungen der Vergleichsspannung und der Vergleichsdehnung nach von Mises, eine Darstellung der Normalspannungen in Umlaufrichtung des Zylinderkoordinatensystems (in Rohrumfangsrichtung) und eine Darstellung der Normalspannung in Rohrlängsrichtung erstellt. Die Normalspannungsmodule werden dazu in den Details auf das eigens erstellte Zylinderkoordinatensystem bezogen.

Nun wird die Berechnung gestartet und nach 72 Minuten wurde diese aufgrund des zu großen Drucks (lastgesteuerte Berechnung) und der damit fehlenden Konvergenz bezüglich der Kraft und der Verschiebung abgebrochen.

## Ergebnisse der Berechnung des vollen, zweidimensionalen **Querschnitts**

Die Ergebnisse des ABAQUS-Modells wurden dem Bericht [1] entnommen. Die berechneten Zwischenergebnisse bis zur Ermittlung der Traglast können wieder einzeln angezeigt werden. Zur Ermittlung eines Post-Buckling-Verhaltens besteht im Programm ANSYS die Möglichkeit der Verwendung der Funktion "Stabilisieren". Diese Methode erfordert jedoch ein vertieftes Einlesen und wird daher nicht näher behandelt.

Nach Betrachtung des ersten Newton-Raphson-Residuums zeigt sich, dass an einer der letzten Kontaktstellen zwischen dem Rohr und der Betonschale keine Konvergenz mehr zwischen den inneren und den äußeren Kräften gefunden werden kann. Dies wird in der Abbildung 2.26 der Programmoberfläche dargestellt.

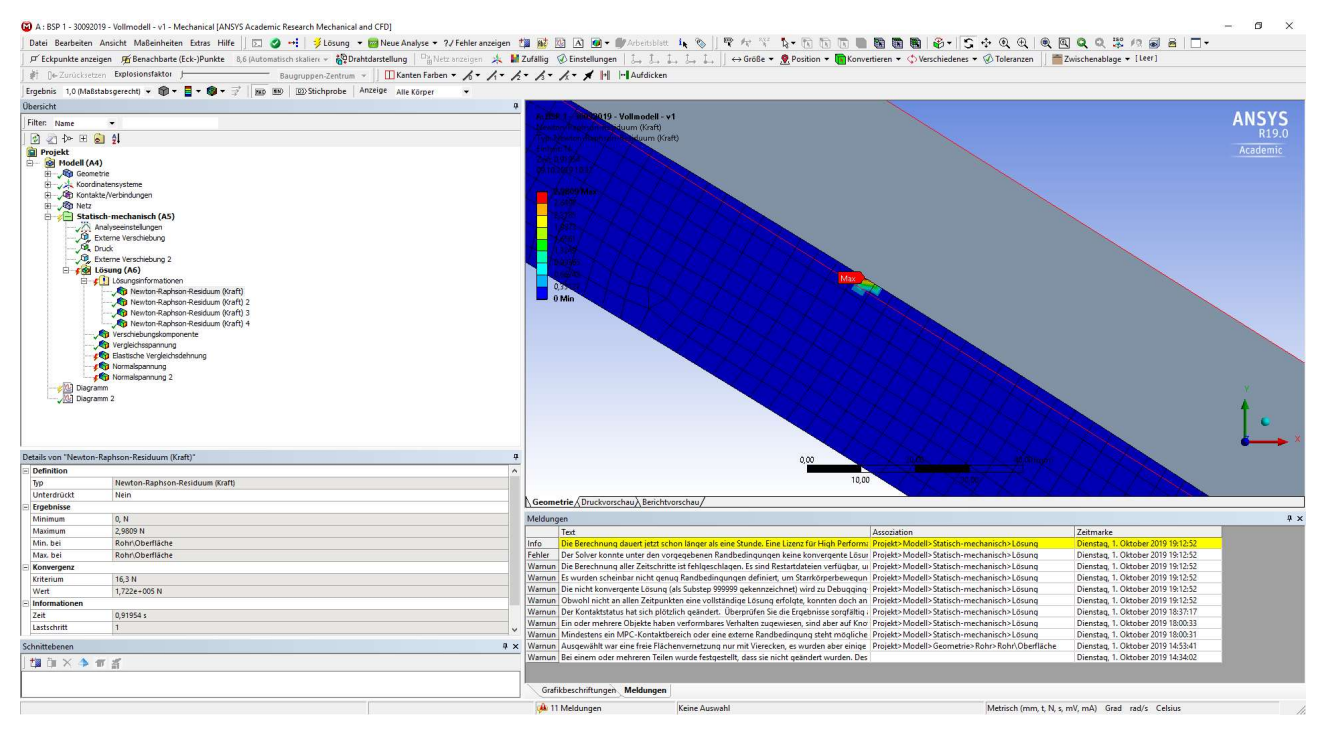

Abbildung 2.26: ANSYS Mechanical – Newton-Raphson-Residuum 1

2.

In den Details ist auch ersichtlich, dass das Konvergenzkriterium bei 16,3 N liegt. Dies entspricht dem für das Programm erlaubten Unterschied zwischen den inneren und den äußeren Kräften. Die sich ergebende Differenz der inneren und äußeren Kräfte errechnet sich zu 1,722⋅10<sup>5</sup> N. Damit ist das Kriterium deutlich überschritten und da keine kleineren Schritte bei der Steigerung der Belastung aufgrund der vorgegeben Zeitschritt- und damit Lastschrittgröße mehr möglich sind, wurde die Berechnung an dieser Stelle abgebrochen.

Um dieses Ergebnis bewerten zu können, wird in einem ersten Schritt die vertikale Verschiebung im Scheitelpunkt, diese entspricht der Verschiebung in Y-Richtung, betrachtet. Das hier berechnete Ergebnis beträgt, wie in der Abbildung 2.27 gezeigt, -63,1 mm. Das negative Vorzeichen ergibt sich dabei aus der Verschiebung entgegen der positiven globalen Richtung der Y-Achse nach oben. Die - 63,1 mm Verschiebung, welche hier als Ergebnis berechnet wurde, ist im Vergleich zur im Bericht [1] beschriebenen Verschiebung von -62,0 mm bei Erreichen des maximalen Außendrucks als durchaus adäquates Ergebnis zu betrachten. Eine Differenz der Verschiebungen von 1,1 mm ist in Bezug auf die Verschiebung aus dem Bericht [1] eine Abweichung von 1,76 %. Dies kann, aufgrund unterschiedlicher Netze und der Berechnung mittels eines anderen Programms und damit der Verwendung eines anderen Solversystems, als ein gutes Ergebnis betrachtet werden.

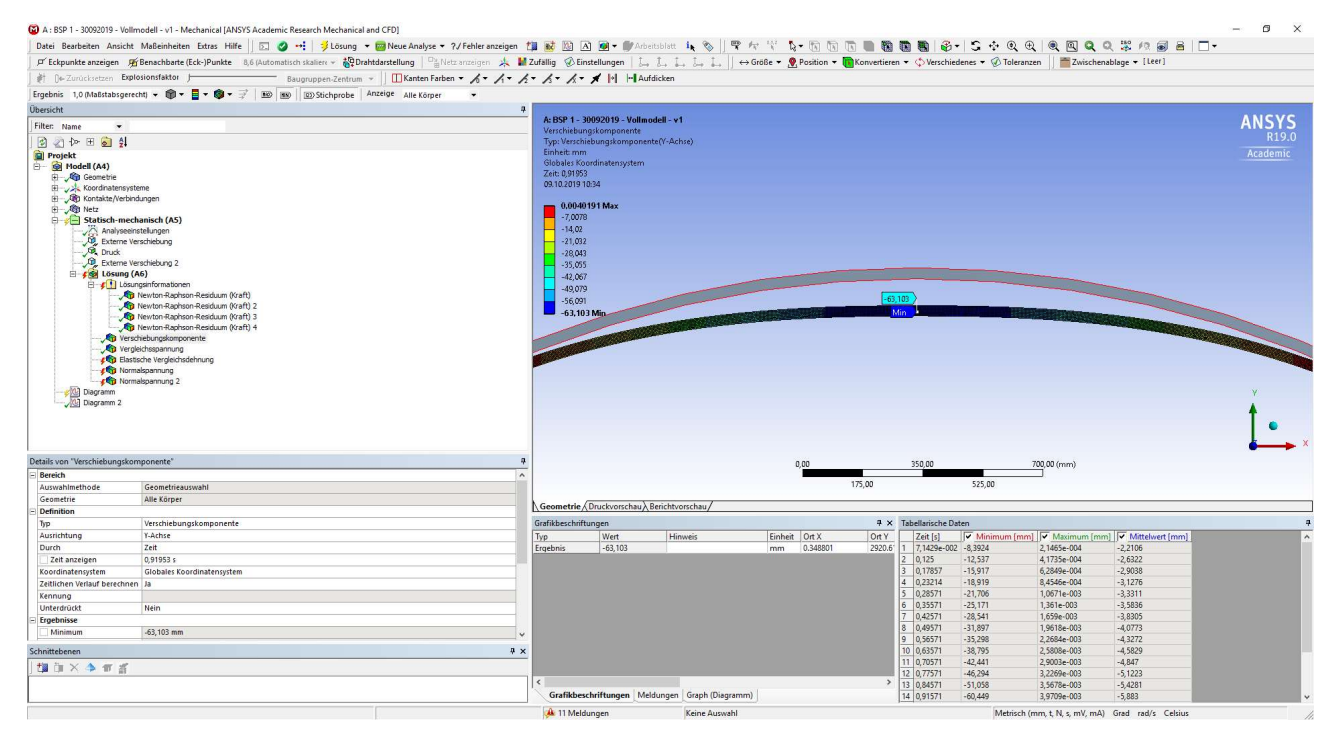

Abbildung 2.27: ANSYS Mechanical – Minimale vertikale Verschiebungen des Rohres in der globalen Y - Richtung

Im nächsten Schritt werden nun die Vergleichsspannungen und die Vergleichsdehnungen nach von Mises betrachtet. Durch Rechtsklick und "Stichproben für lokale Maxima" werden automatisch die
sechs Punkte mit der größten Spannung beziehungsweise der größten Dehnung markiert. Näher betrachtet werden hier jedoch nur die ersten 3 Maxima. Bei der Betrachtung der Maxima der Vergleichsspannung nach von Mises fällt sofort auf, dass diese das Kriterium der Fließgrenze bei 355 MPa überschreiten. Das absolut größte Maximum beträgt 379,1 MPa. Dies deutet, wie in der Abbildung 2.28 dargestellt, zunächst auf eine Missachtung des vorgeschriebenen Materialgesetzes hin.

|                                                  | A: BSP 1 - 30092019 - Vollmodell - v1 - Mechanical [ANSYS Academic Research Mechanical and CFD]                                                                                                    |                                               |                                       |                                                 |                       |                           |                   |                                    |                   |                                                   |                  | $\sigma$<br>$\times$ |
|--------------------------------------------------|----------------------------------------------------------------------------------------------------|-----------------------------------------------|---------------------------------------|-------------------------------------------------|-----------------------|---------------------------|-------------------|------------------------------------|-------------------|---------------------------------------------------|------------------|----------------------|
|                                                  |                                                                                                    |                                               |                                       |                                                 |                       |                           |                   |                                    |                   |                                                   |                  |                      |
|                                                  | F Eckpunkte anzeigen 所Benachbarte (Eck-)Punkte 8,6 Automatisch skalien v 設Drahtdarstellung   『 <sub>B</sub> Netz anzeigen 米 H Zufällig ②Einstellungen   ニュニュニコン → Consider 9, Position v ■ Nonvertieren v → Verschiedenes v ③Toleranze |                                               |                                       |                                                 |                       |                           |                   |                                    |                   |                                                   |                  |                      |
| 計 N=Zurücksetzen Explosionsfaktor H              |                                                                                                    |                                               |                                       |                                                 |                       |                           |                   |                                    |                   |                                                   |                  |                      |
|                                                  | Ergebnis 1,0 (Maßstabsgerecht) v $\oplus$ v $\oplus$ v $\oplus$ v $\overrightarrow{?}$   BD BD   BD Stichprobe   Anzeige Alle Körper                                                                                                   |                                               |                                       |                                                 |                       |                           |                   |                                    |                   |                                                   |                  |                      |
| Übersicht                                        |                                                                                                    | $\overline{a}$                                |                                       |                                                 |                       |                           |                   |                                    |                   |                                                   |                  |                      |
| Filter: Name<br>$\overline{\phantom{a}}$         |                                                                                                    |                                               | A: BSP 1 - 30092019 - Vollmodell - v1 |                                                 |                       |                           |                   |                                    |                   |                                                   |                  | <b>ANSYS</b>         |
| 日本田园社                                            |                                                                                                    | Vergleichsspannung                            | Typ: Vergleichsspannung (von Mises)   |                                                 |                       |                           |                   |                                    |                   |                                                   |                  | R <sub>19.0</sub>    |
| <b>Projekt</b>                                   |                                                                                                    | Einheit: MPa                                  |                                       |                                                 |                       |                           |                   |                                    |                   |                                                   |                  | Academio             |
| <b>E- @</b> Modell (A4)                          |                                                                                                    | Zeit: 0,91953                                 |                                       |                                                 |                       |                           |                   |                                    |                   |                                                   |                  |                      |
| <b>El</b> Cecmetrie                              |                                                                                                    | 09.10.2019 10:36                              |                                       |                                                 |                       |                           |                   |                                    |                   |                                                   |                  |                      |
| Koordinatensysteme                               |                                                                                                    | 379.12 Max                                    |                                       |                                                 |                       |                           |                   |                                    |                   |                                                   |                  |                      |
| (-C) Kontakte/Verbindungen                       |                                                                                                    | 340.46                                        |                                       |                                                 |                       |                           |                   |                                    |                   |                                                   |                  |                      |
|                                                  |                                                                                                    | 301.8                                         |                                       |                                                 |                       |                           |                   |                                    |                   |                                                   |                  |                      |
| Analyseeinstelungen                              |                                                                                                    | $-263 - 15$                                   |                                       |                                                 |                       |                           |                   |                                    |                   |                                                   |                  |                      |
|                                                  |                                                                                                    | 224.49                                        |                                       |                                                 |                       |                           |                   |                                    |                   |                                                   |                  |                      |
| <b>DR</b> , Druck                                | <b>D</b> , Externe Verschiebung 2                                                                                                    | 185,83                                        |                                       |                                                 |                       |                           |                   |                                    |                   |                                                   |                  |                      |
| Fig Lösung (A6)                                  |                                                                                                    | $-147.19$<br>108,52                           |                                       |                                                 |                       |                           |                   |                                    |                   |                                                   |                  |                      |
|                                                  | E : Coungsinformationen                                                                                                    | 69,864                                        |                                       |                                                 |                       |                           |                   |                                    |                   |                                                   |                  |                      |
|                                                  | Newton-Raphson-Residuum (Kraft)                                                                                                    | 31.207 Min                                    |                                       |                                                 |                       |                           |                   |                                    |                   |                                                   |                  |                      |
|                                                  | Newton-Raphson-Residuum (Kraft) 2<br>Newton-Raphson-Residuum (Kraft) 3                                                                                                    |                                               |                                       |                                                 |                       |                           |                   |                                    |                   |                                                   |                  |                      |
|                                                  | Fa Newton-Rachson-Residuum (Kraft) 4                                                                                                    |                                               |                                       |                                                 |                       |                           |                   |                                    |                   |                                                   |                  |                      |
|                                                  | Verschiebungskomponente                                                                                                    |                                               |                                       |                                                 |                       |                           |                   | 374.27                             |                   |                                                   |                  |                      |
|                                                  | Vergleichsspannung                                                                                                    |                                               |                                       |                                                 |                       |                           |                   | essessassessessansissesses Maximum |                   |                                                   |                  |                      |
|                                                  | <b>Ca</b> Elastische Vergleichsdehnung                                                                                                    | <b>ANDREWS (1989) 1</b> 976,32                |                                       |                                                 |                       |                           |                   |                                    |                   |                                                   |                  |                      |
|                                                  | (C) Normalspannung<br><b>Cu Normalspannung 2</b>                                                                                                    |                                               |                                       |                                                 |                       |                           |                   |                                    |                   |                                                   |                  |                      |
| Diagramm                                         |                                                                                                    |                                               |                                       |                                                 |                       |                           |                   |                                    | 179.12<br>Assimum |                                                   |                  |                      |
| <b>/G</b> Diagramm 2                             |                                                                                                    |                                               |                                       |                                                 |                       |                           |                   |                                    |                   |                                                   |                  |                      |
|                                                  |                                                                                                    |                                               |                                       |                                                 |                       |                           |                   |                                    |                   |                                                   |                  |                      |
|                                                  |                                                                                                    |                                               |                                       |                                                 |                       |                           |                   |                                    |                   |                                                   |                  |                      |
|                                                  |                                                                                                    |                                               |                                       |                                                 |                       |                           |                   |                                    |                   |                                                   |                  |                      |
| Details von "Vergleichsspannung"                 |                                                                                                    | $\overline{u}$                                |                                       |                                                 |                       | 0.00                      |                   | 100.00                             |                   | 200,00 (mm)                                       |                  |                      |
| <b>Bereich</b>                                   | $\sim$                                                                                                    |                                               |                                       |                                                 |                       |                           |                   |                                    |                   |                                                   |                  |                      |
| Auswahlmethode                                   | Geometrieauswahl                                                                                                    |                                               |                                       |                                                 |                       |                           | 50.00             |                                    | 150.00            |                                                   |                  |                      |
| Geometrie                                        | Alle Körper                                                                                                    | Geometrie / Druckvorschau / Berichtvorschau / |                                       |                                                 |                       |                           |                   |                                    |                   |                                                   |                  |                      |
| <b>Definition</b>                                |                                                                                                    |                                               |                                       |                                                 |                       |                           |                   |                                    |                   |                                                   |                  |                      |
| Typ.                                             | Vergleichsspannung (von Mises)                                                                                                    | Grafikbeschriftungen                          |                                       |                                                 |                       |                           | <b>D</b> 3        | <b>Tabellarische Daten</b>         |                   |                                                   |                  |                      |
| Durch                                            | Zeit                                                                                                    | Typ                                           | Wert.                                 | Hinweis                                         | Einheit Ort X         |                           | Ort Y             | Zeit [s]                           |                   | Minimum [MPa] V Maximum [MPa] V Mittelwert [MPa]  |                  |                      |
| Zeit anzeigen<br>Zeitlichen Verlauf berechnen Ja | 0.91953 s                                                                                                    | Ergebnis<br>Lokales Maximum 367.21            | $-63,103$                             | Maximum 6                                       | mm<br>MP <sub>a</sub> | 0.348801<br>$-360.456871$ | 2920.6<br>2930.53 | 0.35571<br>0.42571                 | 10,642<br>12,809  | 130.63<br>162,98                                  | 38,201<br>46,168 |                      |
| Kennung                                          |                                                                                                    | Lokales Maximum 370,1                         |                                       | Maximum 5                                       | MPa                   | $-1345.090182$            | 2666.67           | 8 0.49571                          | 15,03             | 197.87                                            | 54,307           |                      |
| Unterdrückt                                      | Nein                                                                                                    | Lokales Maximum 371,24                        |                                       | Maximum 4                                       | MPa                   | 963.818766                |                   | 2807.6(9 0,56571                   | 17,241            | 235,7                                             | 62,646           |                      |
| Integrationspunktergebnisse                      |                                                                                                    | Lokales Maximum 374.27                        |                                       | Maximum 3                                       | MPa                   | 128,275285                | 2908.97           | 10 0.63571                         | 19,505            | 276,97                                            | 71,219           |                      |
| Anzeigeoption                                    | Gemittelt                                                                                                    | Lokales Maximum 376.32                        |                                       | Maximum 2                                       | MPa                   | $-152.301539$             | 2908.53           | 11 0.70571                         | 21.821            | 322.32                                            | 80.063           |                      |
| Über Körper mitteln                              | Nein                                                                                                    | Lokales Maximum 379.12                        |                                       | Maximum 1                                       | MP <sub>a</sub>       | 148.308202                | 2908.62           | 12 0,77571                         | 24,294            | 371,21                                            | 89,226           |                      |
| Ergebnisse                                       | $\ddot{\phantom{0}}$                                                                                                    |                                               |                                       |                                                 |                       |                           |                   | 13 0.84571                         | 26,917            | 369.96                                            | 99.019           |                      |
|                                                  | $9 \times$                                                                                                    |                                               |                                       |                                                 |                       |                           |                   | 14 0.91571<br>15 0.91903           | 30.551<br>31,029  | 387.57<br>389,52                                  | 111.53<br>112.89 |                      |
| Schnittebenen                                    |                                                                                                    |                                               |                                       |                                                 |                       |                           |                   | 16 0.91945                         | 31,156            | 377.5                                             | 113.23           |                      |
| <b>加山×今市名</b>                                    |                                                                                                    |                                               |                                       |                                                 |                       |                           |                   | 17 0,9195                          | 31,186            | 378,52                                            | 113,31           |                      |
|                                                  |                                                                                                    | $\sim$                                        |                                       |                                                 |                       |                           | $\,$              | 18 0.91953                         | 31,207            | 379.12                                            | 113,36           |                      |
|                                                  |                                                                                                    |                                               |                                       | Grafikbeschriftungen Meldungen Graph (Diagramm) |                       |                           |                   | $19-1$                             | 31,207            | 379.12                                            | 113.36           |                      |
|                                                  |                                                                                                    | <b>A</b> 11 Meldungen                         |                                       | Keine Auswahl                                   |                       |                           |                   |                                    |                   | Metrisch (mm. t. N. s. mV. mA) Grad rad/s Celsius |                  |                      |

Abbildung 2.28: ANSYS Mechanical –Vergleichsspannung nach von Mises

Betrachtet man die Vergleichsdehnungsmaxima nach von Mises, so wird ersichtlich, dass das absolut größte Maximum 1,81∙10-3 mm/mm beträgt. Berechnet man vergleichsweise die maximal zulässige Dehnung bei 355 MPa über das Hooke'sche Gesetz, σ = E ∙ ε, so ergibt sich für die maximal zulässige Dehnung ca. 1,69⋅10<sup>-3</sup> mm/mm. Es zeigt sich also auch hier in der Abbildung 2.29, dass das Materialgesetz scheinbar verletzt ist.

|                                              | Datei Bearbeiten Ansicht Maßeinheiten Extras Hilfe    □ ❹ ++  多Lösung + 回Neue Analyse + 2/Fehler anzeigen 雄 藤 図 図 回 → (# Asia 20 回 中 (# 公 12 中 代 公 12 所 同 画 画 画 画 画 画 画 画 画 画 画 画 画 画 画 画 文 文 句 画 文 文 学 /① 画 画 日 -        |                                                     |                                                                   |                                                     |                 |                                       |                    |                                      |                            |                                                          |                            |              |  |
|----------------------------------------------|----------------------------------------------------------------------------------------------------|-----------------------------------------------------|-------------------------------------------------------------------|-----------------------------------------------------|-----------------|---------------------------------------|--------------------|--------------------------------------|----------------------------|----------------------------------------------------------|----------------------------|--------------|--|
|                                              | P Eckpunkte anzeigen 所Benachbarte (Eck-)Punkte 8,6 (Automatisch skalien > 級Drahtdarstellung   Pa Netzanzeigen 来 M Zufällig ②Einstellungen   ニ、 【 】   → Größe > 象 Position > ■ Konvertieren > ◆ Verschiedenes > ④ Toleranz |                                                     |                                                                   |                                                     |                 |                                       |                    |                                      |                            |                                                          |                            |              |  |
| F De-Zurücksetzen Explosionsfaktor           | Baugruppen-Zentrum -                                                                                                    | ■ Kanten Farben ▼ ズ マ ズ マ ズ マ ズ マ ズ   →   Aufdicken |                                                                   |                                                     |                 |                                       |                    |                                      |                            |                                                          |                            |              |  |
|                                              | Ergebnis 1,0 (Maßstabsgerecht) v @ v B v @ v<br>80 89 30 Stichprobe Anzeige Alle Körper<br>₹                                                                                                    |                                                     |                                                                   |                                                     |                 |                                       |                    |                                      |                            |                                                          |                            |              |  |
| Übersicht                                    |                                                                                                    | $\overline{u}$                                      |                                                                   |                                                     |                 |                                       |                    |                                      |                            |                                                          |                            |              |  |
| Filter: Name<br>$\cdot$                      |                                                                                                    |                                                     | A: BSP 1 - 30092019 - Vollmodell - v1                             |                                                     |                 |                                       |                    |                                      |                            |                                                          |                            | <b>ANSYS</b> |  |
| 日本田自計                                        |                                                                                                    |                                                     | Elastische Vergleichsdehnung<br>Typ: Elastische Vergleichsdehnung |                                                     |                 |                                       |                    |                                      |                            |                                                          |                            |              |  |
| <b>Projekt</b>                               |                                                                                                    |                                                     | Finheit: mm/mm<br>Zeit: 0,91953                                   |                                                     |                 |                                       |                    |                                      |                            |                                                          |                            |              |  |
| <b>E- Q</b> Modell (A4)                      |                                                                                                    |                                                     |                                                                   |                                                     |                 |                                       |                    |                                      |                            |                                                          |                            |              |  |
| El Ceometrie                                 |                                                                                                    |                                                     | 09.10.2019 10:43                                                  |                                                     |                 |                                       |                    |                                      |                            |                                                          |                            |              |  |
| Koordinatensysteme<br>Contakte/Verbindungen  |                                                                                                    |                                                     | 0.0018053 Max                                                     |                                                     |                 |                                       |                    |                                      |                            |                                                          |                            |              |  |
| El Co Netz                                   |                                                                                                    |                                                     | 0.0016212                                                         |                                                     |                 |                                       |                    |                                      |                            |                                                          |                            |              |  |
| Statisch-mechanisch (A5)                     |                                                                                                    |                                                     | 0.0014372                                                         |                                                     |                 |                                       |                    |                                      |                            |                                                          |                            |              |  |
| Analyseeinstelungen                          |                                                                                                    |                                                     | 0.0012531<br>0.001069                                             |                                                     |                 |                                       |                    |                                      |                            |                                                          |                            |              |  |
| <b>DR</b> , Druck                            |                                                                                                    |                                                     | 0.00099494                                                        |                                                     |                 |                                       |                    |                                      |                            |                                                          |                            |              |  |
|                                              | O Externe Verschiebung 2                                                                                                    |                                                     | 0.00070096                                                        |                                                     |                 |                                       |                    |                                      |                            |                                                          |                            |              |  |
| F (O Lösung (A6)                             | E : Coungsinformationen                                                                                                    |                                                     | 0,00051679<br>0,00033271                                          |                                                     |                 |                                       |                    |                                      |                            |                                                          |                            |              |  |
|                                              | Newton-Raphson-Residuum (Kraft)                                                                                                    |                                                     |                                                                   |                                                     |                 |                                       |                    |                                      |                            |                                                          |                            |              |  |
|                                              | Newton-Raphson-Residuum (Kraft) 2                                                                                                    |                                                     | 0.00014864 Min                                                    |                                                     |                 |                                       |                    |                                      |                            |                                                          |                            |              |  |
|                                              | Newton-Raphson-Residuum (Kraft) 3<br>Newton-Raphson-Residuum (Kraft) 4                                                                                                    |                                                     |                                                                   |                                                     |                 |                                       |                    |                                      |                            |                                                          |                            |              |  |
|                                              | Verschiebungskomponente                                                                                                    |                                                     |                                                                   |                                                     |                 |                                       |                    |                                      |                            |                                                          |                            |              |  |
|                                              | Vergleichsspannung                                                                                                    |                                                     |                                                                   |                                                     |                 |                                       |                    |                                      |                            |                                                          |                            |              |  |
| Elastische Vergleichsdehnung                 |                                                                                                    |                                                     |                                                                   |                                                     |                 |                                       |                    |                                      | .7822e-003                 |                                                          |                            |              |  |
|                                              | Normalspannung<br>Normalspannung 2                                                                                                    |                                                     |                                                                   |                                                     |                 |                                       |                    |                                      |                            |                                                          |                            |              |  |
| (4) Diagramm                                 |                                                                                                    |                                                     |                                                                   | <b>CONTRACTORDERED 1,792e-003</b><br><b>Issimum</b> |                 |                                       |                    |                                      |                            |                                                          |                            |              |  |
| 03 Diagramm 2                                |                                                                                                    |                                                     |                                                                   |                                                     |                 |                                       |                    |                                      | 8053e-003                  |                                                          |                            |              |  |
|                                              |                                                                                                    |                                                     |                                                                   |                                                     |                 |                                       |                    |                                      | Maximum <sup>1</sup>       |                                                          |                            |              |  |
|                                              |                                                                                                    |                                                     |                                                                   |                                                     |                 |                                       |                    |                                      |                            |                                                          |                            |              |  |
|                                              |                                                                                                    |                                                     |                                                                   |                                                     |                 |                                       |                    |                                      |                            |                                                          |                            |              |  |
| Details von "Elastische Vergleichsdehnung"   |                                                                                                    | $\mathbf{a}$                                        |                                                                   |                                                     |                 | 0.00                                  |                    | 100.00                               | 200.00 (mm)                |                                                          |                            |              |  |
| <b>Bereich</b>                               |                                                                                                    | $\sim$                                              |                                                                   |                                                     |                 |                                       | 50,00              |                                      | 150,00                     |                                                          |                            |              |  |
| Auswahlmethode                               | Geometrieauswahl<br>Alle Körper                                                                                                    |                                                     |                                                                   |                                                     |                 |                                       |                    |                                      |                            |                                                          |                            |              |  |
| Geometrie<br><b>Definition</b>               |                                                                                                    |                                                     | Geometrie & Druckvorschau & Berichtvorschau                       |                                                     |                 |                                       |                    |                                      |                            |                                                          |                            |              |  |
| Tур                                          | Elastische Vergleichsdehnung                                                                                                    |                                                     | Grafikbeschriftungen                                              |                                                     |                 |                                       | $\overline{a}$     | <b>Tabellarische Daten</b>           |                            |                                                          |                            |              |  |
| Durch                                        | Zeit                                                                                                    |                                                     | Typ<br>Wert                                                       | Hinweis                                             | Einheit Ort X   |                                       | Ort Y              | Zeit [s]                             |                            | V Minimum [mm/mm] V Maximum [mm/mm] V Mittelwert [mm/mm] |                            |              |  |
| Zeit anzeigen                                | 0.91953 s                                                                                                    |                                                     | $-63,103$<br>Ergebnis                                             |                                                     | mm              | $-0.903950$                           | 2920.56            | 0,35571                              | 5.0677e-005                | 6.2206e-004                                              | 1.8206e-004                |              |  |
| Zeitlichen Verlauf berechnen Ja              |                                                                                                    |                                                     | Lokales Maximum 367.21                                            | Maximum 6                                           | MPa             | $-360,456871$                         | 2930.53            | 0.42571                              | 6,1133e-005                | 7,7609e-004                                              | 2.2003e-004                |              |  |
| Kennung                                      |                                                                                                    |                                                     | Lokales Maximum 370,1<br>Lokales Maximum 371,24                   | Maximum 5<br>Maximum 4                              | MPa<br>MPa      | $-1345.090182$<br>963.818766          | 2666.67<br>2807.60 | 0.49571                              | 7.1578e-005                | 9.4223e-004                                              | 2.5881e-004                |              |  |
| Unterdrückt                                  | Nein                                                                                                    |                                                     | Lokales Maximum 374.27                                            | Maximum 3                                           | MP <sub>a</sub> | 128,275285                            |                    | 0.56571<br> 9 <br>2908.9: 10 0,63571 | 8.2156e-005<br>9.3132e-005 | 1.1224e-003<br>1.3189e-003                               | 2.9856e-004<br>3.3941e-004 |              |  |
| Integrationspunktergebnisse<br>Anzeigeoption | Gemittelt                                                                                                    |                                                     | Lokales Maximum 376.32                                            | Maximum 2                                           | MPa             | $-152.301539$                         | 2908.53            | 11 0.70571                           | 1.0391e-004                | 1.5348e-003                                              | 3.8157e-004                |              |  |
| Über Körper mitteln                          | Nein                                                                                                    |                                                     | Lokales Maximum 379.12                                            | Maximum 1                                           | MPa             | 148.308202                            |                    | 2908.6 12 0,77571                    | 1,1568e-004                | 1,7677e-003                                              | 4,2525e-004                |              |  |
| Ergebnisse                                   |                                                                                                    |                                                     | Lokales Maximum 1.7822-003                                        | Maximum 3                                           |                 | mm/mr 128.275285                      | 2908.97            | 13 0,84571                           | 1,2817e-004                | 1,7617e-003                                              | 4,7194e-004                |              |  |
|                                              |                                                                                                    | $9 \times$                                          | okales Maximum 1,792e-003<br>Lokales Maximum 1,8053e-003          | Maximum 2<br>Maximum 1                              |                 | mm/mr -152.301539<br>mm/mr 148.308202 | 2908.53            | 14 0.91571                           | 1.4569e-004                | 1.8456e-003                                              | 5.3164e-004                |              |  |
| Schnittebenen                                |                                                                                                    |                                                     |                                                                   |                                                     |                 |                                       |                    | 2908.6   15 0,91903<br>16 0,91945    | 1,4776e-004<br>1.4836e-004 | 1,8548e-003<br>1,7976e-003                               | 5,381e-004<br>5.3976e-004  |              |  |
| <b>加山×今市名</b>                                |                                                                                                    |                                                     |                                                                   |                                                     |                 |                                       | 17 0,9195          | 1.485e-004                           | 1,8025e-003                | 5.4011e-004                                              |                            |              |  |
|                                              |                                                                                                    |                                                     |                                                                   |                                                     |                 |                                       |                    |                                      |                            |                                                          |                            |              |  |
|                                              |                                                                                                    |                                                     | $\sim$                                                            | Grafikbeschriftungen Meldungen Graph (Diagramm)     |                 |                                       | $\rightarrow$      | 18 0.91953<br>19 1.                  | 1,4864e-004<br>1.4864e-004 | 1,8053e-003<br>1.8053e-003                               | 5,4035e-004<br>5.4035e-004 |              |  |

Abbildung 2.29: ANSYS Mechanical –Vergleichsdehnung nach von Mises

Bei genauerer Betrachtung des Spannungsverlaufes und des Dehnungsverlaufes fällt jedoch auf, dass der Querschnitt nicht voll durchplastiziert ist. Es bestehen also noch Reserven zur Umlagerung der Spannungen im Kern des Blechquerschnitts. Grundsätzlich sind keine von Mises Vergleichsspannungen über der Fließgrenze möglich. Durch Extrapolation der Spannungen von den Gauss-Punkten zu den Knoten hin, können die von Mises Spannungen jedoch Werte über 355 N/mm² annehmen. Diese Beobachtung legt jedoch nahe, dass noch nicht die maximale Traglast erreicht sein kann. Vergleicht man dazu die vorhandenen Ergebnisse aus dem Bericht [1], in dem die Ergebniskurven übereinandergelegt werden, erkennt man, dass die beiden Kurven sehr gut zu einander passen. Dies bezieht sich nicht nur auf die Größenordnung der Spannungen, sondern auch auf den Kurvenverlauf selbst. Dieser Verlauf ist in der folgenden Abbildung 2.30 dargestellt.

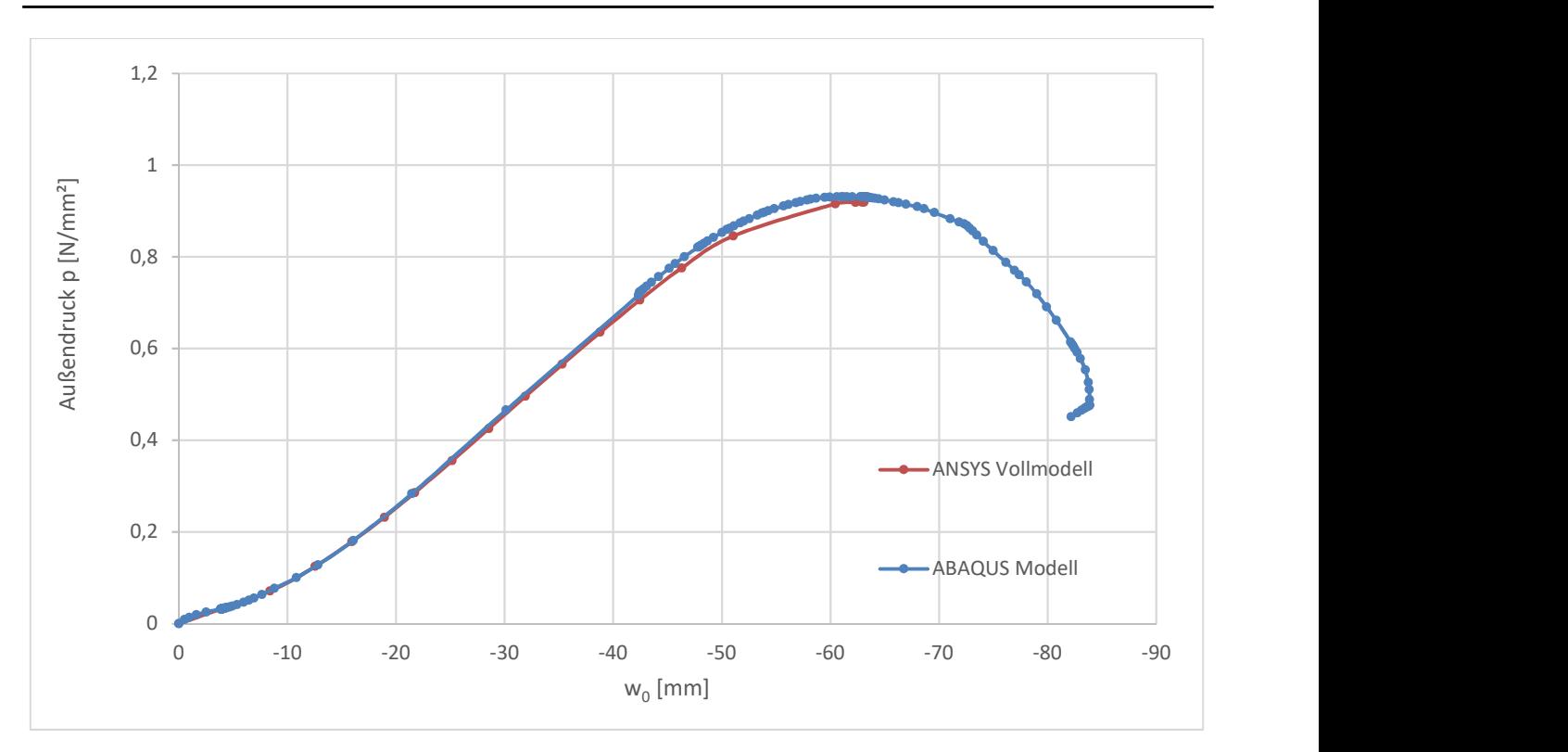

Abbildung 2.30: Verlauf der vertikalen Scheitelverschiebung in Bezug zum Druckanstieg des 2D - Modells mit vollem Querschnitt

Aus dem Verlauf der Kurven geht eindeutig hervor, dass vor allem im uneingeschränkt ansteigenden Außendruckbereich von 0 MPa bis ca. 0,7 MPa die beiden Verläufe direkt übereinander liegen. Ab Beginn der Kurvenabflachung im ABAQUS-Modell beginnen sich die Kurven zu unterscheiden. So bildet sich der Kurvenverlauf im Bereich der größtmöglichen Last zu Beginn nicht sehr rund aus, da ANSYS immer den größtmöglichen Schritt, welcher in der Berechnung mit maximal 0,05 s festgelegt wurde, umsetzt und daher in diesem Bereich mehrere Ergebnispunkte fehlen und durch eine gerade Verbindung ersetzt wurden. Der Bereich um das absolute Maximum wird mit mehreren Punkten wieder deutlich genauer abgebildet. Vergleicht man die Maximalwerte genau, sieht man, dass bei der Berechnung mit ANSYS das Druckmaximum bei 0,92 MPa liegt und die Verschiebung des Scheitelpunkts nach unten mit - 63,1 mm errechnet wird. Die ABAQUS-Lösung für den maximalen Druck liegt bei 0,931 MPa und einer zugehörigen Verschiebung von -62,0 mm. Außerdem wurde im Bericht [1] eine analytische Lösung für den maximalen Druck von 0,901 MPa ermittelt. Die wesentlichen Modellparameter werden noch einmal in der Tabelle 2.1 zusammengefasst.

2.

|               | Öffnungswinkel<br>der Unrundheit<br>$2\alpha$ [°] | $R$ [mm] | $R^*$ [mm] | $t$ [mm] | $u$ [mm] | j [mm] |  |
|---------------|---------------------------------------------------|----------|------------|----------|----------|--------|--|
| <b>ANSYS</b>  | 50                                                | 3000     | 3090       | 30       | 9        | 3      |  |
| <b>ABAQUS</b> | 50                                                | 3000     | 3090       | 30       | 9        | 3      |  |

Tabelle 2.1: Zusammenstellung der wesentlichen Modellparameter

| <b>Tabelle 2.2.</b> Edsammenstellung der berechnungsergebinsse |                          |                |
|----------------------------------------------------------------|--------------------------|----------------|
|                                                                | Pkrit                    | W <sub>0</sub> |
|                                                                | $[N/mm^2] \hat{=} [MPa]$ | [mm]           |
| Analytische Lösung                                             | 0,901                    |                |
| <b>ANSYS</b>                                                   | 0,920                    | $-63,1$        |
| <b>ABAQUS</b>                                                  | 0,931                    | $-62,0$        |
| Absolute Differenz der FE-<br>Programmergebnisse               | $-0,011$                 | $-1,1$         |
| (ANSYS-ABAQUS)                                                 |                          |                |
| Prozentuelle Differenz der<br>FE-Programmergebnisse            | $\sim$ 98,8%             | $\sim$ 101,8%  |
| (ANSYS/ABAQUS)                                                 |                          |                |

Tabelle 2.2: Zusammenstellung der Berechnungsergebnisse

Bei den Ergebnissen, welche in der Tabelle 2.2 noch einmal gegenübergestellt werden, sieht man, dass die Lösung mittels ANSYS zwischen der analytischen und der ABAQUS-Lösung liegt. Es lassen sich die Ergebnisse mit ANSYS unter den oben gezeigten Einstellungen adäquat nachrechnen.

Betrachtet man jedoch den Post-Buckling Bereich, so fehlen in ANSYS dazu weitere Ergebnisse. Um in ANSYS den Post-Buckling Bereich darstellen zu können, wurde die Methode der Stabilisierung im Programm implementiert. Diese bedarf einer genaueren Einarbeitung in die Methode selbst, um passende Werte und Einstellungen wählen zu können, da hier Einstellungen zu treffen sind, ob die Methode reduzierend oder konstant wirken sollen. Auch ist zu unterscheiden, ob eine Energiedissipation oder eine Dämpfung stattfinden soll und dazu müssen natürlich adäquate Grenzen gewählt werden. Die letzte noch zur Verfügung stehende Entscheidung zu dieser Methode betrifft die Unterschritte der Berechnung. Hier kann gewählt werden, ob die Methode bereits ab dem ersten Unterschritt wirkt, oder ob sie erst ab einer fehlenden Konvergenz aktiviert wird.

Für spätere Betrachtungen können außerdem noch die Spannungen in Längs- beziehungsweise in Umfangsrichtung von Interesse sein. Hier können über einen Rechtsklick auf die Darstellung im erscheinenden Menü automatische lokale Maxima und Minima für diese Darstellung erstellt werden. In der Abbildung 2.31 werden die Längsspannungen und in der Abbildung 2.32 sind die Umfangsspannungen mit den zuvor erzeugten Maxima und Minima dargestellt.

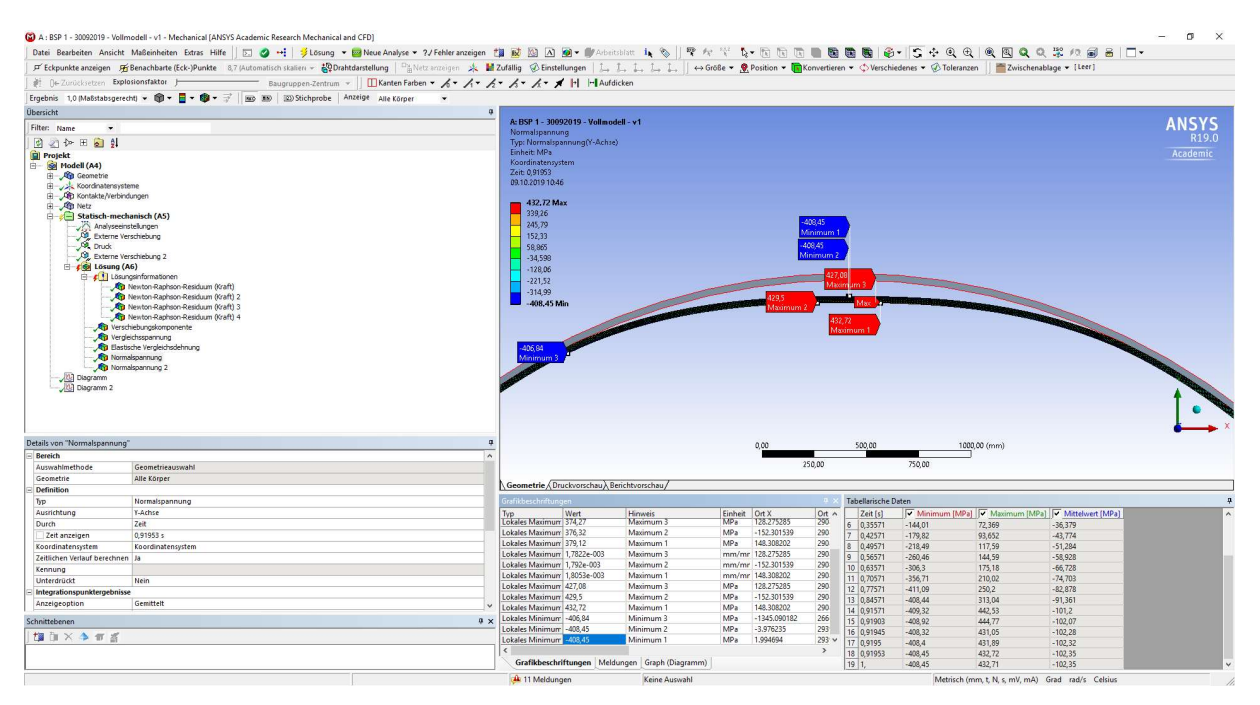

Abbildung 2.31: Umfangsspannungen des ersten Beispiels mit lokalen Maxima und Minima

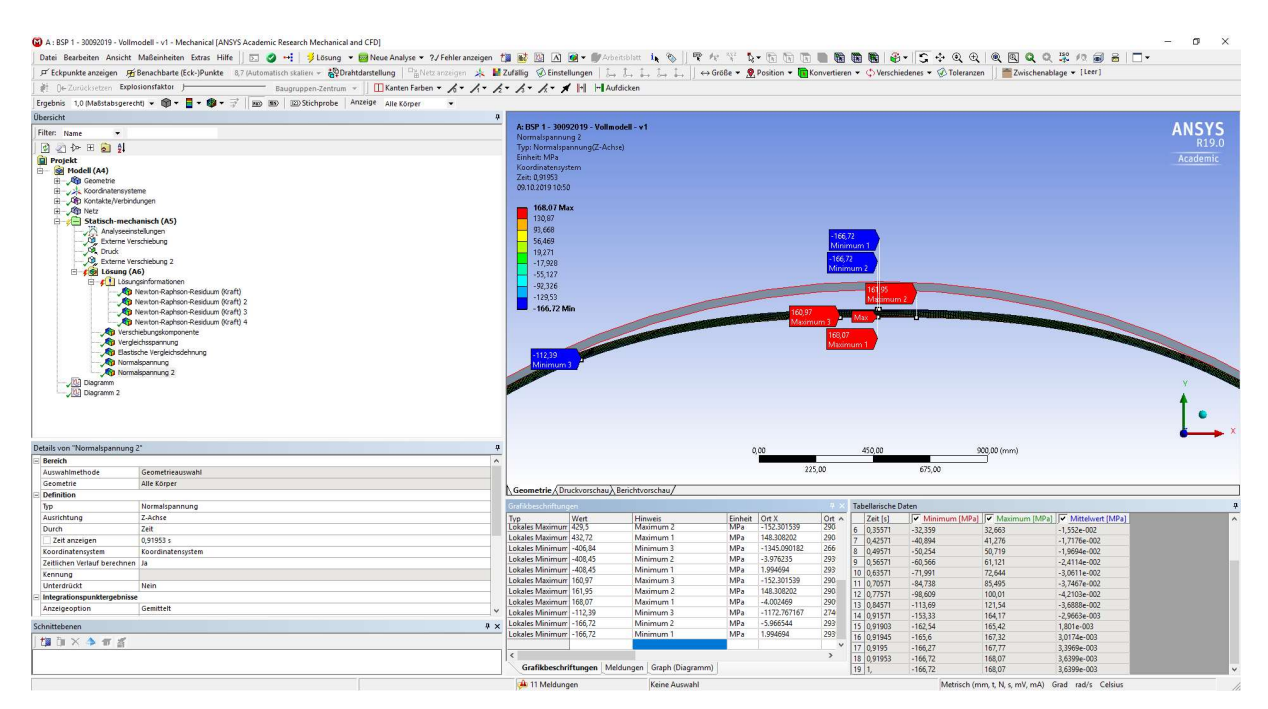

Abbildung 2.32: Längsspannungen (Spannungen aus der Ebene) des ersten Beispiels mit lokalen Maxima und Minima

Zusammenfassend kann gesagt werden, dass sich dieses Beispiel in ANSYS adäquat und mit etwas Erfahrung in der Bedienung des Programms und dem Umgang mit auftretenden Problemen, zum Beispiel bei der Wahl der Höhe des ersten Lastschrittes, durchaus schnell modellieren und berechnen lässt.

# 3. Modellierung eines dreidimensionalen, gebetteten Stahlrohrs mit Ringsteifen unter Außendruckbelastung

### 3.1. Angaben zur dreidimensionalen Modellierung

Es werden an dieser Stelle die Angaben zur dreidimensionalen Modellierung des Problems nach dem Bericht zum Forschungsprojekt [1] erklärt.

Dazu ist zu bemerken, dass die grundsätzliche Aufgabenstellung im Vergleich zum vorhergehenden Problem unverändert ist. Es wird diesmal ein leeres, jedoch ringversteiftes Stahlrohr im Gebirge betrachtet, welches mit einem Außendruck belastet wird. Der Unterschied zum vorherigen Beispiel besteht darin, dass in einem regelmäßigen Achsabstand von e<sub>Ring</sub> = 1750 mm eine Ringsteife mit einer Höhe von  $h_y = 150$  mm über die Außenkante des Rohrs hinausragend angeschweißt wurde. Die Dicke der Steife beträgt  $t_v = 15$  mm.

Der Rohrquerschnitt weist einen Außendurchmesser von  $d_a$  = 5030 mm und eine Wanddicke von  $t_s$  = 15 mm auf. Der mittlere Radius ergibt sich daraus also zu R = 2507,5 mm.

Auch in diesem Fall wird am oberen Scheitelpunkt wieder eine Unrundheit als anfängliche geometrische Imperfektion vorgesehen. Es wird wieder ein Öffnungswinkel von 50° für die Abbildung der Unrundheit verwendet und ein Radius von R\* = 2551,9 mm wird in diesem Fall angewendet. Der Stich dieser Unrundheit beträgt 0,3 ts. Dies entspricht einer Unrundheit von u = 4,5 mm. Dargestellt wird dieser Querschnitt in der Abbildung 3.1.

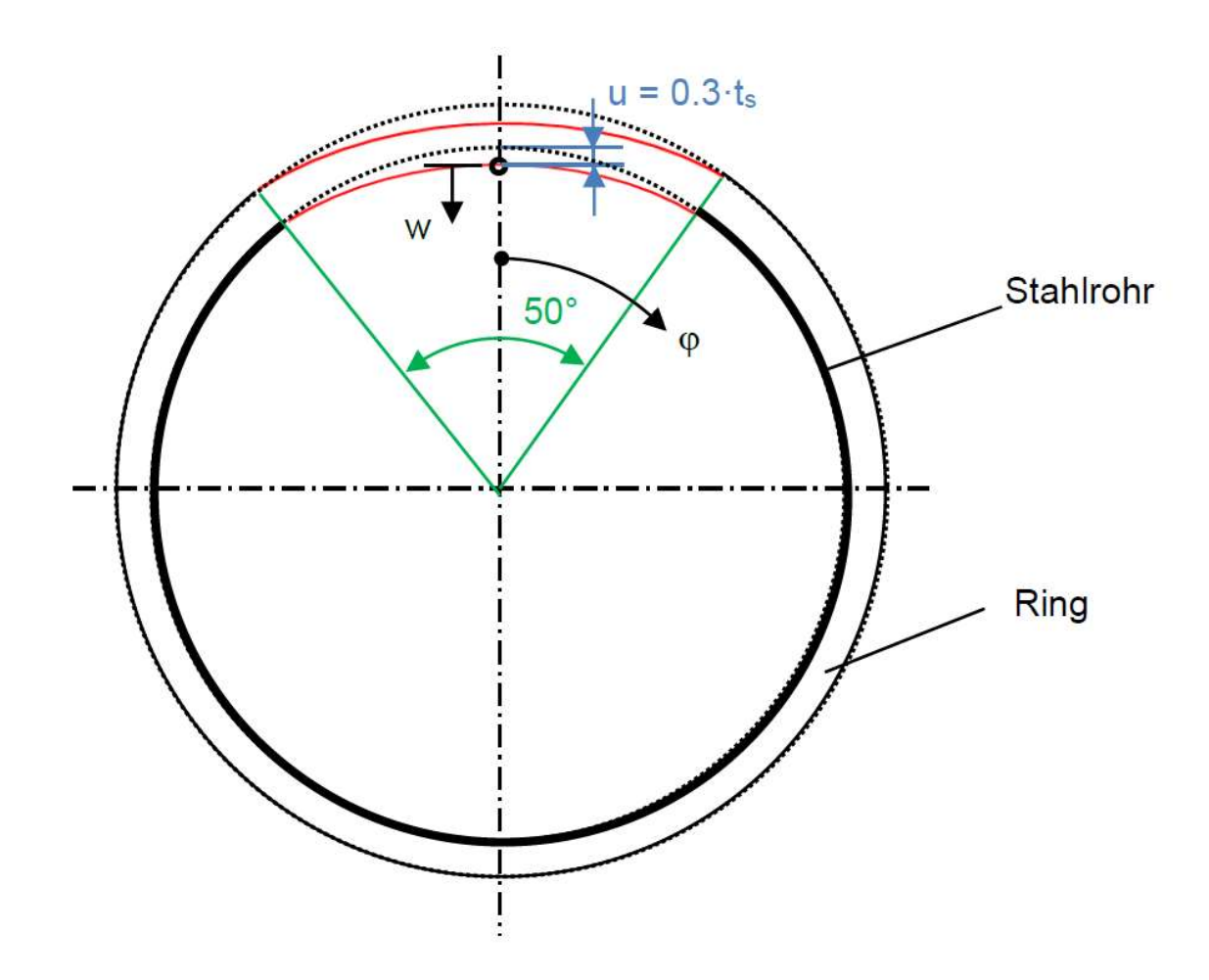

Abbildung 3.1: Darstellung des Rohrquerschnitts mit Ringsteife mit der anfänglichen Unrundheit aus dem Bericht [1]

Als Randbedingungen wird wieder eine starre Betonummantelung außen vorgesehen. In diesem Fall ist aber kein Spalt j mehr zwischen der umliegenden Betonummantelung und dem Stahlrohr mit Ringsteife vorgesehen.

Als Materialverhalten wird eine nichtlineare Stahlarbeitslinie für ein Material der Güte S355 mit einer Fließgrenze fy von 355 MPa, einem Tangentenmodul von 0 MPa und einem isotropen Materialverhalten mit einem E - Modul von E = 210.000 MPa und einer Querkontraktionszahl von ν = 0,3 verwendet. (ideal elastisch-plastisches Verhalten nach Abbildung 2.3)

Zur Vereinfachung werden die Symmetrieebenen in Rohrlängsrichtung in der Mitte der Ringsteife und in Feldmitte zwischen den Ringsteifen verwendet. Dies ist aufgrund der erwarteten Beulverformungen möglich. Dies wird in der Abbildung 3.2 dargestellt.

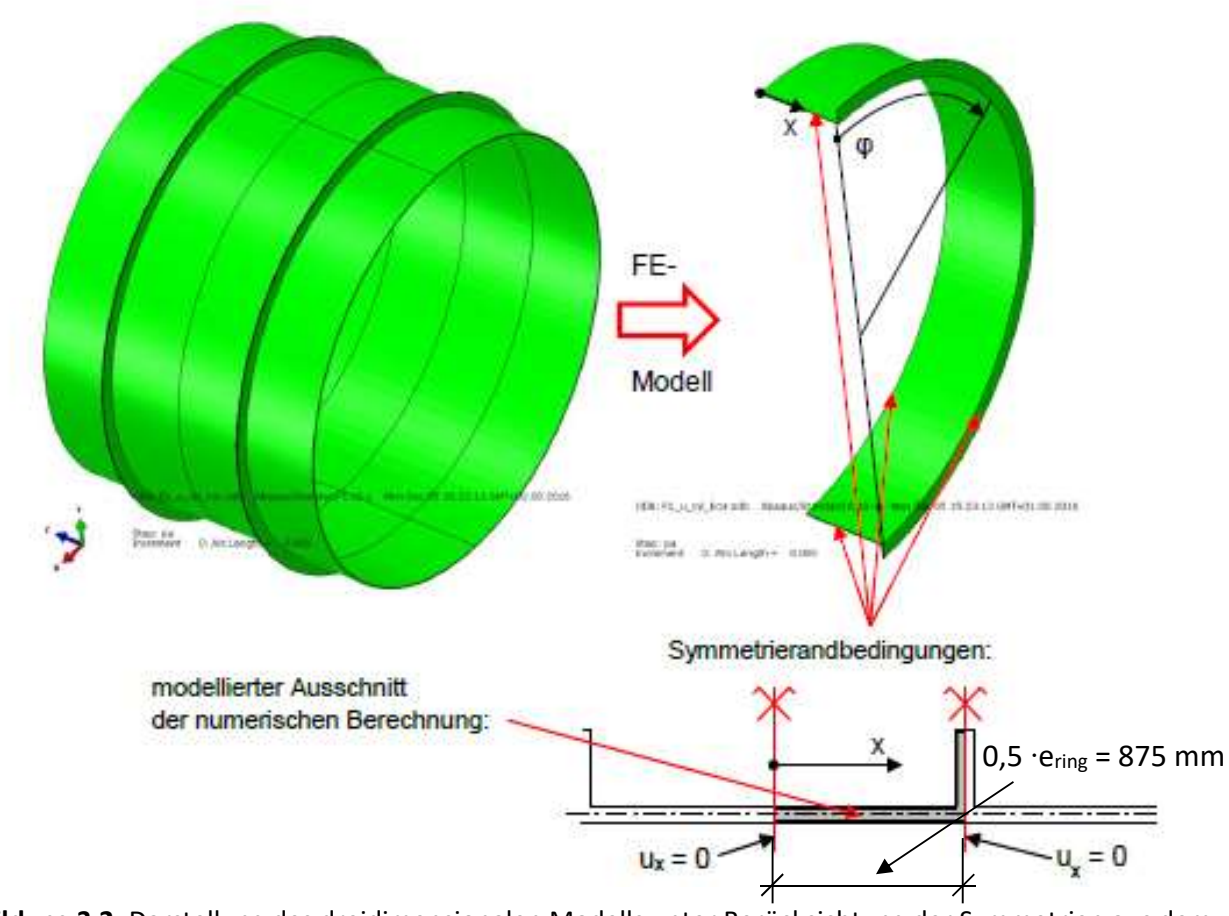

Abbildung 3.2: Darstellung des dreidimensionalen Modells unter Berücksichtung der Symmetrien aus dem Bericht [1]

Mit den hier beschriebenen Angaben soll wiederum eine Traglastberechnung des Rohrabschnittes durchgeführt werden. Hervorzuheben ist, dass das Rohr an beiden Rändern längsfest gelagert ist, sodass aus der Querkontraktion zusätzliche Druckspannungen in Rohrlängsrichtung auftreten.

## 3.2. Geometrische Modellierung des dreidimensionalen ringverstärkten Rohrabschnittes

Aufgrund der Erfahrungen aus dem vorangegangenen Beispiel, wurden wieder zwei Varianten erstellt. Dabei wird einmal die Symmetrieebene in der Längsachse des Rohres ausgenutzt (Variante 1 nach Abbildung 3.2) und einmal wird der volle Querschnitt berechnet (Variante 2).

Für die geometrische Erstellung des Querschnitts und die Definition des nichtlinearen Materials werden hier nur die Eingaben der Variante 1 dargestellt.

Zu Beginn wird im Programm Workbench, welches die grafische Benutzeroberfläche darstellt, durch Öffnen und Doppelklick auf "Statisch-mechanische Analyse" ein neues Projekt erstellt. Es wird der Reihenfolge von oben nach unten folgend als erstes das Material erstellt. Dazu wird per Doppelklick auf "Technische Daten" das entsprechende Menü geöffnet. Unter der Kartei "Quellen für technische Daten" kann im Katalog für nichtlineare Materialien der nichtlineare Baustahl zur Projektbibliothek hinzugefügt werden. Anschließend werden die Werte für die Fließgrenze fy auf 355 MPa, für den Tangentenmodul auf 0 MPa, für den E-Modul auf 210.000 MPa und für die Querkontraktionszahl auf 0,3 geändert.

Nach Abschluss der Einstellungen für das Material wird mit der Erstellung der Geometrie fortgesetzt. Dazu wird durch Doppelklick auf "Geometrie" in der erstellten statisch-mechanischen Analyse das Programm "SpaceClaim" geöffnet. Im Unterschied zum zweidimensionalen Beispiel sind hier vorher keine Einstellungen mehr notwendig, da eine dreidimensionale Konstruktion in der Analyse voreingestellt ist.

In SpaceClaim wird zuerst der Querschnitt gezeichnet, wobei hier wieder die folgenden Befehle zum Einsatz kommen:

- Bogen bestimmen
- 3-Punkt-Bogen
- Kurve versetzen
- Ecke erstellen
- Linie
- Beschneiden
- Kurve aufspalten
- Füllen

Sobald der Querschnitt erstellt und aus den beiden Kreisbögen die Querschnittsfläche erzeugt wurde, wird durch den Befehl "Ziehen" die Länge dieses Rohrquerschnitts hinzugefügt und ein Volumenkörper entsteht. Um dabei nicht mühsam mit der Maus hin- und herfahren zu müssen, bis die gewünschte Länge erreicht ist, wird nach einer beliebigen Ausziehphase in die gewünschte Richtung die Returntaste einmal gedrückt. Danach kann einfach die Länge als Zahlenwert, wie in der Abbildung 3.3 gezeigt, eingegeben werden.

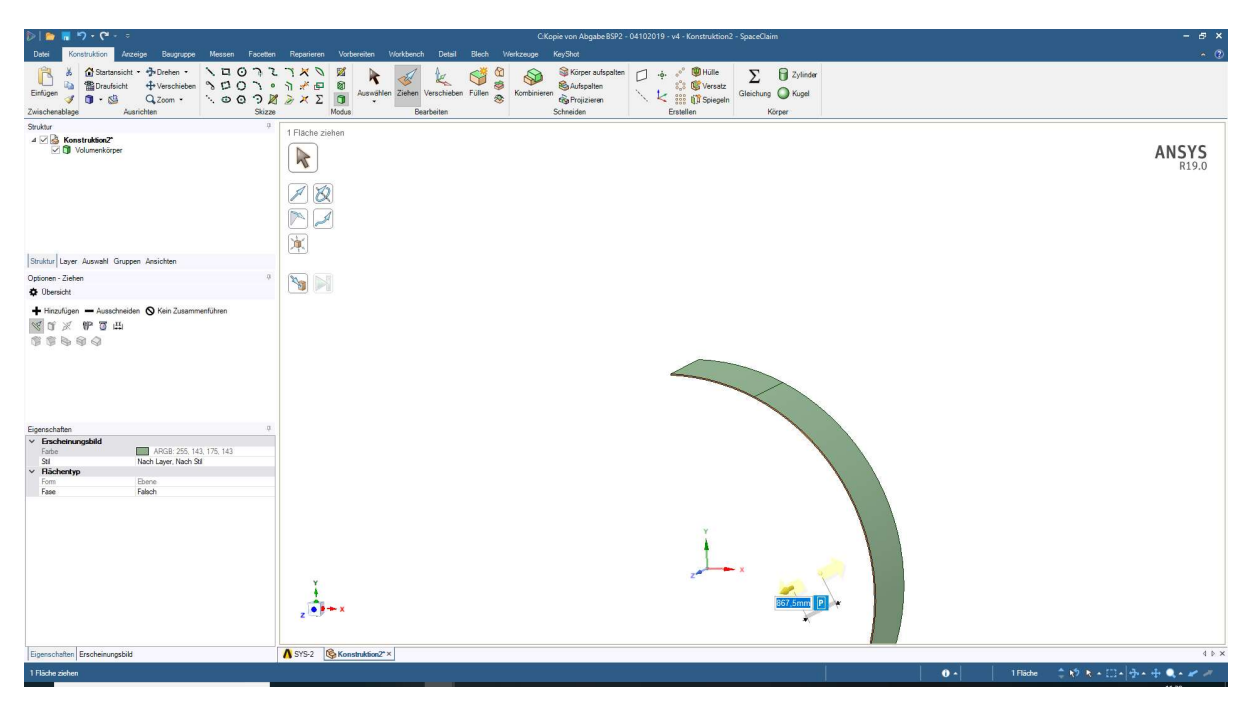

Abbildung 3.3: ANSYS SpaceClaim – Erstellen eines Volumenkörpers durch Ziehen der Querschnittsfläche in Rohrlängsrichtung

Nach der Erzeugung des Rohrvolumens zwischen der Symmetrieebene und dem Ringsteifenbereich wechselt man zurück in die zweidimensionale Zeichenebene und zeichnet mit den zuvor erwähnten Befehlen den Querschnitt im Bereich der Ringsteife, inklusive dem zugehörigen Rohrquerschnitt in diesem Bereich. Dies entspricht also einer durchgehenden Fläche von der Innenkante des Rohrquerschnitts bis zur Außenkante der Ringsteife und wird mit der Abbildung 3.4 von der Benutzeroberfläche noch einmal grafisch dargestellt.

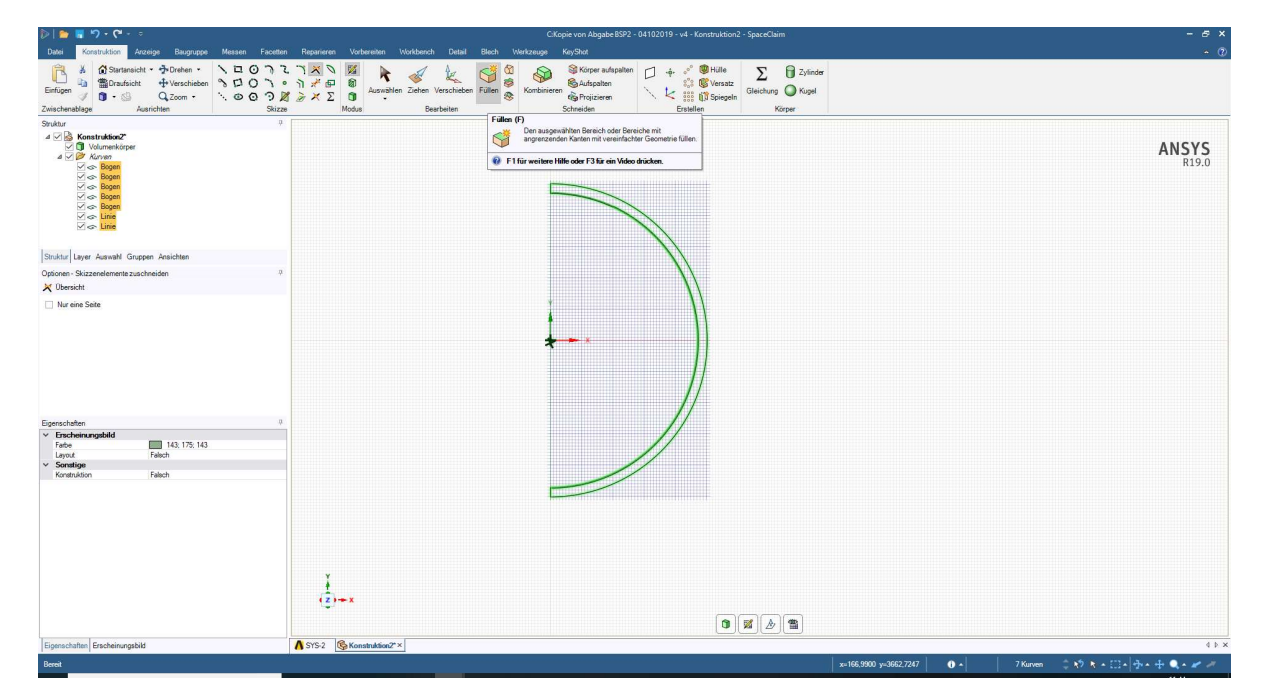

Abbildung 3.4: ANSYS SpaceClaim – Querschnitt des Rohrs mit Ringsteife

Diese Fläche wird, wie in der Abbildung gezeigt, mit dem Befehl "Füllen" auch als solches im Programm erzeugt. Anschließend ist je nach Wahl der Zeichenebene eine Verschiebung notwendig. Dazu wird der Befehl "Verschieben" verwendet, um die Fläche an die gewünschte Position in Rohrlängsrichtung schieben zu können. Dabei ist auf die Verschieberichtung zu achten. Diese kann mit den angebotenen Einstellungen nach der Auswahl des Befehles definiert werden. Anschließend ist die Fläche mit "Ziehen" zu extrudieren. Die beiden so erzeugten Volumina (wegen Symmetrieebene nur 1 Rohrstück und die Ringsteife) werden, sofern sich die beiden berühren, sofort zu einem Volumenkörper verbunden. Durch die beschriebenen Schritte wurde die Rohrgeometrie samt Ringsteife erzeugt und kommt im Menü auf der linken Seite durch Rechtsklick auf das Volumen mit dem Anwählen von "In neue Komponente verschieben" in eine eigene Komponente. Dadurch kann das Rohr später in Mechanical als ein eigenes Bauteil betrachtet werden. Nun muss ein Volumen für die Betonummantelung mit denselben Methoden erstellt werden. Dieses Volumen wird für die Randbedingung der Betonummantelung benötigt.

Wie in der Angabe beschrieben, wird kein Spalt zwischen der Ummantelung und dem Rohr gelassen. Bei der Konstruktion dieses Volumens ist vor allem darauf zu achten, dass der Bereich rund um die Ringsteife vollkommen ummantelt ist. Auch soll die Ummantelung idealerweise ein zusammenhängendes Volumen sein, weshalb die Abmessungen dieses Volumens entsprechend gewählt werden sollten. Nach der Konstruktion des Volumens wird dieses ebenfalls in eine eigene Komponente verschoben. Anschließend kann die Datei gespeichert und das Konstruktionsprogramm geschlossen werden.

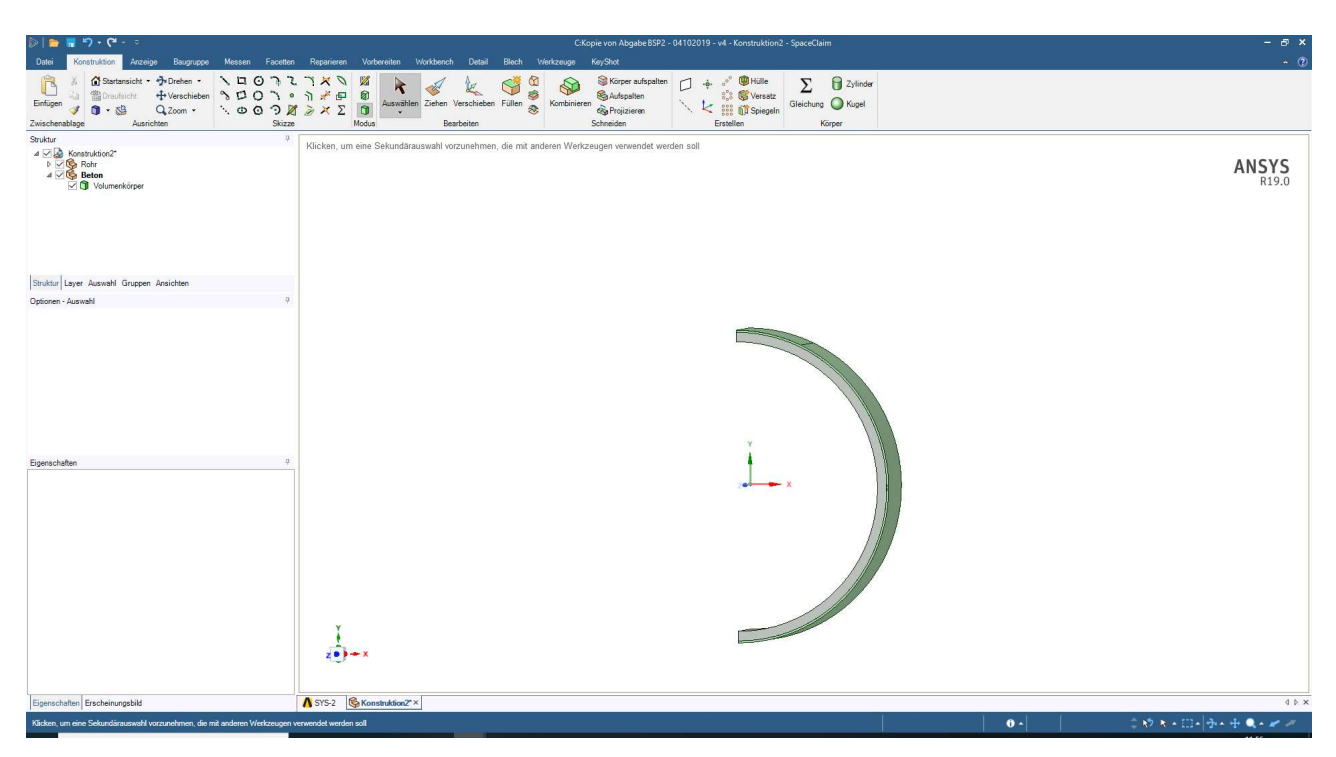

Abbildung 3.5: ANSYS SpaceClaim - Darstellung der geometrischen Modellierung mit dem in grau dargestellten Stahlrohr und dem in grün dargestellten Starrkörpervolumen

### 3.3. Mechanische Modellierung und Berechnung des vollen 3D - Modells

Aufgrund der im Beispiel zuvor gemachten Erfahrungen wurde zuerst begonnen beim vollen Querschnittsmodell brauchbare Ergebnisse zu erzielen. Dazu startet man das Analyseprogramm "Mechanical" per Doppelklick auf "Modell" in der Benutzeroberfläche "Workbench". Es wird die Konstruktionsdatei eingelesen und anschließend kann mit der Modellierung der mechanischen Eigenschaften, zum Beispiel der Starrkörpereigenschaft oder der Kontaktbedingungen, begonnen werden.

Der Unterschied beim vollen Querschnittsmodell (Variante 2 in Abbildung 3.6) besteht nur darin, dass der volle Rohrumfang modelliert wird und eine Linie auf der inneren Fläche genau im unteren Scheitel erzeugt wird, um später die Randbedingungen gegen das Abheben und Verschieben des unteren Scheitels in der Querschnittsebene und das Rotieren des Querschnitts um die Längsachse zu sperren.

Um wieder in der Reihenfolge von oben nach unten im Fenster "Übersicht" vorzugehen, wird zuerst im Bereich "Geometrie" für die Komponente "Stahlrohr" das nichtlineare Material im Bereich "Details" eingestellt. Der nächste Schritt bezieht sich auf die Komponente "Beton". Diese stellt die Betonummantelung dar und wird daher als Starrkörper definiert.

Für die spätere Darstellung der Spannungen als Umfangs- und Längsspannungen in einem Zylinderkoordinatensystem wird anschließend unter "Koordinatensysteme" ein neues Koordinatensystem erstellt. Im Details-Fenster stellt man den Typ des Koordinatensystems von einem kartesischen Koordinatensystem auf ein zylindrisches Koordinatensystem um. Der Ursprung wird über die Auswahl der Innenseite des Rohrs und das Anwenden unter "Geometrie" definiert. Wahlweise kann der Ursprung auch durch die Auswahl einer Komponente oder die Eingabe von globalen Koordinaten definiert sein. Die für dieses Beispiel gewählten Eingaben werden in der Abbildung 3.6 grafisch dargestellt.

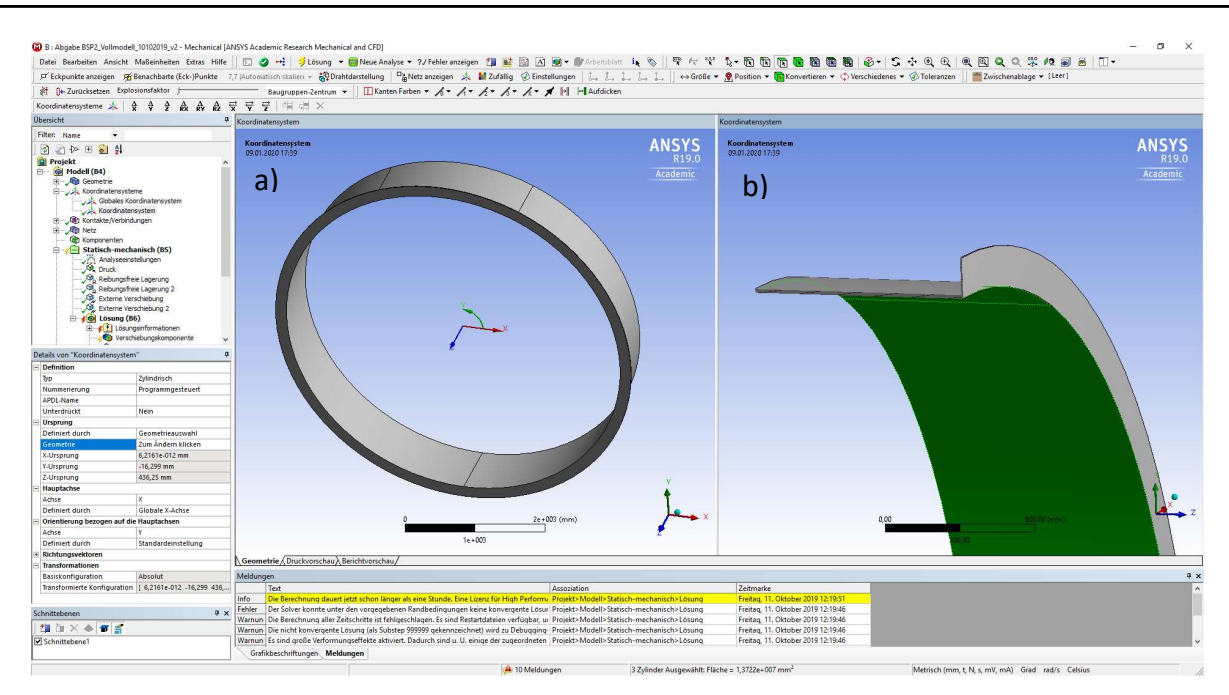

Abbildung 3.6: ANSYS Mechanical – Darstellung der Definition des Zylinderkoordinatensystems: a) Gesamtes Modell, b) Schnitt durch das Modell

Der nächste Schritt betrifft die automatisch generierte Kontaktbedingung zwischen dem Stahlrohr mit Ringsteife und der starren Ummantelung. Diese ist bezüglich der ausgewählten Flächen zu kontrollieren. Hier können schmale Stirnflächen im Bereich der Symmetrieebenen vom Programm selbstständig zu den Kontaktflächen gezählt werden. Dabei unterscheidet das Programm auch nicht zwischen flexiblen und starren Flächen. Möglicherweise betroffene Flächen werden in der Abbildung 3.7 grün dargestellt und sind bei der Mitverwendnung in der Kontaktdefinition zu entfernen. (a) Stirnfläche des Rohres, b) Stirnfläche des Starrkörpers)

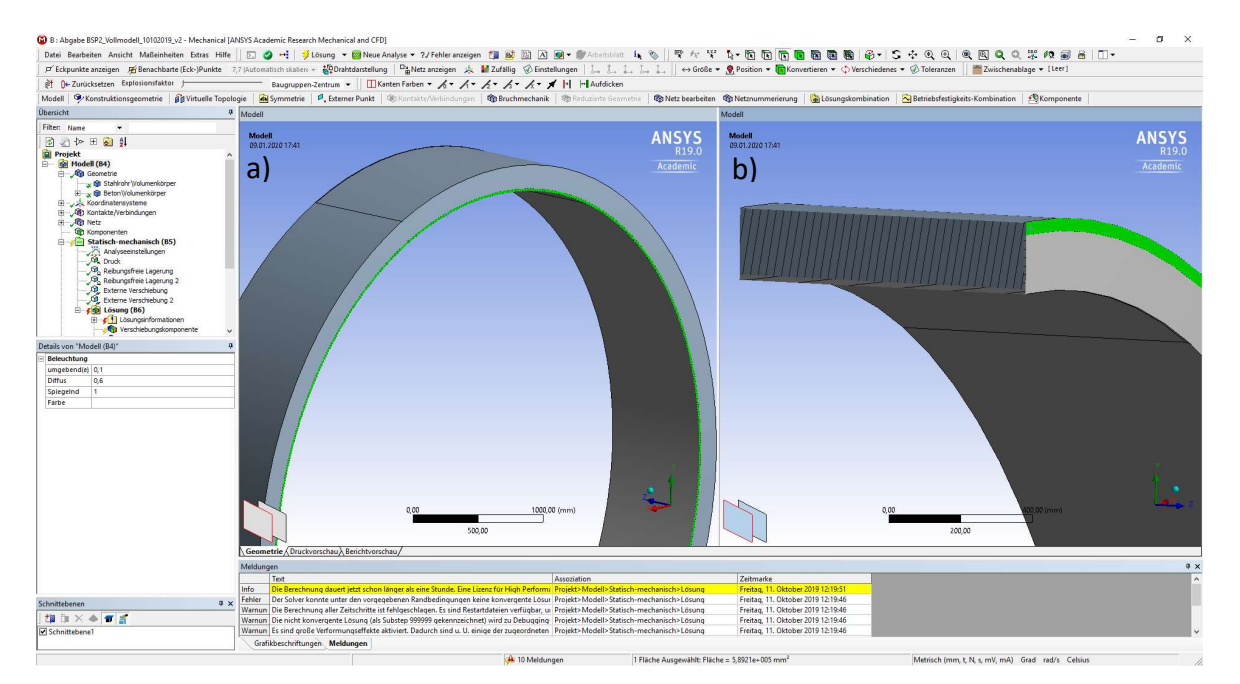

Abbildung 3.7: ANSYS Mechanical – Darstellung in grün zweier möglicher zusätzlicher Kontaktflächen: a) Stirnfläche des Rohres, b) Stirnfläche des Starrkörpers

Nachdem kontrolliert und nur die Außenhülle des Rohrs beziehungsweise Außenseite der Ringsteife beziehungsweise die Innenseite des Starrkörpers für den Kontakt ausgewählt wurden, wird der Typ der Verbindung vom voreingestellten Typ "Verbund" auf "Reibungsfrei" geändert, da die Oberflächen sich einerseits frei gegeneinander verschieben und andererseits auch ohne Widerstand abheben können sollten, aber ein gegenseitiges Durchdringen verhindert sein soll. Dieses Verhalten ist notwendig, um einerseits ein Anschmiegen des Rohrs an die Ummantelung und andererseits ein gleichzeitiges Beulen nach innen, welches im Bereich der geometrischen Imperfektion zu erwarten ist, zu ermöglichen. Dazu wird im Absatz über die Kontakttypen zu Abschnitt 2.2.3 erklärt, wie sich die einzelnen zur Auswahl stehenden Typen von Kontaktbedingungen unterscheiden.

Um die Definition des Kontaktes abzuschließen, wird das Verhalten des Kontakts als asymmetrisch vorgeschrieben. Dies ist aufgrund des Starrkörpers notwendig, da dieser eine deutlich größere Steifigkeit besitzt. Dargestellt werden die Einstellungen in der folgenden Abbildung 3.8.

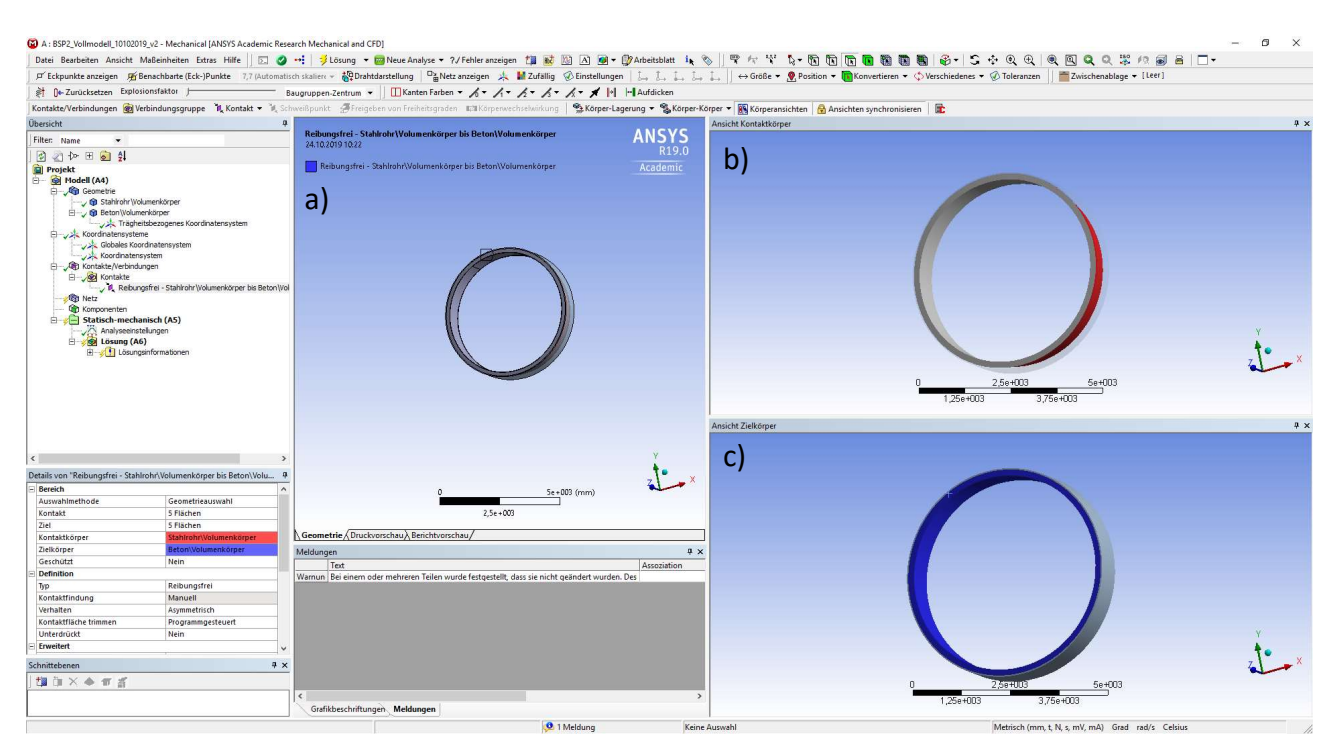

Abbildung 3.8: ANSYS Mechanical – Kontaktdarstellung zwischen Rohr und Ummantelung: a) Gesamtmodell, b) Kontaktflächen am Stahlteil, c) Ummantelung (Starrkörper)

Der nächste Punkt in der absteigenden Reihenfolge besteht in der Definition des Finite-Element-Netzes. Dieses soll bei der gegebenen Geometrie aus möglichst regelmäßigen, quadratischen Elementen bestehen. Dazu wird durch Klick mit der rechten Maustaste auf Netz im Übersichtsmenü und dem Auswählen von "Methode" im Untermenü "Einfügen" eine "Automatische Methode" erzeugt. Diese kann nach der Auswahl der Geometrie, auf welche sie anzuwenden ist, genauer definiert werden. Daher wird als erstes der Volumenkörper des Rohrs für die Anwendung der Methode ausgewählt.

Anschließend ist die Methode zur Generierung des FE-Netzes genauer zu bestimmen. Dazu wird als Methode "Hex-Dominat" eingestellt. Diese Methode erzeugt, im Gegensatz zu den Methoden "Sweep" oder "MultiZone", kein regelmäßiges Netz mit quadratisch geformten Elementen. Aufgrund der Rohrgeometrie, welche noch nicht als geschnittene Einzelkörper mit gemeinsamen Oberflächen erzeugt wurde, ist es aber die einzige Möglichkeit ein Netz mit rechteckig beziehungsweise trapezförmig geformten Elementen zu erzeugen. Als weitere Einstellung zur genaueren Definition dieser Methode kann man wählen, ob sich die Ansatzfunktion der Elemente für den mit der Methode belegten Körper sich zu jener der globalen Netzdefinition unterscheiden soll und ob der freie Flächennetztyp Dreiecke und Vierecke oder nur Vierecke verwendet werden darf. Bei der Einstellung der Ansatzfunktion kann zwischen "Quadratisch" und "Linear" gewählt und mit der Hilfe von Methoden können diese Ansatzfunktionen sich innerhalb eines Projektes von Körper zu Körper unterscheiden.

Für dieses Beispiel sollen möglichst nur Vierecke verwendet werden, weshalb die Einstellung für den freien Flächennetztyp mit "Nur Vierecke" zu wählen ist. Die Ansatzfunktion soll für alle Elemente dieses Projekts quadratisch sein, weshalb diese Einstellung bei "Globale Einstellung verwenden" bleibt. Nun wird für das zu generierende Netz in den globalen Einstellungen noch die Elementgröße und die Elementansatzfunktion definiert. Dies ist im Detailfenster möglich. Aufgrund der Tatsache, dass es schwierig ist in diesem Programm mehrere Elemente über die Dicke des Rohres vorzuschreiben, ohne dass sehr kleine Elemente auf der Rohroberfläche entstehen, wurde nur ein Element in Dickenrichtung gewählt (sowohl beim Rohr wie auch beim Ring). Im ABAQUS-Modell wurden 4 Elemente in Dickenrichtung gewählt. Deshalb wird als Elementgröße 50 mm gewählt. Diese Einstellung erlaubt Kantenlängen bis zu 50 mm. Dadurch wird ein Netz mit 120937 Knoten und 39674 Elementen erzeugt. Um die fehlenden Elemente über die Dicke des Rohrs besser ausgleichen zu können, wird die Elementansatzfunktion als eine quadratische Funktion für alle Elemente des Projekts vorgeschrieben. Da bei der Finite-Element-Methode die Spannungen aus der Ableitung der Verschiebungen berechnet werden, können durch die quadratische Wahl der Ansatzfunktion immer noch lineare Spannungsverläufe über die Rohrwanddicke berechnet werden.

Diese beiden Einstellungen wirken sich aber auch maßgeblich auf die Rechenzeit aus, da die Anzahl der Knoten beziehungsweise der Elemente die Anzahl der Einträge in der zu lösenden Matrixgleichung bestimmt und die Ansatzfunktion die Anzahl der Einträge der Elementgleichung bestimmt. Weitere Einstellungen werden für die Netzgenerierung nicht vorgenommen und somit kann das Netz mit den beschriebenen und den voreingestellten Einstellungen, wie in der Abbildung 3.9 gezeigt, generiert werden.

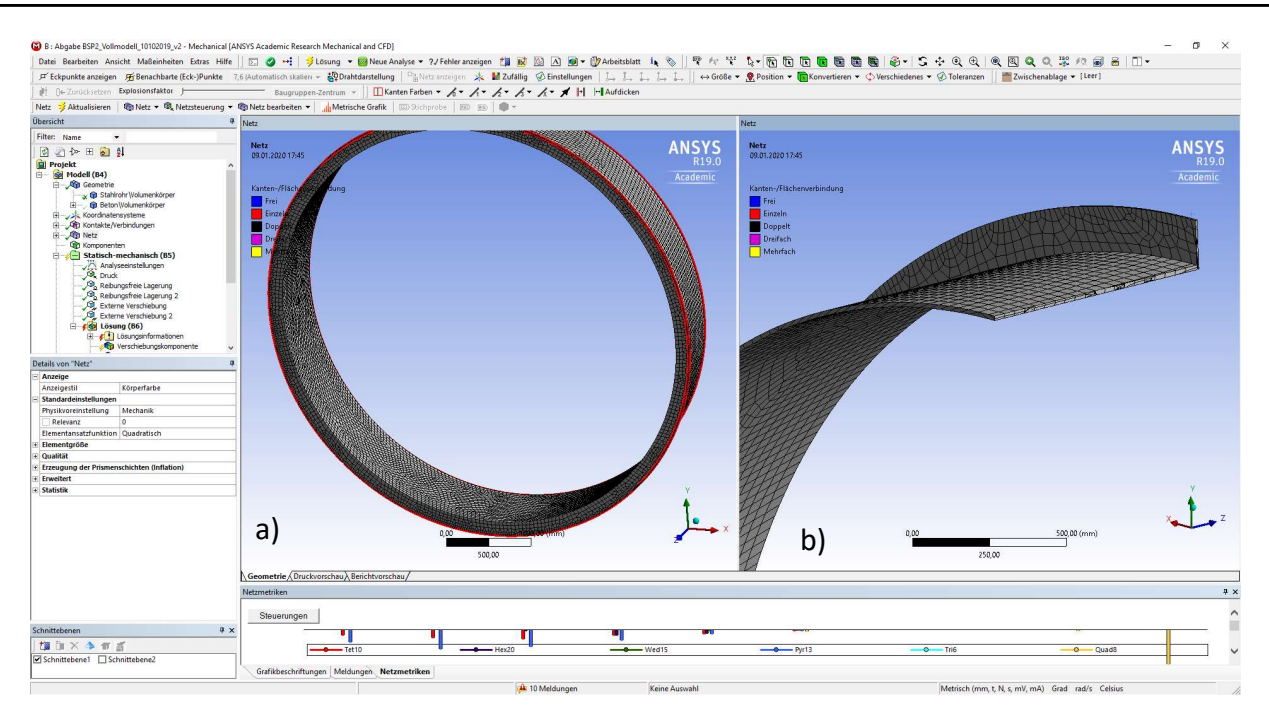

Abbildung 3.9: ANSYS Mechanical – Darstellung des erzeugten Netzes des vollen Querschnittmodells: a) Netz des gesamten Modells, b) Schnitt durch das vernetzte Modell

Der nächste Punkt betrifft die Definition der Analyseeinstellungen. Hier werden Einstellungen, zum Beispiel für die Anzahl der Unterschritte oder hinsichtlich der Lastschritte oder für die Verwendung von großen Verformungen, Restartpunkten der Berechnung oder hinsichtlich der nichtlinearen Berechnung getroffen. Zu den voreingestellten Einstellungen werden nur Änderungen bezüglich der Anzahl der Unterschritte, der Lastschritte und der Aktivierung der großen Verformungen getroffen.

Die großen Verformungen werden aufgrund der Traglastberechnung zugelassen, um adäquate Ergebnisse zu erhalten. Dies geschieht im Fenster "Details", bei der Auswahl des Menüpunkts "Analyseeinstellungen", in der Kartei "Solver-Steuerungen", in dem beim Punkt "Große Verformungen" die Einstellung von "Nein" zu "Ja" geändert wird.

Weiters wird im Menü "Schrittsteuerung" die "Automatische Zeitschrittsteuerung" von "Programmgesteuert" auf "Ein" gestellt. Anschließend ist im neuen Menüpunkt "Definiert durch" zwischen Substeps und Zeit zu wählen. Wie im Beispiel zuvor, wird die Einstellung Zeit gewählt. Dabei sind der maximale und der anfängliche Zeitschritt mit 0.05 s ( $\cong$  5 % des aufgebrachten Außendrucks) und der minimale Zeitschritt mit 0,00001 s ( $\hat{=}$  0,001 % des aufgebrachten Außendrucks) definiert.

Als nächstes werden klassische mechanische Bedingungen, wie Belastungen oder Randbedingungen definiert. Die folgenden Elemente "Druck", "Reibungsfreie Lagerung" und "Externe Verschiebung" werden alle über das Menü "Einfügen", welches beim Klick mit der rechten Maustaste auf "Statischmechanisch" im Übersichtsmenü erscheint, erstellt.

Startpunkt ist die Druckbelastung, welche aus dem Gebirgswasserdruck auf die Außenhülle des Rohrs resultiert. Dazu fügt man ein "Druck"-Element ein. Wie im Beispiel zuvor, wird die Einstellung "Normal auf" beibehalten und die Oberflächen der Rohraußenhülle sind als belastete Elemente auszuwählen. Die Größenordnung der Referenzbelastung wird aufgrund der Traglastergebnisse aus dem Bericht [1] mit 1,4 MPa gewählt. Damit ist eine Überlastung zu erwarten, um den maximal aufnehmbaren Außendruck zu bestimmen.

Anschließend werden zwei Randbedingungen des Typs "Reibungsfreie Lagerung" erstellt. Diese definieren Symmetriebedingungen, wie sie hier in Rohrlängsrichtung notwendig sind. Es werden bei dieser Lagerung sämtliche Verschiebungen einzelner Punkte der Oberfläche, ganzer Teile bis hin zur ganzen Oberfläche aus der Ebene der Oberfläche heraus, das heißt in Rohrlängsrichtung, verhindert. Dabei ist egal, ob diese Verschiebungen durch Translationen oder Rotationen zustande kommen. Sämtliche Verschiebungen einzelner Punkte oder der ganzen Oberfläche innerhalb ihrer Ebene sind dabei aber unbehindert. Je eine dieser Randbedingungen wird auf eine der Stirnflächen der Symmetrieebenen des Rohres in Längsrichtung angewendet.

Die Randbedingung der Sperrung der externen Verschiebung ist einerseits auf die an der Innenseite im unteren Scheitelpunkt erzeugten Kante angewendet, um die durch die Kontaktbedingungen nicht behinderten möglichen Rotationen um die Rohrlängsrichtung, beziehungsweise das ebenfalls nicht behinderte Abheben des unteren Scheitelpunktes zu verhindern. Dies zeigt die folgende Abbildung 3.10.

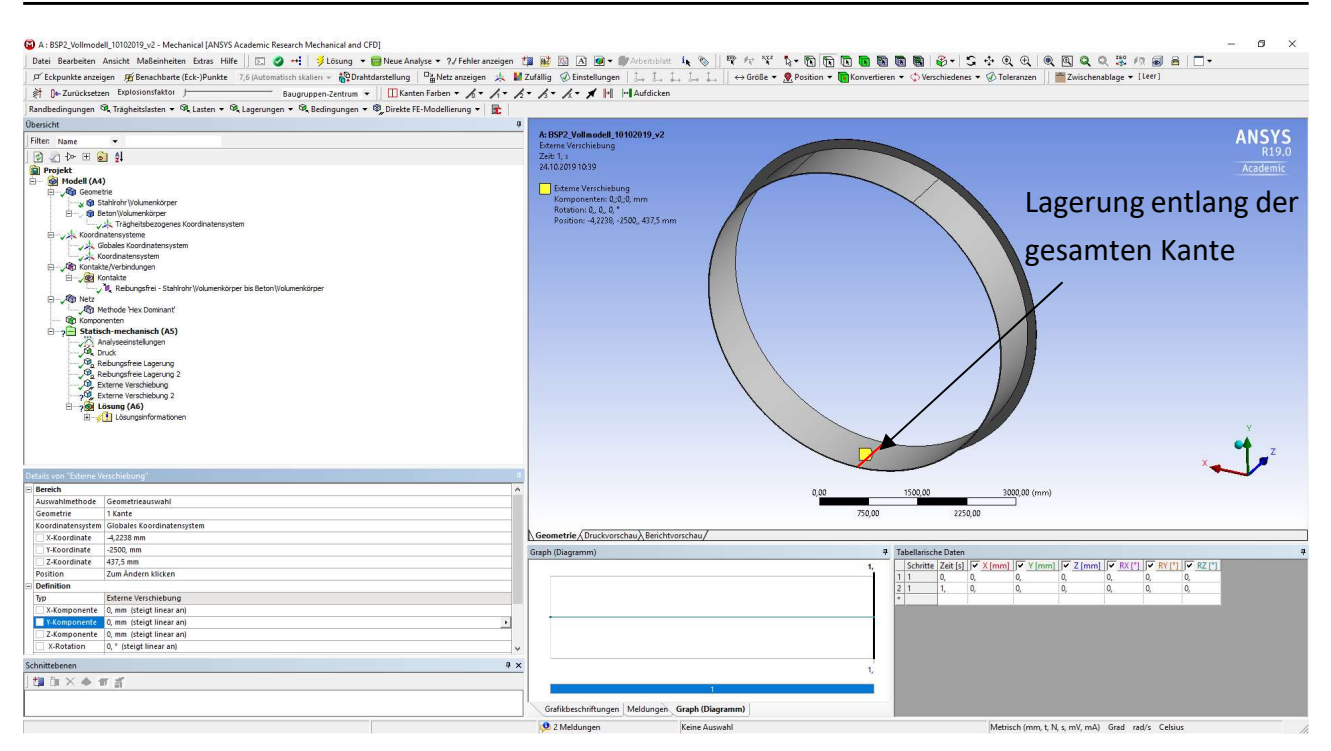

Abbildung 3.10: ANSYS Mechanical – Darstellung der Lagerung im unteren Scheitelpunkt des Ringquerschnitts

Wahlweise wäre an dieser Stelle auch die Wahl einer starren Lagerung, welche die ausgewählte Geometrie an der Verschiebung beziehungsweise Deformierung behindert, möglich. Es könnten diese Bedingungen durch die Definition "Verschiebung" mit der Bedingung der Verschiebung um die Größe 0 vor Translationen und mit dem Element "Fixierte Rotation" und der Wahl "Fixiert" vor Rotationen, festgelegt werden.

Weiters sind mit der zweiten "Externe Verschiebung" – Randbedingung sämtliche Freiheitsgrade einer Kante des Starrkörpers gesperrt. Dadurch und durch die Definition als Starrkörper ist gewährleistet, dass dieses Volumen wie eine starre Ummantelung des ringversteiften Rohres wirkt. In diesem Fall sind jedoch keine anderen Möglichkeiten zur Behinderung der Freiheitsgrade möglich, da die Definition des Starrkörpers im Programm nur diese Lagerung zulässt.

Nach der Definition der Belastung und der Lagerung werden bei den Details zur Lösungsinformation Einstellungen vorgenommen. Hier stellt man zur späteren leichteren Fehlersuche die Anzahl der Newton-Raphson-Residuen von 0 auf 4. Für den Punkt "Elementverletzungen ermitteln" wird die Anzahl von 0 auf 1 geändert. Durch diese Einstellung speichert das Programm für das Newton-Raphson-Residuum die letzten vier Iterationen und für die Elementverletzungen die letzte Iteration. Dort sind die jeweiligen Regionen mit ihrem Beitrag, bezüglich deren Anteils bei der nicht erreichten Konvergenzfindung, farblich unterschieden.

Bevor nun die Berechnung gestartet wird, werden die gewünschten Ergebnisdarstellungen eingefügt. Dieser Schritt wäre aber genauso nach der Berechnung noch möglich. Dazu fügt man diese Darstellungen über das Rechte – Maustaste - Menü, welche beim Klick auf "Lösung" erscheint, ein. Die gewählten Darstellungen sind drei Grafiken der "Verschiebungskomponente", eine "Elastische Vergleichsdehnung", eine "Vergleichsspannung" und zwei Darstellungen der Normalspannung. Die Verschiebungskomponenten werden in den Details auf die Verschiebung in die globale Y-Achse (in vertikaler Richtung) bezogen. Dazu ist beim Punkt "Ausrichtung" die Einstellung "Y-Achse" zu wählen. Das globale Koordinatensystem ist bereits voreingestellt, weshalb keinerlei weitere Änderungen dahingehend vorzunehmen sind. Die dargestellte Verschiebungskomponente wird auf die Innenkante im Bereich der Symmetrieebene der Ringsteife und auf die Innenkante am Symmetrierand im Feldbereich zwischen den Ringsteifen bezogen. Der Bezug auf eine bestimmte Kante und die Definition der Richtung, welche in der Verschiebungskomponente betrachtet werden soll, sind in der Abbildung 3.11 ersichtlich.

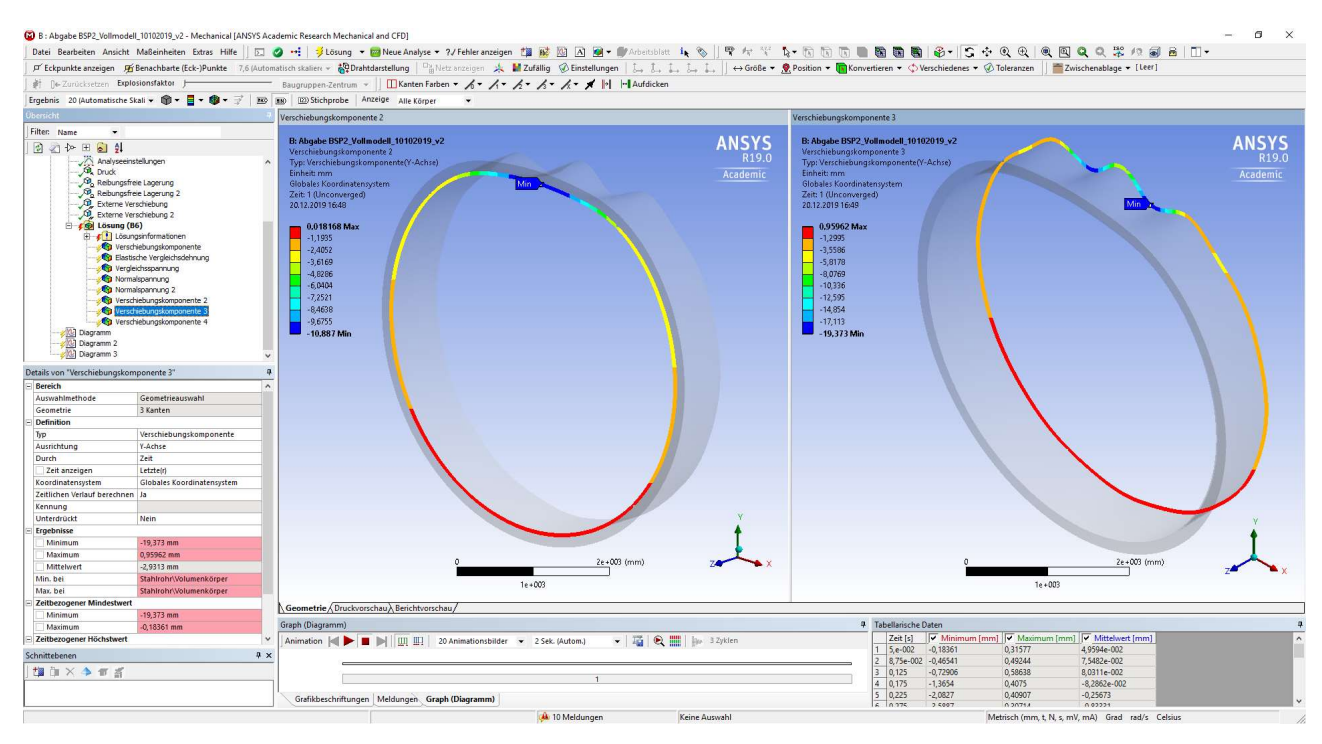

Abbildung 3.11: ANSYS Mechanical – Darstellung des Kantenbezugs im Feld- und im Ringsteifenbereich und Vorgabe der betrachteten vertikalen Verschiebungsrichtung

Für die erste Normalspannungsdarstellung stellt man unter "Koordinatensystem" in den Details das selbst erstellte Koordinatensystem, welches die automatische Bezeichnung "Koordinatensystem" hat, ein. Da in diesem Fall vor allem die Umfangs- und die Längsspannungen im Zylinderkoordinatensystem des Rohres von Interesse sind, wird hier zuerst die Y-Achse eingestellt. Diese Darstellung zeigt damit die Umfangsspannungen des Systems an. Die zweite Normalspannungsdarstellung erhält ebenfalls das selbsterzeugte Koordinatensystem. In diesem Fall wird jedoch die Z-Achse eingestellt, wodurch die Längsspannungen im Rohr ersichtlich sind. Dies ist in der Abbildung 3.12 dargestellt.

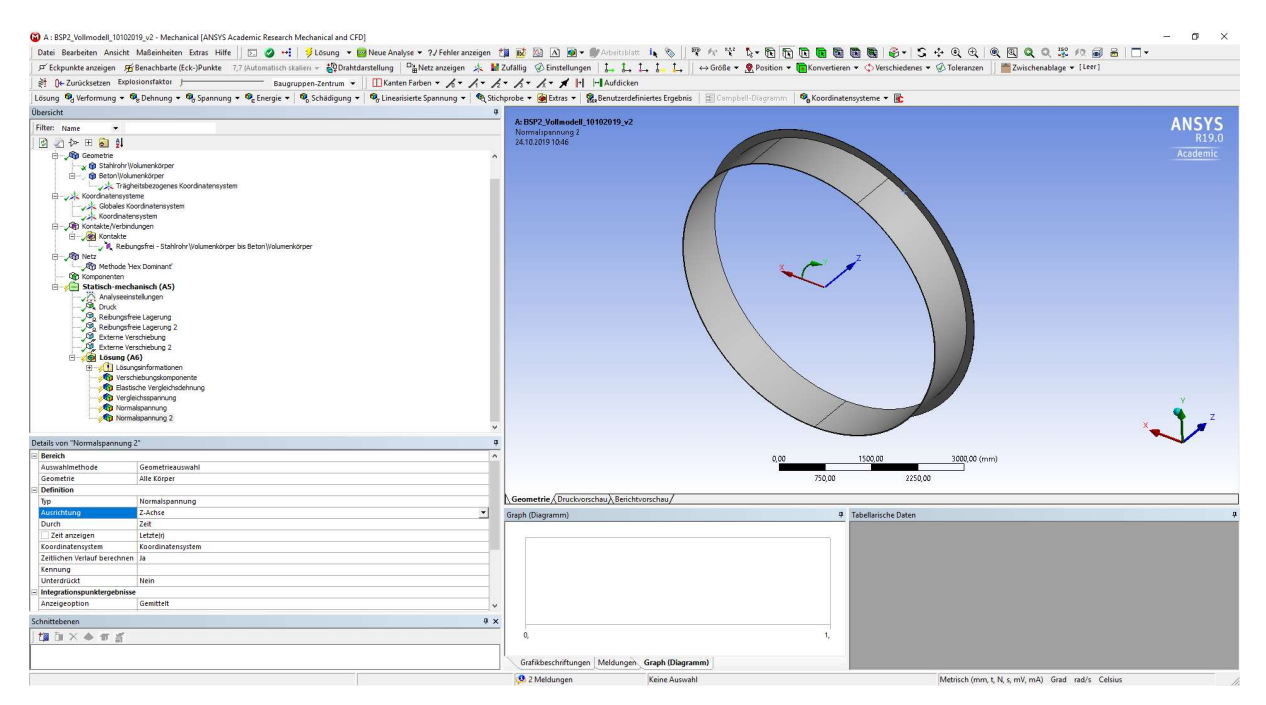

Abbildung 3.12: ANSYS Mechanical – Darstellung der Einstellungen für die Normalspannungen in Rohrlängsrichtung

Außerdem wird durch Markieren der vertikalen Verschiebungskomponente und der Belastung "Druck" das Diagramm für den Zusammenhang zwischen der steigenden Druckbelastung und der zunehmenden vertikalen Verschiebung, bei Auswahl der Schaltfläche "Neues Diagramm und neue Tabelle", erstellt. Dies wird für einen Vergleich mit ABAQUS auch für die beiden anderen dargestellten Verschiebungskomponenten (an der Ringsteife und zwischen den Ringsteifen) durchgeführt. Dieser Bezug der Geometrie muss vor dem Abrufen der Ergebnisse geschehen, da der Bezug nicht nachträglich änderbar ist. Als Resultat dieser Einstellungen werden nur mehr Verschiebungswerte der ausgewählten Kanten angezeigt und daher können im Diagramm auch nur mehr diese in Bezug zum steigenden Druck gesetzt werden. Diese Kanten sind in der Abbildung 3.11 ersichtlich.

Nachdem Erstellen dieser Ergebnisdarstellungen wurde nun die Berechnung gestartet und diese wurde, wie erwartet, vorzeitig nach 2 Stunden und 18 Minuten abgebrochen. Dieser Abbruch bestätigt, dass der Wert des Referenzdruckes auf die Außenhülle größer ist, als die erreichte Traglast.

#### 3.4. Ergebnisse des vollen, dreidimensionalen Rohrabschnitts

Die Ergebnisse des ABAQUS-Modells wurden dem Bericht [1] entnommen. Auch in diesem Fall konnte mit ANSYS wieder nur bis zur Traglast berechnet werden und nicht näher auf den Post-Buckling-Bereich eingegangen werden.

Betrachtet man zuerst das Newton-Raphson-Residuum der letzten Berechnung, sieht man, dass vor allem im Bereich einer der beiden Ausbeulungen eine größere Abweichung zum gewünschten Ergebniswert der benötigten Kraft zum sauberen Lösen der Gleichung besteht (vgl. Abbildung 3.13). Aus den Details kann man herauslesen, dass die maximale, einzeln an einem Knoten auftretende Abweichung zwischen den inneren und äußeren Kräften bei 39216 N liegt. Insgesamt ist der Konvergenzwert des gesamten Modells bei ca. 1,851 · 10<sup>5</sup> N. Das zugehörige Konvergenzkriterium liegt bei 62940 N und damit deutlich unter dem Konvergenzwert. In der Abbildung 3.13 zu diesen einzelnen Abweichungen erkennt man, dass die Berechnung nicht aufgrund eines Kontaktproblems und der deshalb fehlenden Kraftkonvergenz stoppte, sondern aufgrund der fehlenden Konvergenz im Bereich der eingebeulten Rohrschale abgebrochen wurde.

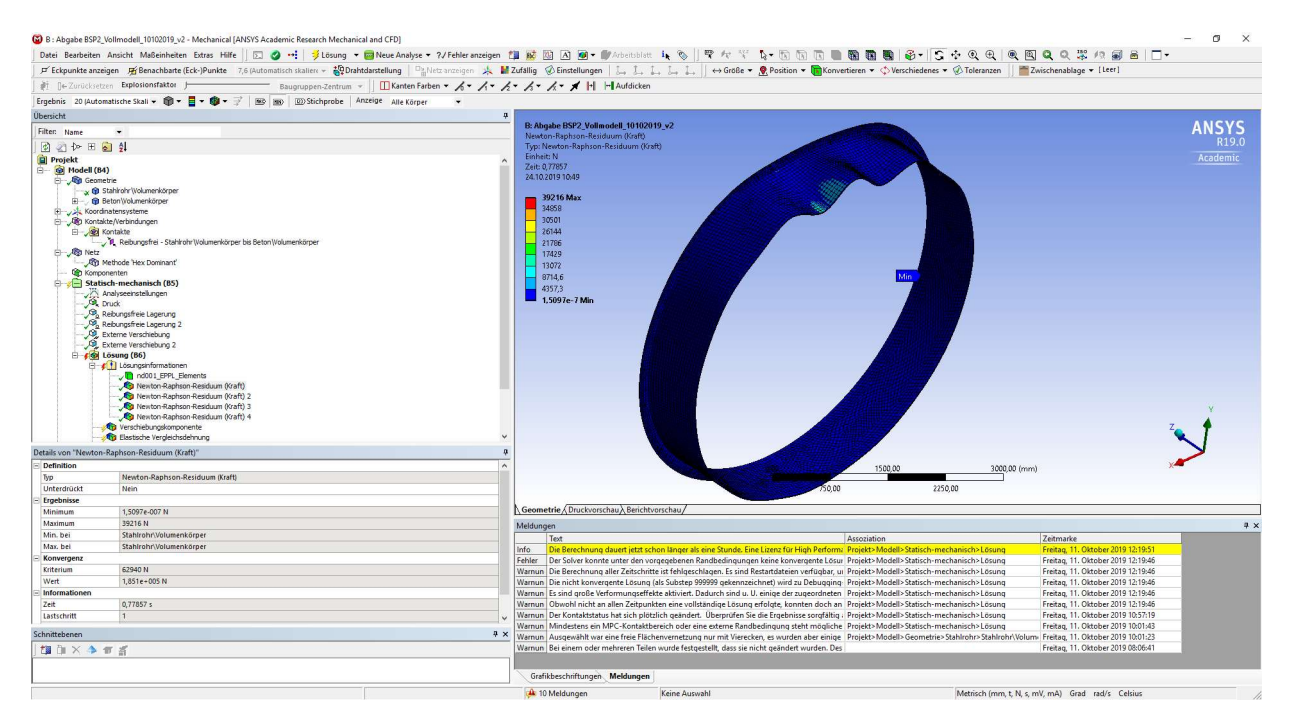

Abbildung 3.13: ANSYS Mechanical – Newton-Raphson-Residuum der letzten Iteration vor Abbruch der Berechnung

Als erstes Berechnungsergebnis wird nun die betragsmäßig größte Verschiebung in die Richtung der globalen Y-Achse (vertikale Richtung) betrachtet. Diese erreicht einen Wert von -18,7 mm in einer der beiden sich nach innen beulenden Bereiche der Rohrschale. Dargestellt ist dieses Ergebnis auch in der Abbildung 3.14. Vergleicht man diesen Wert mit dem betragsmäßig größten Wert der

Rohrschalenverschiebung aus dem Forschungsbericht [1] - dieser Wert liegt bei -18,1 mm - so erkennt man, dass diese Ergebnisse von der Größenordnung und dem Ort des Auftretens gut zusammenpassen. Dies deutet auf eine adäquate Darstellung des Problems in ANSYS hin.

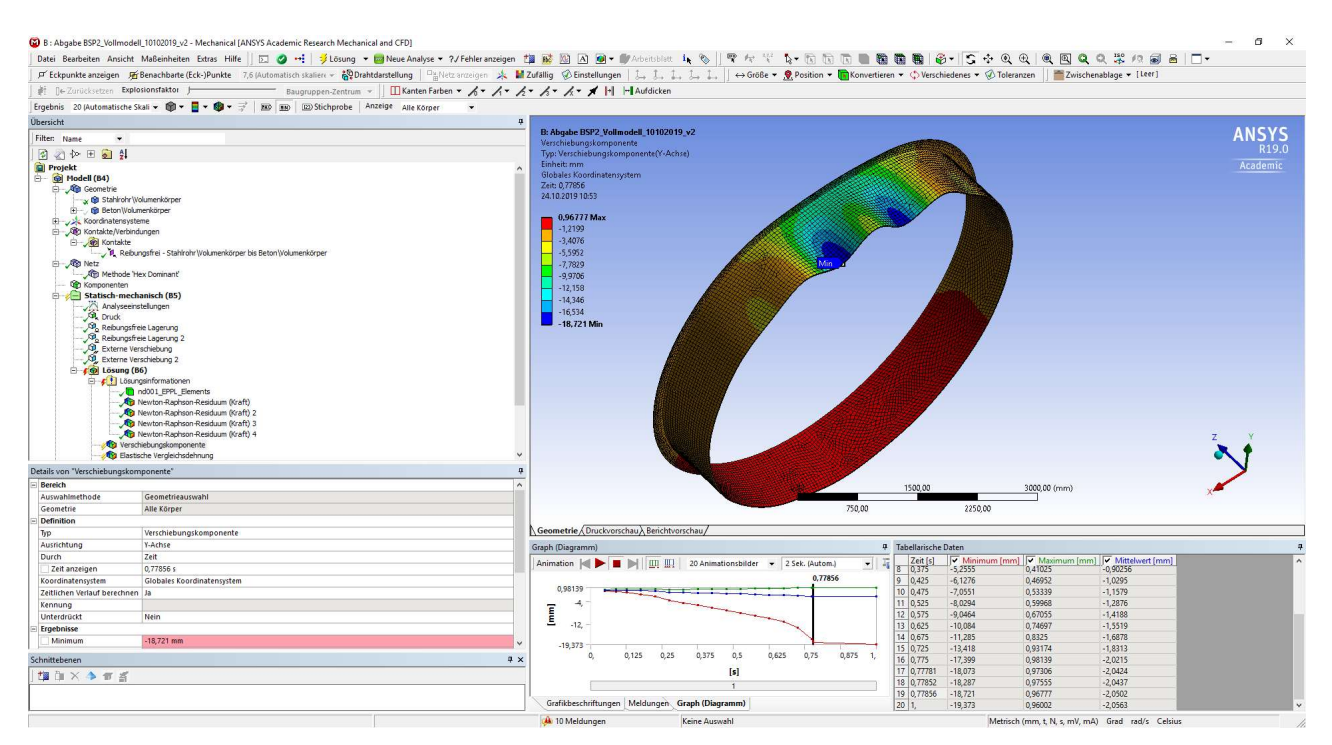

Abbildung 3.14: ANSYS Mechanical – Abbildung der Verschiebungskomponente in die globale Y-Richtung des vollen Querschnitts

Außerdem kann eine Darstellung der Verformungen in radialer Richtung von Interesse sein. Diese wird mit einer Verschiebungskomponente, welche auf die X - Achse des Zylinderkoordinatensystems bezogen wird, erstellt. Gezeigt wird dies in der Abbildung 3.15.

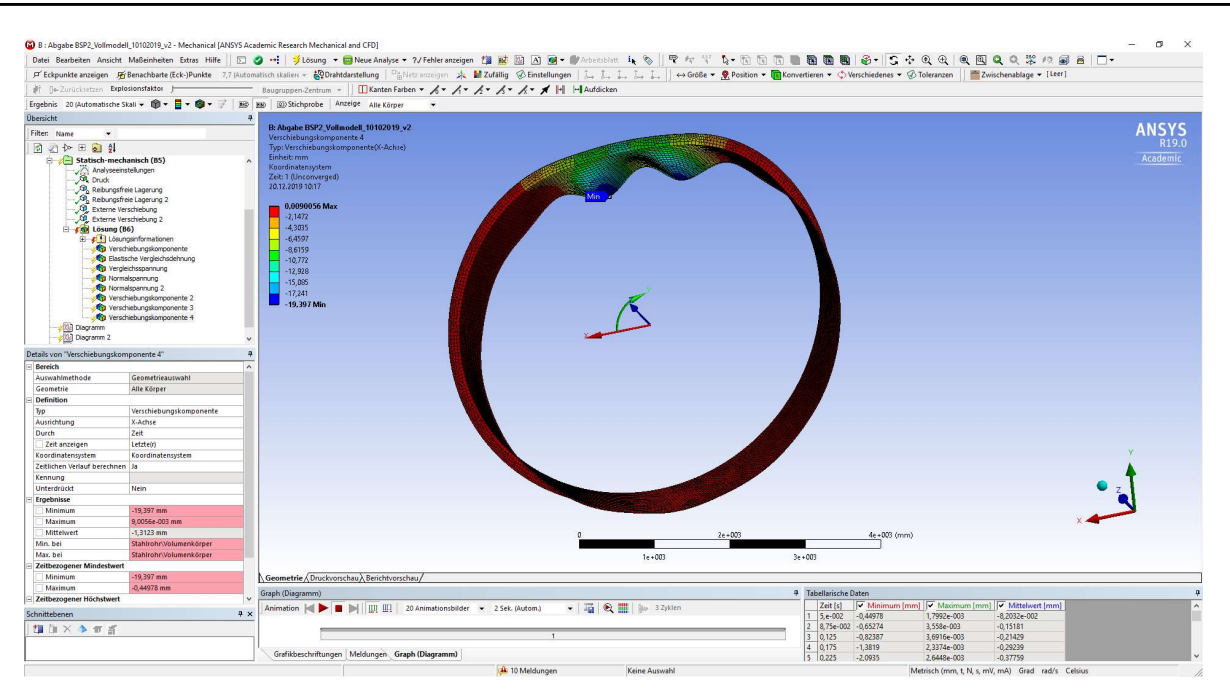

Abbildung 3.15: ANSYS Mechanical – Radiale Verformung des vollen 3D Modells

Betrachtet man die Vergleichsdehnung und die Vergleichsspannung lässt sich diesmal noch deutlicher der Effekt des nur teilweise durchplastizierten Bereichs erkennen. So zeigt sich sowohl bei der Vergleichsdehnung, als auch bei der Vergleichsspannung, dass sich rund um den tiefsten Bereich der beiden Ausbeulungen die Maxima für die elastische Vergleichsdehnung nach von Mises und die Vergleichsspannung nach von Mises befinden. Durch die gute farbliche Darstellung der Abbildung 3.16 sieht man, dass der Wert der maximalen elastischen Vergleichsdehnung zwischen den Ringsteifen liegt.

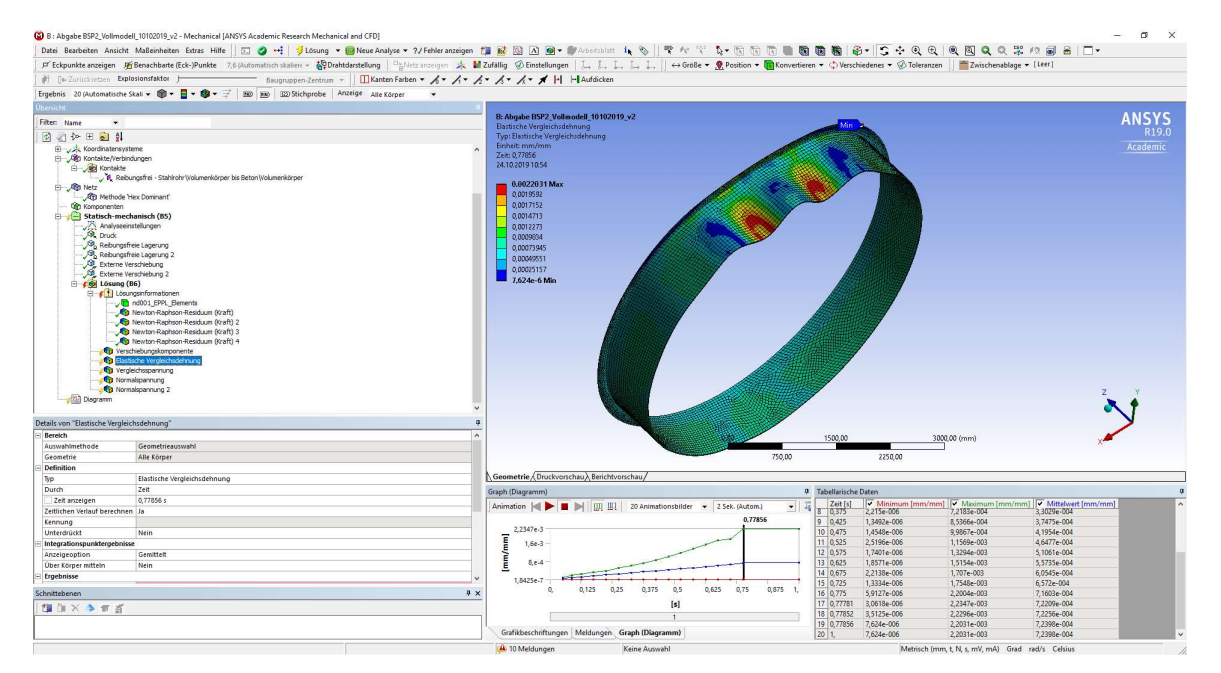

Abbildung 3.16: ANSYS Mechanical – Elastische Vergleichsdehnung des vollen Querschnitts

Vergleicht man den Wert der maximalen elastischen Vergleichsdehnung, dieser liegt bei 0,00220 mm/mm, dies entspricht 2,2 ‰, und berechnet man sich zum Vergleich den maximalen Wert bei einer zulässigen Spannung von 355 MPa und einem E-Modul von 210.000 MPa, dieser Wert wird durch das Hooke'sche Gesetz ermittelt und beträgt gerundet 0,00169 mm/mm, sieht man, dass dieser Wert deutlich überschritten wird. Dieses Phänomen kann nur durch den Umstand eintreten, dass der Querschnitt an dieser Stelle einen mehrachsigen Spannungszustand aufweist.

Betrachtet man die von Mises Vergleichsspannung aus der Abbildung 3.17, so ist hier deutlich der ringförmige Bereich der Spannungen über 355 MPa rund um die stark ausgebeulten Bereiche zu erkennen. Die maximale Vergleichsspannung liegt ebenfalls in diesem ringförmigen Bereich und ist betragsmäßig mit 462,7 MPa deutlich über der nach dem Materialgesetz definierten Grenze von 355 MPa. Nimmt man auch hier eine Stichprobe aus dem Bereich innerhalb des Rings der größten Spannungen, erkennt man wiederum, dass sich auch die Spannungen in diesem voll plastizierten Bereich ziemlich genau um die 355 MPa bewegen. Damit ist das Materialgesetz eingehalten. Der Wert 462,7 MPa ergibt sich durch die Extrapolation der Spannungen zu den Elementknoten hin, in den Gauss-Punkten der Elemente beträgt die Spannung immer 355 MPa. Dieser Effekt konnte bei dem zweidimensionalen Modell nicht so gut dargestellt werden.

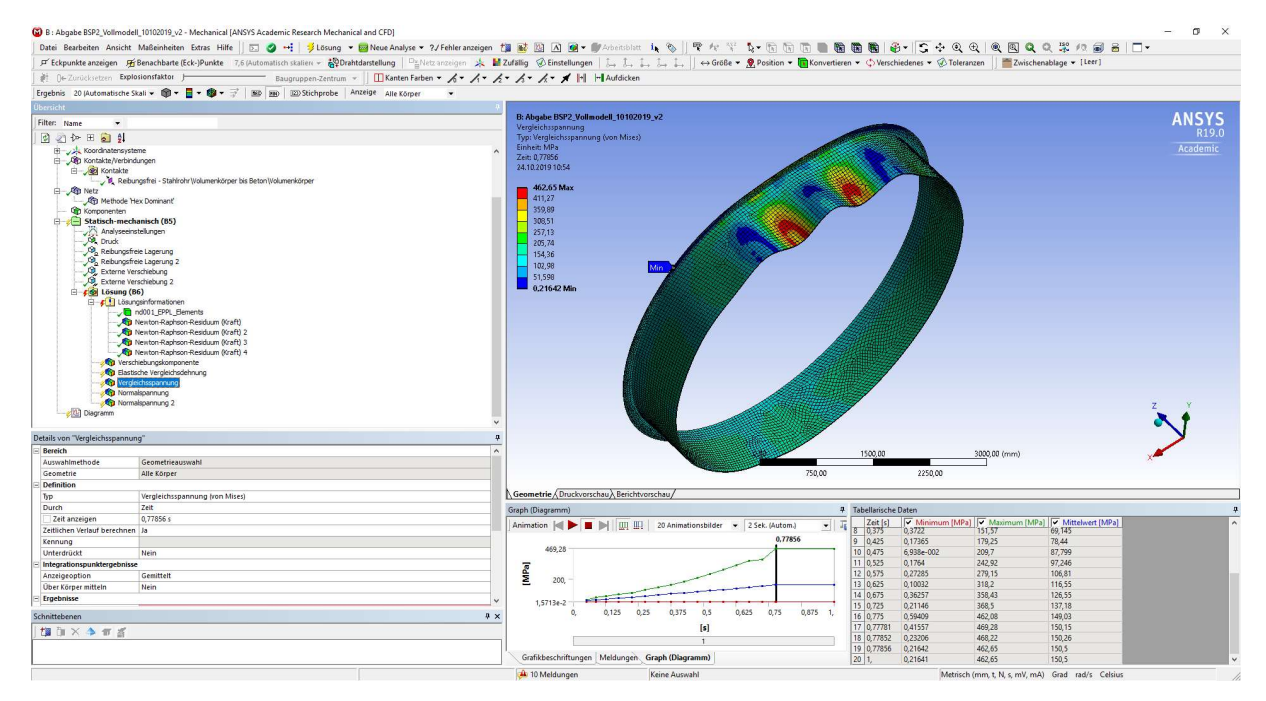

Abbildung 3.17: ANSYS Mechanical – Darstellung der maximalen Vergleichsspannung

Für weitere Betrachtungen können die Umfangs- und die Längsspannungen von Bedeutung sein. In der folgenden Abbildung 3.18 werden die Umfangsspannungen dargestellt.

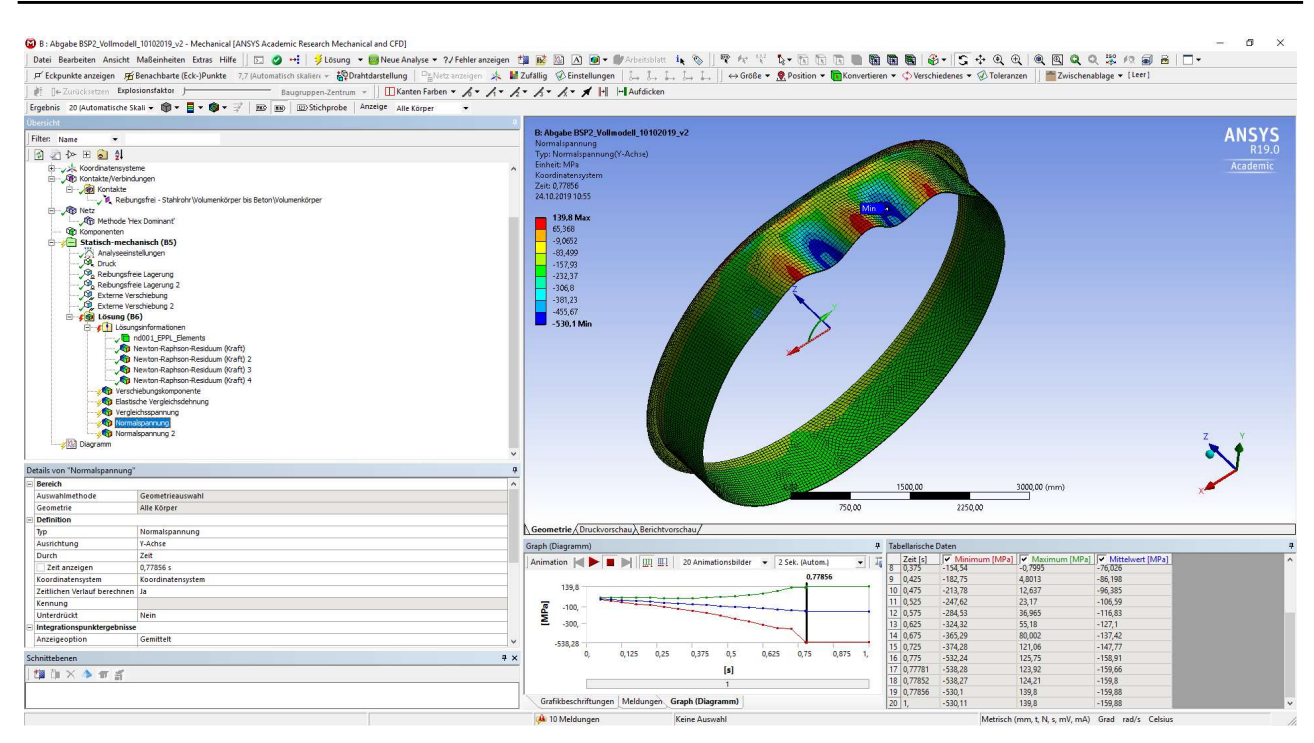

Abbildung 3.18: ANSYS Mechanical – Umfangsspannungen an der Rohrinnen- bzw. Rohraußenseite des vollen Querschnitts

In Abbildung 3.18 zeigt sich, dass die Umfangsspannungen in der Mitte der Ausbeulung niedriger sind. Im nicht voll plastizierenden Bereich sind die rechnerischen Umfangsspannungen höher, weshalb auch das lokale Minimum sich aufgrund von Druckspannungen nicht in der Mitte der Ausbeulung befindet. Das Spannungsbild zeigt deutliche Ähnlichkeiten zu jenem der Vergleichsspannung. Dies ist vor allem im Bereich der Ausbeulungen zu erwarten. Die Darstellung der Normalspannung in Rohrlängsrichtung (Längsspannungen), hier in der Abbildung 3.19 dargestellt, zeigt jedoch ein anderes Bild.

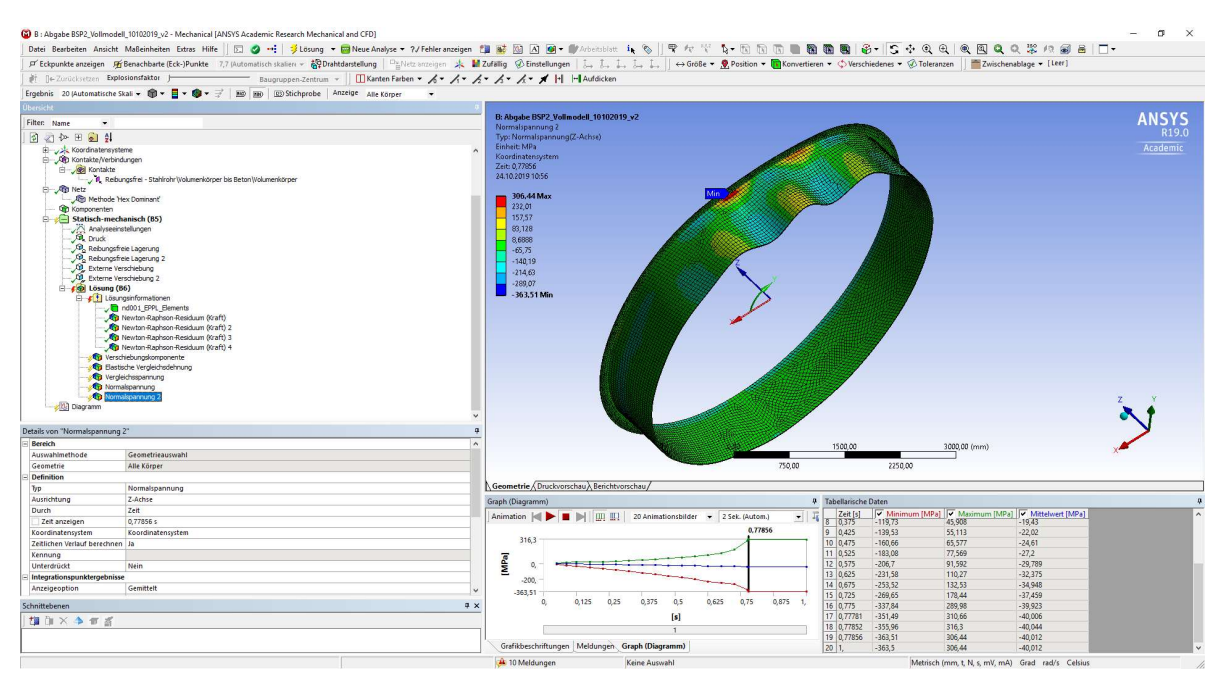

Abbildung 3.19: ANSYS Mechanical – Normalspannung in Rohrlängsrichtung an der Rohrinnen- bzw. Rohraußenseite des vollen Querschnitts

Bei den Längsspannungen fällt vor allem auf, dass diese ihre Spitzenbereiche örtlich sehr begrenzt zeigen. Diese Merkmale sind für einen späteren Vergleich mit dem Modell des halben Querschnitts von Bedeutung.

Abschließend werden die radialen Verschiebungsverläufe der Rohrschale und des Rings, in Abhängigkeit des ansteigenden Drucks, mit denselben Ergebnisverläufen aus der ABAQUS – Berechnung in der Abbildung 3.20 gegenübergestellt.

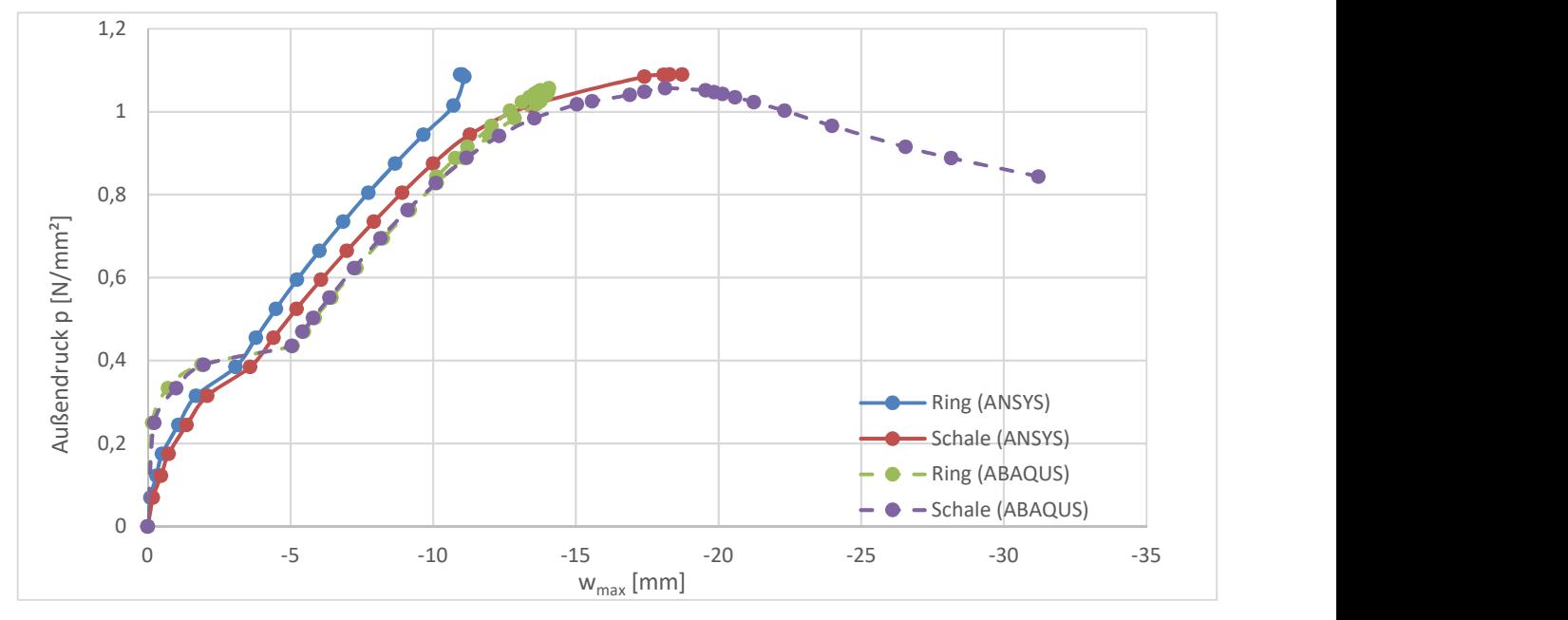

Abbildung 3.20: Verlauf der maximalen radialen Verschiebungen von Rohrschale und Ringsteife in Bezug zum Druckanstieg des vollen 3D - Modells

Vergleicht man die beiden Verläufe, erkennt man, dass bei beiden Modellen gerade am Anfang eine deutlich größere Steifigkeit des Systems in der Berechnung auftritt, als beim Fortlauf der Berechnung sich einstellt. Im direkten Vergleich ist dieses Verhalten in ANSYS jedoch nicht ganz so ausgeprägt. Außerdem fällt auf, dass ANSYS am Beginn zwei Berechnungsschritte mehr braucht, um auf den Lösungsweg zu kommen. Des Weiteren treten bei ANSYS nicht exakt dieselben Verschiebungswege im mittleren Bereich der Berechnung zwischen der Rohrschale und der Symmetriekante an der Rohrinnenseite unterhalb der Ringsteife auf. So hat der Ring etwas kleinere Verschiebungen bei gleichem Druck.

Die beiden Bereiche verschieben sich außerdem nicht exakt parallel, weshalb auch die geringere Verschiebung im Bereich der Ringsteife erkennbar ist. Allerdings verlaufen die Kurven trotzdem relativ affin zur Berechnung in ABAQUS. Speziell die Neigung der Kurven passt relativ gut. Vergleicht man nun die maximalen Werte der Verschiebungen im Bereich der Rohrschale und im Bereich der Ringsteife miteinander, so sieht man, dass im Bereich der Ringsteife doch größere Unterschiede bei den Verschiebungen zwischen den Berechnungen auftreten.

So verschiebt sich der Ringsteifenbereich in ABAQUS um maximal -14,06 mm, während sich in ANSYS dieser Bereich nur um -10,95 mm verschiebt. Die Differenz von 3,11 mm ist im Vergleich zu den restlichen Abweichungen, bei einem prozentuellen Unterschied der Verschiebungen von 22,1 %, deutlich. Die Verschiebungen im Bereich der Ausbeulung der Rohrschale betragen nach ANSYS -18,72 mm und nach ABAQUS -18,13 mm. Hier ist nur eine Differenz von 0,59 mm und damit ein prozentueller Unterschied von 3,25 % gegeben. Auch beim maximalen Druck ist die Abweichung deutlich kleiner, so wurde der maximale Druck in ANSYS mit 1,09 MPa und in ABAQUS mit 1,06 MPa ermittelt. In der folgenden Tabelle 3.1 werden die Werte und die Differenzen in absoluten und relativen Zahlen noch einmal gegenübergestellt.

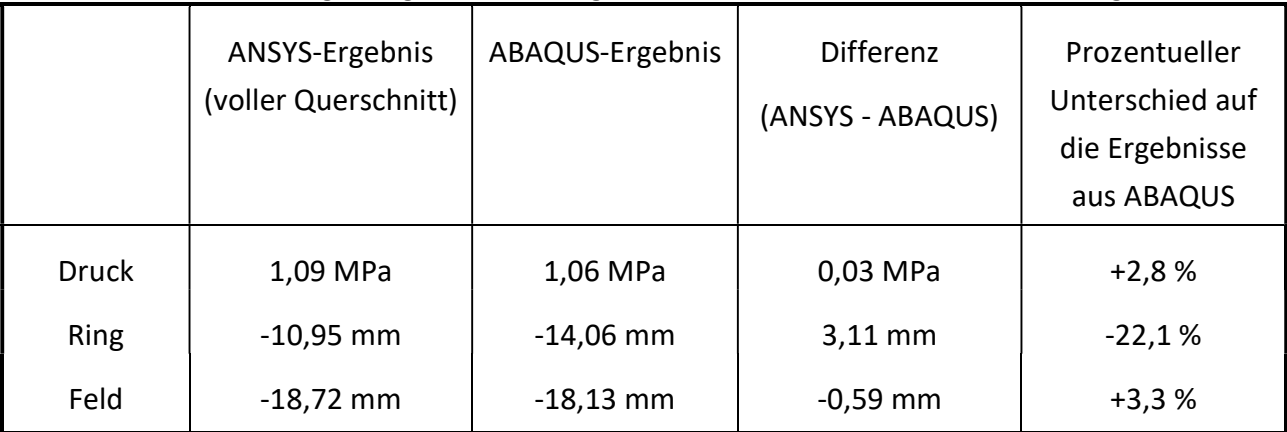

#### Tabelle 3.1: Traglastergebnisse im Vergleich – Außendruck und radiale Verformungen

An den prozentuellen Ergebnissen sieht man, dass die Ergebnisse bis auf die radialen Verschiebungen der Ringsteife sehr gut zusammenpassen und hier zwischen den Programmen im Bereich der Ergebnisse kein großer Unterschied, mit dieser einen Ausnahme, herrscht.

### 3.5. Mechanische Modellierung und Berechnung des dreidimensionalen, halbseitigen Modells

Wie im Kapitel 3.2 über die Vorgangsweise der Erstellung der Geometrie bereits erwähnt, unterscheiden sich die beiden Modell nur in der Ausnutzung der Symmetrieebene in der Längsrichtung des Rohrs. Dieser Unterschied bringt jedoch bei gleichen Netzeinstellungen eine Halbierung der Elementanzahl und damit eine nicht unbedeutende Reduktion der Zeit bei der Lösung des Modells. Deshalb wurde dieses Modell auch noch einmal separat erstellt.

In der Definition der mechanischen Randbedingungen wurde die Ummantelung wieder als Starrkörper definiert. Dem Rohr weist man wieder das nichtlineare Material zu. Das Zylinderkoordinatensystem für die Ergebnisdarstellung wird genauso wie die Einstellungen der Kontaktbedingungen, beim Vollmodell in Kapitel 3.3, durchgeführt.

Eine erste Änderung ergibt sich in den Vorgaben für den Vernetzungsalgorithmus. Hier kann nun aufgrund der Geometrie die Methode "MultiZone" angewendet werden. Diese Methode zerlegt einen geometrischen Körper für die Vernetzung in mehrere Körper, an denen die Sweep-Methode anwendbar ist. Die Sweep-Methode beginnt damit, eine Oberfläche zu vernetzen und zieht dieses Netz dann über die Tiefe des Körpers durch. Dabei wird die Elementlänge über die Tiefe immer den Vorgaben für die Elementgröße und den Kriterien einer guten Elementdefinition hinsichtlich Seitenverhältnissen, Volumen, etc. angepasst.

In den Details zu der Methode "MultiZone" wird ein Hexaedernetz vorgeschrieben, wodurch ein sehr schönes regelmäßiges und rechteckiges Netz erzeugt werden kann. Das so erzeugte Netz, mit der Vorgabe einer maximalen Elementgröße von 150 mm als globale Einstellung (dreifache Größe gegenüber dem Vollmodell), erreicht damit eine Knotenanzahl von 43810 Knoten und eine Elementanzahl von 7678 Elementen. Im Vergleich dazu, besitzt das Netz des Modells für den vollen Querschnitt 120937 Knoten und 39674 Elemente. Somit wird nur etwa ein Drittel der Knoten des vollen Querschnittmodells für den halben Querschnitt benötigt. Bei den erzeugten Elementen zeigt sich dies noch deutlicher, so wurde nicht einmal ein Viertel der Elemente des vollen Modells für das halbseitige Modell benötigt. Dies wirkt sich, wie später noch gezeigt wird, deutlich in der Rechenzeit aus.

Anschließend wurde der Druck auf die Außenhülle definiert. Diesmal ist der maximale Referenzdruck, aufgrund des aus dem vollen Modell bekannten Ergebnisses, nur mehr auf ein Maximum von 1,2 MPa eingestellt. Der Starrkörper wird über eine "Externe Verschiebung" gehalten und die Symmetrieebenen an den Stirnseiten in Rohrlängsrichtung erhalten erneut die reibungsfreie und längsfeste Lagerung.

Zu Beginn wurde die Randbedingung der externen Verschiebung auch zur Eingabe der Randbedingungen für die Symmetrieebene in Rohrlängsrichtung verwendet. Diese wird bei der Berechnung jedoch im Verlauf ignoriert, weshalb es zu unbrauchbaren Ergebnissen kommt. Um brauchbare Ergebnisse zu erhalten, muss nun für die Ebene im oberen Scheitelpunkt erneut eine reibungsfreie Lagerung gewählt werden. Weiters ist die Schnittebene in Rohrlängsrichtung, im unteren Scheitelpunkt, mit einer fixierten Lagerung zu halten. Dieser Lagertyp verhindert jegliche Verschiebung oder Deformation der ausgewählten Geometrie. Damit kann das Aufsteigen der unteren Scheitelfläche unterbunden werden. Es werden also reibungsfreie Lagerungen zur Bestimmung der Symmetrierandbedingungen in allen Schnittflächen, außer in der unteren Scheitelfläche in der eine fixierte Lagerung angewendet wird, definiert. Dies wird in der Abbildung 3.21 dargestellt.

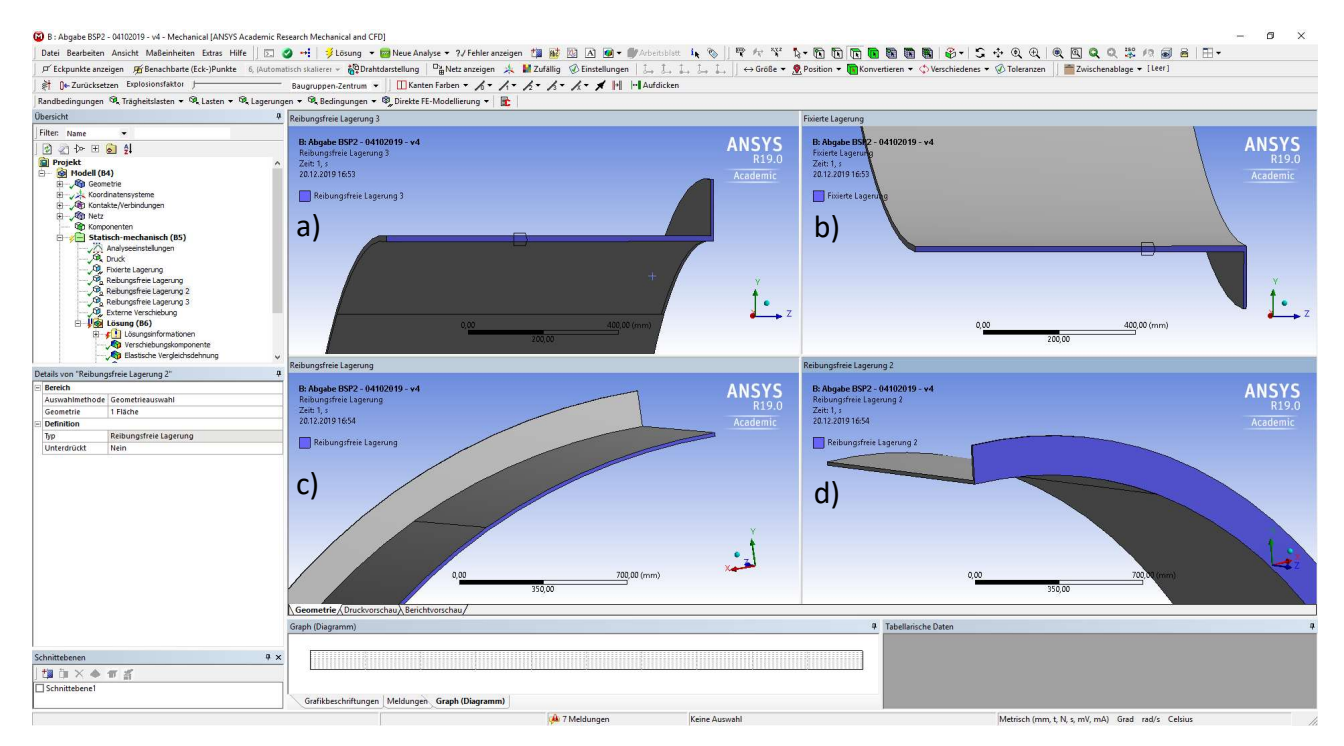

Abbildung 3.21: ANSYS Mechanical – Definition der Randbedingungen auf die jeweiligen Schnittflächen des halben 3D Modells: a) Stirnfläche im oberen Scheitelpunkt mit Symmetrierandbedingungen, b) Stirnfläche im unteren Scheitelpunkt mit starrer Lagerung, c) Symmetrieebene im Rohr mit Symmetrierandbedingungen, d) Symmetrieebene in der Ringsteife mit Symmetrierandbedingungen

Mit diesen mechanischen Randbedingungen werden die zum Vergleich benötigten Ergebnisdarstellungen und die gleichen Analyseeinstellungen bezüglich Schrittweite, großen Verformungen usw. wie beim Modell des vollen Querschnitts verwendet und anschließend kann die Berechnung gestartet werden.

Um auf den Punkt der benötigten Zeit und deren Zusammenhang mit dem verwendeten Netz zurückzukehren, ist zu sagen, dass diese Berechnung nur 68 Minuten erforderte und damit im Vergleich zu der 138 Minuten dauernden Berechnung des vollen Querschnitts 70 Minuten weniger benötigte. Dies entspricht einer Zeitersparnis von ziemlich genau 50 %.

### 3.6. Ergebnisse des halbseitigen, dreidimensionalen Rohrabschnitts

Die Ergebnisse des ABAQUS-Modells wurden dem Bericht [1] entnommen. Als erstes Ergebnis wird die letzte Newton-Raphson-Residuums Darstellung aus der Abbildung 3.22 in Augenschein genommen. In dieser wird angezeigt, dass der größte Beitrag zum Nichterfüllen der Konvergenz, wie erwartet, in der Einbeulung nahe dem oberen Scheitel besteht und nicht an Stellen, an denen sich das Rohr zum Beispiel anlegen sollte.

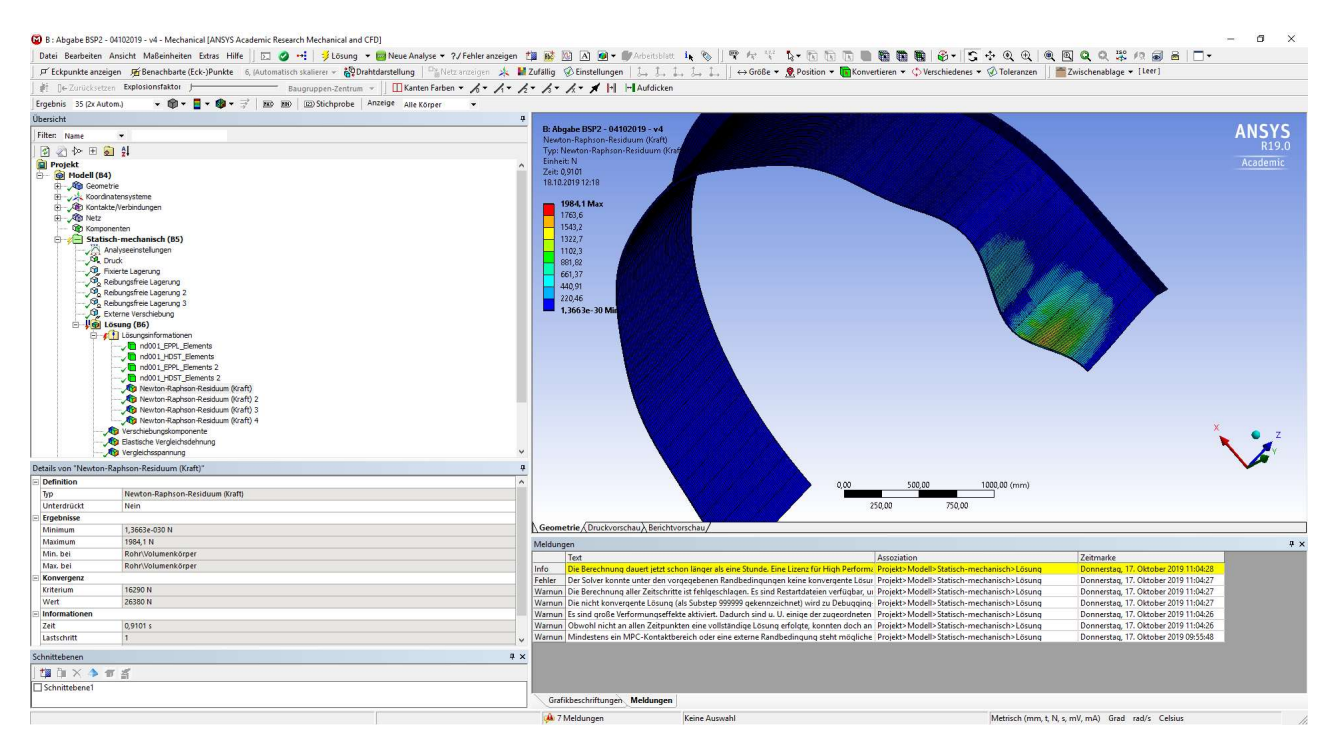

Abbildung 3.22: ANSYS-Mechanical – Newton-Raphson-Residuum 1 des halben 3D - Modells

Da hier bereits die Verformung angezeigt wird, lässt sich daraus erkennen, dass das Ausbilden von zwei Ausbeulungen, genauso wie beim vollen Querschnitt, vorliegt.

Deshalb wird nun die vertikale Verschiebung in der globalen Y-Richtung, welche in der Abbildung 3.23 dargestellt ist, verglichen. Diese beträgt an der ungünstigsten Stelle, welche sich an der Symmetriekante im Bereich des Feldes zwischen den Ringsteifen befindet, - 17,05 mm. Damit wird das Ergebnis des vollen Querschnittsmodells (- 18,72 mm), aber auch das Ergebnis der ABAQUS-Berechnung (- 18,13 mm) deutlich verfehlt. Es zeigt sich also, dass bei der Ausnutzung von Symmetrieachsen, welche den Querschnitt halbieren, Probleme in der Berechnung der Verformung auftreten. Dies könnte jedoch zum Teil auch an der deutlich größeren Elementlänge liegen (150 statt 50 mm).

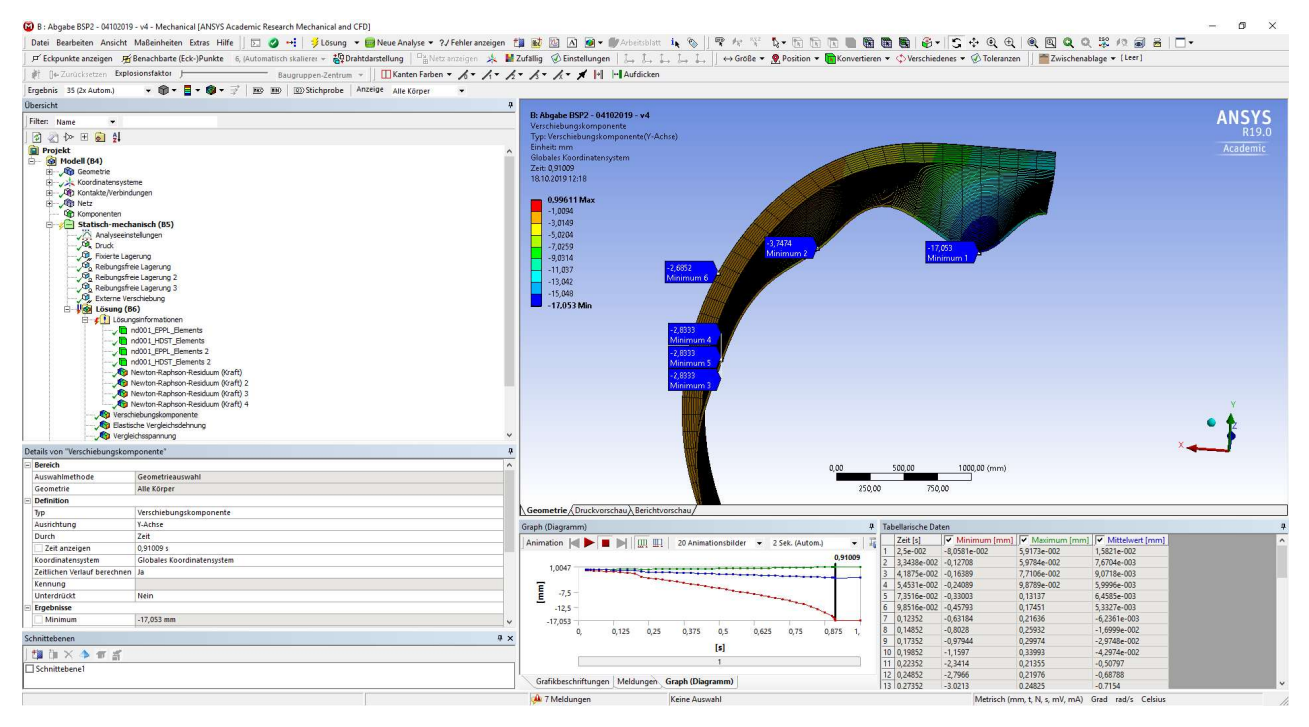

Abbildung 3.23: ANSYS-Mechanical – Abbildung der Verschiebung in die globale Y-Richtung des halben 3D - Modells

Bei den Vergleichsdehnungen und den Vergleichspannungen zeigt sich grundsätzlich das übliche Bild, dass der Querschnitt, solange er nicht voll durchplastiziert ist, Spannungen beziehungsweise elastische Dehnungen deutlich über der durch das Materialgesetz definierten Grenze, aufgrund der linearen Extrapolation der Spannungen zu den Elementknoten hin, aufweist. Dies ist in der Abbildung 3.24 grafisch dargestellt.

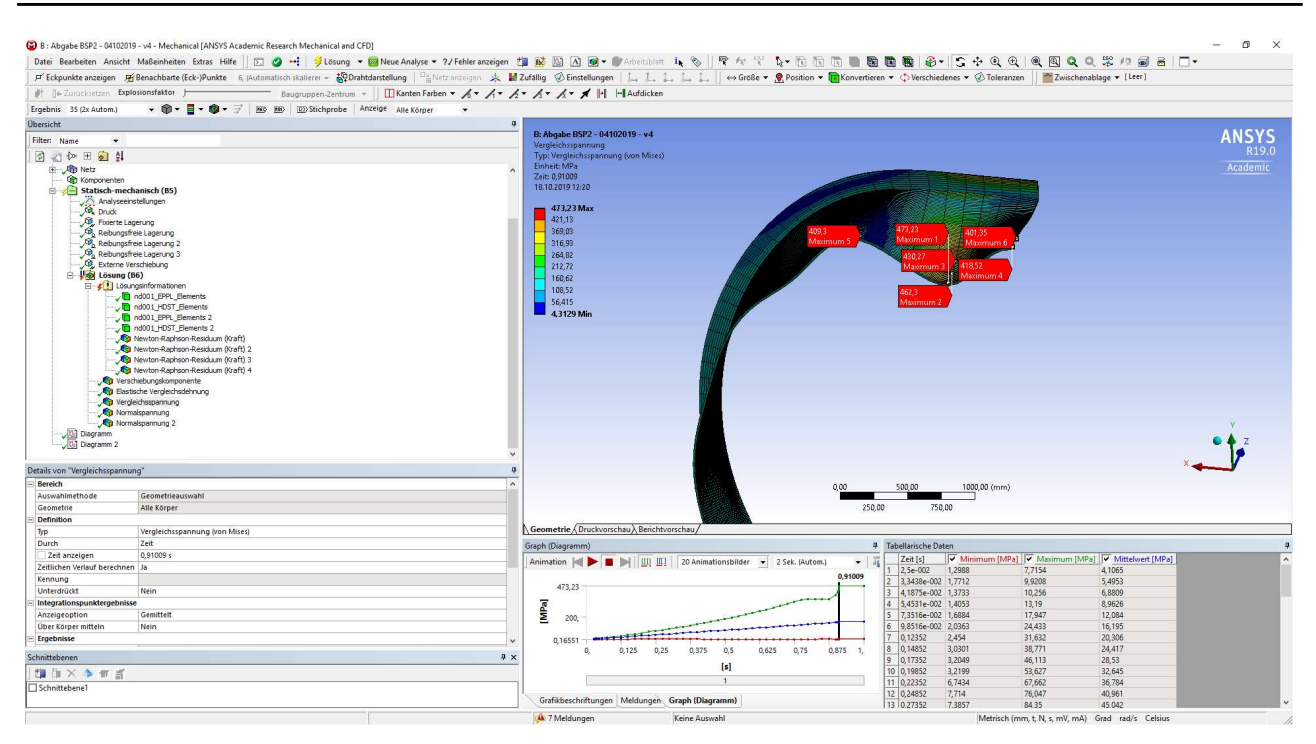

Abbildung 3.24: ANSYS-Mechanical – Vergleichsspannungen des halben 3D - Modells

Nun werden die Umfangs- und Längsspannungen mit jenen des vollen Querschnitts qualitativ verglichen. Zu Beginn wird die Umfangsspannung in der Abbildung 3.25 betrachtet.

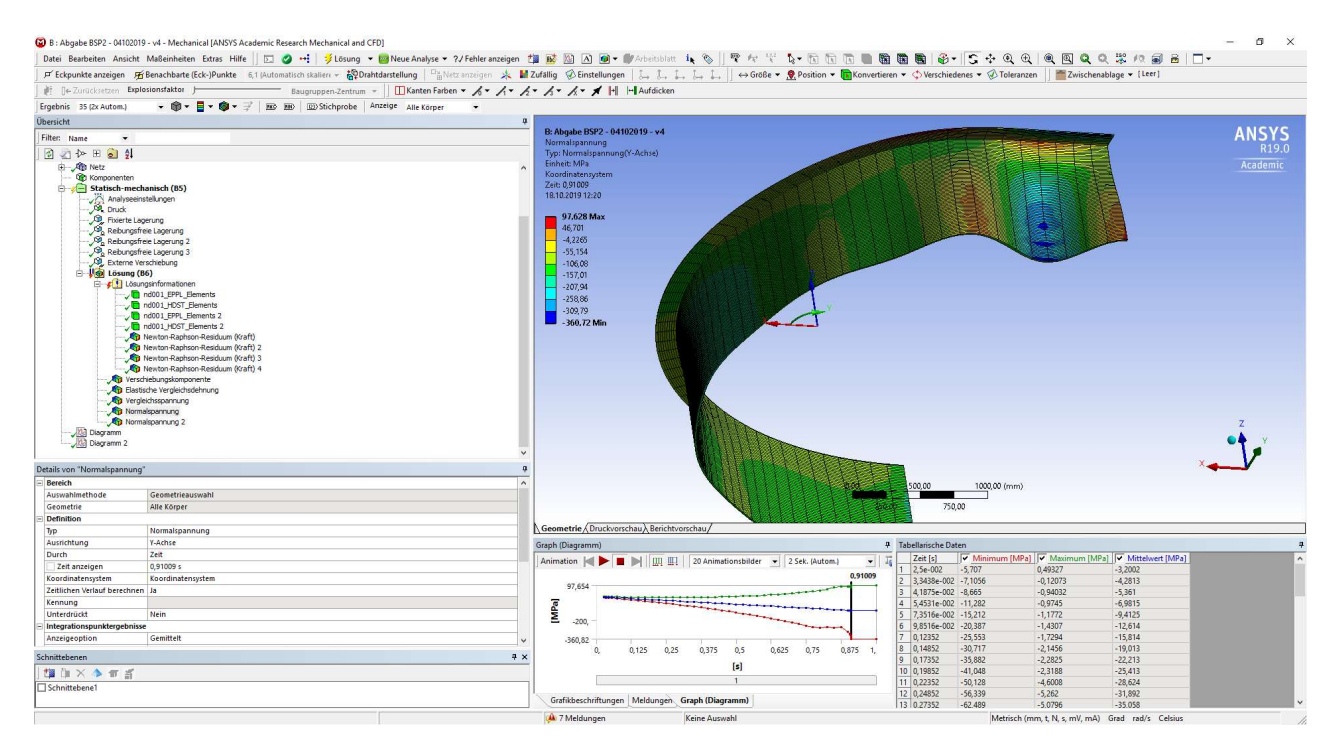

Abbildung 3.25: ANSYS-Mechanical – Draufsicht auf den halben, verformten Querschnitt mit der farblichen Darstellung der Umfangsspannung an der Rohrinnen- bzw. Rohraußenseite

Vergleicht man diese Darstellung mit jener des vollen Querschnitts, stellt man fest, dass sich höhere Spannungen im Bereich der Ringsteife als im Bereich der Ausbeulung zwischen den Ringsteifen einstellen. Beim Modell des vollen Querschnitts war dies genau umgekehrt.

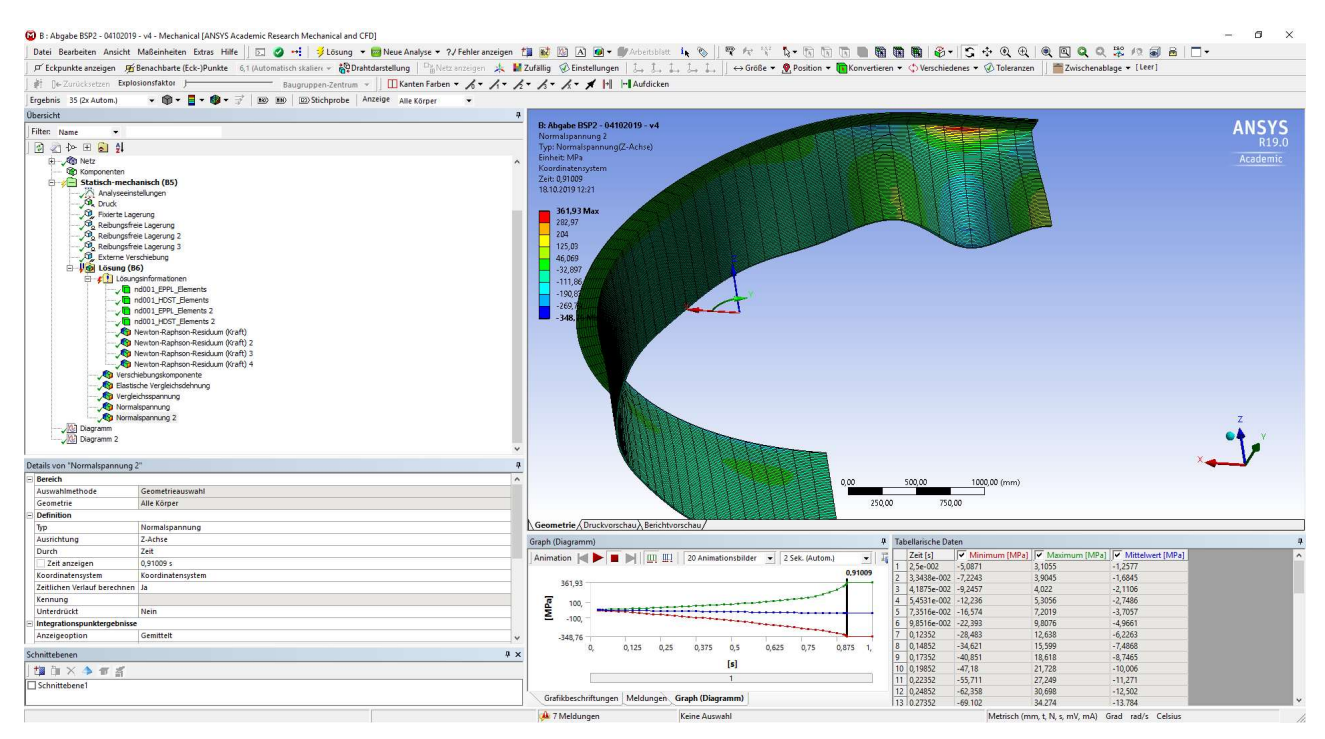

Abbildung 3.26: ANSYS-Mechanical – Draufsicht auf den halben, verformten Querschnitt mit der farblichen Darstellung der Längsspannung an der Rohrinnen- bzw. Rohraußenseite

Betrachtet man die Längsspannungen, in Abbildung 3.26 dargestellt, zeigt sich eine deutlich bessere Übereinstimmung mit dem Modell des vollen Querschnitts. Auch hier befindet sich die Spannungsspitze lokal am Ansatz der Ringsteife im Bereich der Ausbeulung. Insgesamt zeigt sich also ein gleichmäßigeres Bild der Spannungen.

Abschließend werden wieder die Ergebnisdaten der radialen Verschiebungen in einem Diagramm, wie die Abbildung 3.27 zeigt, verglichen. Dabei werden die maximalen Verschiebungen im Bereich des Rings und im Bereich des Rohres zwischen den Ringen auf der X-Achse und der dabei aufgebrachte Druck auf die Außenschale auf der Y-Achse aufgetragen.

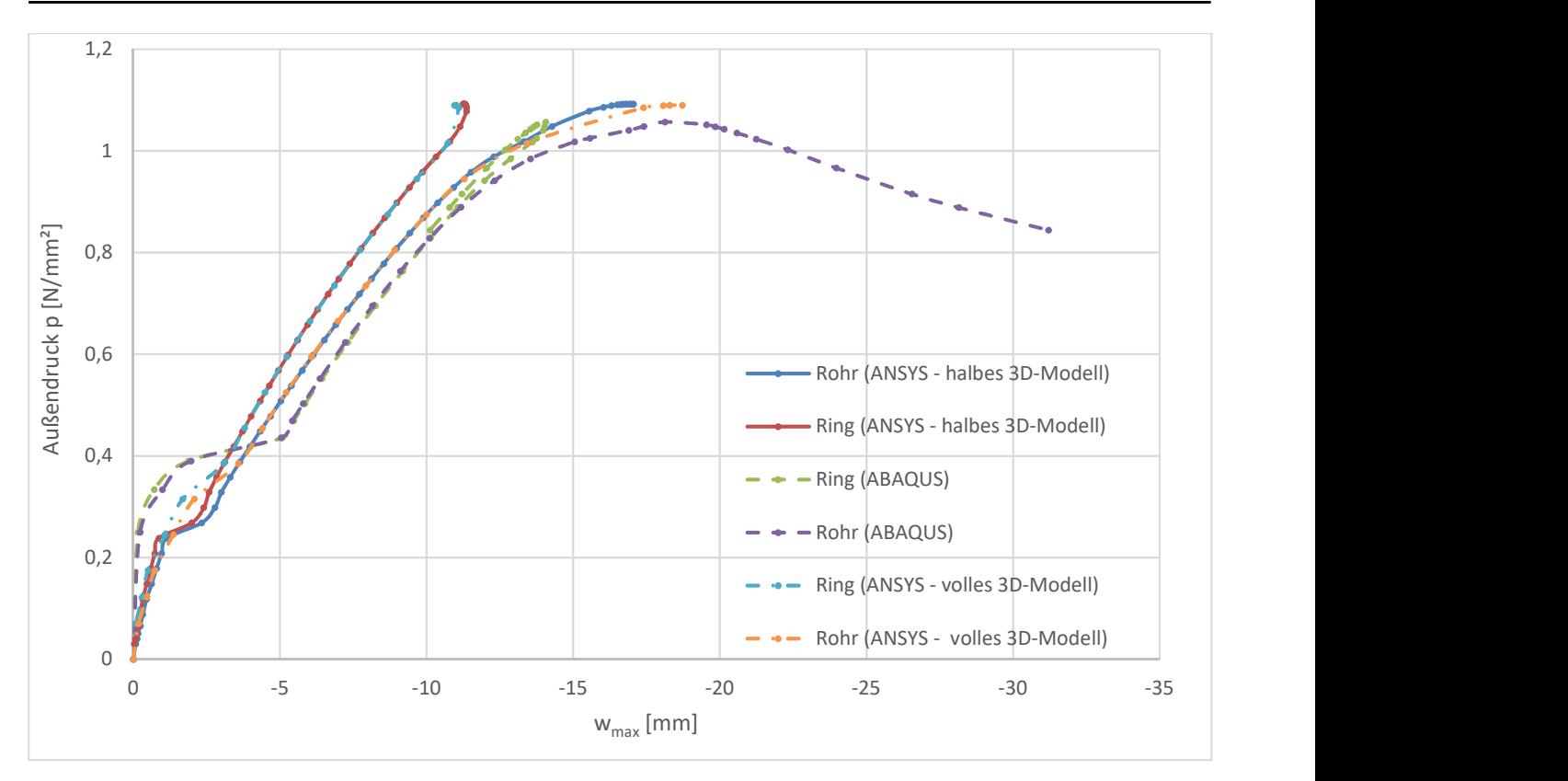

Abbildung 3.27: Verlauf der radialen Scheitelpunktverschiebungen von der Rohrschale zwischen den Ringsteifen und der Ringsteife in Bezug zum Druckanstieg der unterschiedlichen Modelle

Es zeigt sich hier, dass das Plateau, bei dem die Steifigkeit des Systems vom leicht erhöhten Niveau wieder zur eigentlichen Systemsteifigkeit absinkt, deutlicher ausgebildet ist, als im Vergleich zum vollen Querschnittsmodell. Im Vergleich mit der ABAQUS-Berechnung tritt dieses Plateau jedoch viel früher auf. So ist es in der ABAQUS-Berechnung etwa bei 0,33 MPa Außendruck, während es in der ANSYS-Berechnung bereits bei etwa 0,25 MPa Außendruck auftritt. Auffällig ist auch, dass zu Beginn der Berechnung die erhöhte Systemsteifigkeit nicht so groß ausfällt, wie dies in der ABAQUS-Rechnung der Fall ist.

Betrachtet man den weiteren Verlauf der Kurven der ANSYS-Berechnung, so passen diese sehr gut zusammen mit der Ausnahme, dass die radiale Verformung im Bereich der Ausbeulungsmitte beim halben Querschnitt nicht ganz so groß ausfällt. Hier fehlt mit -17,05 mm auf die beiden anderen Berechnungen zumindest 1 mm in der Verformung. Außerdem ergeben sich bei der Berechnung am halben Modell Unterschiede beim Plastizierungsverhalten. Dies sieht man in der Abbildung 3.28 der elastischen Vergleichsdehnungen am besten, wo sich in der Ausbeulung immer wieder orange Bereiche zeigen, welche eine Dehnung von über 0,00169 mm/mm aufweisen. Hier zeigt sich lokales Fließen, was aufgrund der Lage des Bereiches auf eine Programmungenauigkeit (aufgrund der Extrapolation zu den Knoten hin) zurückzuführen ist.

|                                                                                              |                                                                      | F Eckpunkte anzeigen FigBenachbarte (Eck-)Punkte 6, Mutomatisch skalierer → 20 Drahtdarstellung  PinNetz anzeigen 人 Maximizer ① Einstellungen   L. L. L. L. L. L. D. PoroBe → R Position → R Verschierdenes → Q Toleranzen                                |  |
|----------------------------------------------------------------------------------------------|----------------------------------------------------------------------|----------------------------------------------------------------------------------------------------|--|
| # Ne Zurücksetzen Explosionsfaktor                                                           |                                                                      | Baugruppen-Zentrum ヾ   Ⅲ Kanten Farben ヾ ゟヾ ゟヾ ゟヾ ゟヾ メ ヾ ★         Aufdicken                                                                                                    |  |
| Ergebnis 35 (2x Autom.)                                                                      | <b>v 向 v 目 v 向 v</b> ゴ<br>NO NO (23) Stichprobe Anzeige Alle Körper  |                                                                                                    |  |
| bersicht                                                                                     |                                                                      |                                                                                                    |  |
| Filter: Name<br>$\ddot{}$                                                                    |                                                                      | B: Abgabe BSP2 - 04102019 - v4<br><b>ANSYS</b>                                                                                                    |  |
|                                                                                              |                                                                      | Elastische Vergleichsdehnung<br>R19.0<br>Typ: Elastische Vergleichsdehnung                                                                                                    |  |
| 国会协用宣科<br><b>El</b> Co Netz                                                                  |                                                                      | Academic<br>Einheit: mm/mm                                                                                                    |  |
| Co Komponenten                                                                               |                                                                      | Zeit: 0.91009                                                                                                    |  |
| Statisch-mechanisch (B5)                                                                     |                                                                      | 18.10.2019 12:19                                                                                                    |  |
| Analyseeinstellungen                                                                         |                                                                      | 0.0022536 Max                                                                                                    |  |
| Fixierte Lagerung                                                                            |                                                                      | 0.0020067                                                                                                    |  |
|                                                                                              | Rebungsfreie Lagerung                                                | 0,0017599                                                                                                    |  |
|                                                                                              | Reibungsfreie Lagerung 2                                             | 0.001513                                                                                                    |  |
|                                                                                              | Reibungsfreie Lagerung 3                                             | 0.0012661                                                                                                    |  |
|                                                                                              | CO Externe Verschiebung                                              | 0,0010193                                                                                                    |  |
| D Vol Lösung (B6)                                                                            | El disungsinformationen                                              | 0,00077242                                                                                                    |  |
|                                                                                              | of nd001_EPPL_Elements                                               | 0.00052555                                                                                                    |  |
|                                                                                              | - Th nd001 HDST Elements                                             | 0,00027969                                                                                                    |  |
|                                                                                              | nd001_EPPL_Elements 2                                                | 3,1829e-5 Min                                                                                                    |  |
|                                                                                              | nd001_HDST_Elements 2                                                |                                                                                                    |  |
|                                                                                              | Newton-Raphson-Residuum (Kraft)<br>Newton-Raphson-Residuum (Kraft) 2 |                                                                                                    |  |
|                                                                                              | Newton-Raphson-Residuum (Kraft) 3                                    |                                                                                                    |  |
| Newton-Raphson-Residuum (Kraft) 4<br>Verschiebungskomponente<br>Elastische Vergleichsdehnung |                                                                      |                                                                                                    |  |
|                                                                                              |                                                                      |                                                                                                    |  |
|                                                                                              |                                                                      |                                                                                                    |  |
|                                                                                              | Vergleichsspannung<br>Normalspannung                                 |                                                                                                    |  |
|                                                                                              | Normalspannung 2                                                     |                                                                                                    |  |
| (X) Diagramm                                                                                 |                                                                      |                                                                                                    |  |
| XXI Diagramm 2                                                                               |                                                                      |                                                                                                    |  |
|                                                                                              |                                                                      |                                                                                                    |  |
| Details von "Elastische Vergleichsdehnung"                                                   |                                                                      | $\mathbf{a}$                                                                                                    |  |
| <b>Bereich</b>                                                                               |                                                                      | $\sim$<br>0.00.<br>500.00<br>1000.00 (mm)                                                                                                    |  |
| Auswahlmethode                                                                               | Geometrieauswahl                                                     |                                                                                                    |  |
| Geometrie<br><b>Definition</b>                                                               | Alle Körper                                                          | 250,00<br>750,00                                                                                                    |  |
| Typ.                                                                                         | Elastische Vergleichsdehnung                                         | Geometrie Druckvorschau Berichtvorschau/                                                                                                    |  |
| Durch                                                                                        | Zeit                                                                 | <b>4</b> Tabellarische Daten<br>Graph (Diagramm)                                                                                                    |  |
| Zeit anzeigen                                                                                | 0,91009 s                                                            | Zeit [s] V Minimum [mm/mm] V Maximum [mm/mm] V Mittelwert [mm/mm]                                                                                                    |  |
| Zeitlichen Verlauf berechnen Ja                                                              |                                                                      | Animation $\left \psi\right  \blacktriangleright \blacksquare \blacktriangleright\right  \left \frac{1}{\ 11\ }\frac{1}{\ 11\ }\right  = 20$ Animationsbilder $\rightarrow$ 2 Sek. (Autom.)<br>$-1$<br>2.5e-002 6.3065e-006<br>3.6782e-005<br>1.9587e-005 |  |
| Kennung                                                                                      |                                                                      | 0.91009<br>3,3438e-002 8,4726e-006<br>4,7269e-005<br>2,6211e-005                                                                                                    |  |
| Unterdrückt                                                                                  | Nein                                                                 | 2,2536e-3<br>3 4,1875e-002 6,5407e-006<br>4,8846e-005<br>3,2818e-005                                                                                                    |  |
| Integrationspunktergebnisse                                                                  |                                                                      | $1,6e-3$<br>4.2748e-005<br>4 5,4531e-002 6,6934e-006<br>6,2811e-005                                                                                                    |  |
| Anzeigeoption                                                                                | Gemittelt                                                            | $\left[\frac{mm}{mm}\right]$<br>5 7,3516e-002 8,0435e-006<br>8.5462e-005<br>5.7636e-005<br>8.e.4                                                                                                    |  |
| Über Körper mitteln                                                                          | Nein                                                                 | 6 9.8516e-002 9.7025e-006<br>1,1635e-004<br>7,7244e-005                                                                                                    |  |
| Ergebnisse                                                                                   |                                                                      | 7 0,12352<br>1,169e-005<br>1,5063e-004<br>9.6855e-005<br>1,2273e-6                                                                                                    |  |
| Schnittebenen                                                                                |                                                                      | 8 0,14852<br>1,4433e-005<br>1,8463e-004<br>1.1646e-004<br>$0.125$ $0.25$<br>0,375<br>0.5<br>0,625 0,75<br>$0.875 - 1.$<br>$4 \times$<br>9 0.17352<br>1,5266e-005<br>2,1959e-004<br>1.3608e-004                                                            |  |
|                                                                                              |                                                                      | $[s]$<br>10 0.19852<br>1,534e-005<br>2.5537e-004<br>1,5571e-004                                                                                                    |  |
|                                                                                              |                                                                      |                                                                                                    |  |
| <b>加山×今市名</b>                                                                                |                                                                      | 11 0.22352<br>3.2115e-005<br>3.222e-004<br>1.7545e-004                                                                                                    |  |
| Schnittebene1                                                                                |                                                                      | 12 0,24852<br>3,6737e-005<br>1,9538e-004<br>3,6213e-004<br>Grafikbeschriftungen Meldungen Graph (Diagramm)<br>13 0.27352<br>3.5174e-005<br>4.0167e-004<br>2.1485e-004                                                                                     |  |

Abbildung 3.28: ANSYS Mechanical – elastische Vergleichsdehnung des halben Querschnittmodells

Betrachtet man die Ergebniswerte für die radialen Verschiebungen im Bereich der Ausbeulung und beim Ring sowie den zugehörigen Außendruck, erkennt man die Unterschiede sehr gut. Zur besseren Übersichtlichkeit werden diese in der Tabelle 3.2 zusammengefasst.

| Quersenmeer and ADAQOS - Adiscribition and radiale veriormangent |                           |                 |                                      |                                        |  |  |  |
|------------------------------------------------------------------|---------------------------|-----------------|--------------------------------------|----------------------------------------|--|--|--|
|                                                                  | ANSYS-Ergebnis<br>(halber | ABAQUS-Ergebnis | <b>Differenz</b><br>(ANSYS - ABAQUS) | Prozentsatz des<br><b>Unterschieds</b> |  |  |  |
|                                                                  | Querschnitt)              |                 |                                      | (ANSYS zu ABAQUS)                      |  |  |  |
| <b>Druck</b>                                                     | 1,09 MPa                  | 1,06 MPa        | 0,03 MPa                             | $+2,8%$                                |  |  |  |
| <b>Ring</b>                                                      | $-11,24$ mm               | $-14,06$ mm     | 2,82 mm                              | $-20,1%$                               |  |  |  |
| Feld                                                             | $-17,05$ mm               | $-18,13$ mm     | 1,08 mm                              | $-6,0%$                                |  |  |  |

Tabelle 3.2: Vergleich der Traglastergebnisse und der Differenzen der Modelle aus ANSYS (halber Querschnitt) und ABAQUS – Außendruck und radiale Verformungen

Der Wert der radialen Ringverschiebung fällt hier wieder am stärksten auf, da diese wieder etwa 20 % geringer ist. Auch die Verschiebung im Bereich der Ausbeulung weicht mit 6 % deutlicher ab, als im Vergleich zum Modell des vollen Querschnitts. Dort beträgt die Abweichung nur etwa 3 %. Der maximale Außendruck erreicht bei beiden ANSYS-Modellen den beinahe gleichen Wert und passt mit ca. 3 % Abweichung auch sehr gut zu den Ergebnissen der ABAQUS-Berechnung.
Zusammenfassend kann also gesagt werden, dass eine Reduktion des Rechenaufwands durch die Ausnutzung der Symmetrieebene in Längsrichtung des Rohres möglich und durchaus sinnvoll ist. Der Unterschied besteht vor allem in der Fähigkeit des Programms, Elemente plastizieren zu lassen. Dies funktioniert im Modell des vollen Querschnitts besser – bedingt auch durch die deutlich kleinere Elementgröße, wodurch auch die geringfügig höhere Verformung zu erklären ist. Alles in

allem liefern jedoch beide Modelle plausible Ergebnisse und können daher, je nach Augenmerk auf die Ergebnisgüte beziehungsweise auf die Rechengeschwindigkeit, verwendet werden.

# 4. Modellierung eines Abzweigers einer Druckrohrleitung im Gebirge

#### 4.1. Angaben zur Modellierung des Abzweigers

Zur Modellierung ist ein Abzweiger einer Druckrohrleitung eines Wasserkraftwerks mit anschließendem Segmentkrümmer, wie in den Abbildung 4.2, Abbildung 4.3 und Abbildung 4.4 dargestellt, gegeben. Es soll eine linear elastische Berechnung durchgeführt werden, um die Spannungsspitzen an, für den Ermüdungsnachweis wesentlichen, Punkten (Schweißnahtübergänge) zu ermitteln. Für die Spannungsspitzen wird jedoch nicht der direkt aus dem Programm ermittelte Spannungswert verwendet. Dies würde zu konservativen Ergebnissen führen. Es wird daher das Strukturspannungskonzept angewendet, um hier zu realistischeren Ergebnissen zu kommen. Dabei wird eine lineare Extrapolation mit zwei Stützstellen zum Hot Spot hin durchgeführt, um eine zutreffende Spannungsspitze zu bekommen. Zu achten ist auf die Blechdicke, da hier die Stützstellen auf dem Spannungspfad mit der geringeren Blechdicke zu wählen sind. Weiters sollen diese Stützstellen in einer Entfernung von 0,4 ∙ t und 1,0 ∙ t vom Hot Spot entfernt gewählt werden. Dies wird in der Abbildung 4.1 dargestellt.

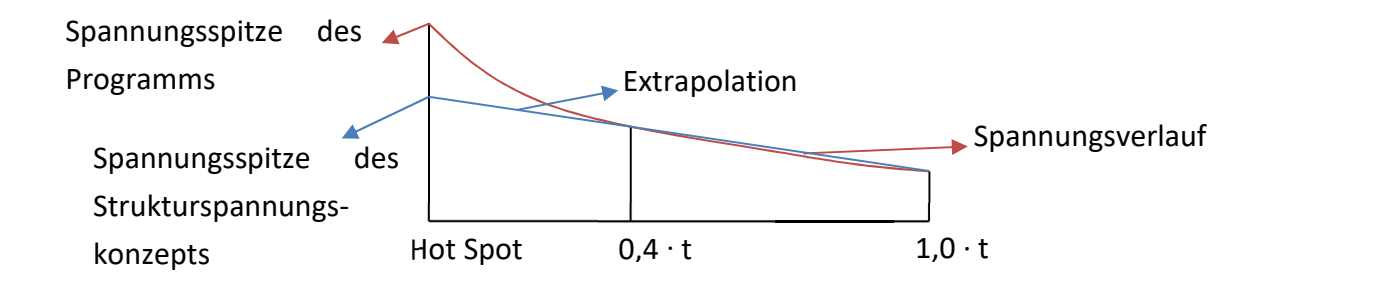

Abbildung 4.1: Skizze zum Strukturspannungskonzept

Dies ist vorallem für den Abzweiger mit seinen vielen Wanddickensprüngen der Stahlbleche und den dort an den Schweißnähten auftretenden Spannungsspitzen interessant. Generell ist für die Rohre außerhalb des Abzweigerbereichs eine Wanddicke von 12 mm vorgegeben. Für die geradeaus durchgehende Leitung (Hauptstrang) ist ein konstanter Innendurchmesser von 2700 mm

anzusetzen. Der abzweigende Rohrinnendurchmesser (Nebenstrang) beträgt 2500 mm. Die Achse des Nebenstrangs bildet mit der Achse des Hauptstrangs einen Winkel von 70°, wie in Abbildung 4.2 zeigt.

Die Wanddicke des Hauptstrangs wechselt von 12 mm auf 20 mm beziehungsweise 60 mm (alle Rohre sind innen bündig). Im Bereich der Einmündung des Nebenstrangs wird auf der öffnungsabgewandten Seite des Hauptstrangs vom unteren Scheitelpunkt in der Symmetrieebene der Längsrichtung auf einem Bogenabschnitt von insgesamt 50° je Seite die kleinere Wanddicke von 20 mm verwendet (siehe Abbildung 4.3). Auf dem restlichen Kreisabschnitt wird eine Wanddicke von 60 mm verwendet. Die Verzugsstrecke von 20 mm auf 60 mm mit einer Steigung von 1:5 in Umfangsrichtung ist im Bereich der 60 mm Wanddicke eingerechnet und beginnt direkt nach dem 50° Bogen mit 20 mm Wanddicke. In Längsrichtung des Hauptstrangs enden beide Wanddickenzunahmen (20 mm auf 12 mm bzw. 60 mm auf 12 mm) an derselben Kante. Diese befindet sich vom Schnittpunkt der Achsen aus gemessen in einem Abstand von 2300 mm auf der Seite des spitzen Winkels (70°). Auf der Seite des stumpfen Winkels (110°) wird die Wanddickenerhöhung vom Achsenschnittpunkt aus 1300 mm fortgesetzt.

Die Verzugslängen in Längsrichtung sind bei den Abständen vom Achsenschnittpunkt bereits eingerechnet. Der Verzug von 60 mm auf 12 mm findet in einem Steigungsverhältnis von 1:3 statt und der Verzug von 20 mm auf 12 mm besitzt das Verhältnis von 1:5.

Der Nebenstrang wird direkt von 12 mm auf 50 mm im Bereich des Abzweigers verzogen. Der Bereich der erhöhten Wanddicke inklusive der Verzugsstrecke reicht vom Achsenschnittpunkt 2001 mm in Richtung der Nebenstrangachse. Der Verzugsbereich verläuft parallel zur Achse des Hauptstrangs und besitzt das Neigungsverhältnis von 1:3. Die Rohrinnendurchmesser des Hauptund des Nebenstrangs sind konstant. Aus dieser Vorgabe ergibt sich die Verschneidung der beiden Stränge. (vgl. Abbildung 4.3)

Weiters wird der Segmentkrümmer nach der Abzweigung, im Verlauf des Nebenstrangs, ebenfalls dargestellt und berechnet. Der Schnittpunkt der Nebenstrangachsen in Krümmermitte befindet sich 7610 mm vom Schnittpunkt der Achsen des Haupt- und Nebenstranges entfernt. Dabei erfolgt eine Drehung der Nebenstrangachse um 28° zur Hauptstrangachse hin (siehe Abbildung 4.2). Abzubilden ist diese Richtungsänderung durch vier Knicke mit jeweils 7° Neigungsänderung. Vom Knickpunkt der Segmentkrümmerachsen aus sind je zwei Knicke über eine Länge von 2867 mm anzuordnen. (vgl. Abbildung 4.2)

Der gesamte Abzweiger ist aufgrund der vielen Wanddickenübergänge als Volumenmodell darzustellen. Dazu kommen ab den Verzugskanten an den Wanddickensprüngen beidseits des Hauptstrangs Volumenmodelle mit je einer Länge von 500 mm und einer Wanddicke von 12 mm dazu, welche ebenfalls noch zum Volumenmodell gehören sollen. Nach Ende des Volumenmodells wird beim Hauptstrang das Rohr beidseits noch über eine Länge von 2000 mm als Schalenmodell dargestellt. (siehe Abbildung 4.4)

Der Nebenstrang wird bis zu einer Länge von 1521 mm in Richtung der Achse ab der Verzugskante noch als Volumenmodell dargestellt (bis Punkt P3 in Abbildung 4.2). Der anschließende Krümmer und die noch dargestellten Rohrabschnitte werden allesamt als Schale mit einer Wanddicke von 12 mm in der Berechnung modelliert.

Als Belastung soll in diesem Fall ein Innendruck von 0,480 N/mm² aufgebracht werden. Für die Lagerung in radialer Richtung wird ein Starrkörper und ein reibungsfreier Kontakt zwischen dem Starrkörper und der Druckrohrleitung definiert. Damit ist eine radiale Verformung in das Rohrinnere ungehindert möglich und gleichzeitig kann das Rohr für eine radiale Verformung nach außen gebettet werden. Die radiale Kontaktsteifigkeit dieser Bettung durch das umgebende Gebirge beträgt 0,650 N/mm<sup>3</sup>. Dies entspricht der Steifigkeit einer Feder mit 0,650 N/mm, bezogen auf 1 mm². In Rohrlängsrichtung sind alle Rohrenden längsfest gelagert. Aufgrund der Größe dieses Modells ist die Symmetrieebene in Längsrichtung der beiden Stränge unbedingt auszunutzen. Dies ist möglich, da sich die Achsen in der gleichen Ebene befinden (vgl. Abbildung 4.3). Daraus ergeben sich die Randbedingungen der Modellenden in Längsrichtung als auch in der Schnittebene als Symmetrierandbedingungen.

Es soll eine linear elastische Berechnung durchgeführt werden und deshalb wird als Material nur die Bedingung eines linear elastischen, isotropen Materials mit einem E-Modul von 210.000 MPa und einer Querkontraktionszahl von ν = 0,3 gewählt. Diese Angabe entspricht den Vorgaben aus dem Bericht [3].

Nachfolgend sind Abbildungen mit der Rohrgeometrie und deren Abmessungen aus dem Bericht [3] eingefügt, um die Angabe besser darstellen zu können. Die Abbildung 4.2 stellt den Gesamtgrundriss dar. In der Abbildung 4.3 ist eine Detaildarstellung des Abzweigers ersichtlich und die Abbildung 4.4 zeigt die Aufteilung in Volumen- und Schalenbereiche.

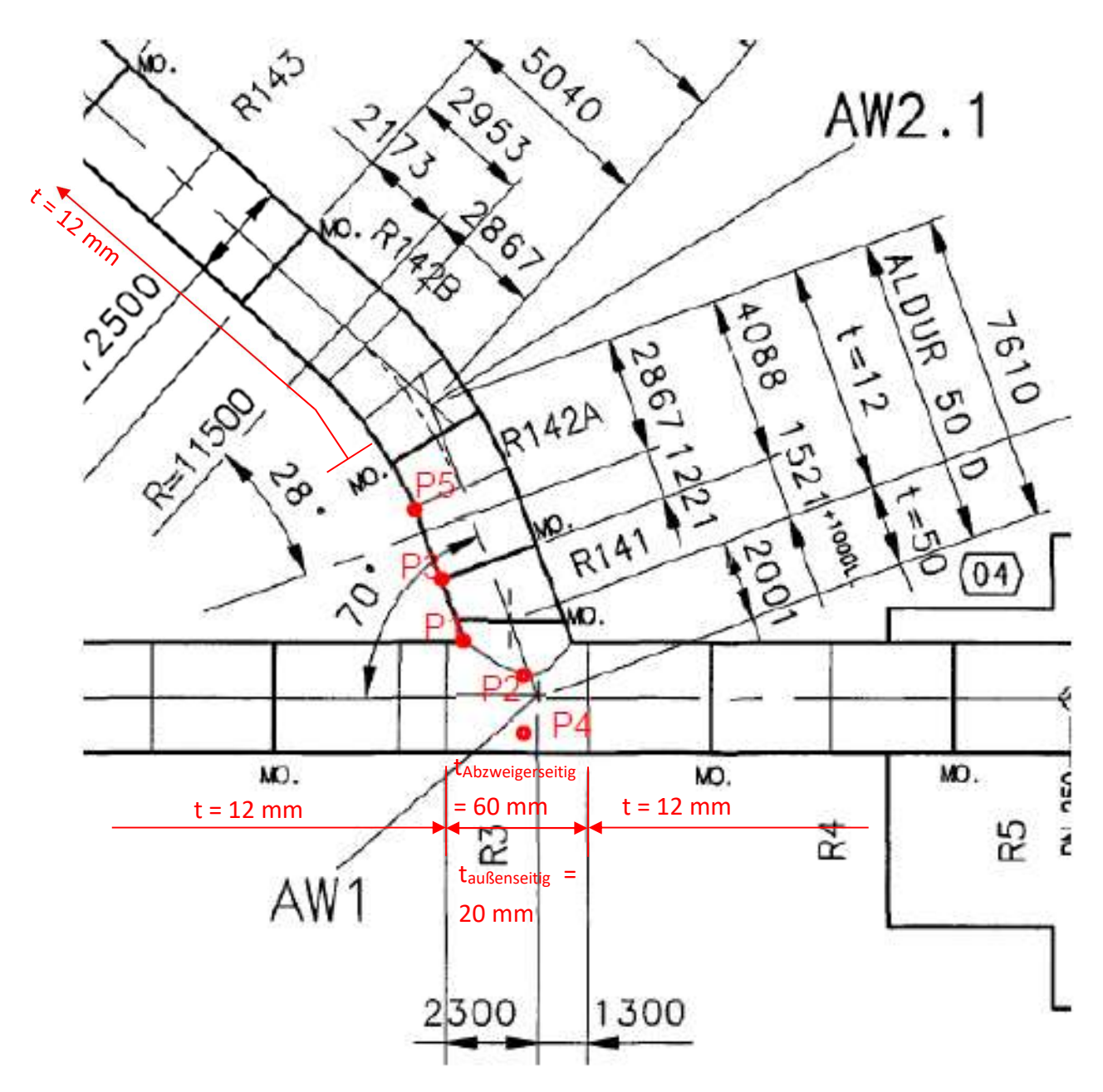

Abbildung 4.2: Abbildung aus dem Bericht [3]mit der Darstellung und der Markierung der Punkte P1 bis P5 für die Spannungsermittlung

4.

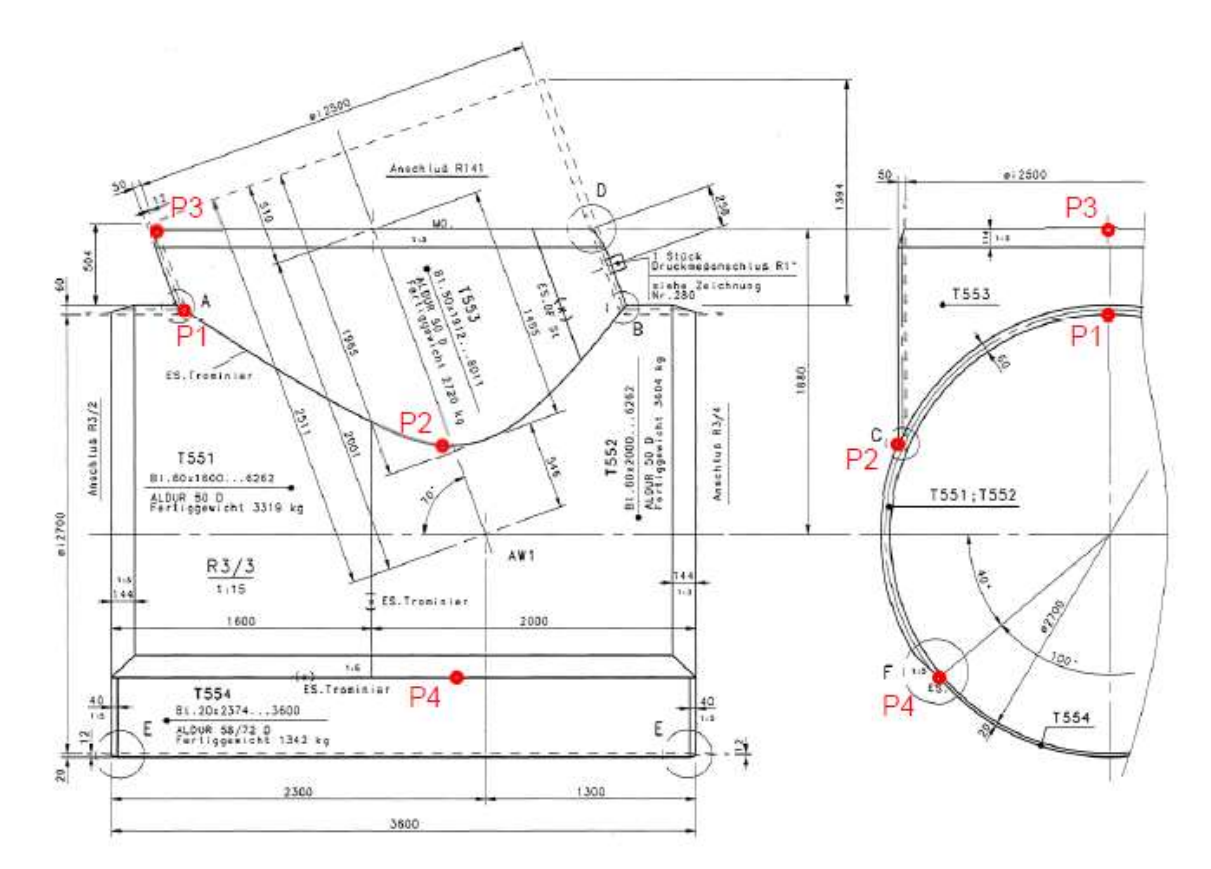

Abbildung 4.3: Abbildung aus dem Bericht [3] mit der Detaildarstellung der Abzweigergeometrie

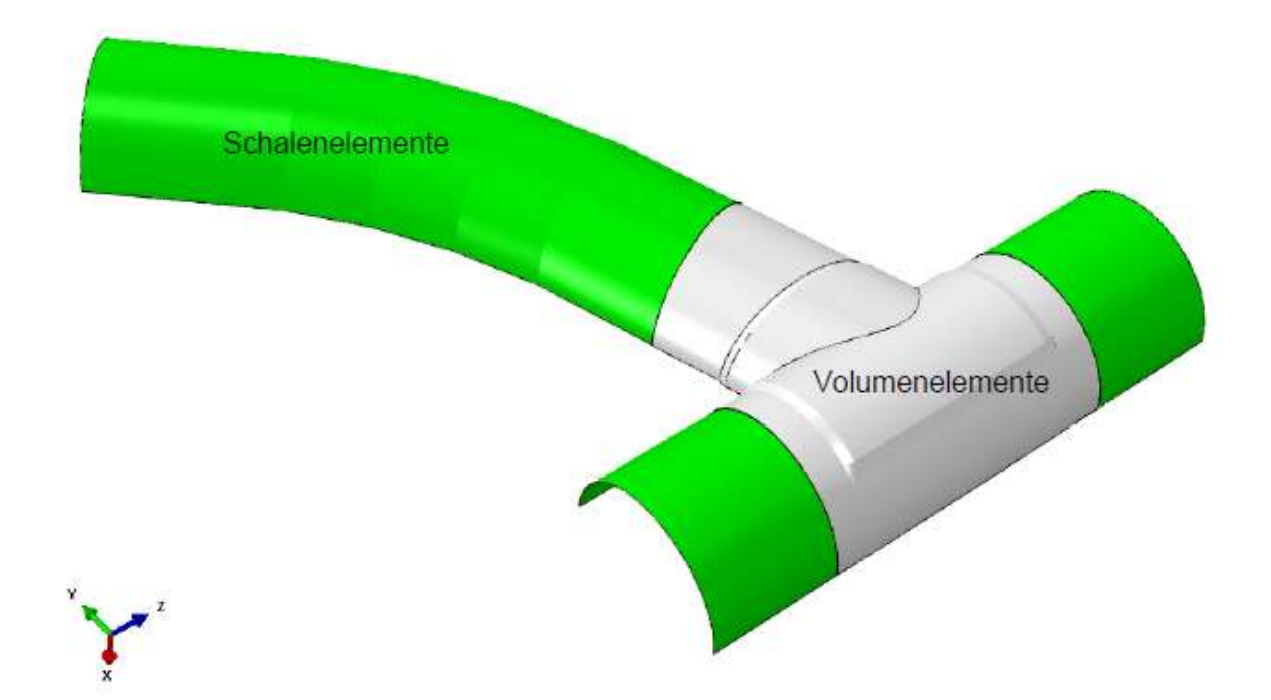

Abbildung 4.4: Abbildung aus dem Bericht [3] mit der Darstellung des ABAQUS-Modells und der Aufteilung in Volumen- und Schalenelemente

#### 4.2. Geometrische Modellierung des Rohrleitungsmodells

Zu Beginn wird ein neues Projekt in der "Workbench" von ANSYS angelegt und das Zeichenprogramm "SpaceClaim" wird geöffnet. Anschließend wird mit dem Abzweigerbereich des Hauptstrangs begonnen. Es werden die Achsen sowie die Querschnittsflächen mit 60 mm und 20 mm gezeichnet. In Längsrichtung endet die Querschnittsfläche vorerst beim Beginn des Verzugs von 60 mm auf 12 mm. Diese Flächen können mit dem Befehl "Ziehen" und dem Auswählen einer Rotationsachse entsprechend extrudiert werden. Der Verzugsbereich von 60 mm auf 20 mm wird ausgespart. Zur Erstellung dieser Fläche wird die kreisförmige Innenkante im Querschnitt fortgesetzt (Rohr innen bündig). Die Außenkante wird mit einer Geraden verzogen. Ersichtlich ist das Ergebnis dieser Vorgehensweise in der Abbildung 4.5.

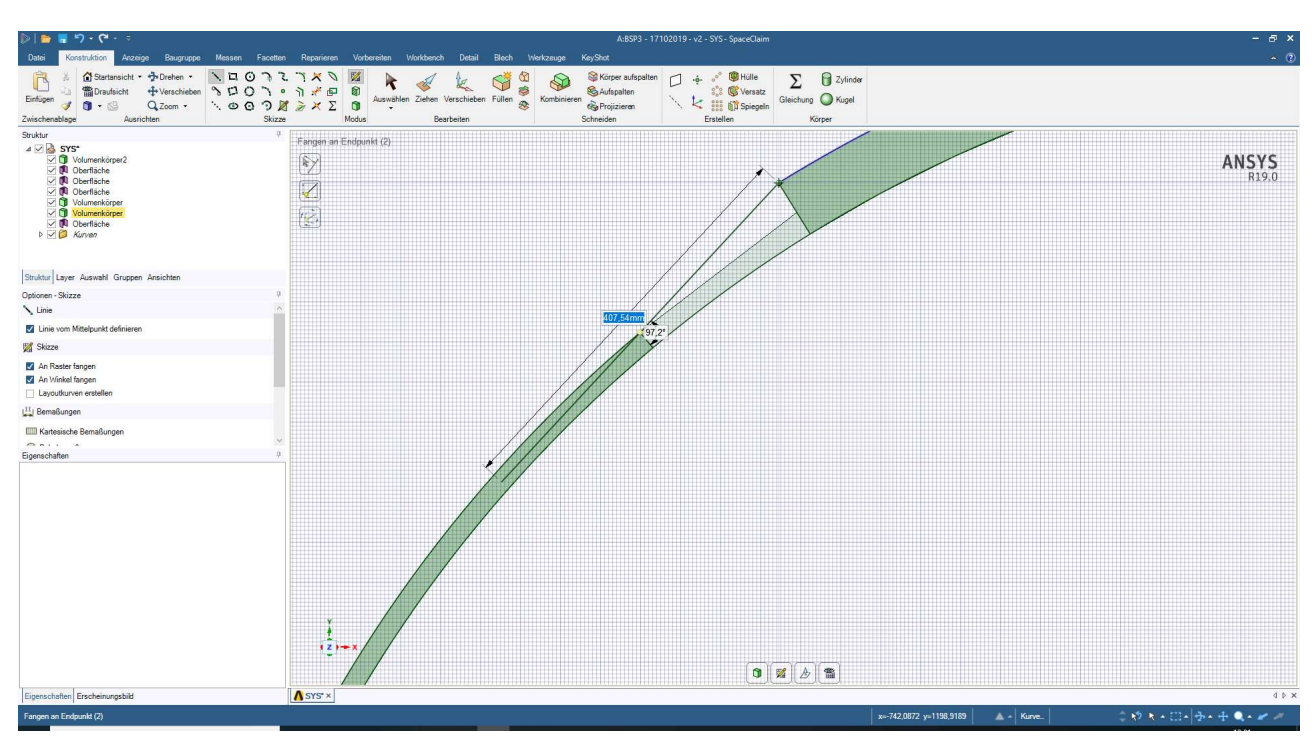

Abbildung 4.5: SpaceClaim – Erstellen der Verschneidungskanten für die Dickensprünge in Umfangsrichtung

Um diese Fläche zu erstellen, werden nun die neuen Linien und die Kanten der beiden konstant dicken Körper angewählt. Mit dem Befehl "Füllen" wird eine Fläche erstellt und mit dem Befehl "Ziehen" wird diese Fläche zum Volumen extrudiert. Die sich berührenden Volumina werden durch das Programm automatisch zu einem Volumen kombiniert.

Der komplexe Verschneidungsbereich rund um den Verzug in Rohrlängsrichtung von 60 mm auf 12 mm auf der Nebenstrang zugewandten Seite und von 20 mm auf 12 mm auf der Nebenstrang abgewandten Seite (in Umfangsrichtung verlaufend) und dem Verzug in Umfangsrichtung von 60 mm auf 20 mm wird in zwei Abschnitte geteilt. Der erste Abschnitt betrifft den Bereich, in dem nur der Verzug von 60 mm beginnend stattfindet und die Wanddicke von 20 mm auf der anderen Umfangsseite noch nicht unterschritten ist. Dazu wird die gesamte Verzugsfläche von 60 mm auf 12 mm gezeichnet und mit dem Ende der konstanten Wanddicke von 20 mm auf der anderen Seite des Umfangs unterteilt. Weiters wird auf der anderen Umfangsseite das Rechteck mit der 20 mm Wanddicke erstellt. Im Grundriss dargestellt werden beide Abschnitte in der Abbildung 4.6.

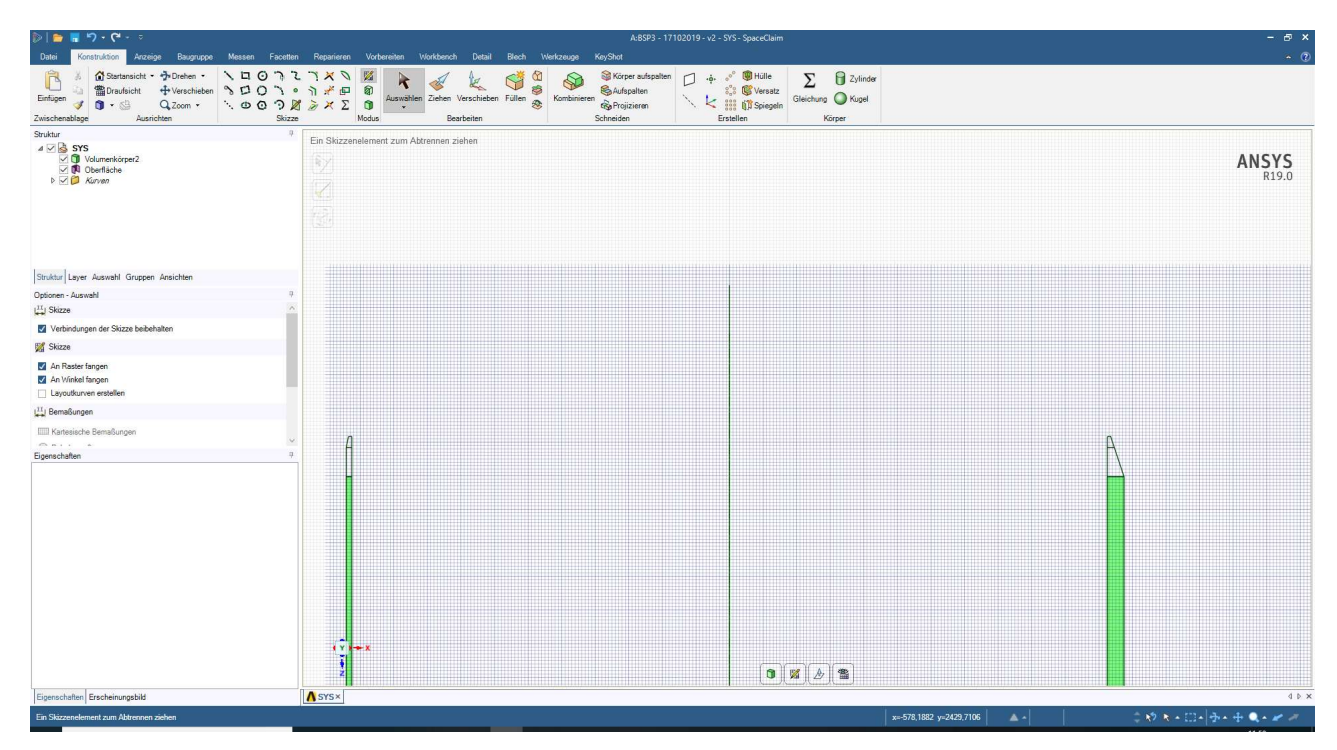

Abbildung 4.6: SpaceClaim – Querschnittsflächen des Verzugbereichs des Abzweigers

Diese Flächen werden aus den Linien erstellt und wieder mit einer Rotation extrudiert bis zum Bereich des Überganges von 60 mm auf 20 mm. Für die leichtere Konstruktion der nun noch fehlenden Verschnittfläche zwischen den beiden Verzugsbereichen empfiehlt es sich, die Querschnitte etwas vom bereits erstellten Volumen entfernt zu extrudieren, da sonst wieder eine automatische Vereinigung der Volumina stattfindet.

Zur Erstellung der Fläche, welche die Rohrinnenseite bildet, werden die fehlenden Bogenabschnitte in diesem Bereich gezeichnet und diese Fläche mit Füllen erstellt. Um die Verschneidungsebene außen herstellen zu können, werden nun die gegenüberliegenden Eckpunkte der beiden Ringabschnitte mit Geraden verbunden. Die Außenkanten der so erstellten Fläche werden markiert und mit dem Befehl "Füll- und Verbindungsfläche" wird eine Hilfsfläche, wie in der Abbildung 4.7 dargestellt, erzeugt.

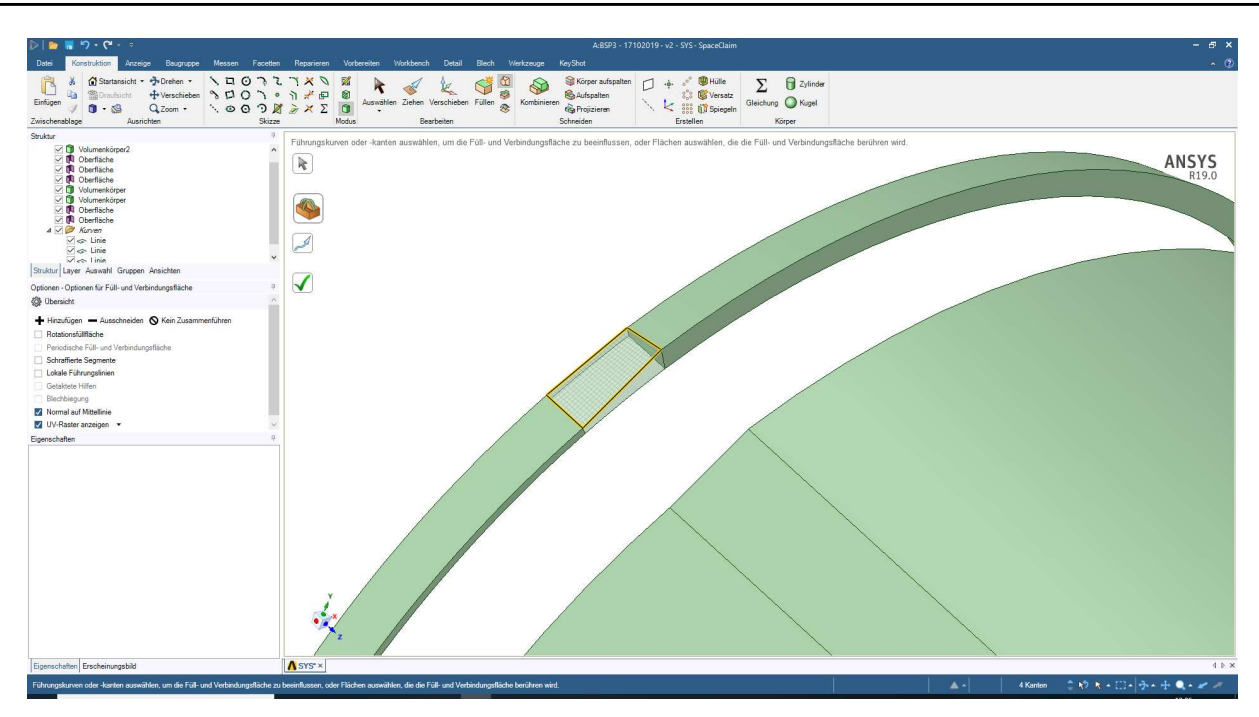

Abbildung 4.7: SpaceClaim – Erstellung der Hilfsfläche für das spätere Ergänzen und Abtrennen des überflüssigen Volumens

Anschließend wird die Innenfläche extrudiert mit dem Befehl "Ziehen" und über die Hilfsfläche hinausgezogen. Die beiden Rohrabschnitte und dieses Zwischenstück werden vom Programm sofort wieder zu einem Volumen verbunden. Der überstehende Bereich wird nun mit dem Befehl "Körper aufspalten" der Auswahl des Rohrabschnitts als Körper und der Hilfsebene als Schnittebene abgetrennt und danach gelöscht. Dies ist in der Abbildung 4.8 zu sehen.

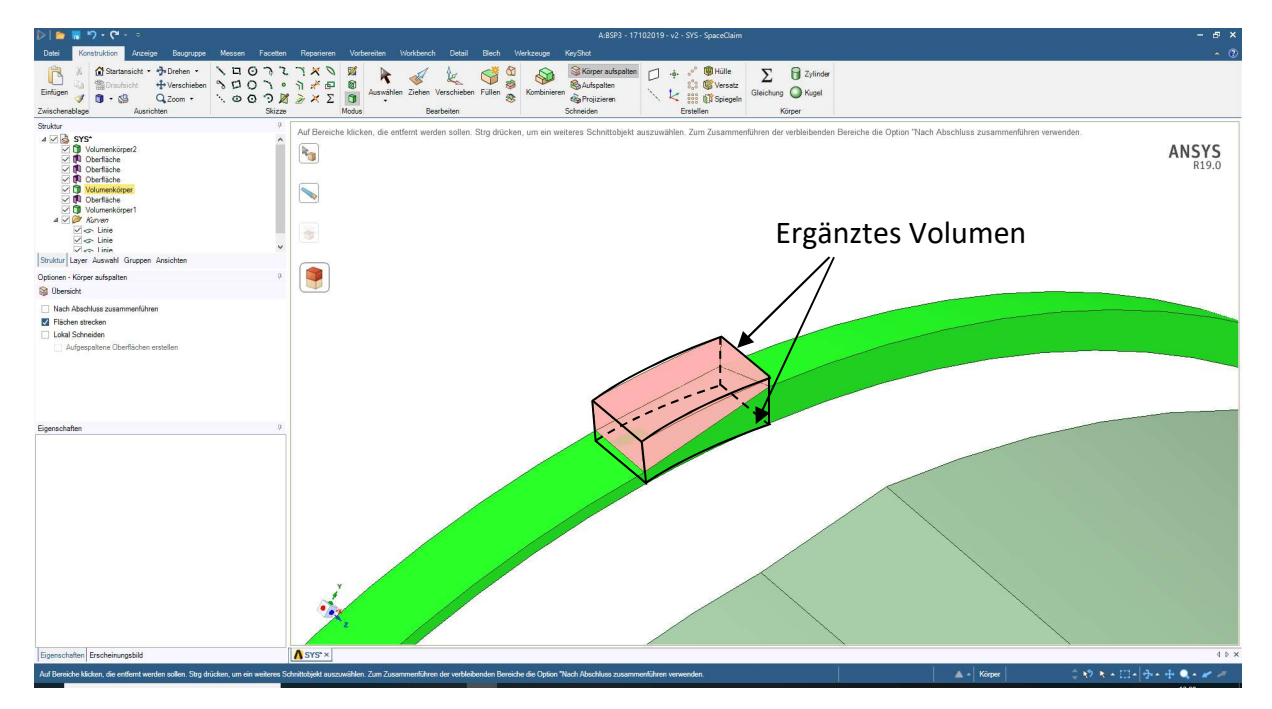

Abbildung 4.8: SpaceClaim – Abtrennen des überschüssigen roten Volumens

Diese Vorgehensweise wird für den Bereich der Verschneidung der beiden unterschiedlichen Dickenverzüge wiederholt. Es werden also die Querschnittsflächen der Verzüge extrudiert bis zum Punkt der Verschneidung der beiden Verzüge. Die Rohrinnenfläche wird wieder durch Ergänzen der in diesem Bereich fehlenden Bogenabschnitte erzeugt. Die Außenfläche wird mit einer Geraden auf der Seite des erstellten Verzugsabschnitts und einem Bogen auf der Seite des gleichmäßig dicken Rohrs gebildet. Diese verbinden die gegenüberliegenden Eckpunkte und die Fläche selbst wird wie zuvor mit dem Befehl "Füll- und Verbindungsfläche" erstellt. Anschließend wird die Innenfläche wieder extrudiert und mit der Hilfsfläche wird das überstehende Volumen, wie in der Abbildung 4.9 gezeigt, abgeschnitten.

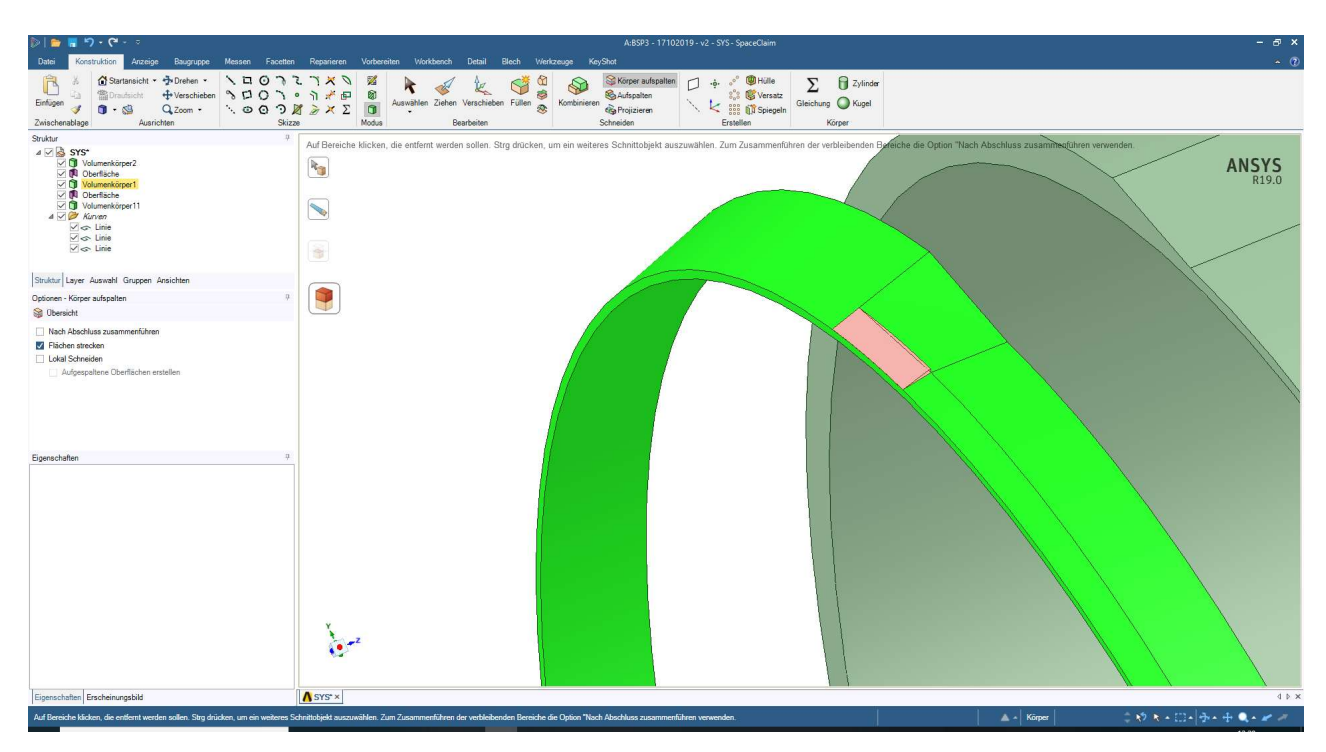

Abbildung 4.9: SpaceClaim – Abgeschlossenes Oberflächenbild nach der Entfernung des zu viel erzeugten Volumens

Der so erstellte Übergangsbereich kann einfach wieder zum Bereich des Abzweigers angrenzend zurückgeschoben werden und die beiden Volumina verbinden sich automatisch miteinander zu einem Volumen. Nun kann der Volumsabschnitt, mit einer Wanddicke von 12 mm wieder als Querschnittsfläche im Grundriss dazu gezeichnet werden und durch "Füllen" und "Ziehen" um die Hauptstrangachse zu einem fertigen Volumen, welches sich automatisch mit dem bereits erstellten Volumen verbindet, rotierend extrudiert werden.

Abschließend fehlt dieser Seite des Hauptstrangs nur noch die Darstellung des restlichen Rohrbereichs als Schalenmodell. Dazu wird ein Bogen auf die Stirnfläche in der Wanddickenmitte gezeichnet. Mit diesem Bogen und dem Befehl "Aufspalten" wird einerseits die Stirnfläche des Volumens geteilt und andererseits wird der Bogen mit dem Befehl "Ziehen" zu dem erforderlichen Schalenabschnitt, wie in der Abbildung 4.10 dargestellt, extrudiert.

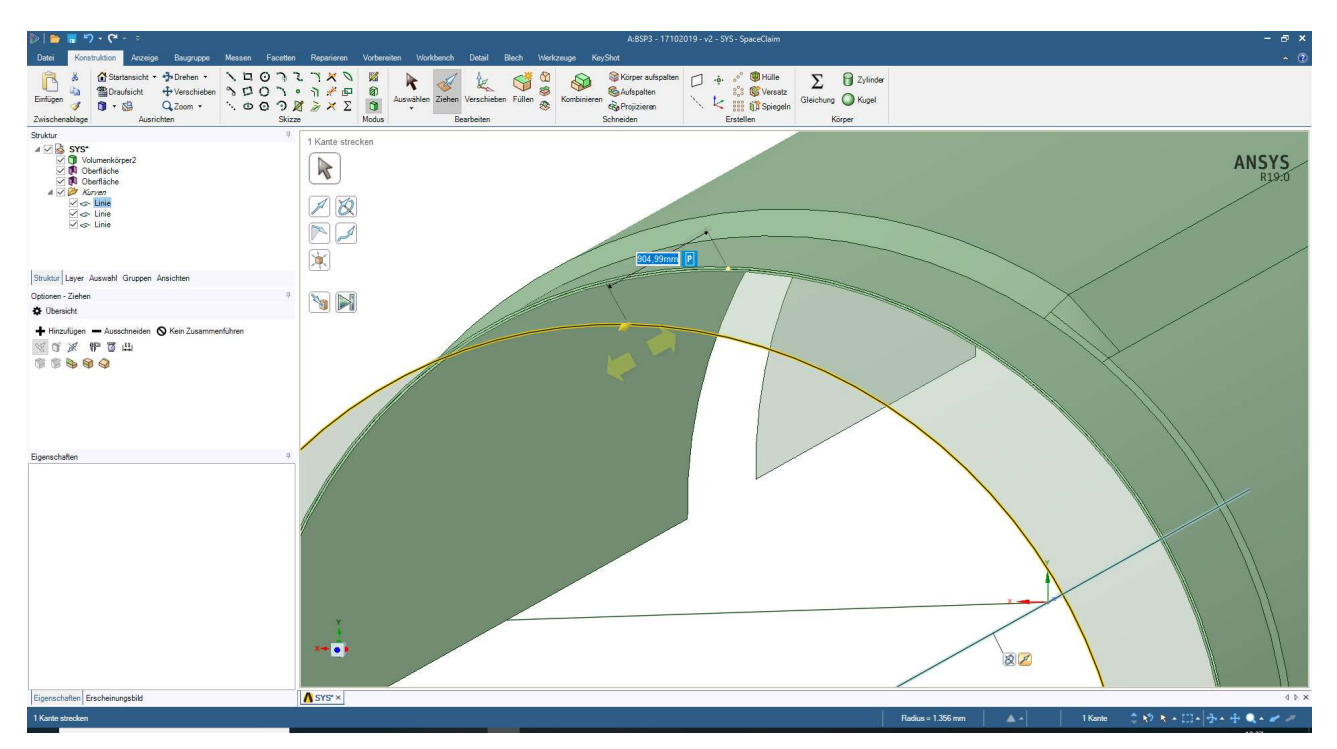

Abbildung 4.10: SpaceClaim – Extrusion des Bogens zur Schalenfläche

Diese Vorgehenweise wird für die zweite Seite des Hauptstrangs, entsprechend spiegelverkehrt, wiederholt.

Der nächste Abschnitt betrifft die Konstruktion des Nebenstranges. (vgl. Abbildung 4.11) Zu Beginn wird die Querschnittsfläche des Bereichs mit einer Wanddicke von 50 mm erstellt. Dabei ist auf eine ausreichende Länge in Achsrichtung des Hauptstrangs zu achten. Diese Querschnittsfläche wird mit "Ziehen" und der Auswahl einer Rotationsachse, in diesem Fall die Achse des Nebenstranges, extrudiert. Zum Extrudieren sollten der neue und der bereits bestehende Volumenkörper sich nicht überschneiden. Deshalb wird der neue Querschnitt außerhalb des Einflussbereichs extrudiert und danach an die passende Position geschoben, um ungewollte Verbindungen zu verhindern. Anschließend werden parallel zur Achse des Hauptstrangs zwei Linien im Abstand von Beginn und Ende der Verzugsstrecke am Nebenstrang in Bezug zur Hauptstrangachse gezeichnet. Diese werden als Flächen extrudiert und sollen als Schnittflächen zur späteren Konstruktion des Verzuges verwendet werden.

Der bereits erstellte Abschnitt des Hauptstrangs wird an der dem Abzweiger näher liegenden Fläche gekürzt. Danach erfolgt die Konstruktion des Volumens mit 12 mm Wanddicke, welches am anderen Ende der Verzugsstrecke liegt. Auch hier wird die schiefe Schnittebene durch Kürzen an der weiter vom Abzweiger entfernten Schnittfläche hergestellt. Gezeigt wird dies in der Abbildung 4.11.

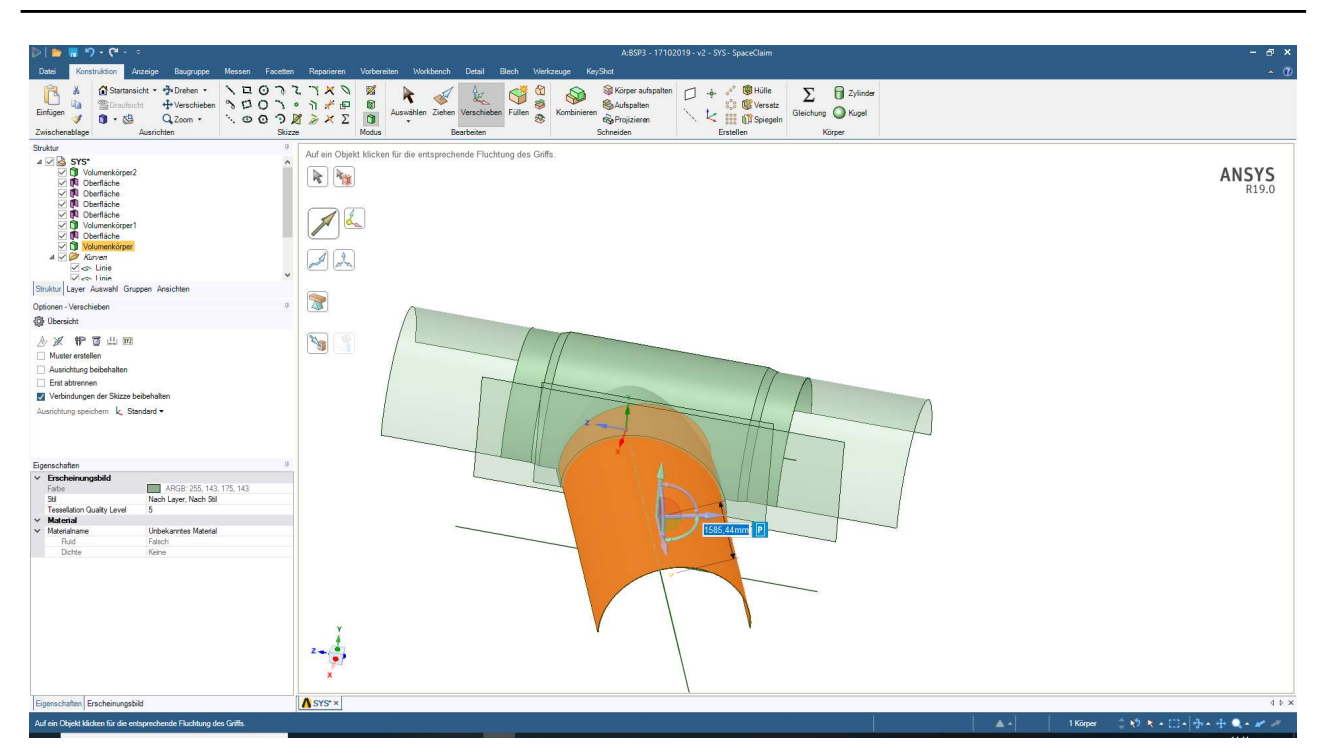

Abbildung 4.11: SpaceClaim – Herstellen des 12 mm starken Volumens des Nebenstrangs

Im nächsten Schritt wird jeweils eine Gerade als Verbindung der Außenflächen des Nebenstrangs im Grundriss gezeichnet. Mit der Auswahl der beiden Geraden und der äußeren Kanten der beiden Volumina, vor beziehungsweise nach dem Verzug, wird eine Hilfsfläche über den Befehl "Füll- und Verbindungsfläche" erstellt. Dies zeigt die Abbildung 4.12.

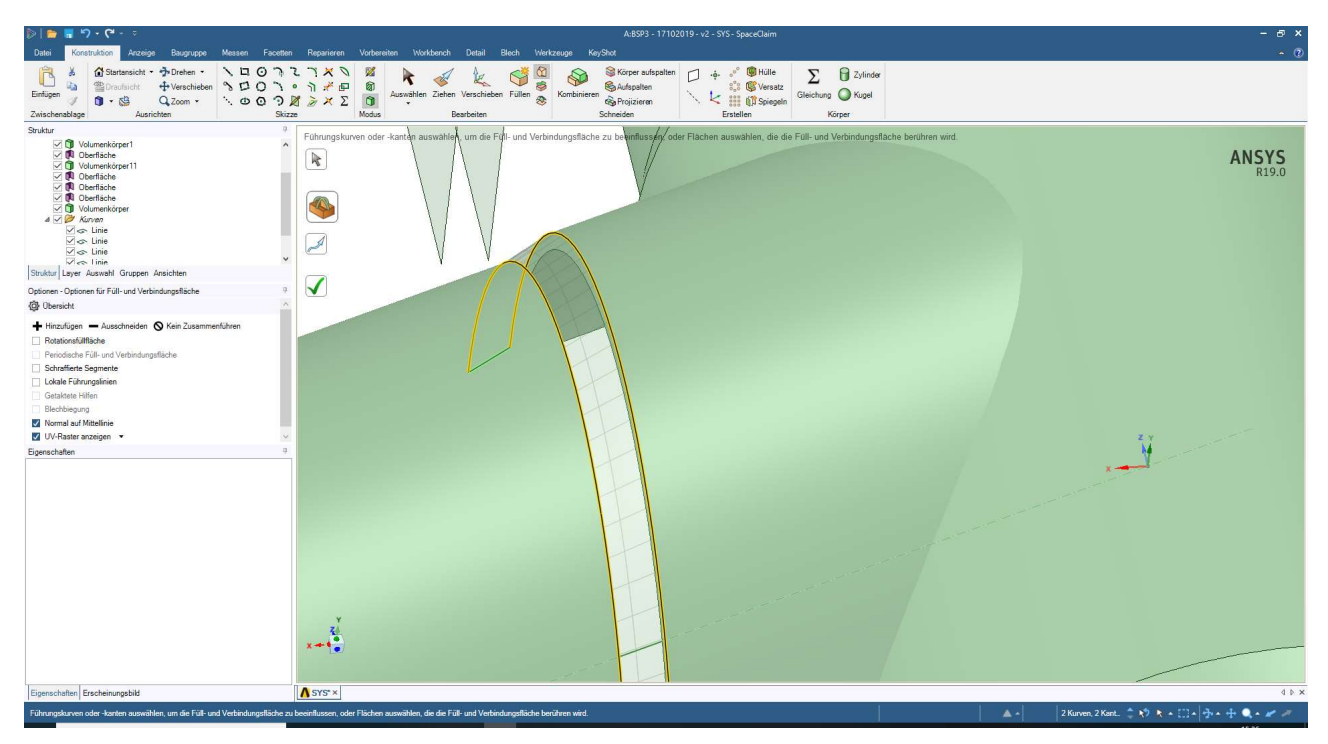

Abbildung 4.12: SpaceClaim – Erzeugen der äußeren Schnittfläche des Nebenstrangverzugs

Nun wird noch einmal ein Rohrquerschnitt mit deutlich größerer Länge und Wanddicke, aber passendem Innendurchmesser hergestellt und über die Rotationsextrusion in einen Rohrabschitt verwandelt. Dieser wird zwischen die Schnittebene geschoben. Der daraus entstehende Verzugsbereich wird erst in der Längsausdehnung auf beiden Seiten gekürzt und anschließend mit der zuletzt erstellten, äußeren Verzugsfläche auch in der Wanddicke angepasst. Dies stellt die Abbildung 4.13 dar.

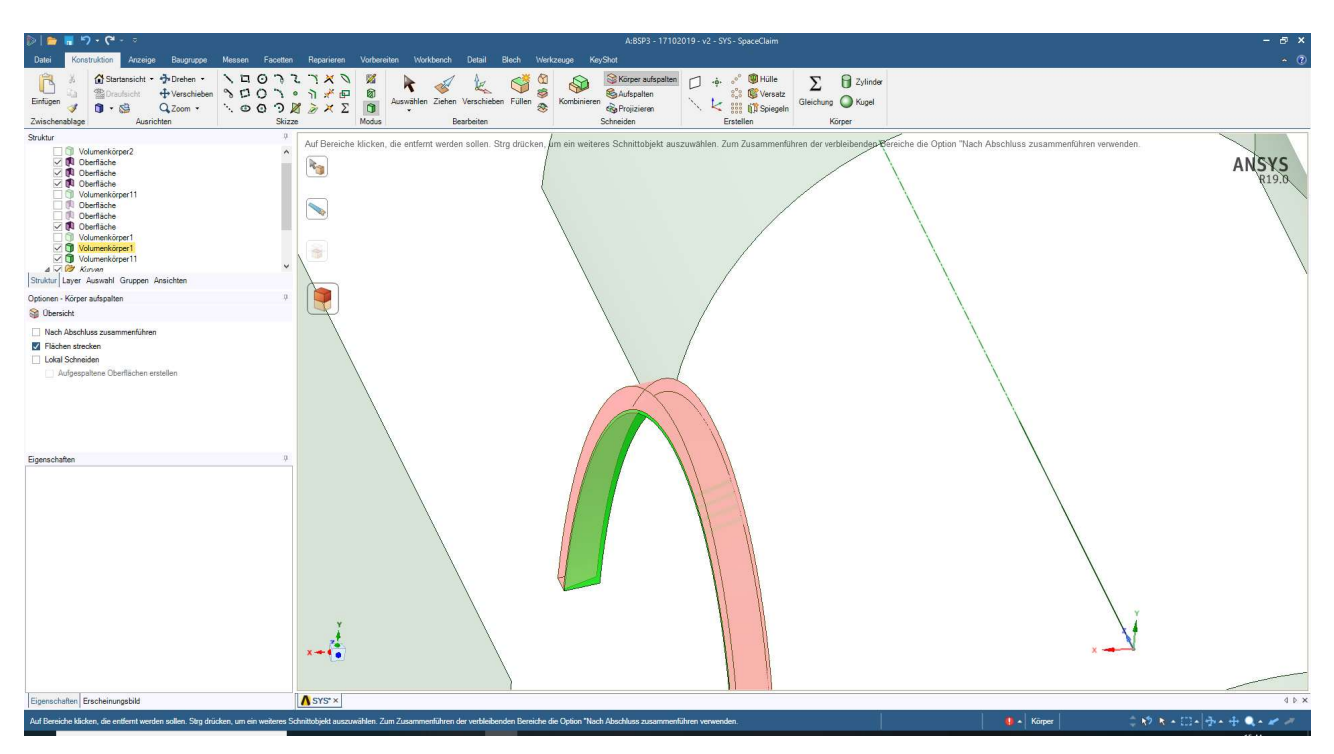

Abbildung 4.13: SpaceClaim – Stutzen des Verzugbereichs

Zur Abbildung 4.13 ist zu erwähnen, dass störende Elemente durch Entfernen des Hakens im Bereich "Struktur" auf der linken Seite ausgeblendet werden können.

Anschließend werden die Schnittflächen gelöscht. Durch "Körper aufspalten" kann nun der Verschnitt mit dem Hauptstrang erfolgen. Dabei ist darauf zu achten, dass eventuell zu viel geschnittene Teile durch "Kombinieren" wieder zusammengefügt werden sollten. Der noch fehlende Teil des Nebenstrangs, der Krümmer mit anschließend geradem Abschnitt, wird mittels Schalen erzeugt (vgl. Abbildung 4.14). Dazu wird die gesamte Länge des Krümmers, mit 2867 mm je Seite (vgl. Abbildung 4.2), auf jeder Seite durch vier geteilt. Im jeweils äußeren Viertelpunkt des halben Krümmerabschnitts wird eine Gerade erstellt und als Schnittebene extrudiert. Diese Ebenen sind im Grundriss immer um 3,5° zu den beiden anschließenden Achsen des Rohrabschnittes gedreht und liegen daher genau in der Winkelhalbierenden.

Danach werden die Flächen durch Linien im Grundriss, welche bis über die Schnittebenen hinausragen, gezeichnet und mittels "Ziehen" und der Auswahl der Rotationsachse als halbe Zylinderfläche hergestellt. Diese werden an den Schnittebenen gekürzt. Somit ist die Geometrie, wie in der Abbildung 4.14 gezeigt, hergestellt.

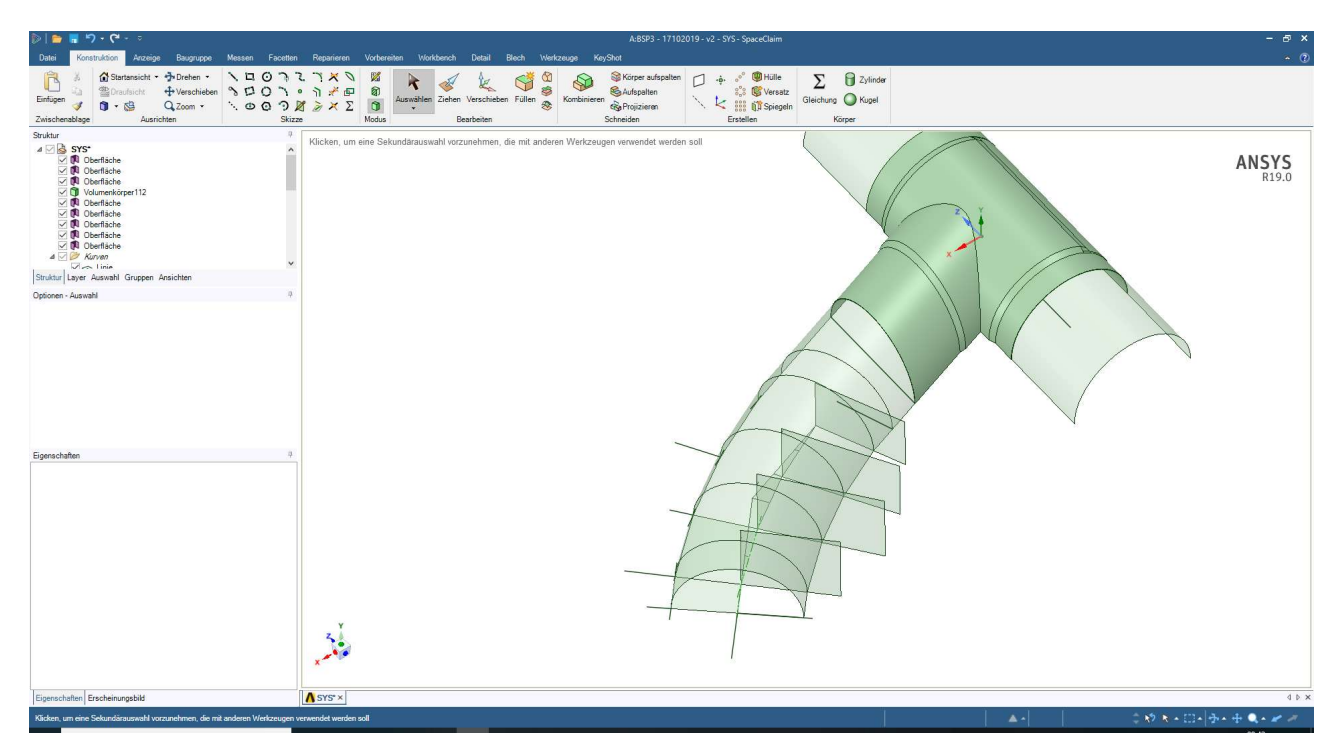

Abbildung 4.14: SpaceClaim – Fertiges Modell der Druckrohrleitung

Für die Ergebnisdarstellung können Kanten mit dem Befehl "Ziehen" und im Seitenmenü "Übersicht" auf der linken Seite durch Wählen des Menüpunkts "Kante kopieren" auf der Oberfläche um einen bestimmten Abstand kopiert werden. Mit diesen Kanten wird der Volumenkörper in kleine Volumina unterteilt. Zum Teil wurden auch neue Ebenen dafür verwendet. Dies diente der Verbesserung des Netzes. Dadurch konnte an mehreren Bereichen ein rechteckiges Netz beziehungsweise ein Hexaeder-Netz erzeugt werden. Um sich die aus den Schnitten entstehenden Kontaktbedingungen zu sparen, werden alle Volumskörper und auch Oberflächen entweder in je eine eigene Komponente geschoben oder in einer Komponente vereint. Bei mehreren Komponenten werden diese in einer Baugruppe, welche im Menü "Struktur" erzeugt wird, zusammengefasst. Anschließend wird für die Baugruppe beziehungweise die Komponente unter den Eigenschaften bei der Bedingung "Topologie gemeinsam benutzen" die Einstellung "Gemeinsam" gewählt. Damit werden an den Schnittkanten, an denen sich Körper oder Oberflächen berühren, die Netzpunkte gemeinsam genutzt und das Verhalten entspricht dem eines geschlossenen Volumens ohne Schnitte. Diese Einstellung wird in der Abbildung 4.15 dargestellt.

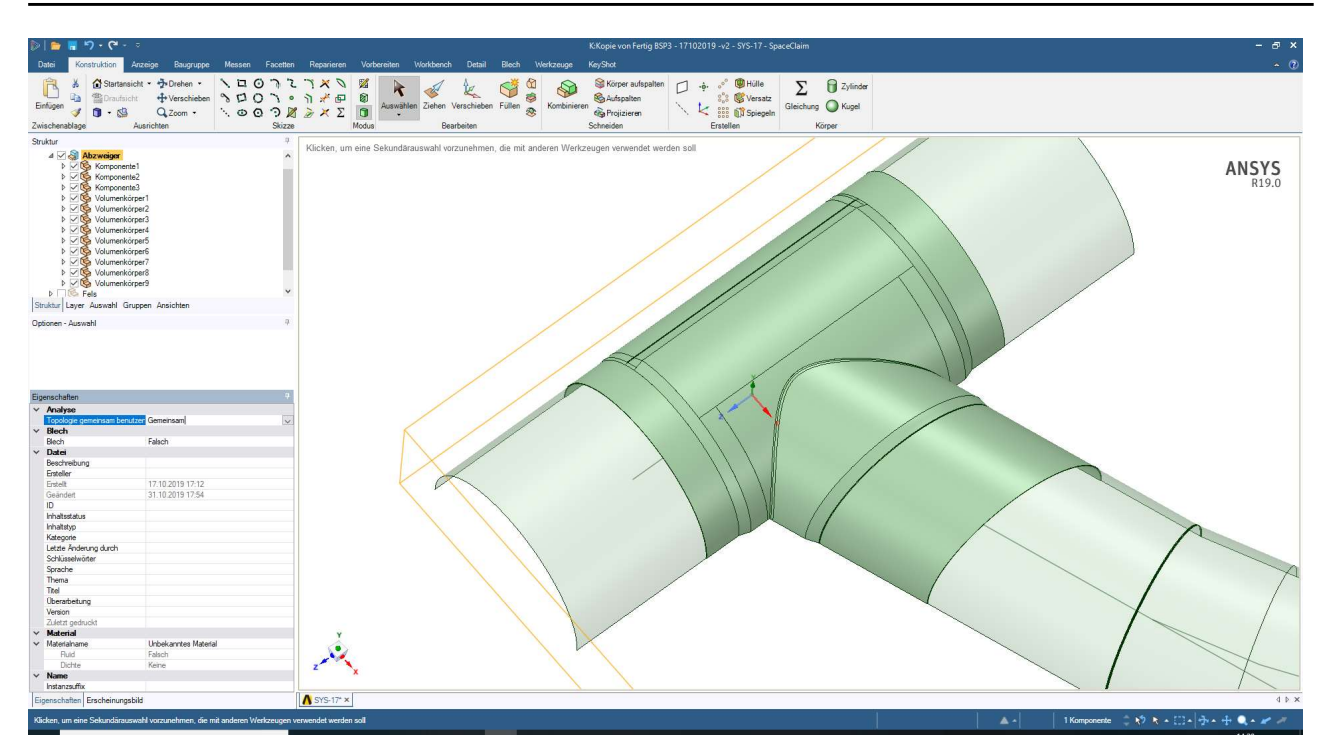

Abbildung 4.15: SpaceClaim – Einstellen der gemeinsamen Topologie

Zum Schluss der Geometrieherstellung dieses Beispiels muss in einer eigenen Komponente noch der Starrkörper für die Kontaktbedingung der Ummantelung erzeugt werden, um die zutreffende Bettung zu modellieren. Da zur Vereinfachung besser eine Oberfläche als ein ganzes Volumen für den Kontakt verwendet wird, wurde in einem ersten Versuch nur eine Oberfläche erstellt und als Starrkörper in der späteren Berechnung verwendet. Das Programm konnte jedoch nicht besonders gut damit umgehen, weshalb anschließend nach einer Berechnung und den sich daraus ergebenden unpassenden Ergebnissen wieder auf ein ganzes Volumen gewechselt wurde.

Die Herstellung der Oberfläche wurde durch Markieren aller außenliegenden Oberflächen des Volumens und der Schalen und des Verwendens der Tastenkombination "Strg + C" zum Kopieren und später in der neuen Komponente mit "Strg + V" zum Einfügen erstellt. Dies funktionierte ohne Probleme, jedoch konnte keine richtige Berechnung mit den reinen Oberflächen durchgeführt werden. Deshalb wird eine beliebige Grundrissfläche gezeichnet, extrudiert und mit den zuvor erzeugten Oberflächen geschnitten. Dies funktioniert bis zum Bereich des Abzweigers ohne Probleme. Im Bereich des Abzweigers empfiehlt es sich jedoch, mit dem Befehl "Körper aufspalten" und dem Abzweigervolumen als herauszutrennendes Volumen, diesen Hohlraum zu erzeugen, da hier mit den reinen Oberflächen aufgrund der vielen komplexen Verschneidungsflächen der Außenhülle Schwierigkeiten auftreten. Dies wird in der Abbildung 4.16 gezeigt. Ein Vorteil in ANSYS ist dabei, den Volumenkörper nicht vernetzen zu müssen, sondern es wird nur die sich in Kontakt befindende Oberfläche vernetzt.

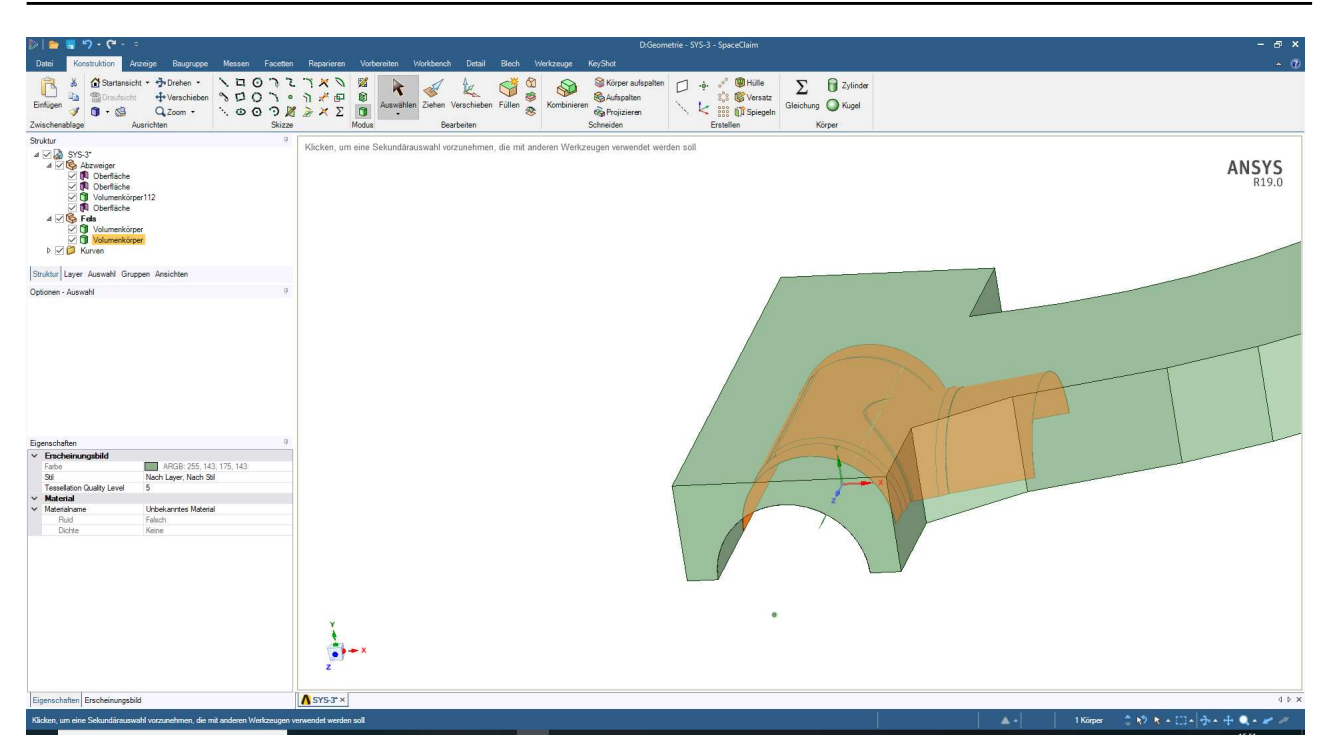

Abbildung 4.16: SpaceClaim – Herstellung der Ummantelung

Damit ist der Teil der Geomtrieherstellung abgeschlossen. Die Datei wird gespeichert und später in ANSYS Mechanical geladen. Damit kann das Zeichenprogramm "SpaceClaim" geschlossen werden.

Zur vollständigen Erstellung der Eingangsdaten für "Mechanical" gehört noch die Definition des Materials. Dazu wird in der "Statisch-Mechanischen Analyse" der Menüpunkt "Technische Daten" geöffnet. Als voreingestelltes Material ist ein Datensatz vom Typ "Baustahl" ausgewählt. In der leeren Spalte darunter kann nun der Name für das neue Material eingetragen werden. In diesem Fall wird die Bezeichnung "Stahl" verwendet. Anschließend kann diesem Material durch Auswahl von "Isotrope Elastizität" in der Toolbox auf der linken Bildschirmseite das gewünschte Verhalten zugewiesen werden. Unter der Materialtabelle erscheint die Tabelle mit den Materialeigenschaften. Hier werden der E-Modul und die Querkontraktionszahl nach den Vorgaben bestimmt. Damit ist auch die Materialdefinition abgeschlossen. Das Fenster "Technische Daten" kann geschlossen und das Programm "Mechanical" kann gestartet werden.

### 4.3. Definition der mechanischen Randbedingungen und Berechnung des Modells

In Mechanical wird zuerst das Material der Druckrohrleitung eingestellt. Dazu ist wieder die Geometrie des Abzweigers zu wählen. Vereinfacht wird hier die ganze Baugruppe ausgewählt und das Material "Stahl" eingestellt. Damit muss dieser Vorgang nicht für jede einzelne Komponente der

Baugruppe erfolgen. Die Ummantelung, welche hier im Projekt als "Fels" bezeichnet wird, ist in den Details der Komponente wieder als Starrkörper durch die Einstellung des Verhaltens "Starr" zu definieren.

Im nächsten Schritt werden mehrere eigene Koordinatensysteme definiert. Diese sind einerseits notwendig zur Definition der Randbedingungen und andererseits zur Ergebnisdarstellung. Die Definition der Symmetrierandbedingungen an den Kanten der Schalen funktioniert über zwei aufzubringende Randbedingungen und um diese richtig definieren zu können, wird für jede Schale ein eigenes kartesisches Koordinatensystem, wie in der Abbildung 4.17 dargestellt, definiert.

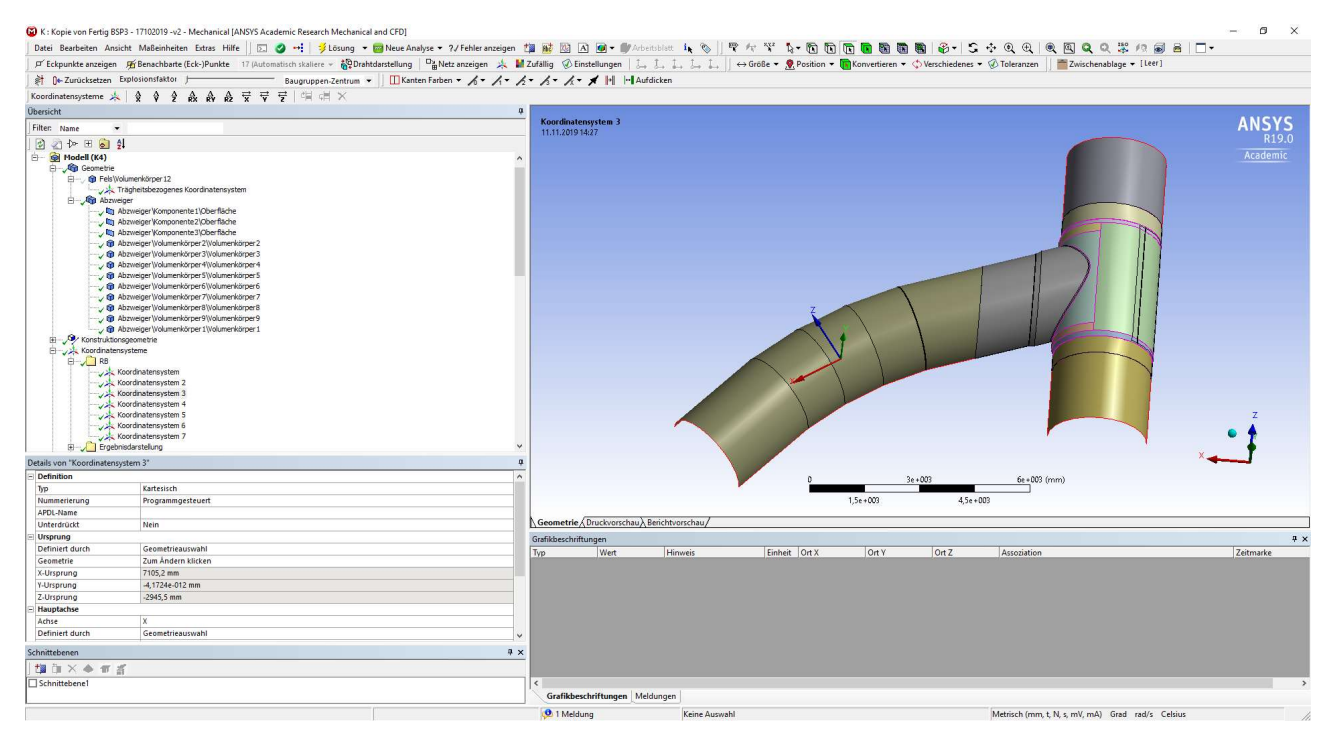

Abbildung 4.17: ANSYS Mechanical – Definition eigener Koordinatensysteme zur Bestimmung der Randbedingungen

Diese Koordinatensysteme können durch Auswählen, rechte Maustaste und den Menüpunkt "Gruppieren" in einem Ordner zusammengefasst werden. Dies ermöglicht eine bessere Übersicht. Nun wird für jeden Rohrabschnitt ein eigenes Zylinderkoordinatensystem definiert, da sich die Richtung der Rohrlängsachse ändert. Diese sind zur späteren Darstellung der Umfangs- und Längsspannung notwendig.

Im nächsten Schritt werden die Kontaktbedingungen zwischen der äußeren Oberfläche der Schalen und des Volumenkörpers und der Ummantelung definiert, um die Bettung zu modellieren. Dazu werden die in Bezug gesetzten Oberflächen kontrolliert und eventuell angepasst. So ist auch hier wieder auf automatisch zum Kontakt hinzugefügte Stirnflächen, wie im vorangegangen Beispiel im Abschnitt 3.3 beschrieben und in der Abbildung 3.7 dargestellt, zu achten. Außerdem ist zu prüfen,

welche Seite der Schale für den Kontakt aktiviert ist (hier außen). Die aktivierte Seite leuchtet bei der Auswahl des Kontaktes rot. Sollte die Seite der Schale nicht passen, kann unter Details, Zuweisung und dem Menüpunkt "Schalenseite für Kontakt" die Voreinstellung passend geändert werden. Dies wird in der Abbildung 4.18 gezeigt.

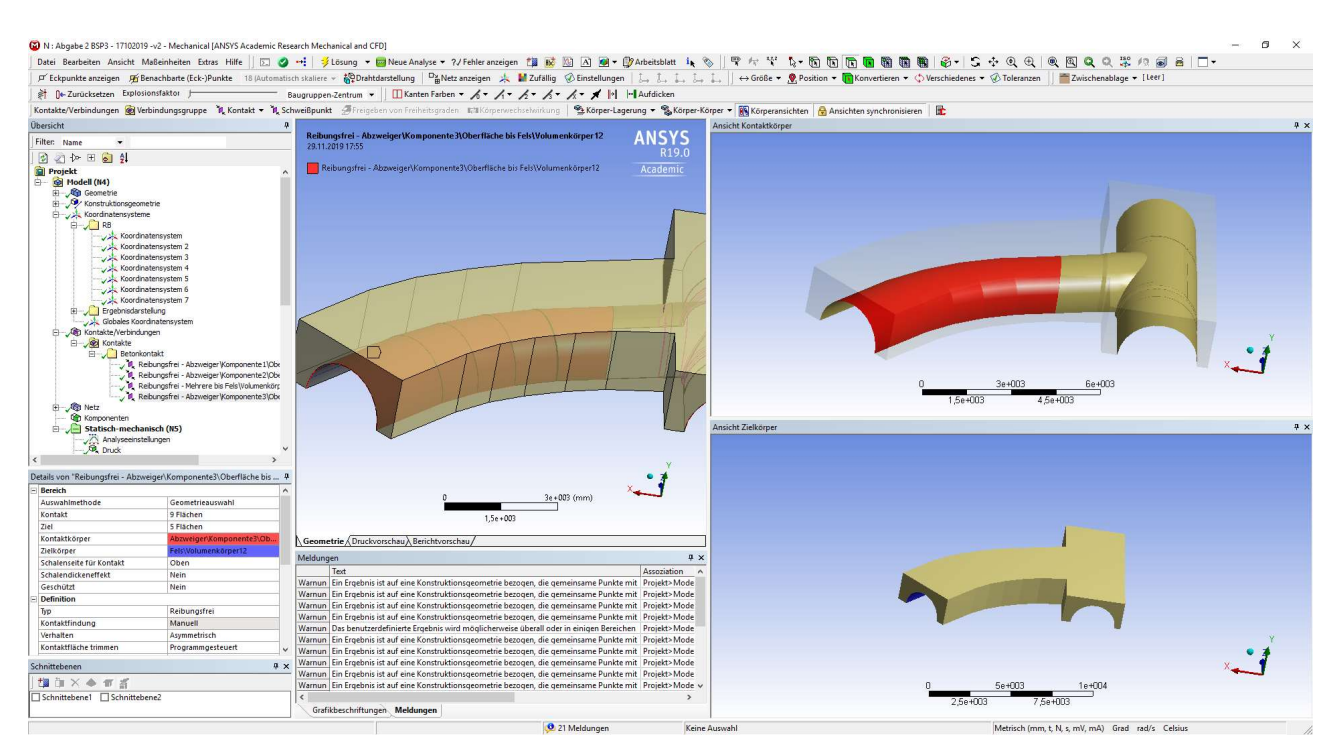

Abbildung 4.18: ANSYS Mechanical – Kontaktdefinition zwischen der Nebenstrangschale und dem Starrkörper

Weiters ist eine Kontaktsteifigkeit für die Kontaktbedingung vorgeschrieben. Dazu wird im Fenster "Details", im Untermenüpunkt "Erweitert" bei Kontaktsteifigkeit die Einstellung von "Programmgesteuert" zu "Absolutwert" geändert. Daraufhin erscheint darunter der Menüpunkt "Normalsteifigkeitswert". Hier ist die Normalsteifigkeit von 0,650 N/mm<sup>3</sup> anzugeben. Abschließend ist, aufgrund der Verbindung eines Starrkörpers mit einem flexiblen Körper, das Verhalten des Kontakts als asymmetrisch zu wählen. Sollte einmal diese Einstellung bei "Programmgesteuert" verbleiben, wird speziell für diesen Fall automatisch ein asymmetrisches Verhalten gewählt.

Nun wird mit der Definition des FE-Netzes begonnen, dazu wird zuerst auf den kompletten Volumskörper eine automatische Methode gelegt. Durch diese Einstellung und das nicht genauere Definieren der Methode wird durch das Progamm selbstständig gewählt, ob ein Volumen einer Sweep-Methode vernetzbar ist, oder aber zum Beispiel nur ein hexadominantes Netz erzeugt werden kann. Um hier möglichst oft ein, zumindest hexadominantes, Netz erzeugen zu können, wurde das Volumen des Abzweigers mehrfach unterteilt. Diese Teilungen sind auch notwendig, um über die Wanddicke stark verzerrte Elemente zu verhindern. Diese Verzerrungen können durch die Erstellung eines Schnittes in ANSYS Mechanical überprüft werden. Ein solcher Schnitt kann im Menü "Schnittebenen" am linken unteren Bildschirmeck erzeugt sowie ein- und ausgeschaltet werden.

Um sich die Kontaktbedingungen zwischen den Volumsabschnitten sparen zu können, wurde die gemeinsame Topologie-Einstellung benutzt. Weiters wurden der Körper und die Oberflächen des ersten Knicks (Wanddickenübergang) im Abstand von 0,4∙t beziehungsweise 1,0∙t unterteilt, um hier Punkte für die Extrapolation der Spannungen zum Hot Spot hin nach dem Strukturspannungskonzept zu bekommen. Aufgrund eines Problems früherer Netzgenerierungen, wurde außerdem eine Multizone-Methode auf einen Teil des Volumens angesetzt, da durch die automatische Methode kein Netz mit quadratischen Flächen erzeugt werden konnte. Der entsprechende Körper mit der Methodendefinition wird in der Abbildung 4.19 dargestellt.

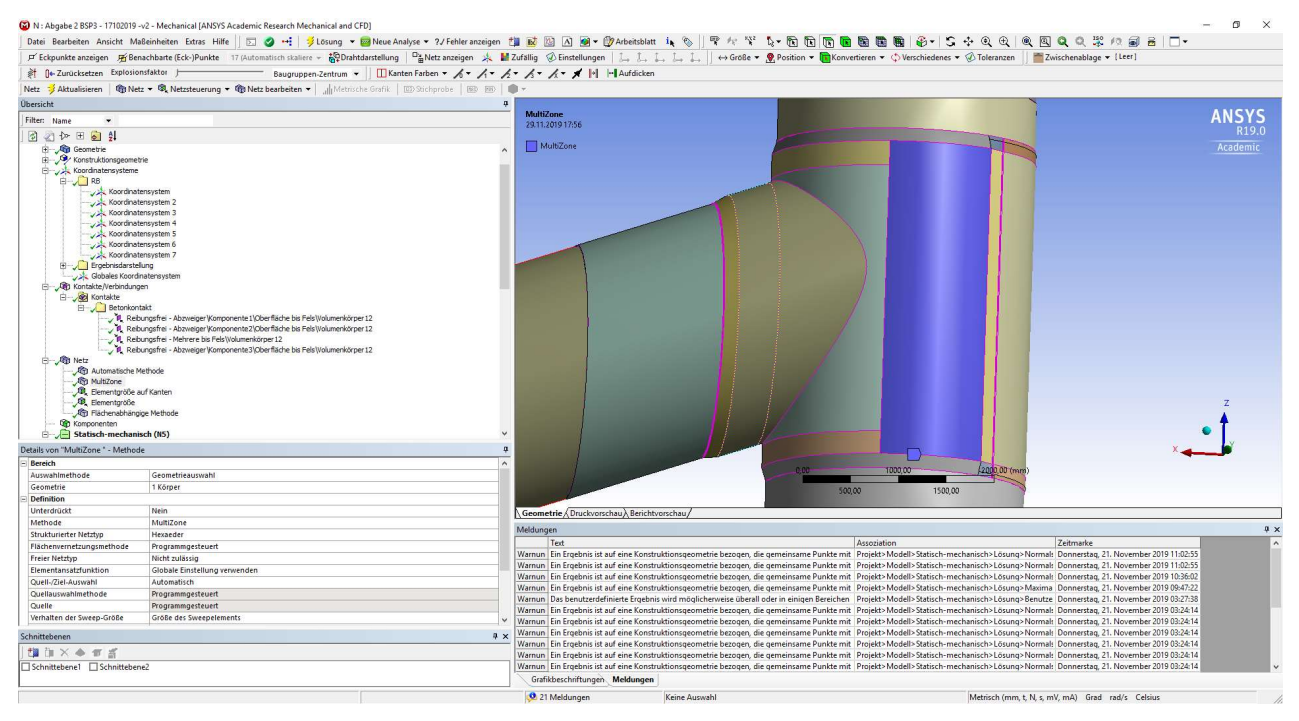

Abbildung 4.19: ANSYS Mechanical – Zu definierender Körper mit der MultiZone-Methode für die Netzerstellung

Bei den späteren Ergebnissen wurden außerdem Kontaktprobleme im Bereich der Verschneidung zwischen Haupt- und Nebenstrang festgestellt. Deshalb wurde versucht diesen Bereich mit der Definition einer Elementgröße von 15 mm entlang der Verschneidungslinie und dem Löschen der dazu parallel versetzten Linien entgegen zu wirken. Da bei einer Verwendung dieser Einstellung ein sehr unregelmäßiges Netz entsteht, wurde außerdem die Elementgröße für das Volumen des Wanddickenverzuges am Nebenstrang und das Anschlussvolumen des Nebenstrangs mit 20 mm definiert. Dabei entstehen je nach Bereich und der dort definierten Methode bis zu 3 Elemente über die Volumendicke.

Da die gewünschte Verbesserung des Kontaktverhaltens auch danach noch nicht erzielt werden konnte, wurde zuletzt noch für die äußeren Oberflächen des Anschlussvolumens des Nebenstrangs sowie für das Verzugsvolumen und dem danach folgenden Ringvolumen des Nebenstrangs eine flächenabhängige Methode definiert. Das so erzeugte Netz ist in der Abbildung 4.20 ersichtlich.

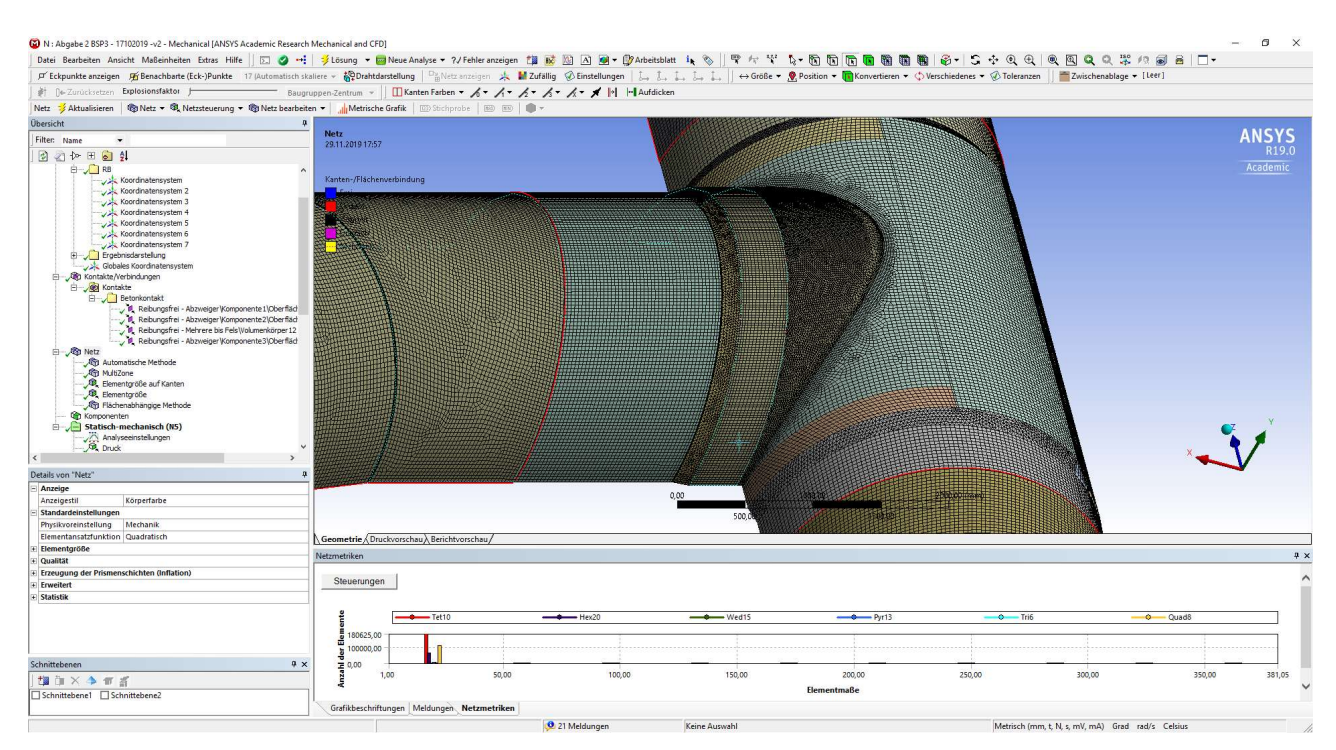

Abbildung 4.20: ANSYS Mechanical – Netz des Abzweigers

Diese schreibt den Oberflächen ein Dreiecksnetz vor. Diese Einstellung eines Dreieck- oder Tetraedernetzes ist die Standardeinstellung von ANSYS, weshalb dadurch noch eine Verbesserung erwartet wurde. Diese trat jedoch nur in Form einer besseren Angleichung der Spannungen entlang der Verschneidungslinie auf. Eine weitere Verbesserung in diesem Bereich wäre eventuell noch einmal mit der Anpassung des Netzes auf der Starrkörperoberfläche erzielbar. Diese wurde hier jedoch nicht weiter versucht.

Im nächsten Schritt werden die Analyseeinstellungen gewählt. Wie bei den vorangegangenen Beispielen wird der anfängliche und der maximale Zeitschritt mit 0,05 s ( $\approx$  5 % des aufgebrachten Innendrucks) und der minimale Zeitschritt mit 0,00001 s ( $\hat{=}$  0,001 % des aufgebrachten Innendrucks) definiert. Weitere Einstellungen, wie zum Beispiel große Verformungen, werden nicht definiert.

Danach wird der Druck auf die Innenseite der Rohrleitungen mit 0,480 N/mm² normal auf die Oberfläche definiert. Hier ist wieder speziell auf die Seite der Oberfläche bei einzelnen Rohrsträngen zu achten. Dies deshalb, da im Bereich mit Volumenelementen die Oberfläche vom Programm innenseitig gewählt wird und im Bereich mit Schalenelementen teilweise außenseitig. Daher ist eine Teilung in zwei Druckelemente (Druckrichtung einmal positiv und einmal negativ) und der umgekehrten Definition für die Schalen des Nebenstrangs notwendig. Nun kann die "Reibungsfreie Lagerung", welche die Symmetrierandbedingung für ebene Flächen darstellt, an der Symmetriefläche des Gesamtmodells definiert werden. An den Kanten der Schalenmodelle ist dies nicht so einfach zu definieren. Hier werden für die Kanten an Symmetrieebenen, diese sind die Rohrenden am Modell und die Kanten in der Symmetrieebene des Gesamtmodells, jeweils ein Modul "Verschiebung" und ein Modul "Fixierte Rotation" angesetzt. Die beiden Module werden im Fenster "Details" auf das zu den Kanten passende kartesische Koordinatensystem bezogen. Anschließend kann im Verschiebungs- und Rotationsmodul der auf das lokale Koordinatensystem bezogene Freiheitsgrad gesperrt werden. Dieser Bezug ist notwendig, um den Freiheitsgrad richtig zu definieren. Die Voreinstellung des globalen Koordinatensystems würde zum Beispiel bei der Halbkreiskurve am Ende des Nebenstrangs zu ungewollten Behinderungen führen. Durch diese Vorgehensweise wird eine längsfeste Lagerung aller Rohrenden erreicht.

Ein wichtiger Punkt hierbei ist, dass diese beiden Module verwendet werden müssen. In der Randbedingung der externen Verschiebung können zwar sofort Verschiebungs- und Rotationsbedingungen definiert werden, jedoch werden diese durch die Kontaktbedingungen aufgehoben.

Abschließend ist noch eine externe Randbedingung für den Starrkörper zu definieren. In diesem Fall ist unbedingt eine "Externe Randbedingung" aufgrund der Starrkörperdefinition zu verwenden.

Für dieses Beispiel sind nun fünf maßgebende Punkte (P1 bis P5) (siehe Abbildung 4.2) für die zugehörige Spannungsberechnung ausgewählt. An vier der fünf Punkte ist die Spannungsspitze mit dem Strukturspannungskonzept zu berechnen. Bei Punkt P1 wurde keine Extrapolation der Spannungen durchgeführt, da sich herausgestellt hat, dass dieser Punkt P1 im Vergleich zum Punkt P2 nicht maßgebend wird. Dies ist vor allem für die Ergebnisdarstellung wichtig. So werden hier nun Pfade benötigt, an denen Werte für die Spannung, aber auch andere Ergebnisgrößen abgelesen werden können. Diese Pfade können in der Übersicht unter dem Menüpunkt Konstruktionsgeometrie erstellt werden.

Es gibt drei grundsätzliche Arten von Pfaden, die im Handbuch [2] beschrieben werden. Die voreingestellte Variante, wenn ein Pfad-Element eingefügt wird, ist der Pfad zwischen zwei Punkten. In diesem einfachen Fall sind je nach Auswahlmodus Punkte der Geometrie, zum Beispiel Eckpunkte bei Schnittkanten oder Knoten des erzeugten Netzes, auszuwählen. Die gewählten Knoten definieren den Anfangs- und Endpunkt des Pfads und zwischen diesen Punkten wird eine geradlinige Verbindung erzeugt. Diese Verbindung nimmt keine Rücksicht darauf, ob ein Körper durchgeschnitten oder gar nicht berührt wird. Es werden alle auf diesem Pfad liegenden Berechnungspunkte hergenommen und mit ihnen wird eine in den Details festgelegte Anzahl an Zwischenpunkten interpoliert.

In der zweiten Variante finden geometrische Kanten des definierten Körpers Anwendung. Hier werden die Kanten, an denen der Pfad verlaufen soll, ausgewählt. Eine andere Variante, einen Pfad zu definieren, erfolgt mit der Wahl der X-Achsen-Schnittpunkte. Hier wird ein Koordinatensystem gewählt und entlang der X-Achse des gewählten Koordinatensystems werden alle Schnittpunkte des berechneten Netzes mit der X-Achse als Punkte des Pfades definiert.

Eine weitere Möglichkeit der Pfaddefinition über zwei Punkte besteht darin, dass in einer allgemeinen Darstellung zwei Stichproben erstellt und deren "Etikette" ausgewählt werden. Dann kann mittels rechter Maustaste der Menüpunkt "Pfad aus Stichproben-Etiketten erstellen" zum Erzeugen eines Pfades zwischen diesen beiden Stichproben verwendet werden. Diese Pfadgeometrien können sowohl vor als auch nach der Berechnung erstellt werden. In diesem Fall wurden sie nach der Berechnung mit den zugehörigen Ergebnisdarstellungen erstellt, da die exakte Position einiger Punkte durch Spannungsspitzen entlang einer Kante definiert werden und daher vor der Berechnung nicht feststellbar sind.

Als Eckdaten zur Berechnung ist festzustellen, dass eine linear-elastische Rechnung mit 354517 Elementen durchgeführt wurde. Diese Berechnung dauerte 9 Stunden und 20 Minuten, unter der Verwendung von zwei Prozessorkernen. Dabei trat ein Speicherbedarf im Arbeitsspeicher von 10,998 GB auf. Die Ergebnisdatei benötigt ca. 8 GB Speicher.

## 4.4. Darstellung der gesuchten Ergebnisse und Ergebnisvergleich zwischen ABAQUS- und ANSYS-Berechnung

Die Ergebnisse des ABAQUS-Modells wurden dem Bericht [3] entnommen. Allgemein dient als erste Kontrolle die Einhaltung der Randbedingungen, vor allem an den Kanten der Schalen. Im nächsten Schritt werden die Anpressdrücke der beiden Modelle verglichen. Hier ergibt das ABAQUS-Modell einen maximalen Anpressdruck gegen die Ummantelung von 0,410 N/mm². Im Vergleich dazu ergibt sich der Anpressdruck im ANSYS-Modell mit 0,413 N/mm². In diesem Punkt passen die Modelle sehr gut zusammen, was auch an der prozentuellen Abweichung von ca. 0,7 % ersichtlich ist. Ausgelesen wird dieses Ergebnis durch das Einfügen eines Kontakt-Tools unter dem Rechte-Maustaste-Menü vom Übersichtsmenüpunkt "Lösung". Im Kontakt-Tool selbst können dann verschiedene Ansichten mit dem Rechte-Maustaste-Menü erzeugt werden. Hier als Beispiel ist es der Anpressdruck der Kontakte, es können aber auch wahlweise der Spalt eines Kontakts oder andere Einstellungen wie zum Beispiel der Gleitweg, die Reibspannung oder aber die Durchdringung der beiden im Kontakt betroffen Körper gewählt werden. Außerdem können im Arbeitsblatt, durch Anwählen der KontaktToolbox selbst im Übersichtsfenster, ungewollte Kontakte für die Darstellungen der ausgewählten Kontakt-Toolbox deaktiviert werden. Wie diese Darstellungen dann aussehen, wird für den Anpressdruck dieses Beispiels, in der folgenden Abbildung 4.21 gezeigt.

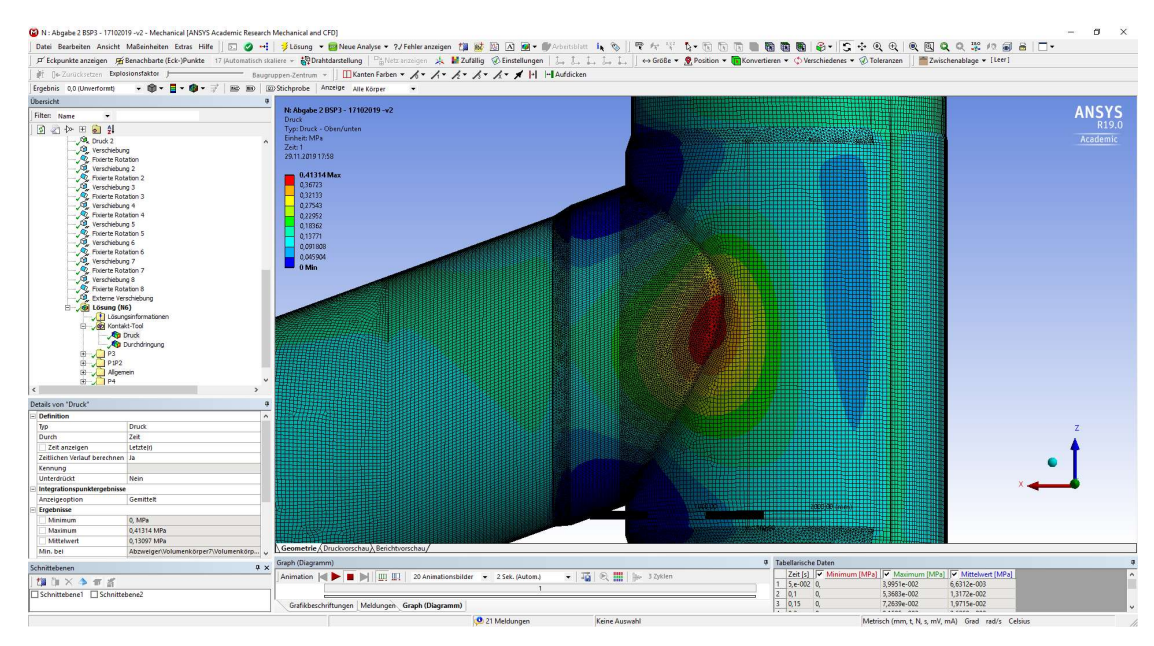

Abbildung 4.21: ANSYS Mechanical – Darstellung des Anpressdrucks im Bereich des Abzweigers

Als zweiter Punkt wird allgemein die Verformung kontrolliert. Hier wölbt sich das ABAQUS- und ANSYS-Modell vor allem entlang der äußeren Verschneidungslinie zwischen dem Haupt- und dem Nebenstrang nach außen (vgl. Abbildung 4.22). Außerdem fällt auf, dass sich die Ränder des Abzweigers in der horizontalen Symmetrieebene nach innen in den Rohrquerschnitt des Hauptstrangs hineinverschieben. Weiters schneiden die Knicke des Nebenstrangs an der Außenkante in den Rohrquerschnitt ein und werden an der Innenkante nach außen gedrückt. Überhöht man die Ausgabe der Verformungen der ANSYS – Berechnung um das Maß 6,5 · 10<sup>2</sup>, so kann man genau diese markanten Punkte auch bei diesem Modell, wie in der Abbildung 4.22 dargestellt, feststellen.

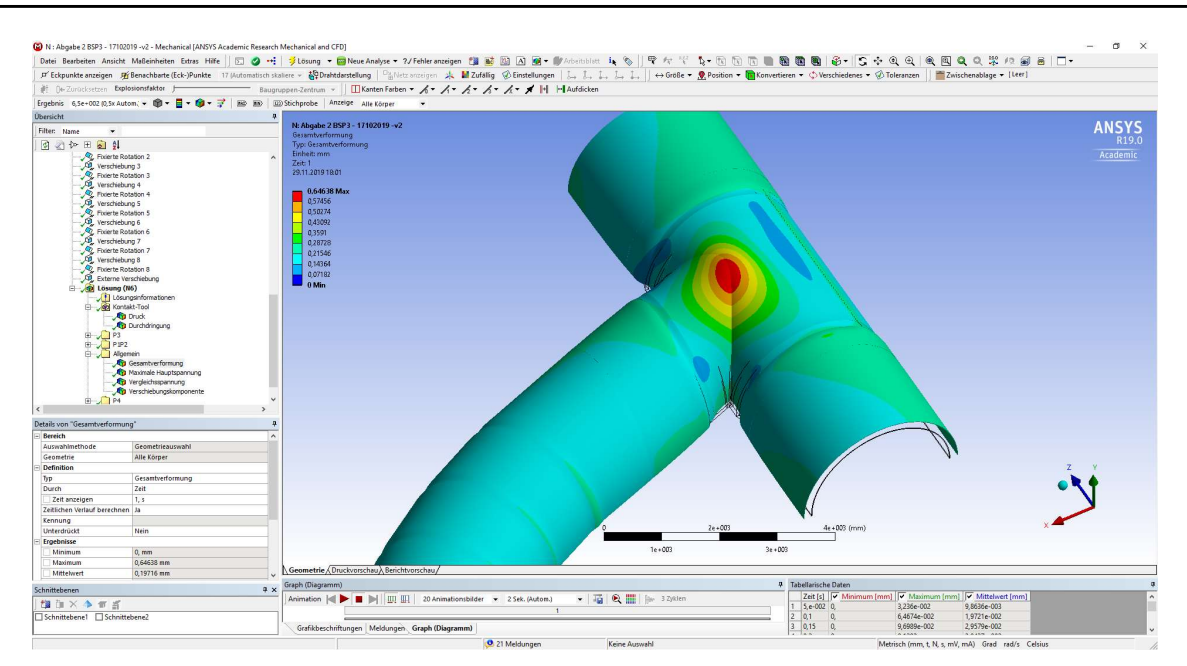

Abbildung 4.22: ANSYS Mechanical – Um das  $6.5 \cdot 10^2$  überhöht dargestelltes, verformtes Modell unter Innendruck mit der Drahtdarstellung des unverformten Modells

Nun kann mit dem Vergleich von einzelnen Detailergebnissen begonnen werden. Als erstes werden die maximalen Hauptspannungen an der inneren und der äußeren Verschneidungslinie, diese sind in der Abbildung 4.23 dargestellt, zwischen dem Haupt- und dem Nebenstrang in der Abbildung 4.24 betrachtet.

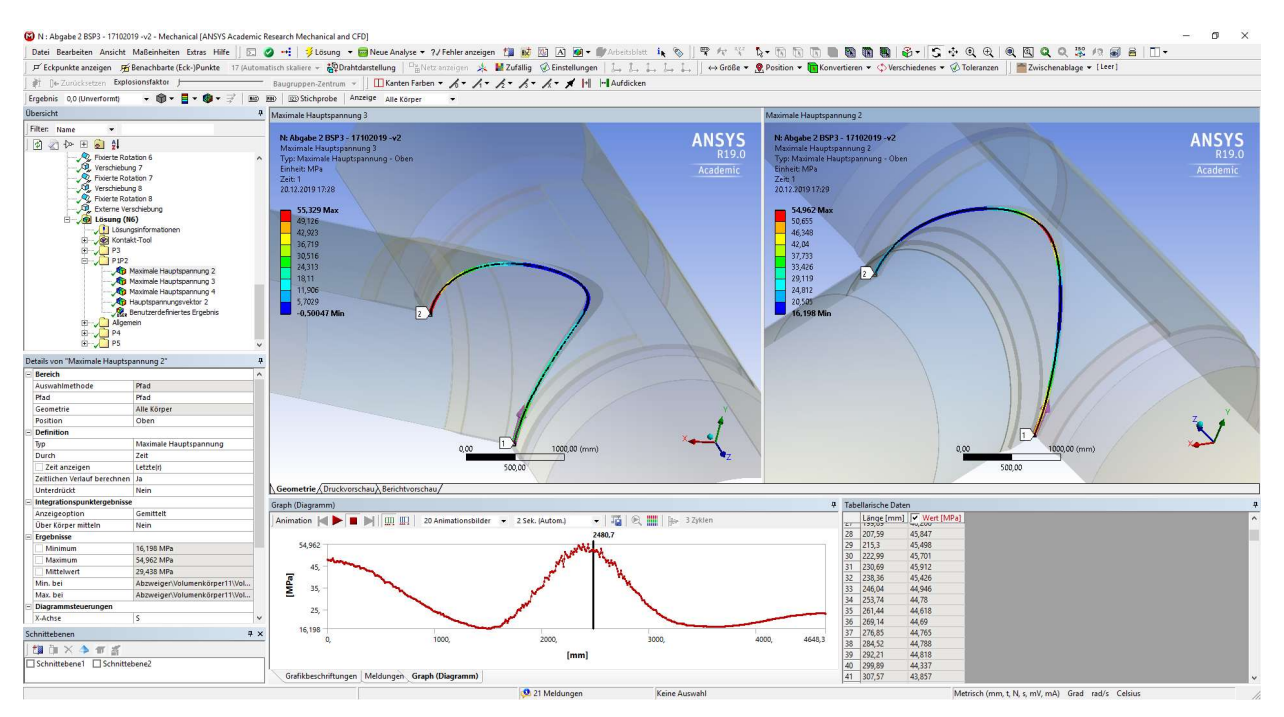

Abbildung 4.23: Darstellung der Pfade entlang der Verschneidungslinien

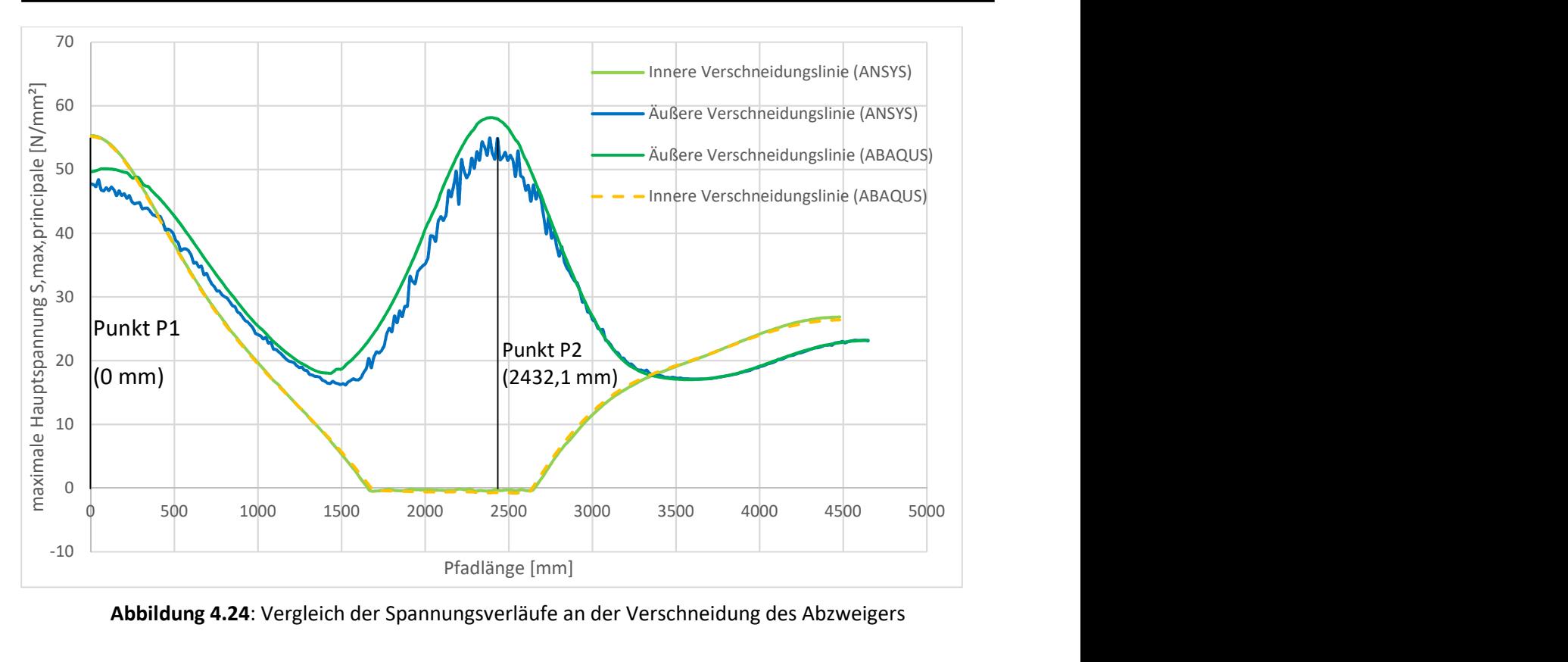

Abbildung 4.24: Vergleich der Spannungsverläufe an der Verschneidung des Abzweigers

In diesem Diagramm erkennt man, dass die Spannungen entlang der inneren Verschneidungslinie sehr schön zusammenpassen und nur geringfügige Unterschiede aufweisen. Die Spannungen der äußeren Verschneidungslinie passen erst im letzten Drittel des Pfads gut zusammen und sind davor in der ANSYS-Berechnung eindeutig zu niedrig. Die Spitzen des Spannungsverlaufes deuten außerdem auf Konvergenzprobleme im Kontaktbereich hin. Dies wurde in der Netzgenerierung bereits angesprochen und zeigt sich hier noch einmal sehr deutlich. Um diese Spannungslinien überhaupt zu bekommen, wurden zwei Pfade erstellt. Diese wurden durch die Kanten der Verschneidung definiert.

Interesse wecken die Ergebnisse des Punkts P2, nach Anwendung des Strukturspannungskonzepts, zum Vergleich mit den ABAQUS-Ergebnissen, da dieser Punkt sich genau auf der äußeren Verschneidungslinie befindet. Dieser Punkt ist in der Abbildung 4.2 ersichtlich und der in ANSYS ermittelte Punkt mit dem zugehörigen Pfad ist in der Abbildung 4.26 dargestellt. Der Vergleich der Spannungsverläufe wird in der Abbildung 4.25 gezeigt.

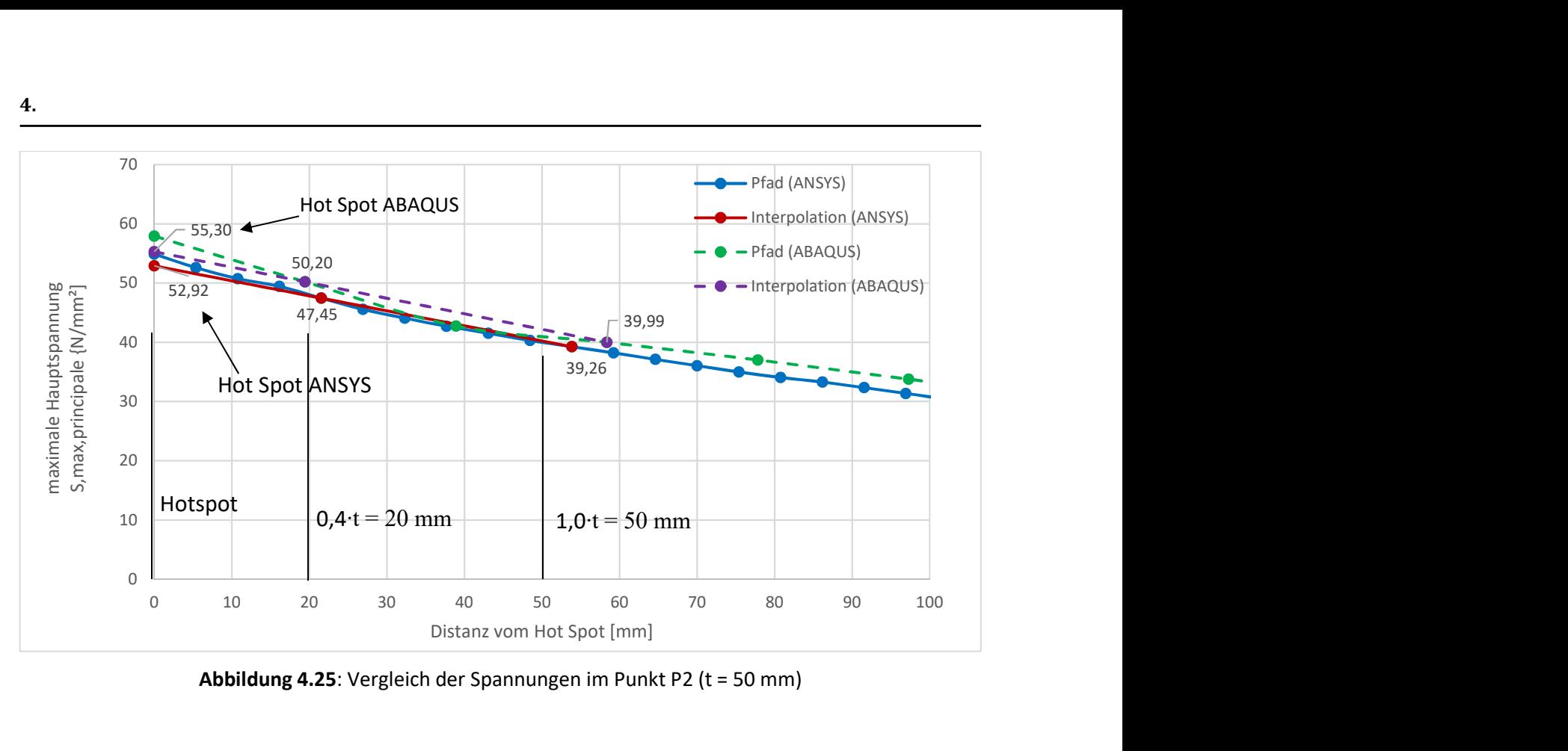

Abbildung 4.25: Vergleich der Spannungen im Punkt P2 (t = 50 mm)

In der Abbildung 4.25 ist ersichtlich, dass keine Ergebniswerte exakt an den durch das Strukturspannungskonzept vorgegebenen Punkten vorhanden sind (im Abstand 0,4 ∙ t bzw. 1,0 ∙ t vom Hot Spot), weshalb in beiden Modellen die Ergebnisse des am nächstgelegenen Punkts verwendet werden. Hier zeigt sich, dass die linear interpolierten Ergebnisse zum Hotspot hin um ca. 2,39 MPa (55,30 MPa – 52,92 MPa) abweichen. Dies stellt eine verhältnismäßig große Abweichung dar. Prozentuell betrachtet erreicht das Ergebnis von ANSYS nur 95,7 % des Ergebnisses von ABAQUS. Um hier diesen Spannungspfad überhaupt zu bekommen, wurde in der Konstruktionsgeometrie ein durch zwei Punkte definierter Pfad, wie er in der Abbildung 4.26 zu sehen ist, gewählt.

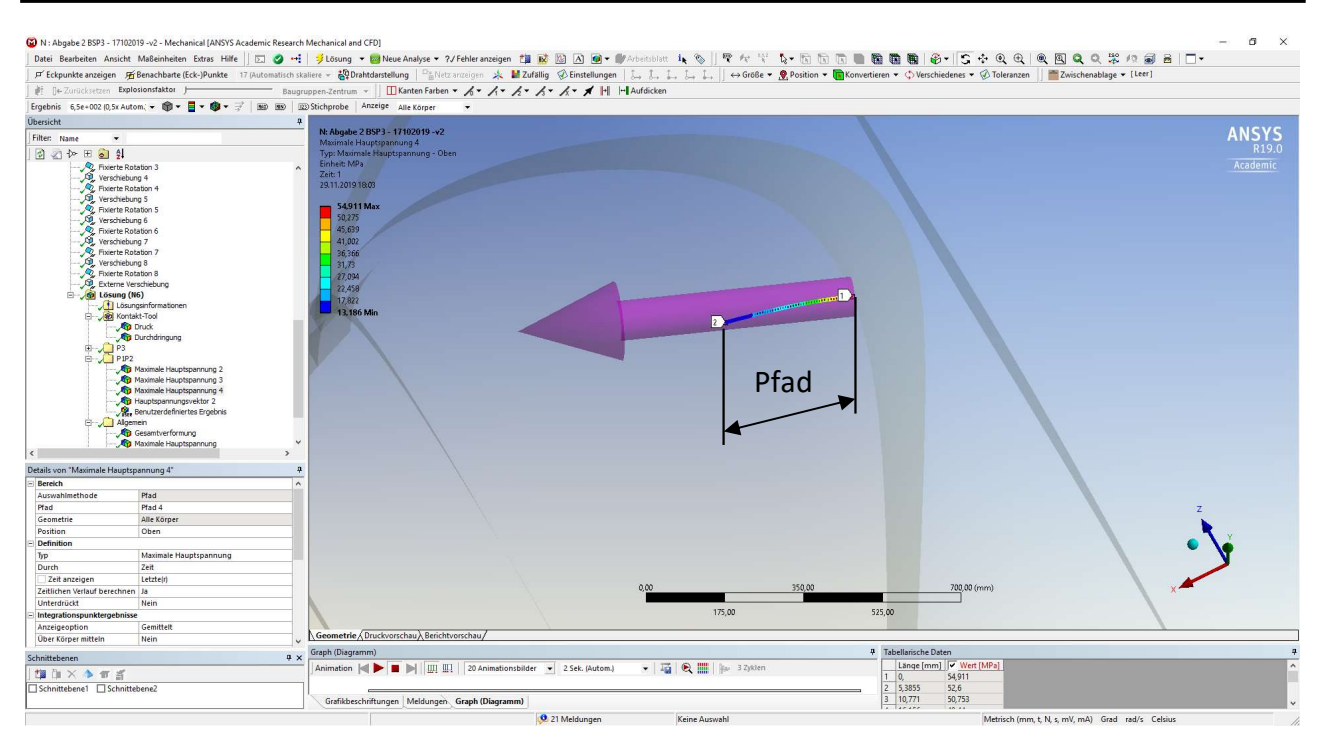

Abbildung 4.26: ANSYS Mechanical – Darstellung des Spannungspfads im Punkt P2

Dieser wurde mit Hilfe der Netzknotenauswahl auf zwei Knoten in entsprechendem Abstand, und der Hauptspannungsrichtung folgend, bezogen. Deshalb wird der Punkt der maximalen Hauptspannung entlang der Verschneidungslinie gesucht. Diese Darstellung, hier in der Abbildung 4.27 gezeigt, lässt sich leicht über das Rechte-Maustaste-Menü auf "Lösung" in den Untermenüs "Einfügen" und anschließend im Menü "Spannung" erstellen.

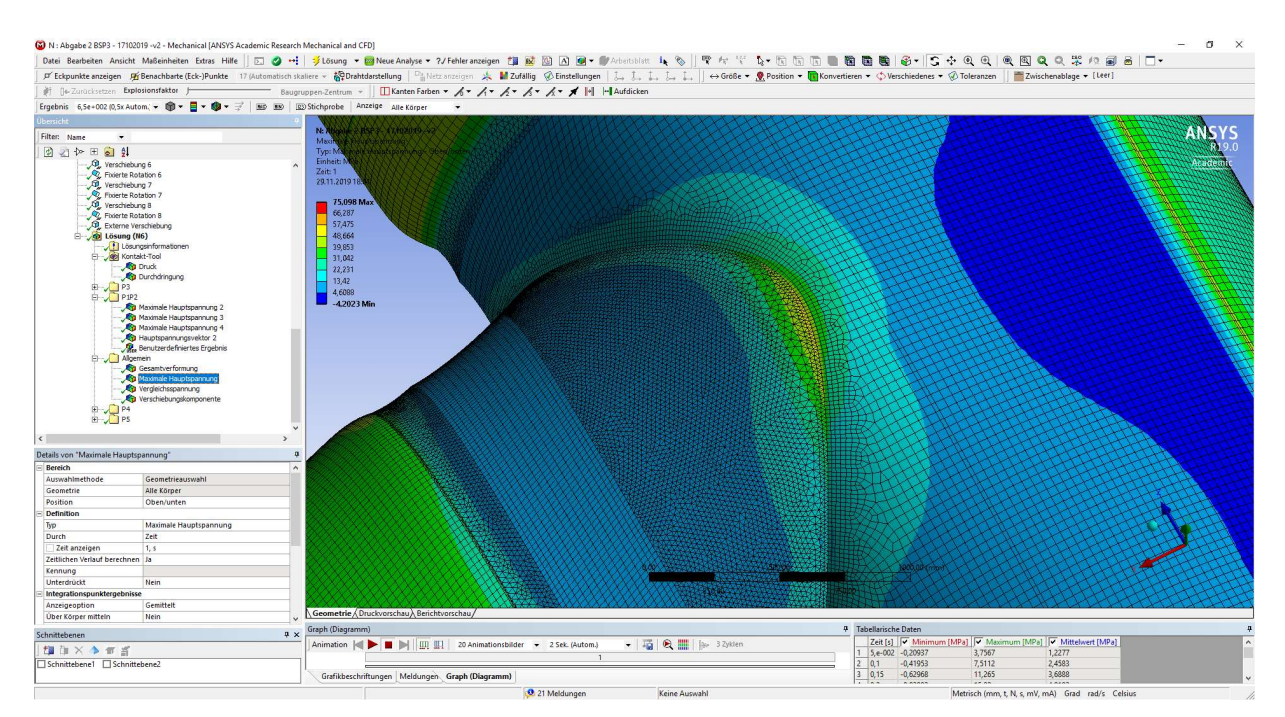

Abbildung 4.27: ANSYS Mechanical – Darstellung der maximalen Hauptspannung im Verschneidungsbereich der beiden Stränge

Weiters wird eine Darstellung der Hauptspannungsvektoren verwendet, um die entsprechende Richtung bestimmen zu können. Zu dieser Darstellung, welche in der Abbildung 4.28 zu sehen ist, ist zu bemerken, dass die Bezeichnung der Richtungen nicht passt. So entsprechen die Vektoren der ersten Hauptspannung im Ein- und Ausblendemenü den Vektoren in der X-Achse. Die Vektoren der zweiten Hauptspannung folgen dann als Vektoren der Y-Achse und die Vektoren der dritten Hauptspannung als jene der Z-Achse.

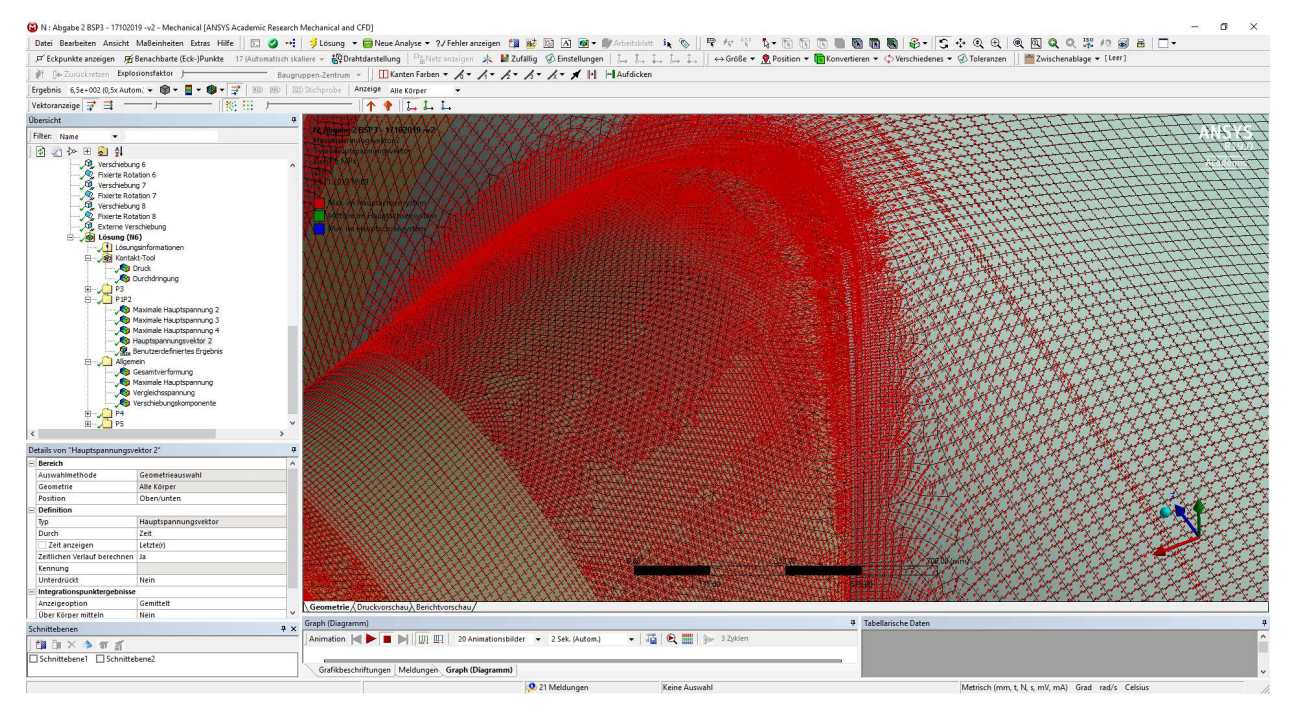

Abbildung 4.28: ANSYS Mechanical – Darstellung der Hauptspannungsvektoren der ersten Hauptspannung

Nach der Feststellung der Hauptspannungsrichtung, vom Punkt mit der maximalen Hauptspannung aus, kann der in Abbildung 4.26 gezeigte Pfad erstellt werden. Sollte einmal die Darstellung der zweiten Hauptspannung, oder einer anderen nicht automatisch vordefinierten Ergebnisdarstellung, benötigt werden, kann dies durch eine "Benutzerdefinierte Darstellung" erzeugt werden. Dazu wird ein "Benutzerdefiniertes Ergebnis" eingefügt. Hier kann unter den Details beim Menüpunkt "Ausdruck" ein dem Programm entsprechendes Kürzel eingegeben werden. Diese können reine Darstellungen, wie zum Beispiel die zweite Hauptspannung sein, oder aber Kombinationen aus zum Beispiel zwei Verschiebungskomponenten. Bei der Kombination können auch mathematische Vorschriften, wie die Verwendung der Formel von Pythagoras bezogen auf zwei Verschiebungskomponenten, verwendet werden. Die Abkürzungen für diese Ergebnisse können durch Auswahl von "Lösung" im Übersichtsmenü und einblenden des Arbeitsblattes gefunden werden. Dieses Arbeitsblatt mit einem Ausschnitt aus der Befehlsliste ist in der Abbildung 4.29 ersichtlich.

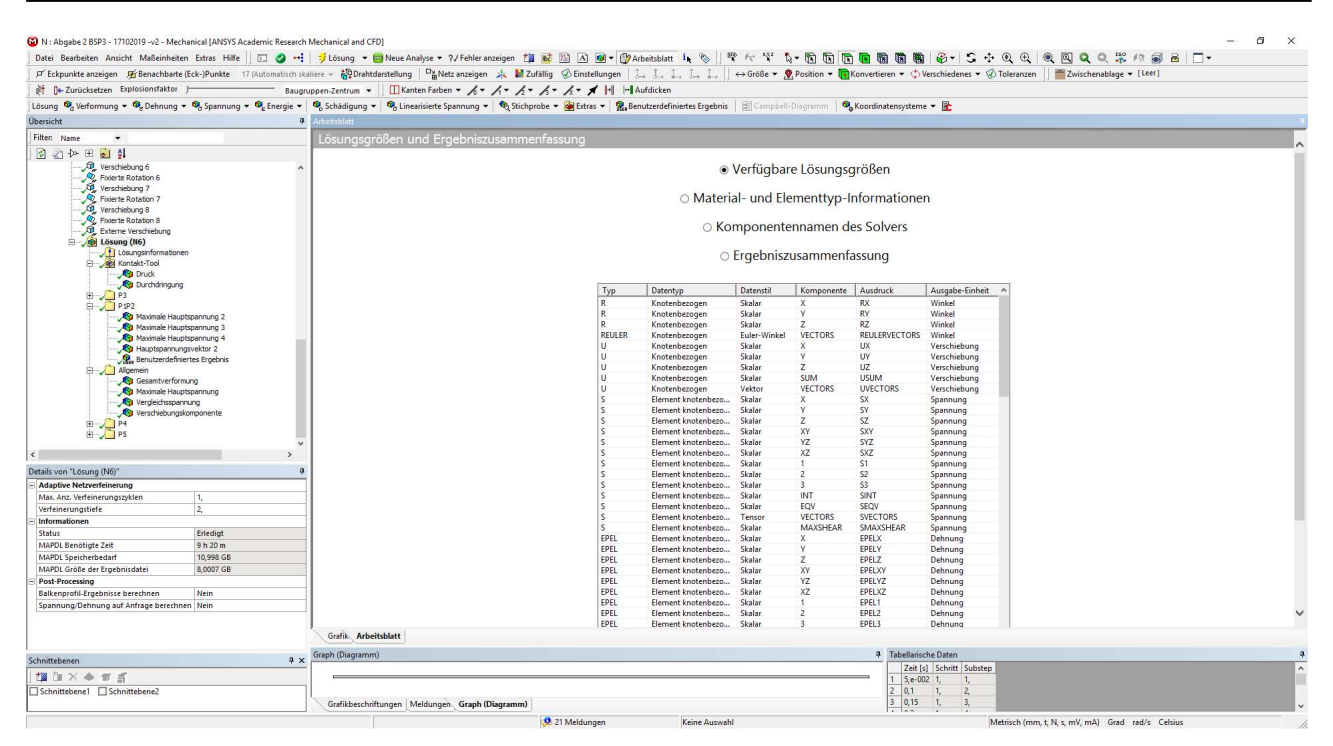

Abbildung 4.29: ANSYS Mechanical – Darstellung der Arbeitsblattoberfläche inklusive der Abkürzungen für die benutzerdefinierte Ergebnisdarstellung

Der nächste Ergebnispunkt P3 befindet sich am Ende des Wanddickenverzugs des Nebenstrangs. Hier wird vom Knick, ab dem nur mehr eine Wanddicke von 12 mm gegeben ist, der Pfad entlang der knickinnenseitig liegenden Symmetriekante, wie in der Abbildung 4.30 gezeigt, definiert.

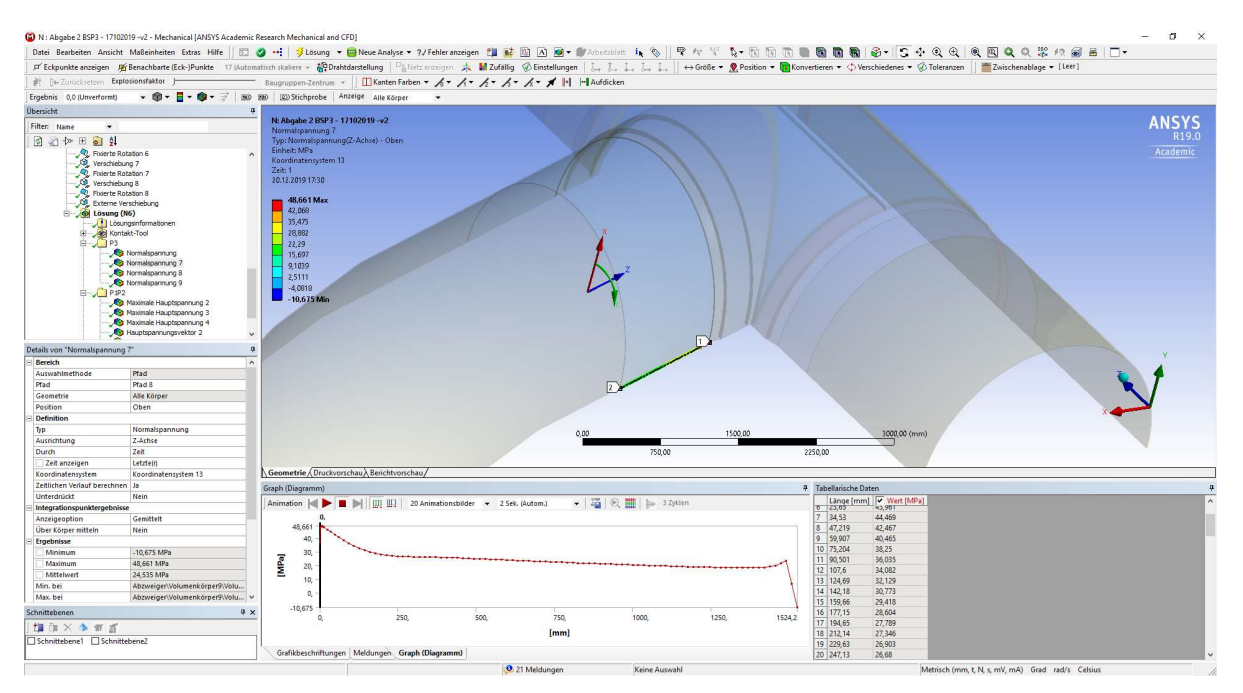

Abbildung 4.30: ANSYS Mechanical – Spannungspfad des Punktes P3

4.

Zur Darstellung wird ein auf diese Rohrachse definiertes Zylinderkoordinatensystem verwendet. Somit können die Spannungen als Längs- und Umfangsspannungen betrachtet werden. In diesem Fall werden überblicksmäßig in der Abbildung 4.31 die Spannungen auf der Innen- und der Außenseite verglichen.

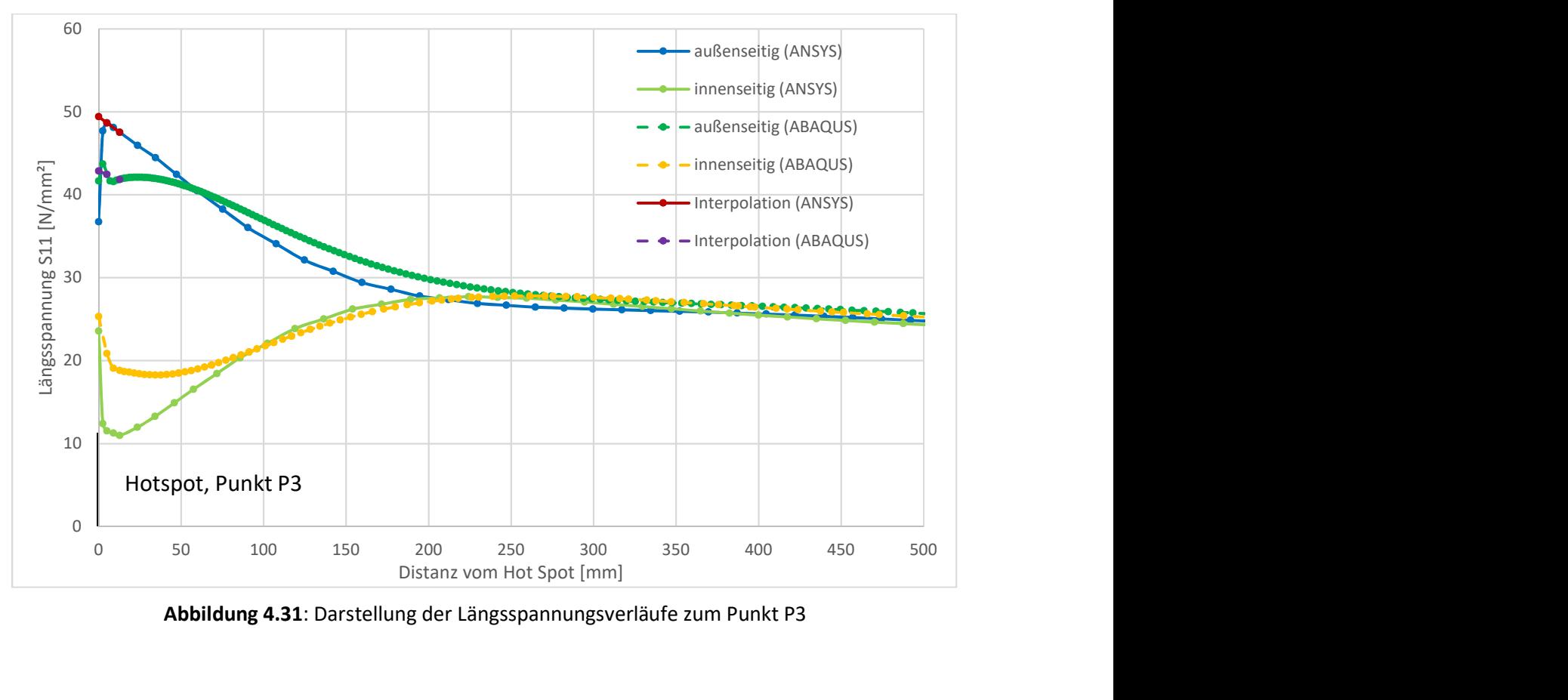

Abbildung 4.31: Darstellung der Längsspannungsverläufe zum Punkt P3

Bereits hier ist erkennbar, dass sich eine deutlichere Spannungsspitze im ANSYS-Modell, im Vergleich zum ABAQUS-Modell, ausbildet. Wesentlich zur Kontrolle der Ergebnisse ist auch der Vergleich der Spannungen auf der Innen- und der Außenseite. Dabei wären eventuelle Fehler, wie die Verwendung einer falschen Darstellung, oder eine falsche Definition anderer Bedingungen, erkennbar. Da die Verläufe des ANSYS-Modells jedoch auch die Biegespannungen mit beinhalten, lässt dies den Schluss zu, dass eine korrekte Definition durchgeführt wurde. Wenn der Verlauf in größerer Entfernung zu diesem Knick betrachtet wird, gleichen sich die Modelle auch sehr gut an. Aus dem Vergleich der Spannungsverläufe zwischen ABAQUS und ANSYS lässt sich ableiten, dass die Biegespannungen im ABAQUS-Modell zum Hotspot hin abnehmen. Dies deutet darauf hin, dass im ABAQUS-Modell in diesem Bereich die Bettung wirksam ist, im ANSYS-Modell jedoch noch nicht. Hier können bereits sehr kleine Unterschiede in den Verformungen diese Abweichungen hervorrufen.

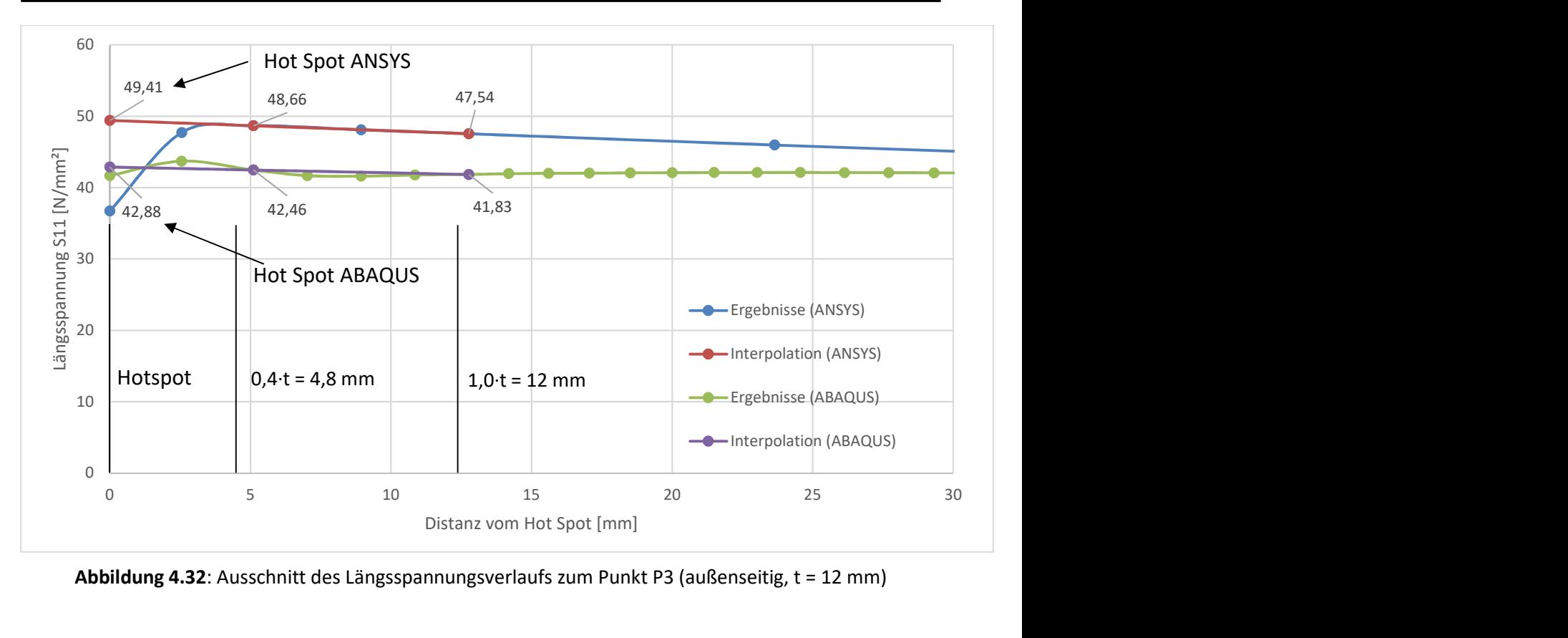

Abbildung 4.32: Ausschnitt des Längsspannungsverlaufs zum Punkt P3 (außenseitig, t = 12 mm)

Auch bei diesem Punkt P3 sind keine exakten Berechnungsergebnisse an den Punkten 0,4 ∙ t und 1,0 ∙ t vorhanden, weshalb die Ergebnisse der am nächsten liegenden Punkte für die Extrapolation verwendet werden. Betrachtet man nun den Ausschnitt in der Nähe des Hotspots für den Punkt P3 in der Abbildung 4.32, sieht man, dass das ANSYS-Modell hier erst mit den letzten beiden Berechnungspunkten von einem geraden Anstieg abweicht. Diese Abweichung passiert im Vergleich zum ABAQUS-Modell deutlich stärker und eindeutig nach unten. Das ABAQUS-Modell hingegen verläuft nahezu gerade. Vergleicht man nun die Werte der Interpolationen, sieht man, dass mit 49,41 MPa der Wert für das ANSYS-Modell deutlich über dem Wert von 42,88 MPa aus dem ABAQUS-Modell liegt. Prozentuell auf das Ergebnis des ABAQUS-Modells bezogen, ergibt sich eine Überschreitung des ABAQUS-Werts von ca. 15,2 %. In Absolutwerten entspricht dies einer Differenz von etwa 6,53 MPa. Eine mögliche Erklärung dieser Abweichungen ist in der vorherigen Beschreibung zu der Abbildung 4.31 zu finden. Betrachtet man nun die Umfangsspannung in der Abbildung 4.33, zeigt sich hier ein ähnliches Bild.

4.

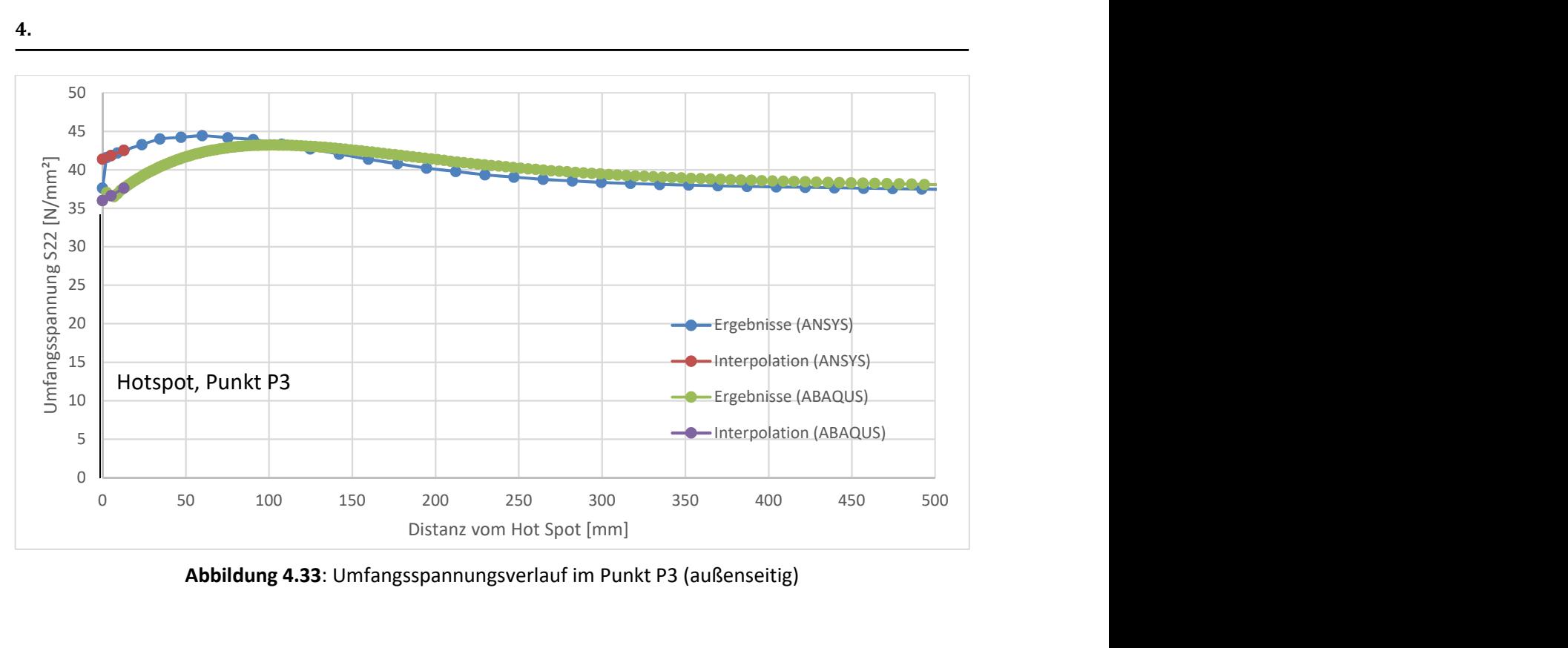

Abbildung 4.33: Umfangsspannungsverlauf im Punkt P3 (außenseitig)

Je größer die Distanz zum Punkt P3 ist, desto ähnlicher werden sich die Spannungsverläufe. Die Unterscheidung der Interpolationen fällt jedoch wieder deutlich aus.

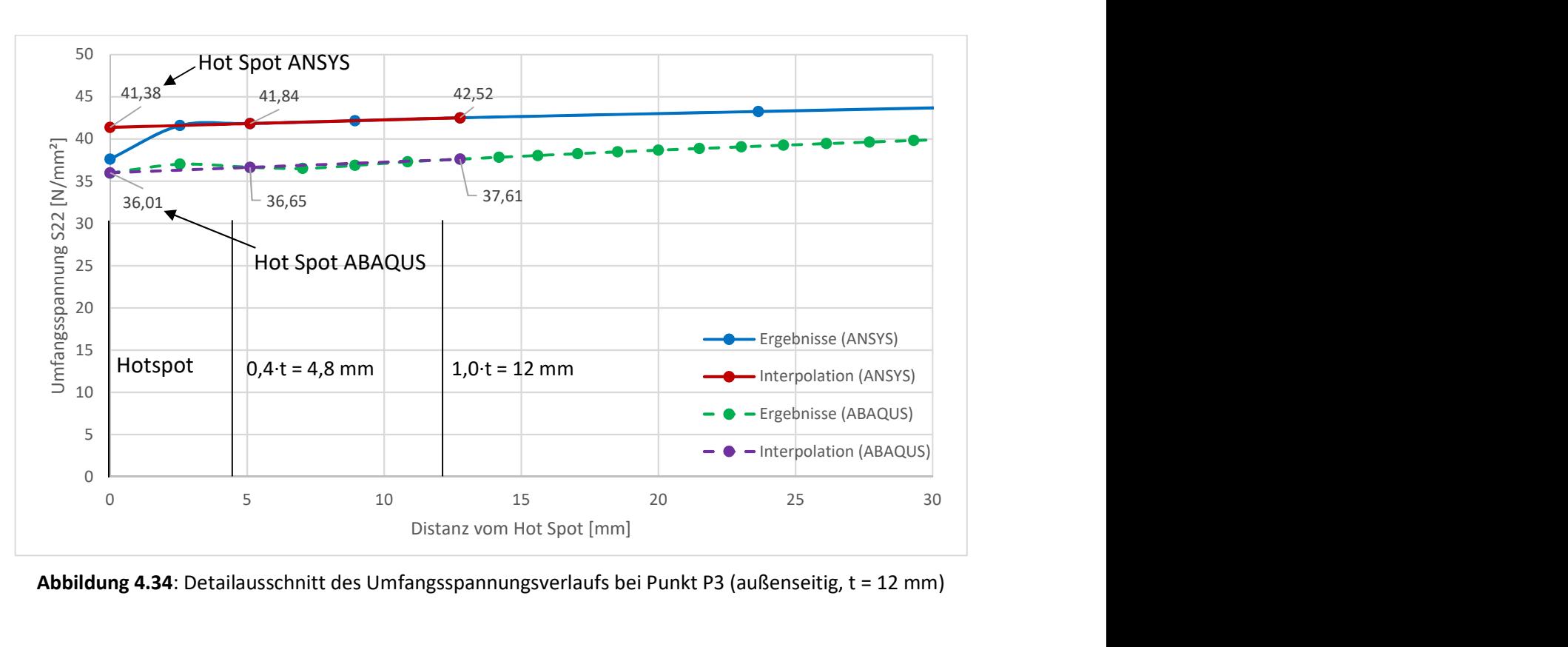

Abbildung 4.34: Detailausschnitt des Umfangsspannungsverlaufs bei Punkt P3 (außenseitig, t = 12 mm)

Hier fällt in der Abbildung 4.34 auf, dass der letzte Punkt der Berechnung direkt am Punkt P3 im ANSYS-Modell sehr stark mit der Spannung abfällt und sich an das ABAQUS-Modell anpasst. Dieses Verhalten ist auch in der Längsspannung zu sehen, dort fällt der Wert des ANSYS-Modells sogar noch unter den Wert des ABAQUS-Modells. Aber wie schon bei der Längsspannung, fällt der Vergleich der Interpolationswerte durch einen deutlichen Spannungsunterschied auf. Bei der Umfangsspannung unterscheiden sich die Ergebnisse um ca. 5,38 MPa. Betrachtet man das Ganze prozentuell mit dem ABAQUS-Wert als Basis, so ergibt sich ein Unterschied von 14,9 %. Eine derartig große Abweichung zieht sich für diesen Punkt durch die Spannungen konsequent durch.

Nun wird der Punkt P4 betrachtet. Dazu wird entlang des Wanddickenverzugs die Spannungsspitze der Umfangsspannung gesucht. Deshalb wird eine Darstellung der Umfangsspannungen erzeugt und auf das für den Hauptstrang passende Zylinderkoordinatennetz bezogen. Anschließend wurde versucht, einen Pfad über zwei Netzknoten zu definieren. Dabei traten Probleme auf, da der aus zwei Punkten erstellte Pfad eine direkte Verbindung schafft und deshalb keine Ergebnisse bei Rundungen liefert. Um dieses Problem zu lösen, wurden die Knoten des Netzes einzeln ausgewählt und somit der Pfad für die Außenseite des Rohrs in Abbildung 4.35 und der Pfad für die Innenseite des Rohrs in Abbildung 4.36 erstellt.

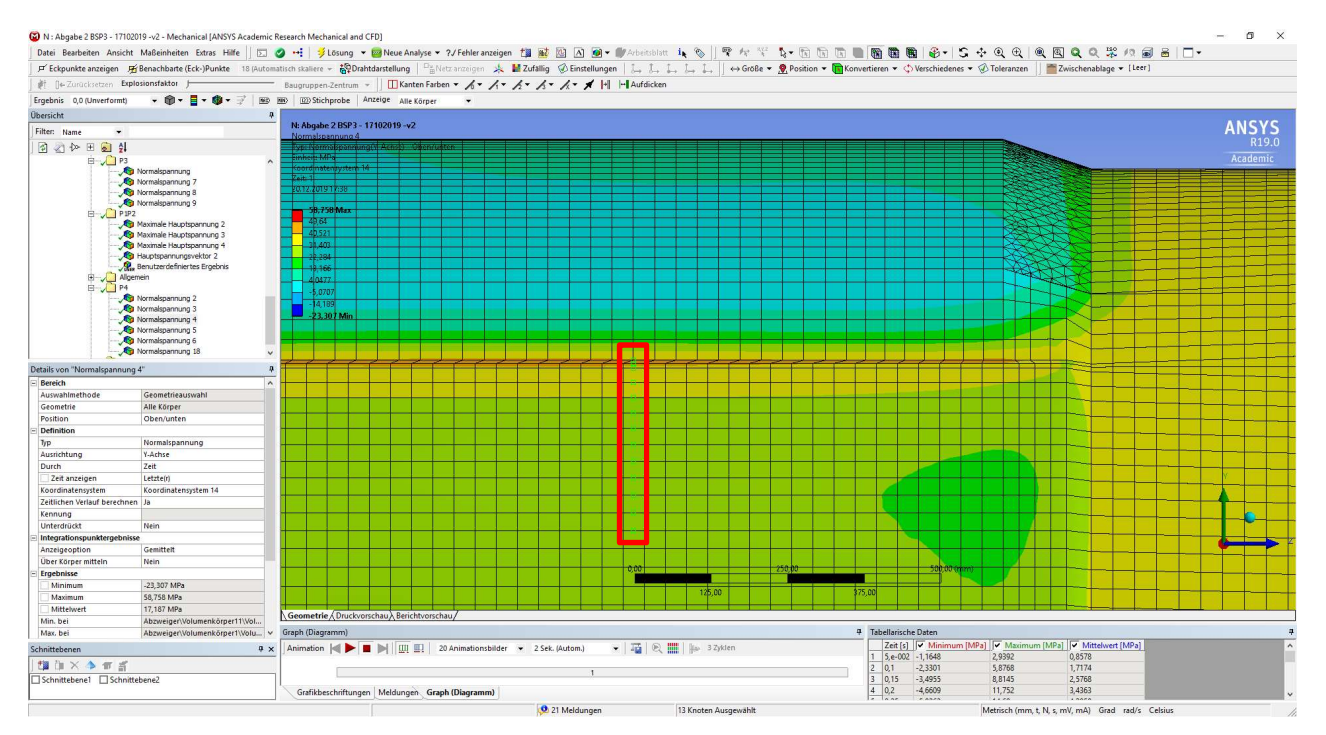

Abbildung 4.35: ANSYS Mechanical – Ausgewählte Punkte für den außenseitigen Pfad bei Punkt P4

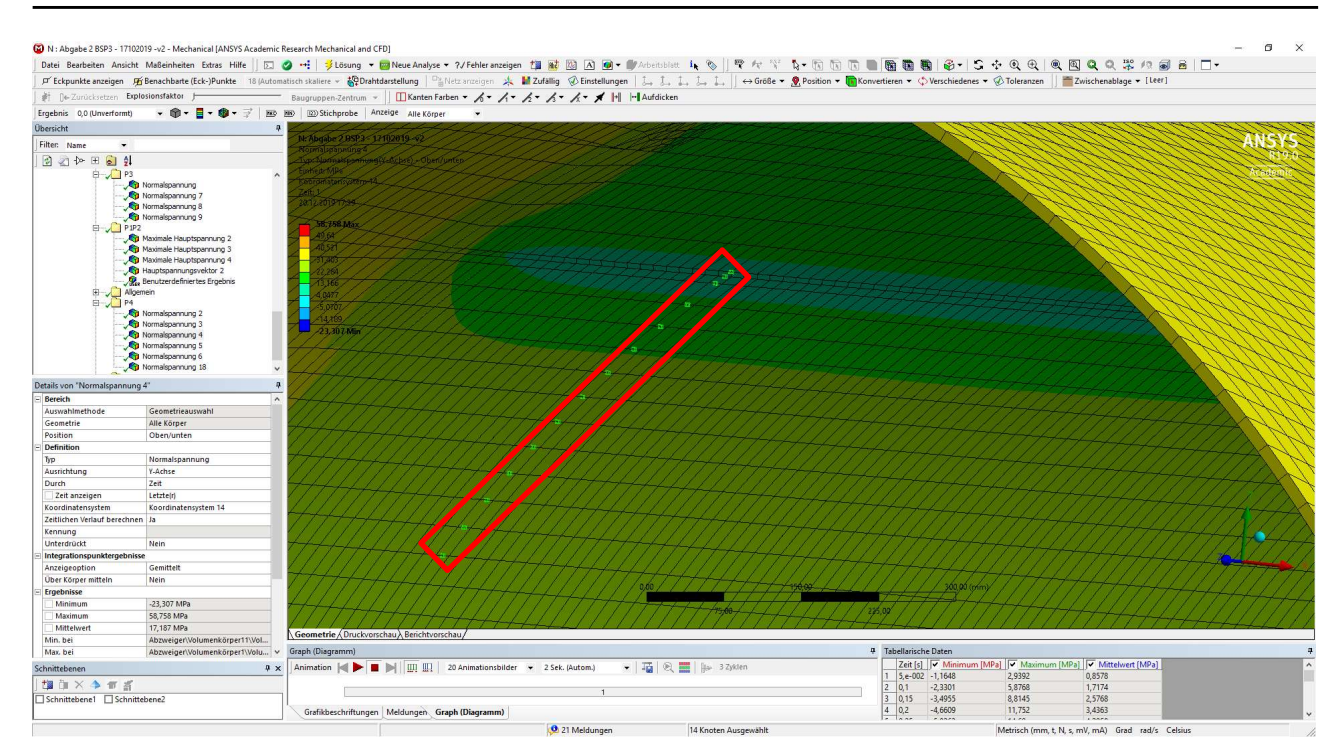

Abbildung 4.36: ANSYS Mechanical – Ausgewählte Punkte für den innenseitigen Pfad bei Punkt P4

Dabei ist auf die Reihenfolge zu achten. Anschließend wurden die Knoten mit den globalen Koordinaten und dem Spannungswert in ein Excelsheet durch Rechtsklick auf die Ergebnisdarstellung im Übersichtsmenü und der Wahl von "exportiere Knotenergebnisse" im Untermenü "Exportieren…" exportiert. Da der Export der Koordinaten nicht standardmäßig eingestellt ist, muss unter Extras  $\rightarrow$  Optionen und dort für den Menüpunkt "Export" die Einstellung "Nein" beim Punkt "Knotenpositionen einfügen" zu "Ja" geändert werden. In Excel wurden die Differenzen aus der jeweiligen Koordinatenrichtung des globalen kartesischen Koordinatensystems ermittelt und mittels des Satzes von Pythagoras wurde die Distanz zwischen den benachbarten Punkten berechnet. Diese Distanzen wurden schließlich aufsummiert. Damit wurde die Pfadlänge und der Spannungswert an der jeweiligen Pfadstelle ermittelt. Diese Vorgehensweise wurde auch für den Pfad auf der Innenseite des Hauptstrangs verwendet. Daraus konnten nun die folgenden Spannungsverläufe, welche in der Abbildung 4.37 ersichtlichen sind, erstellt werden.

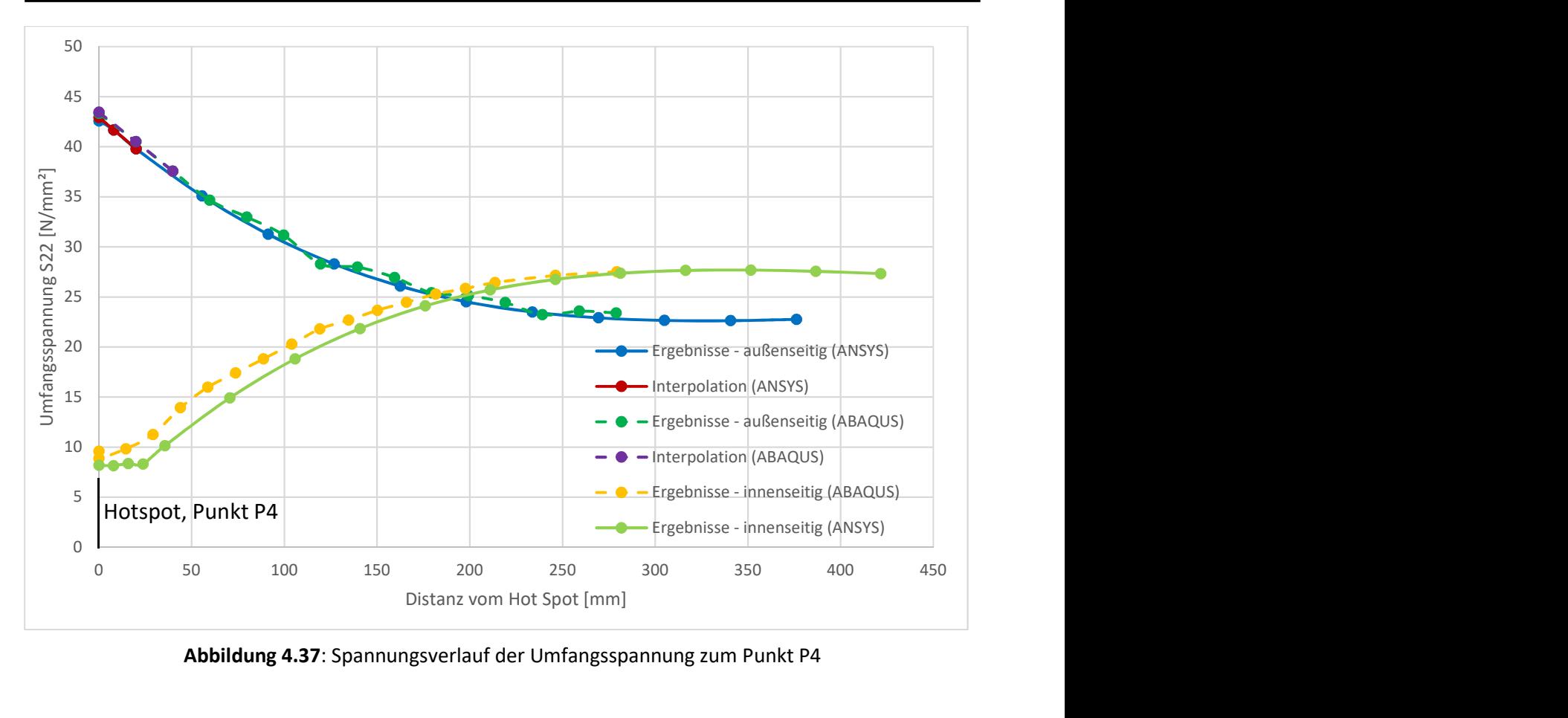

Abbildung 4.37: Spannungsverlauf der Umfangsspannung zum Punkt P4

Vergleicht man die Spannungsverläufe, fällt auf, dass der Spannungsverlauf auf der Außenseite nahezu ident ist. Der Spannungsanstieg des ANSYS-Modells ist außerdem stetiger als jener des ABAQUS-Modells. Dies zeigt, dass im ANSYS-Modell die Kontaktberechnung zu besseren Ergebnissen kommt. Die Spannungsverläufe auf der Innenseite der Modelle verlaufen nicht gleich, passen aber doch sehr gut zusammen. Dies spricht für die Ergebnisse in diesem Bereich des Modells.

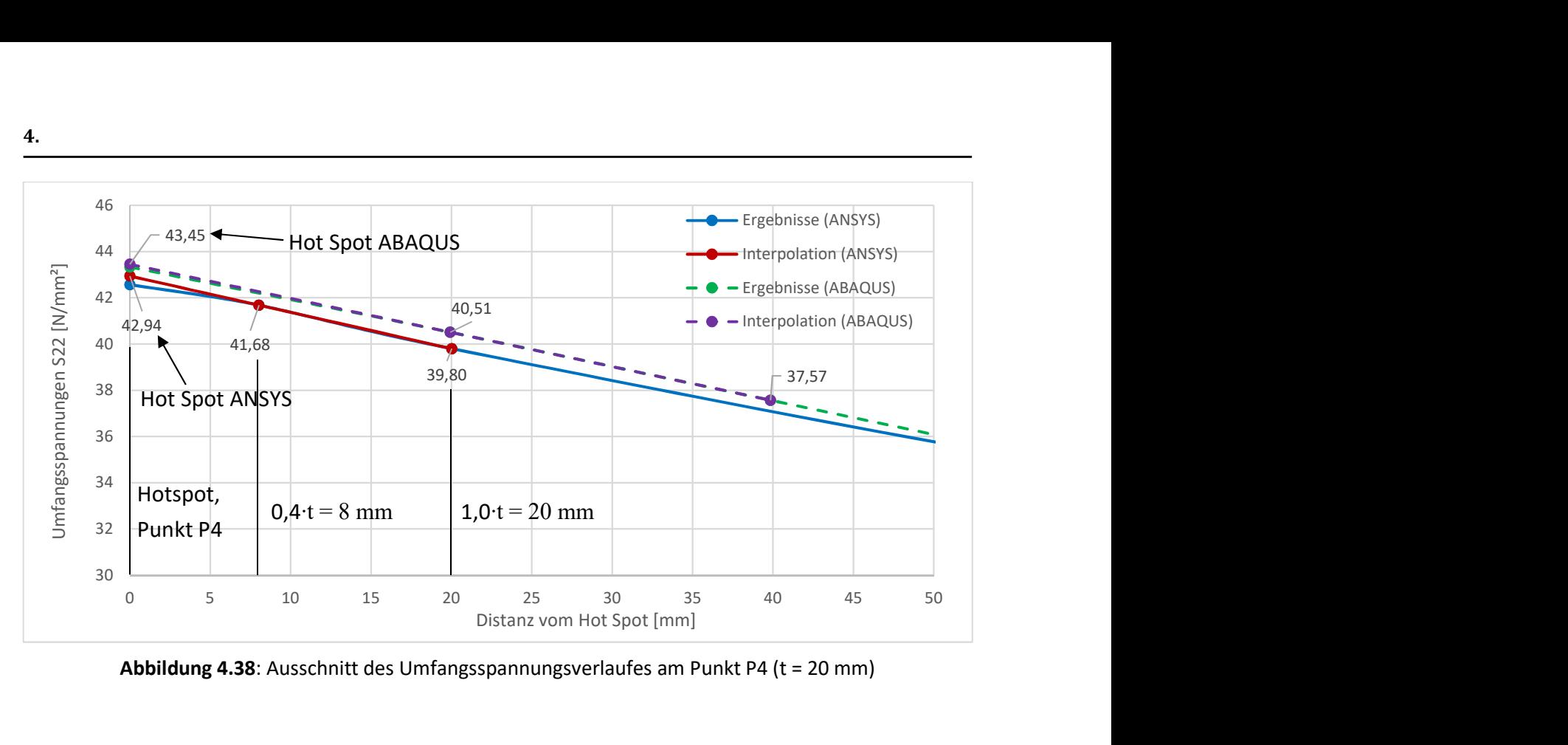

Abbildung 4.38: Ausschnitt des Umfangsspannungsverlaufes am Punkt P4 (t = 20 mm)

In der Abbildung 4.38 befindet sich die Stützstelle des ABAQUS-Modells aufgrund des groben Netzes für den Punkt für 1,0 ∙ t bei 40 mm. Im Detailausschnitt des Umfangsspannungsverlaufes auf der Außenseite lässt sich deutlich erkennen, dass die Ergebnisse sehr gut zusammenpassen. Dies zeigt die Abbildung 4.38 sehr gut. Der Unterschied der Interpolationen ergibt sich in einem Absolutwert von ca. 0,51 MPa. In einem prozentuellen Bezug auf das ABAQUS-Ergebnis erreicht das Ergebnis der Interpolation der Werte aus ANSYS einen Prozentwert von ungefähr 98,8 %. Dies entspricht einer Abweichung von 1,2 %. In der Betrachtung der Spannungen in der Längsrichtung des Hauptstrangs in der Abbildung 4.39 weisen die Verläufe ähnlich gute Ergebnisse auf.

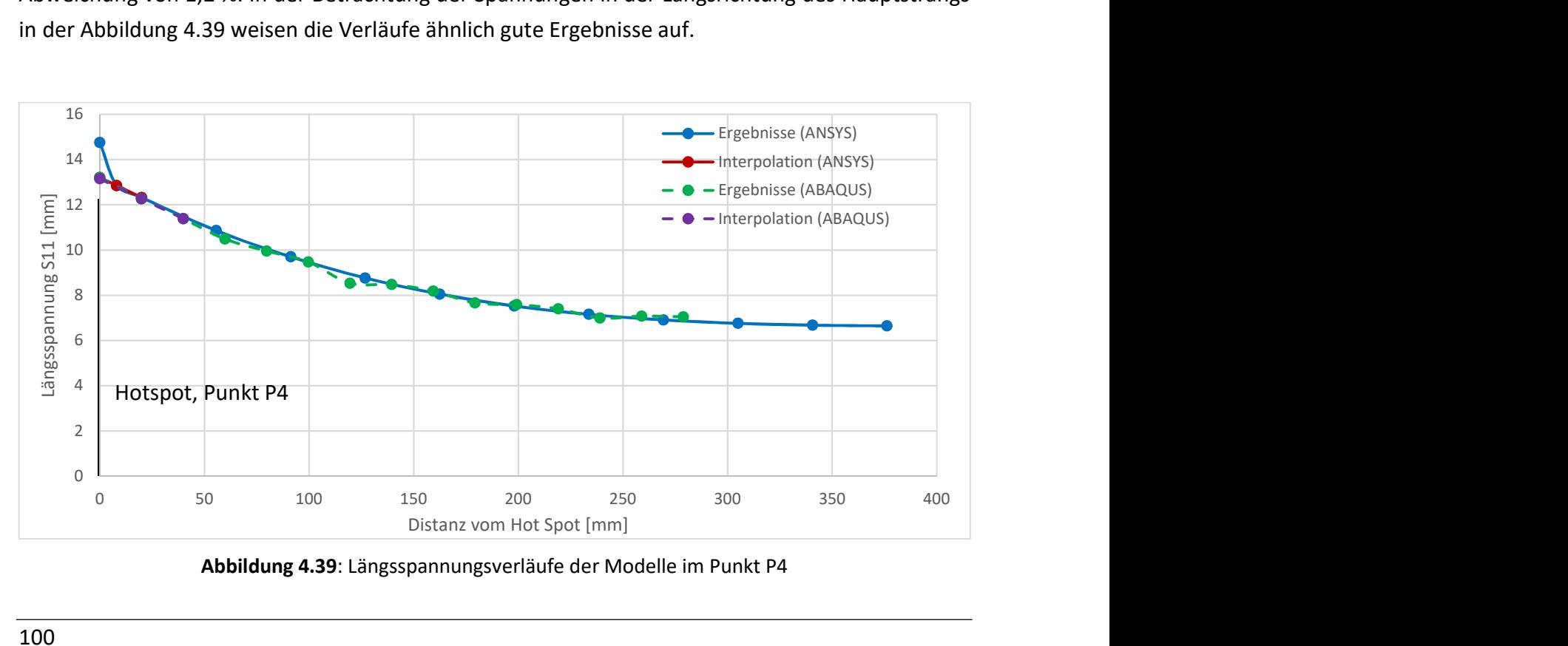

Abbildung 4.39: Längsspannungsverläufe der Modelle im Punkt P4
Bei diesen Verläufen zeigt sich wieder ein ähnliches Bild zu den Umfangsspannungen in der Abbildung 4.38. Einzige Ausnahme ist in diesem Fall der Ausreißer direkt im Punkt P4 beim ANSYS-Modell. Dieser wirkt sich jedoch nicht weiter auf die Interpolation und damit auf das Ergebnis dieses Punktes aus. Um genau solche Ausreißer bei numerischen Modellen abfangen zu können, wird das Strukturspannungskonzept angewendet. Dadurch entsteht im Detailausschnitt in der Abbildung 4.40 folgendes Bild.

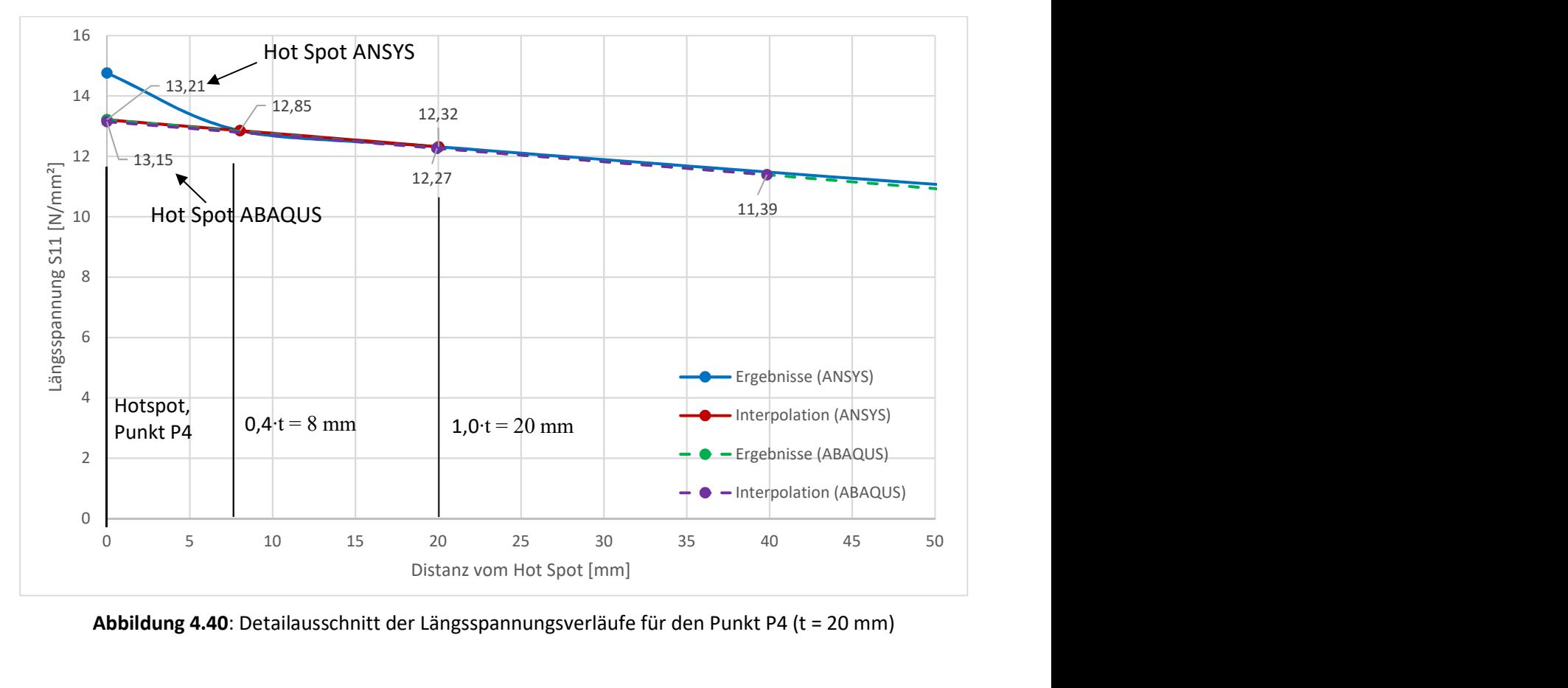

Abbildung 4.40: Detailausschnitt der Längsspannungsverläufe für den Punkt P4 (t = 20 mm)

Die Interpolationswerte der beiden Modelle aus der Abbildung 4.40, die sich aus dem Strukturspannungskonzept ergeben, weichen, in absoluten Zahlen ausgedrückt, um gerundet 0,06 MPa ab. Bei einem prozentuellen Bezug des ANSYS-Ergebnisses auf das ABAQUS-Ergebnis ergibt sich eine Überschreitung des ABAQUS-Werts um 0,45 %. Dies zeigt deutlich, wie gut die Berechnungsergebnisse in diesem Bereich zusammenpassen.

Zum Abschluss werden noch die Ergebnisse im Punkt P5 verglichen. Zuerst werden hier wieder die Spannungsverläufe durch die Erstellung eines Pfads, wie in Abbildung 4.41 gezeigt, entlang der Symmetriekante der Schale, verglichen.

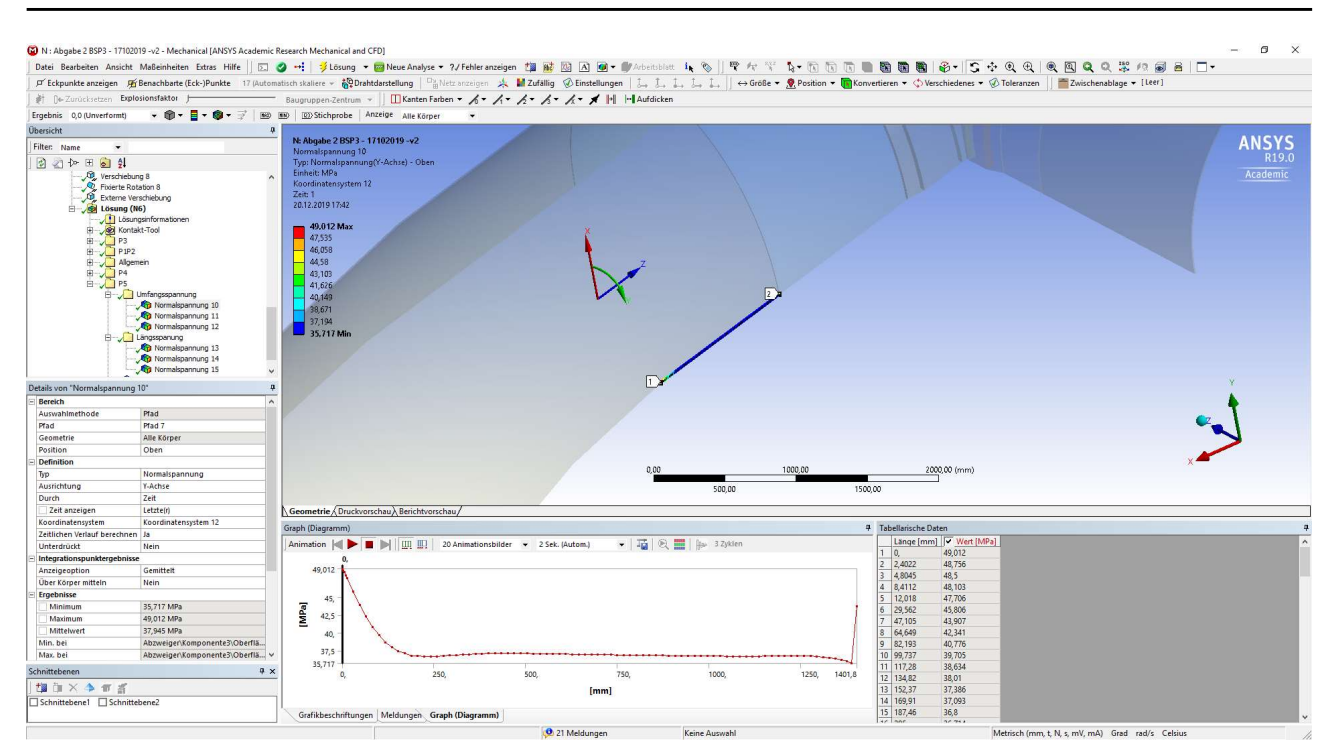

Abbildung 4.41: ANSYS Mechanical – Pfad für den Punkt P5

Hier ist zu bemerken, dass der Pfad in die gleiche Richtung wie der Pfad im ABAQUS-Modell gewählt wird, um die Ergebnisse direkt vergleichen zu können. Es werden wieder der Spannungsverlauf an der Rohrinnenseite und der Rohraußenseite verglichen. Dieses Mal kommt jedoch die Membranspannung hinzu. Diese zeigt die Spannung in Blechmitte, ohne einen Biegeanteil an. Deshalb sollten die Verläufe an der Außen- und Innenseite den Verlauf der Membranspannung als Spiegelachse verwenden können. Zu Beginn wird die größere der beiden Spannungen, dies ist die Umfangsspannung, in der Abbildung 4.42 verglichen.

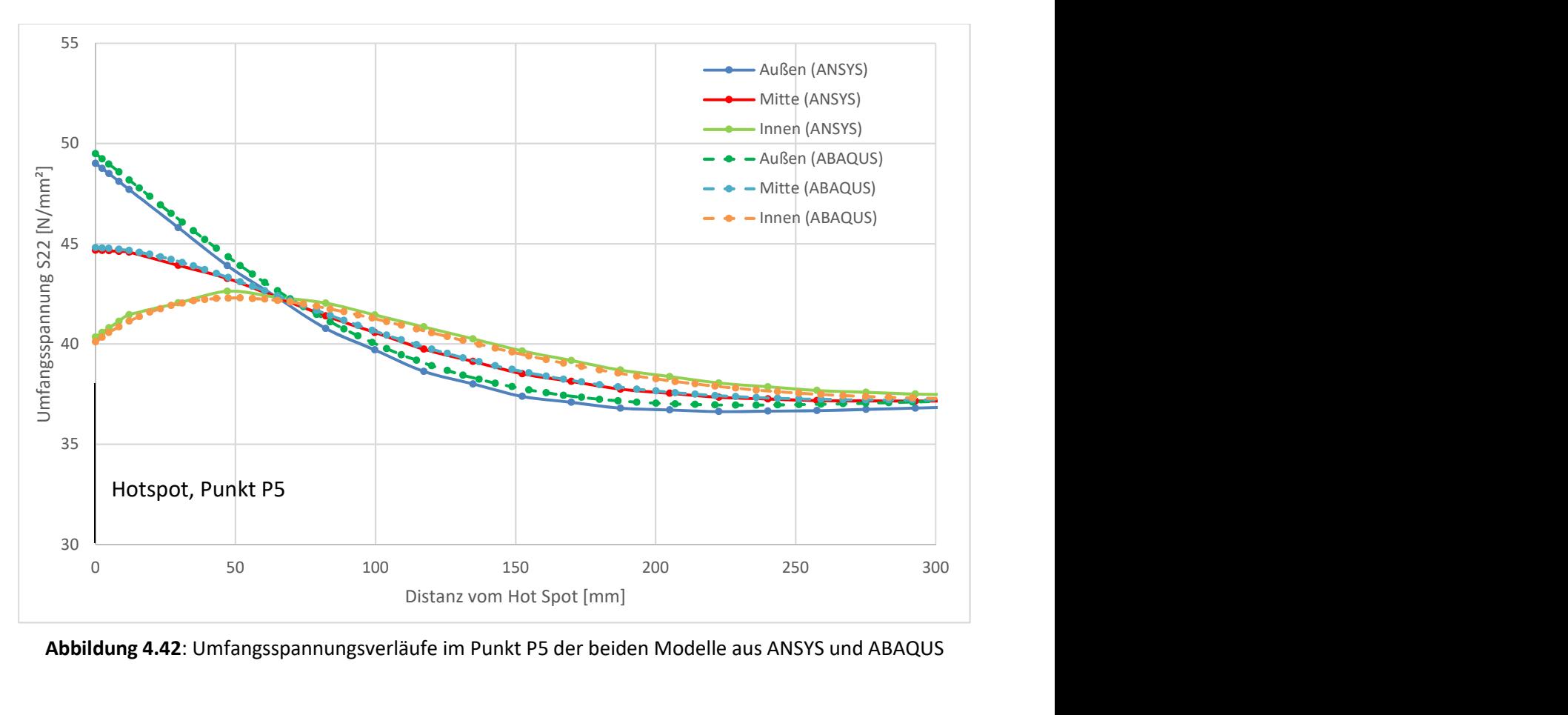

Abbildung 4.42: Umfangsspannungsverläufe im Punkt P5 der beiden Modelle aus ANSYS und ABAQUS

Die Verläufe der beiden Modelle passen sehr gut zusammen, auch die Symmetrien um den Membranspannungsverlauf stimmen mit den Erwartungen überein. Betrachtet man den Verlauf der maximalen Spannung genauer und berechnet sich wieder die Spannungsspitze mit dem Strukturspannungskonzept, zeigt sich in der Abbildung 4.43 folgendes Detailergebnis.

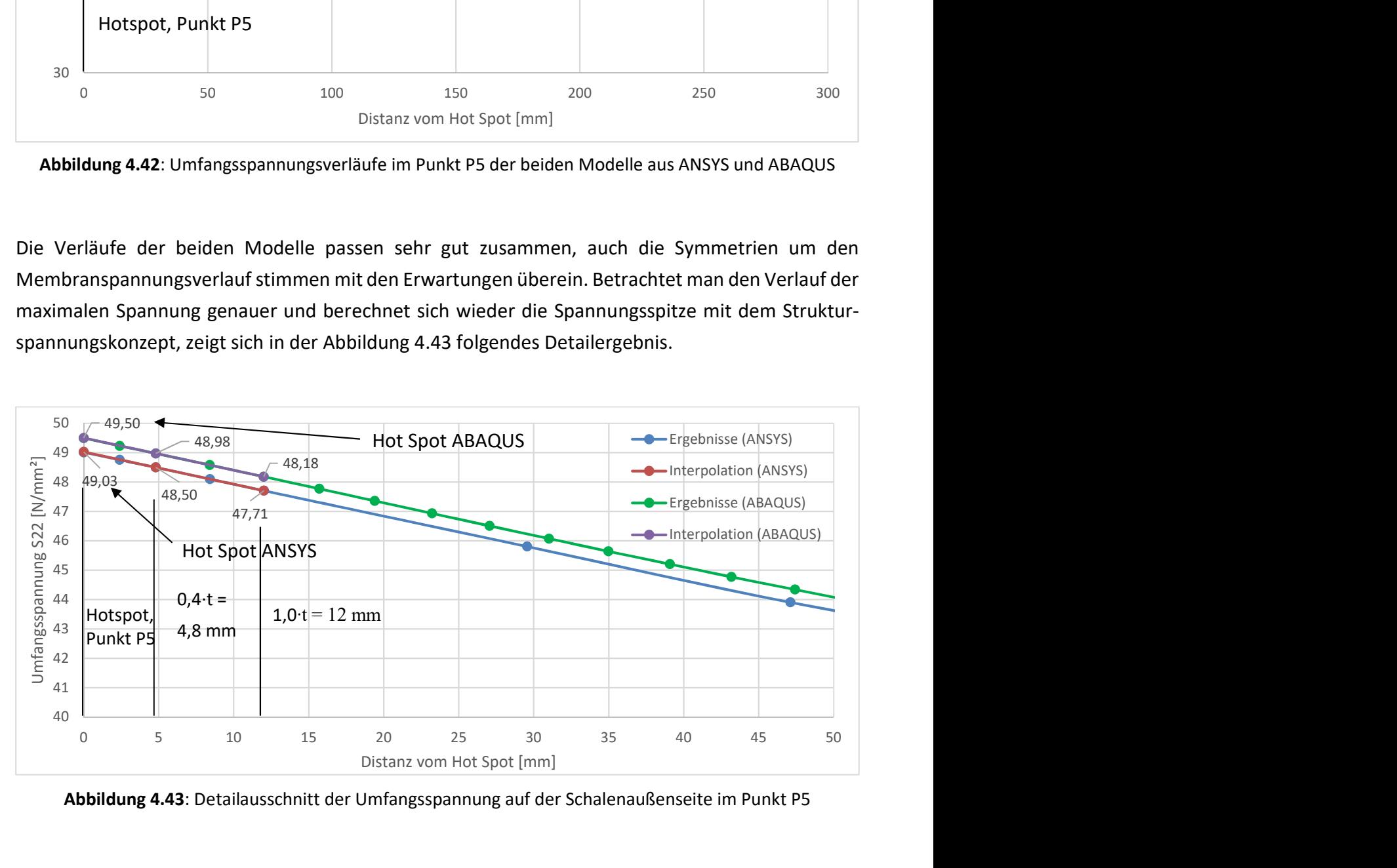

Abbildung 4.43: Detailausschnitt der Umfangsspannung auf der Schalenaußenseite im Punkt P5

Die Spannungsverläufe im Detail zeigen einen parallelen Verlauf. Die Interpolationsergebnisse unterscheiden sich um geringfügig mehr als 0,47 MPa. Die prozentuelle Abweichung mit dem ABAQUS-Ergebnis als Bezugsbasis ergibt ein Ergebnis von gerundet 99,04 %. Somit weicht das ANSYS-Ergebnis um 0,96 % vom ABAQUS-Ergebnis ab. Im Bereich der Längsspannungen wurden ebenfalls die Spannungsverläufe der Innen- und Außenseite sowie die Membranspannung zur Kontrolle in der Abbildung 4.44 ausgewertet und mit den ABAQUS-Ergebnissen verglichen.

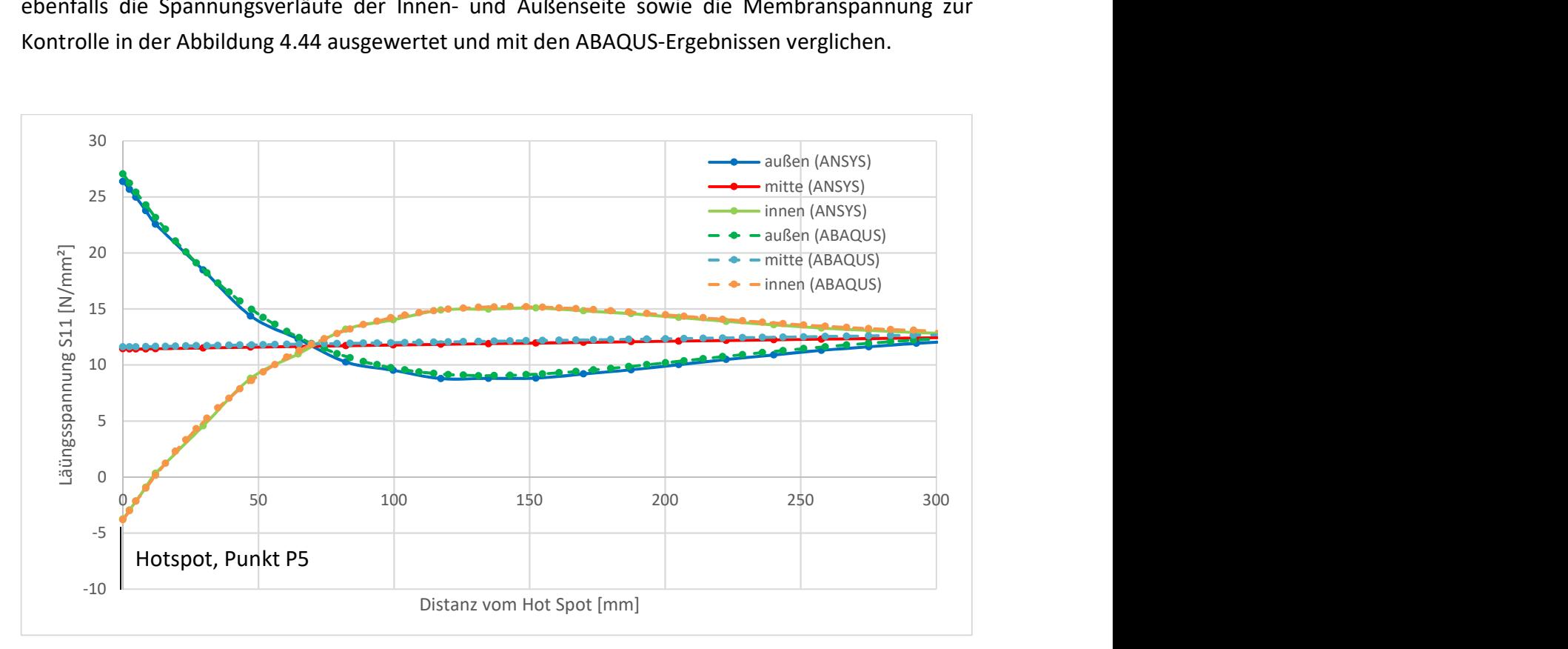

Abbildung 4.44: Längsspannungsverläufe im Punkt P5

Auch hier zeigt sich die deutliche Übereinstimmung der Ergebnisse. Die Bedingung der Symmetrie, mit dem Verlauf der Membranspannung als Achse, ist auch hier gewährleistet. Allgemein fällt auf, dass die Kurven der Berechnung in ANSYS etwas eckiger wirken, dies ist jedoch auf eine geringere Anzahl an Knoten zurückzuführen. Aufgrund der geringeren Anzahl an Elementen werden immer quadratische Elemente zur Berechnung verwendet. Betrachtet man den Detailausschnitt der Längsspannungsspitze in der Abbildung 4.45, zeigt sich folgendes Bild.

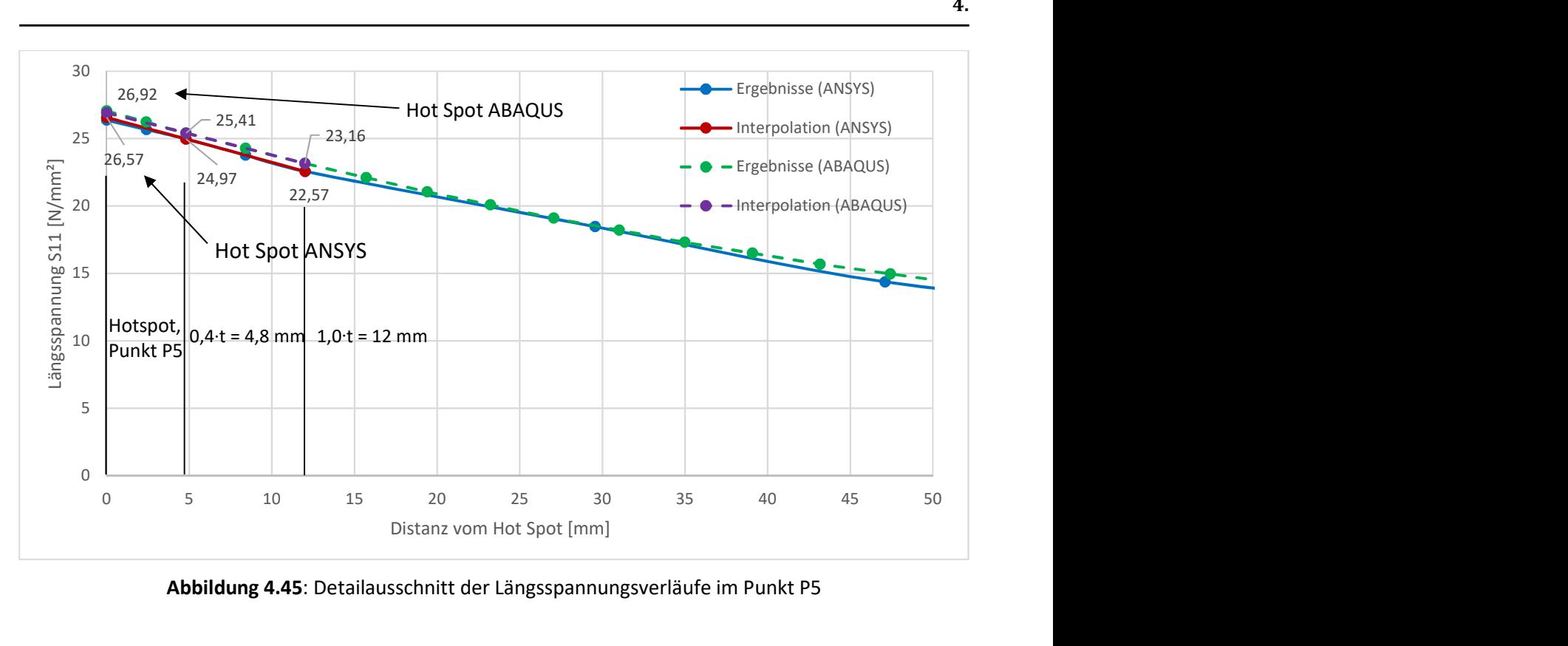

Abbildung 4.45: Detailausschnitt der Längsspannungsverläufe im Punkt P5

Hier zeigt sich, dass die Spannungsverläufe nicht völlig parallel verlaufen, die Ergebnisse in den berechneten Knoten sind jedoch sehr ähnlich. Die nach dem Strukturspannungskonzept berechneten Spannungsspitzen weisen eine absolute Differenz von gerundet 0,34 MPa auf. Der Interpolationswert von ANSYS erreicht einen Prozentsatz von etwa 98,7 % im Bezug zum Ergebnis der ABAQUS-Berechnung. Dies entspricht einer Abweichung von ca. 1,3 % und ergibt damit wieder ein sehr gutes Ergebnis.

In der Tabelle 4.1 werden noch einmal die einzelnen Ergebnisse gegenübergestellt. Dabei werden für die Punkte P2 bis P5 die Interpolationsergebnisse nach dem Strukturspannungskonzept verglichen, da sich direkt am jeweiligen Punkt die Spannungsspitzen deutlich unterscheiden können.

|        |               | ۔ ۔ ت         |                  |                |
|--------|---------------|---------------|------------------|----------------|
|        | Spannungswert | Spannungswert | Differenz        | Prozentsatz    |
|        | $[N/mm^2]$    | $[N/mm^2]$    | $[N/mm^2]$       | [%]            |
|        | (ANSYS)       | (ABAQUS)      | (ANSYS - ABAQUS) | (ANSYS/ABAQUS) |
| P1(H)  | 55,33         | 55,23         | 0,0906           | 100,2          |
| P2 (H) | $\sim$ 52,92  | $\sim 55,30$  | $\sim -2,38$     | 95,7           |
| P3 (L) | $\sim$ 49,41  | $\sim 42,88$  | $\sim 6,53$      | 115,2          |
| P3(U)  | $\sim$ 41,38  | $\sim$ 36,01  | $\sim 5,37$      | 114,9          |
| P4 (L) | $\sim$ 13,21  | $\sim$ 13,15  | $\sim 0,06$      | 100,5          |
| P4 (U) | $\sim$ 42,94  | $\sim$ 43,45  | $\sim -0.51$     | 98,8           |
| P5(L)  | $\sim$ 26,57  | $\sim$ 26,92  | $\sim -0.35$     | 98,7           |
| PS(U)  | $\sim$ 49,03  | $\sim$ 49,50  | $\sim -0.47$     | 99,1           |

Tabelle 4.1: Gegenüberstellung der Ergebnisse aus Innendruck an der Druckrohrleitung

L … Längsspannungen, U … Umfangsspannungen, H … Hauptspannungen

Man sieht bei der Gegenüberstellung aller Punkte sehr schön, dass die Ergebnisse - bis auf wenige Ausnahmen - gut zusammenpassen. Nicht ideal sind die Ergebnisse für den Punkt P2. Hier tritt eine Abweichung von ca. 5 % auf. Diese Abweichung lässt sich jedoch durch die Konvergenzprobleme der Kontaktelemente in diesem Bereich erklären. Diese sind in der Abbildung 4.24 sehr gut erkennbar. Durch das ständige Springen der Spannungsergebnisse je Knoten kann auch mit dem Strukturspannungskonzept kein ausreichender Ausgleich und damit eine bessere Anpassung der Ergebnisse zwischen den beiden Modellen stattfinden. Im Bereich dieser Kontaktprobleme sollte also noch nach Verbesserungen gesucht und damit ein ähnlicheres Ergebnis erzielt werden.

Ein richtiger Ausreißer ist hingegen der Punkt P3. An diesem Punkt weichen die Ergebnisse um ca. 15 % ab. Diese Abweichung ist mit der Erklärung, welche bei der Abbildung 4.31 erörtert wird, begründbar.

Zusammenfassend kann gesagt werden, dass mit den zuvor beschriebenen Eingaben die Aufgabenstellung modellierbar ist und auch adäquate Ergebnisse in Teilbereichen liefert.

# 5. Modellierung einer Kranbahnschiene mit Radlast

## 5.1. Angaben zur Modellierung der Kranbahnschiene

Das grundsätzliche System besteht aus einer Kranbahnschiene mit freien Enden. Dabei werden zwei Querschnittstypen unterschieden. Als erstes Profil soll der Querschnitt A75 nach der Norm DIN 536, Blatt 1 [4] untersucht werden. Diese Schiene besitzt eine Gesamtlänge von 1,6 m. Als zweites Profil wird der Typ A120 nach der Norm DIN 536, Blatt 1 [4] verwendet. Die Gesamtlänge der Schiene beträgt in diesem Fall 2,0 m. Die Belastung wird durch ein mittig auf der Schiene situiertes Rad mit einem Durchmesser von 300 mm auf die Schiene übertragen. Die Lastgröße beträgt 200 kN für die Modelle ohne Träger. Die auf einem Träger, mit einer Stützweite von L = 2200 mm, gelagerten Schienen werden mit insgesamt 1600 kN belastet. Je nach Anzahl der ausgenutzten Symmetrieebenen werden die Radlasten durch diese Anzahl geteilt. Die Verwendung einer Symmetrieebene halbiert die Last und bei zwei Symmetrieebenen wird die gesamte Last geviertelt.

Die Lagerung erfolgt über drei verschiedene Varianten. In der ersten Betrachtung der alleinigen Schienen erfolgt eine Lagerung direkt auf einer starren Oberfläche. Im zweiten Fall wird eine elastische Unterlage zwischen der Schiene und der starren Oberfläche zusätzlich modelliert und in der letzten Variante soll die Schiene sowohl mit als auch ohne Unterlage auf einem Träger aufliegen. Die elastische Unterlage wird für die Modelle ohne der Lagerung auf einem Träger mit 7 mm Dicke definiert und für die Modelle auf dem Träger wird nur eine Dicke von 6 mm verwendet. Dieser Unterschied ergibt sich durch die unterschiedlichen, möglichen Vergleiche zu bereits vorliegenden Berechnungsergebnissen mit ABAQUS. Die Breite der Unterlage entspricht der Breite der Schienenfußunterkante b<sub>1</sub> aus der Abbildung 5.1 und der Tabelle 5.1. Davon wird jedoch an beiden Enden die Breite der Abrundung aus der Abbildung 5.1, dessen Radius an beiden Enden für alle Profile 1,5 mm beträgt, abgezogen. Das starr gelagerte System wird in der Abbildung 5.2 (Verwendung einer Symmetrieachse), das starr gelagerte System mit einer elastischen Unterlage wird in der Abbildung 5.3 und die Lagerung eines solchen Systems auf einem Träger wird in der Abbildung 5.4 dargestellt. (Verwendung von zwei Symmetrieebenen)

Die ersten beiden Systeme werden für beide Profile modelliert. Auf dem Träger wird nur die Schiene vom Typ A120 gelagert. Dieser I-Träger wird zusammengeschweißt. Der Obergurt besteht aus einem

Blech mit 550 mm Breite und einer Blechdicke von 30 mm. Das Stegblech hat eine Höhe von 1900 mm und eine Wanddicke von 20 mm und der Untergurt besteht aus einem 520 mm breiten und 30 mm starken Blech. Die Stützweite l beträgt l = 2200 mm.

Für alle Systeme wird die Symmetrieachse in der Mitte der Schiene, in Schienenlängsrichtung betrachtet, genutzt. Für die Modelle mit einer Unterlage zwischen der Schiene und der starren Oberfläche beziehungsweise des Trägers wird auch die Symmetrieebene im Querschnitt ausgenutzt, um annehmbare Rechenzeiten zu erzielen. Einzige Ausnahme ist das Modell mit dem Schienentyp A75 und einer elastischen Unterlage. Dieses Modell wird ebenfalls nur in der Symmetrieebene in Längsrichtung halbiert.

Als Randbedingungen dienen die starr gelagerten Symmetriebedingungen für alle Modelle in der horizontalen Bewegungsrichtung. In der vertikalen Bewegungsrichtung werden für die ersten beiden Varianten fiktive Unterlagsvolumina modelliert, welche die Starrkörperbedingung erhalten. In der Trägervariante wird der Träger über die Symmetriebedingungen und der Bedingung, dass der modellierte Endquerschnitt unverformt und in der vertikalen Verschiebung gehalten ist, gelagert.

Als Material werden für das Rad und die Schiene immer nur der E-Modul und die Querkontraktionszahl von Stahl angegeben. Diese sind 210.000 MPa für den E-Modul und 0,3 für die Querkontraktionszahl. Das Material der Unterlage wird ebenfalls nur mit E-Modul und Querkontraktionszahl definiert. Hier findet jedoch ein kleinerer E-Modul Anwendung. Die Werte für die elastische Unterlage werden mit 0,3 für die Querkontraktionszahl und 100 MPa für den E-Modul festgelegt.

Diese Angabe wurde der Masterarbeit [5] von Dipl.-Ing. Zauchner und die Querschnittsabmessungen der Schiene nach DIN 536, Blatt 1 der Abbildung 5.1 und der Tabelle 5.1 entnommen.

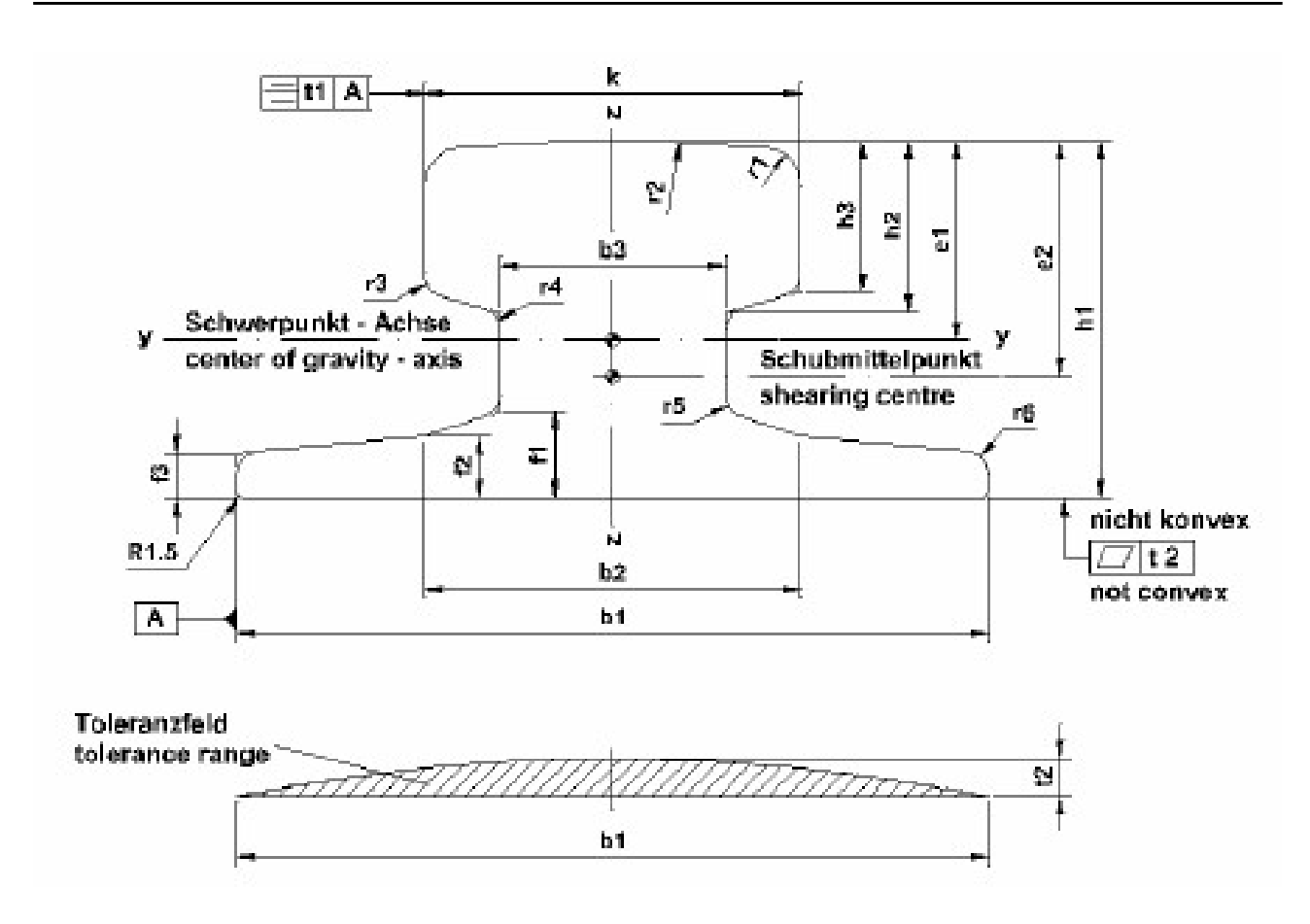

Abbildung 5.1: Schienenabmessungen im Querschnitt laut DIN 536, Blatt 1 [4]

| Nenn-<br>größe<br>size           |       |       |                |                |                |                          |       | Abmessungen - dimensions (mm) |                |                |       |                          |                |       |         |         |                          |                  |
|----------------------------------|-------|-------|----------------|----------------|----------------|--------------------------|-------|-------------------------------|----------------|----------------|-------|--------------------------|----------------|-------|---------|---------|--------------------------|------------------|
|                                  | k     | $b_1$ | b <sub>2</sub> | b <sub>3</sub> | f <sub>1</sub> | f <sub>2</sub>           | $f_3$ | h,                            | h <sub>2</sub> | h <sub>3</sub> | $F_1$ | r <sub>2</sub>           | r <sub>3</sub> | r,    | $r_{s}$ | $r_{e}$ | $t_1$                    | $t_{2}$          |
| A 45                             | 45    | 125   | 54             | 24             | 14.5           | 11                       | 8     | 55                            | 24             | 20             | 4     |                          | 3              | 4     | 5       | 4       |                          |                  |
| A 55                             | 55    | 150   | 66             | 31             | 17.5           | 12,5                     | 9     | 65                            | 28.5           | 25             | 5     | 400                      | 5              | 5     | 6       | 5       | 2                        | $\frac{+0.5}{0}$ |
| A 65                             | 65    | 175   | 78             | 38             | 20             | 14                       | 10    | 75                            | 34             | 30             | 6     |                          |                |       |         |         |                          |                  |
| A 75                             | 75    | 200   | 90             | 45             | 22             | 15,4                     | 11    | 85                            | 39,5           | 35             | 8     | 500                      |                | 6     | 8       |         |                          | $-0.8$<br>$\Box$ |
| A 100                            | 100   |       | 100            | 60             | 23             | 16,5                     | 12    | 95                            | 45.5           | 40             |       |                          | 6              |       |         | 6       |                          |                  |
| A 120                            | 120   | 220   | 120            | $72^{\circ}$   | 30             | 20                       | 14    | 105                           | 55,5           | 47.5           | 10    | 600                      |                | 10    | 10      |         | 3                        | $+1,0$<br>D.     |
| A 150                            | 150   |       | ÷              | 80             | 31,5           | $\overline{\phantom{a}}$ |       | 150                           | 64,5           | 50             |       | 800                      | 10             | 30    | 30      |         |                          |                  |
| <b>PRI 85R</b><br><b>MRS 87A</b> | 101,6 | 152.4 | ÷              | 34,93          | 31,75          | $\overline{\phantom{a}}$ | 15,55 | 152,4                         | 50.8           | 40             | 6,35  | $\overline{\phantom{a}}$ | 7,94           | 31.75 | 19.05   | 12.7    | $\overline{\phantom{a}}$ | a.               |
| <b>MRS 125</b>                   | 120   | 180   | ×              | 40             | 40             | $\overline{\phantom{a}}$ | 21    | 180                           | 64,75          | 52             | 6     |                          | 10             | 32    | 20      | 10      |                          | ٠.               |

Tabelle 5.1: Schienenabmessungen des Querschnitts laut DIN 536, Blatt 1 [4]

Werkstoff: Stahl mit einer Mindestzugfestigkeit von 690 N/mm2. Die Kranschienen A 75, A 100, A 120 und A 150 können auch mit einer Mindestzugfestigkeit von 880 N/mm<sup>2</sup> geliefert werden.

Material: steel with a minimum tensile strength of 690 N/mm<sup>2</sup>. The crane rails A 75, A 100, A 120 and A 150 can be delivered also with a minimum tensile strength of 880 N/mm<sup>2</sup>.

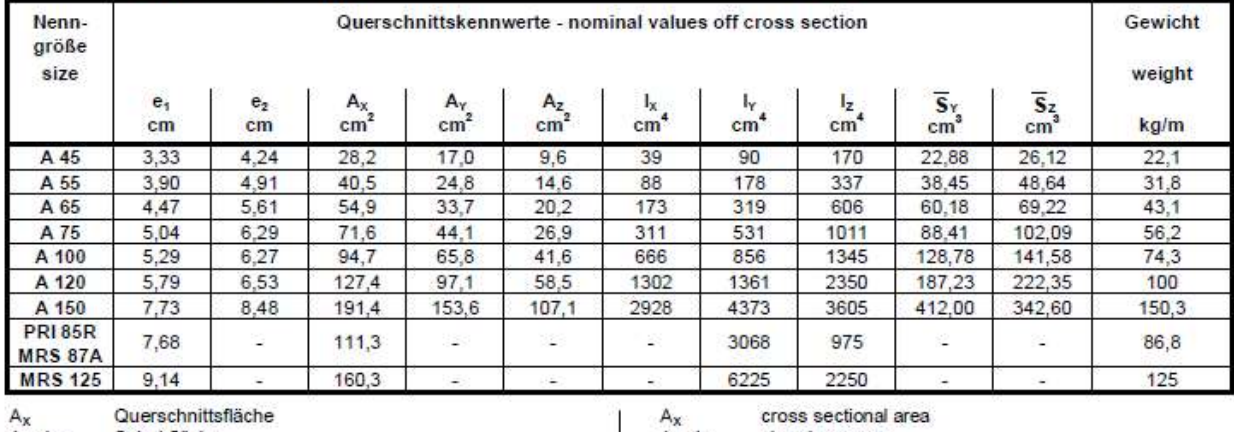

 $A_Y, A_Z$ 

 $\mathsf{I}_\mathsf{X}$  $\frac{k_x}{s_x}$ ,  $\frac{k_z}{s_z}$ 

Querschnittsfläche

 $A_x$ <br> $A_y$ ,  $A_z$ <br> $I_x$ Schubfläche

 $\frac{1}{S_Y}$ ,  $\frac{1}{S_Y}$ 

Schubhache<br>Flächenmoment 2. Grades – Torsion<br>Statische Momente der durch die Hauptachsen begrenz-<br>Statische Momente der durch die Hauptachsen begrenzten Querschnittsteile bezogen auf diese Hauptachsen.

cross sectional area

cross sectional area<br>shearing areas<br>moment of area 2nd graduation -- torsion<br>moment of area 2nd graduation -- bending<br>static moments of cross section parts that

static moments of cross section parts that are limited by main axis and regarding to main axis.

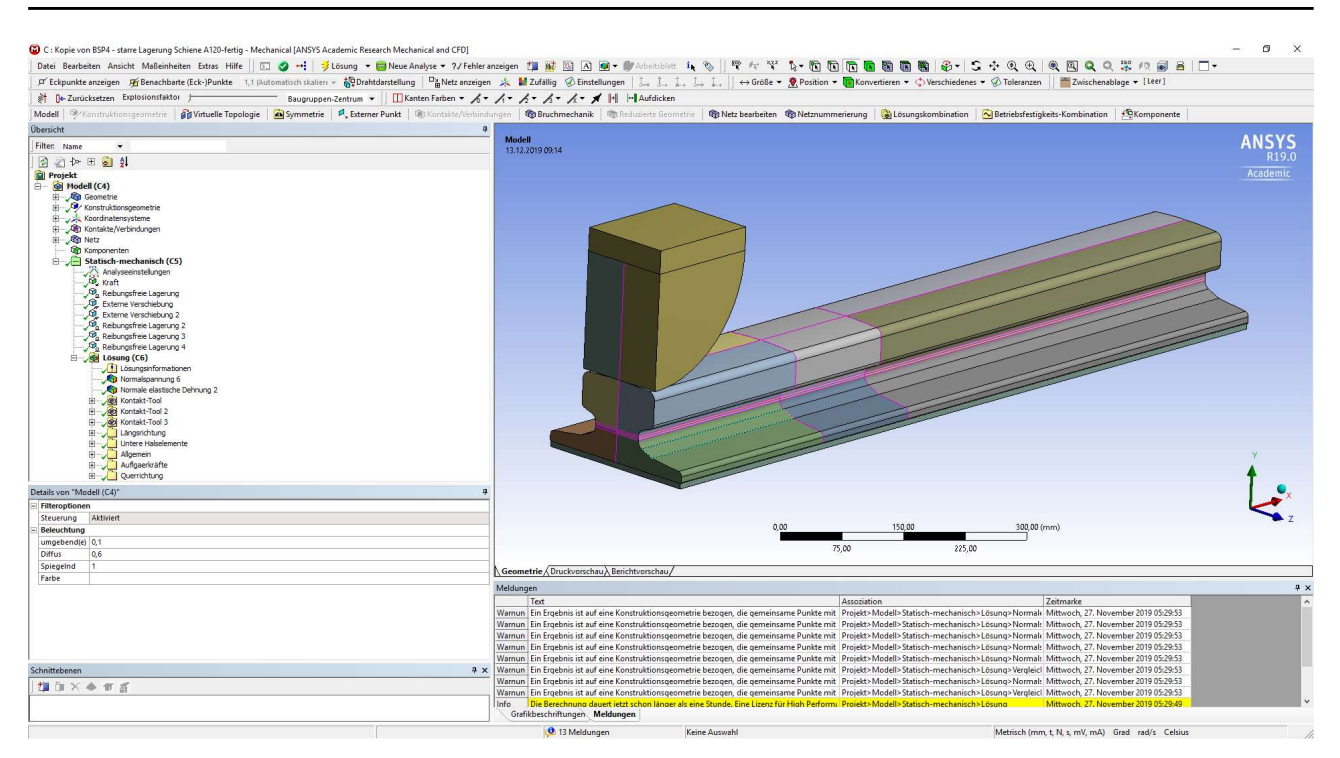

Abbildung 5.2: ANSYS Mechanical – System 1: starr gelagerte Schiene ohne elastische Unterlage

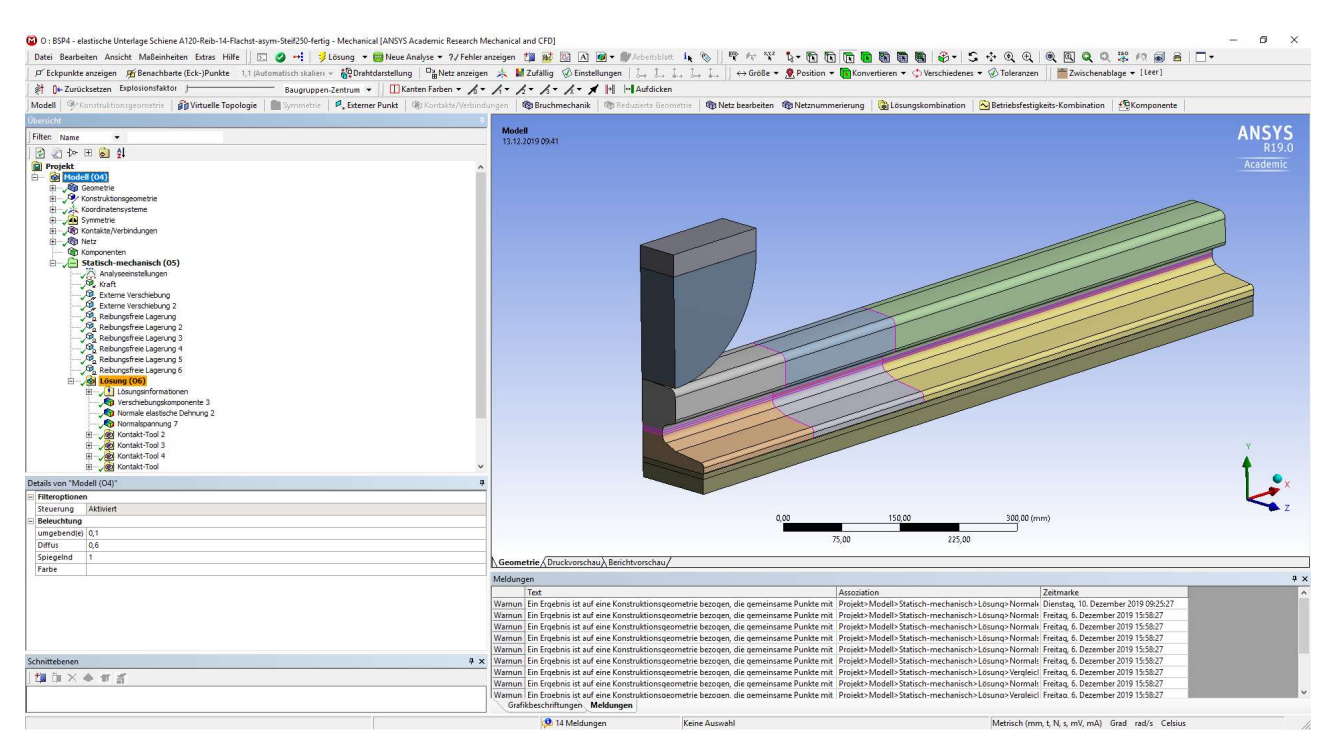

Abbildung 5.3: ANSYS Mechanical – System 2: starr gelagerte Schiene mit elastischer Unterlage

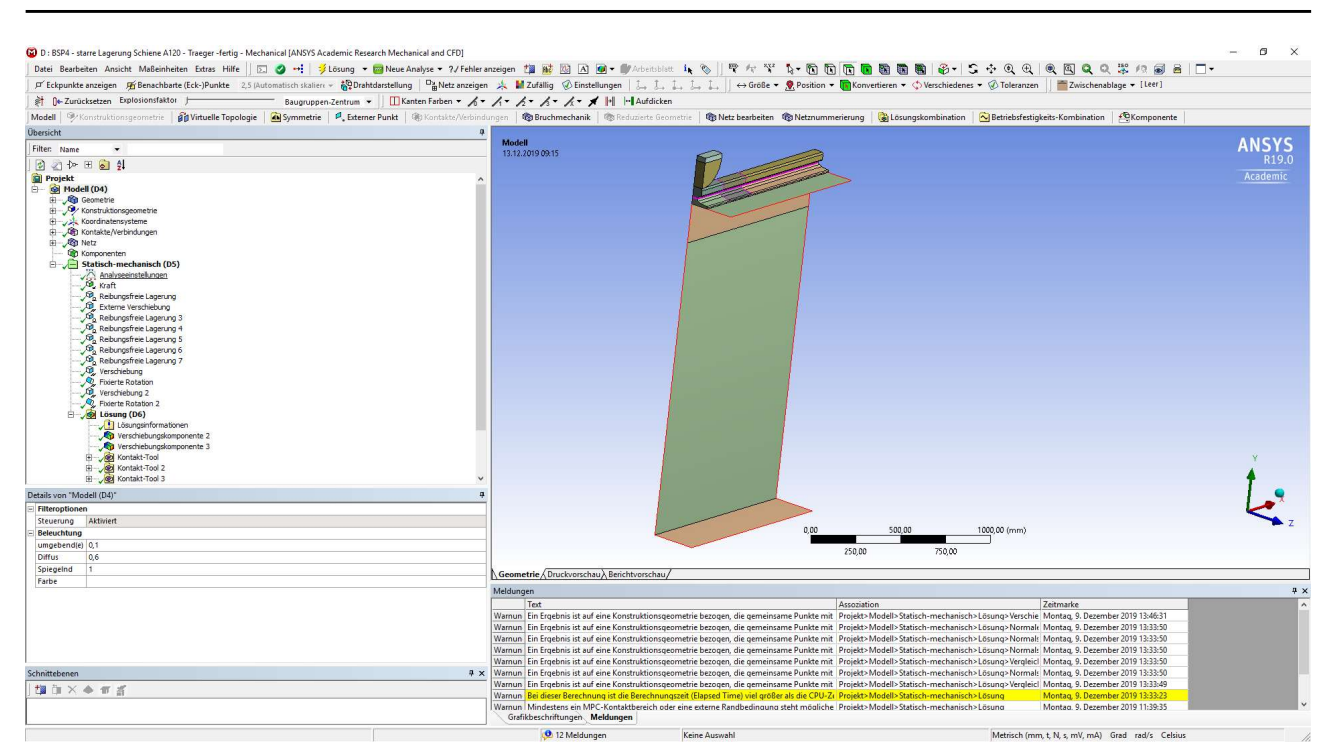

Abbildung 5.4: ANSYS Mechanical – System 3: auf einem Träger gelagerte Schiene ohne elastischer Unterlage (Trägerstützweite L = 2200 mm, Trägerabmessungen: a) Obergurt b/h = 550/30 mm, b) Steg b/h = 20/1900 mm, c) Untergurt b/h = 520/30 mm

### 5.2. Geometrische Modellierung der einzelnen Systeme

Die Modellierung wird allgemein nur an einem Beispiel näher erläutert, da die anderen Beispiele analog funktionieren. Besonderheiten einzelner Modelle werden näher erwähnt.

Zu Beginn wird für das Projekt eine eigene Geometriekomponente für die Modellierung der Schiene erstellt. Dies erfolgt durch Doppelklick auf "Geometrie" in der Workbench-Oberfläche auf der linken Seite im Bereich "Komponentensysteme". Damit ist nur eine Geometriekomponente erstellt worden. Diese kann später dupliziert und damit einfach erweitert werden. Um solche Dateien in die statisch-mechanische Analyse einzubeziehen, wird das Feld "Geometrie" angeklickt, die Markierung gehalten und auf das Feld "Geometrie" in der statisch-mechanischen Analyse gezogen.

Anschließend kann, genauso wie bei den vorangegangenen Beispielen, die Geometrie über Linien und den entstehenden Flächen beziehungsweise Volumenkörpern erzeugt werden. Neue Befehle waren "Verrundete Ecken erstellen" und "Spiegeln". Die Vorgangweise erfolgt in der Form, dass nur der halbe Querschnitt gezeichnet wurde. Die Ecken wurden anschließend mit dem Befehl "Verrundete Ecken erstellen" und der Eingabe des Abrundungsradius in Bögen umgewandelt.

| シー コント・                                                                                                    |                                                                                                    | A:A75 - starr - Konstruktion1 - SpaceClaim                                                                                                    | - 8 x          |
|----------------------------------------------------------------------------------------------------|----------------------------------------------------------------------------------------------------|----------------------------------------------------------------------------------------------------|----------------|
| Datei<br>Konstruktion                                                                                                    | Arzeige Baugruppe Messen Facetten Reparieren Vorbereiten Workbench Detail Blech Werkzeuge<br>KeyShot                                                                                                    |                                                                                                    | $\sim$ $\circ$ |
| ĥ<br>Startansicht - +>Drehen -<br><b>當Draufsicht</b><br>+Verschieben<br>lia.<br>Einfügen<br>a<br>SB<br>Q Zoom +<br>Ausrichten<br>Zwischenablage | XEDYZYXQ<br>$\circ$<br>Körper aufspalten<br>図<br>S<br>$\ddot{\mathbf{r}}$<br>હ<br>\$<br>团<br>3030<br>& Aufspalten<br>引 木田<br>Auswählen Ziehen Verschieben Füllen<br>Kombinieren<br>$\searrow$ 00 7 8 2 $\times$ $\Sigma$<br>$\bullet$<br><b>Co</b> Projizieren<br>Skizze<br>Schneiden<br>Modus<br>Bearbeiten | $\circ$ <sup>o</sup> $\circ$ Hülle<br><b>B</b> Zylinder<br>п<br>Σ<br>$\cdot \phi$<br>% Wersatz<br>Gleichung Nugel<br>k <b>iii</b> ili Spiegeln<br>Erstellen<br>Körper                                                                                                    |                |
| Struktur                                                                                                    |                                                                                                    | Spiegeln                                                                                                    |                |
| $A \vee B$ Konstruktion <sup>1*</sup><br>$D \nabla B$ Kurven                                                                                    | Ein Skizzenelement zum Abtrennen ziehen<br>$\triangleright$<br>Ø<br>-54                                                                                                    | Auf eine Ebene, ebene Fläche<br>邮<br>oder Oberfläche klicken, um die<br>Spiegelebene festzulegen, dann<br>auf ein Objekt klicken, um dieses<br>zu spiegeln. Mit den<br>Werkzeughilfen können<br>Spiegelbeziehungen erstellt oder<br>entfernt werden.<br><sup>2</sup> F1 für mehr Hilfe drücken.<br>$\pm$<br>-------- | ANSYS<br>R19.0 |
| Struktur Layer Auswahl Gruppen Ansichten                                                                                                    |                                                                                                    |                                                                                                    |                |
| Optionen - Auswahl                                                                                                    |                                                                                                    |                                                                                                    |                |
| L'I Skizze                                                                                                    |                                                                                                    | m                                                                                                    |                |
| Verbindungen der Skizze beibehalten                                                                                                    |                                                                                                    |                                                                                                    |                |
| Eigenschaften                                                                                                    |                                                                                                    | P <br>٠<br><b>ornm</b><br>$-\alpha$<br>O(12mm)                                                                                                    |                |
| $\times$ Erscheinungsbild                                                                                                    |                                                                                                    |                                                                                                    |                |
| 143: 175: 143<br>Farbe<br>Falsch<br>Layout                                                                                                    |                                                                                                    | ٠                                                                                                    |                |
| $\times$ Sonstige<br>Falsch<br>Konstruktion                                                                                                    |                                                                                                    | @(12mm)                                                                                                    |                |
|                                                                                                    | $Ø(3mm)$ -<br>$2 - 1x$                                                                                                    | $\Theta$ (16mm)<br>$-(98, 5mm)$ -<br><u> 1989 - Januar Lander, Amerikaansk politiker (f. 1988)</u><br>OZA                                                                                                    |                |
| Eigenschaften Erscheinungsbild                                                                                                    | Konstruktion <sup>1</sup> *                                                                                                    |                                                                                                    | 40x            |
| Ein Skizzenelement zum Abtrennen ziehen                                                                                                    |                                                                                                    | x=122,0286 y=104,8344<br>13 Kurven<br>$\blacktriangle \blacktriangle$                                                                                                    | □約大・□・小・十八・*・  |

Abbildung 5.5: SpaceClaim – Spiegeln des halben Querschnitts der Schiene

Abschließend wurde der Schienenquerschnitt mit "Spiegeln", wie in der Abbildung 5.5 gezeigt, komplettiert. Dieser ist dann mit "Füllen" und "Ziehen" zur Schiene extrudiert worden. Die Modelle wurden in den vertikalen Symmetrieebenen geteilt. Weitere Unterteilungen erfolgen für den Schienenhals in vertikaler Richtung in eine obere und untere Schienenhalshälfte. Außerdem wird zur Veränderung der Netzdichte in Längsrichtung der Schiene eine Aufteilung der Schiene in drei Abschnitte vorgenommen. Für die starr gelagerten Modelle ohne Träger ist die erste Teilung nach 350 mm und die zweite Teilung nach weiteren 150 mm, jeweils von der Symmetrieachse gemessen, vorgenommen worden. Für die Modelle mit einer elastischen Unterlage oder einem zusätzlichen Träger wurde die Teilung der Schiene bei 200 mm und bei 400 mm, von der Symmetrieebene in Längsrichtung gemessen, durchgeführt.

Um Berechnungsprobleme zu vermeiden, wird eine Lagerbedingung direkt über dem Rad hergestellt. Dazu erzeugt man ein eigenes "Starrkörpervolumen", direkt über dem Rad (rot in der Abbildung 5.6) und weist diesem das Starrkörperverhalten zu.

Für die Modelle ohne elastische Unterlage wird ein "Starrkörpervolumen" mit denselben Abmessungen wie die Schienenunterseite erzeugt. Da diese Geometrie in der Workbenchoberfläche dupliziert und dann weiterverwendet werden kann, wird das Volumen für den Starrkörper mit einer Höhe von 7 mm definiert. Dadurch ist die elastische Unterlage für die Modelle mit einer solchen Unterlage bereits modelliert. Für diese Modelle muss dann nur noch ein neuer Starrkörper unter der elastischen Unterlage modelliert werden.

Für die Modelle mit einem Träger wird für die Modellierung ohne Unterlage das Volumen unterhalb der Schiene gelöscht und anschließend wird der gesamte Träger als Schalenmodell modelliert. Dabei ist auf die Querschnittshalbierung durch die beiden Symmetrieebenen und das richtige Anheben der Trägeroberkante zu achten. So wird die Obergurtfläche an der Oberkante direkt als Kontakt zur Schiene modelliert. Bei der Modellierung des Steges mit Schalenelementen ist zu beachten, dass durch die eingeführte Symmetrieebene nur die halbe Stegdicke im Modell abgebildet wird. Die Elementknoten werden direkt in die Symmetrieebene gelegt.

Für die Variante Träger und modellierter Unterlage wird der Obergurt und die Unterlage als eine Komponente definiert. Dies geschieht im Menü "Struktur" auf der linken Bildschirmseite. Für diese Komponente wird die gemeinsame Topologie verwendet, da das Abheben der Unterlage vom Träger nicht wesentlich für die Berechnung ist. Als weitere Variante wird die Unterlage als reine Kontaktsteifigkeit modelliert. Diese Steifigkeit ergibt sich aus der Division von E – Modul durch Unterlagendicke zu  $100/6 = 16,7$  N/mm<sup>3</sup>.

Diese Modelle der einzelnen Systeme werden anschließend in Mechanical mit den mechanischen Bedingungen definiert und berechnet. Drei der oben beschriebenen Modelle werden exemplarisch in den Abbildung 5.6, Abbildung 5.7 und Abbildung 5.8 dargestellt.

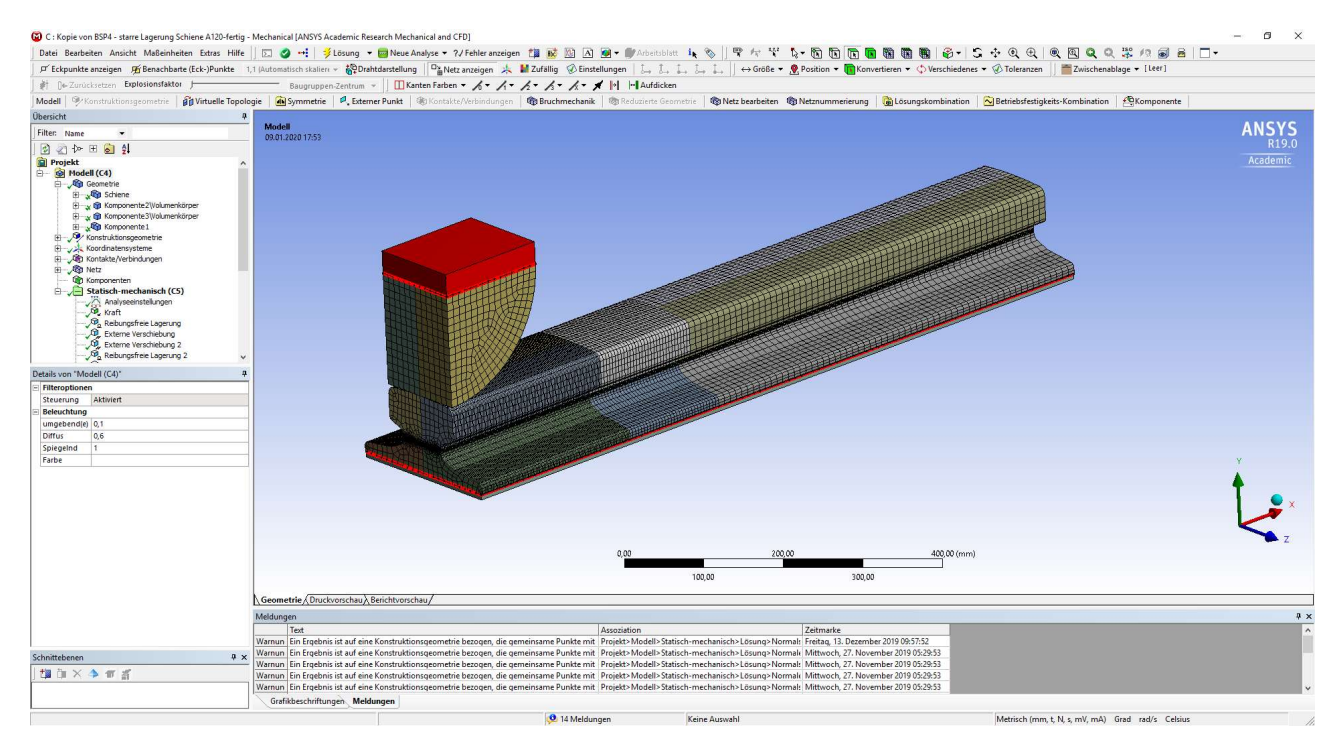

Abbildung 5.6: ANSYS Mechanical – System 1: Darstellung der starr gelagerten Schiene mit feinem FE-Netz

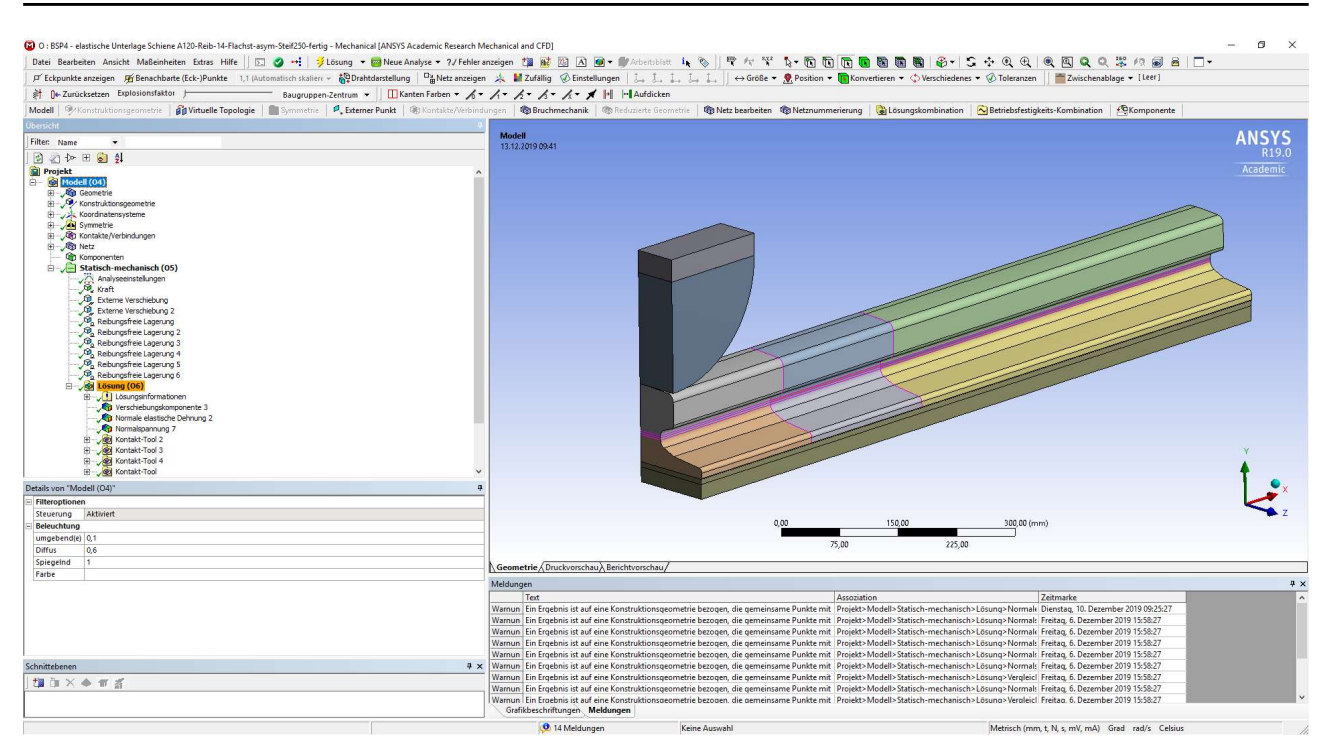

Abbildung 5.7: ANSYS Mechanical – System 2: Darstellung der Schiene mit modellierter elastischer Unterlage

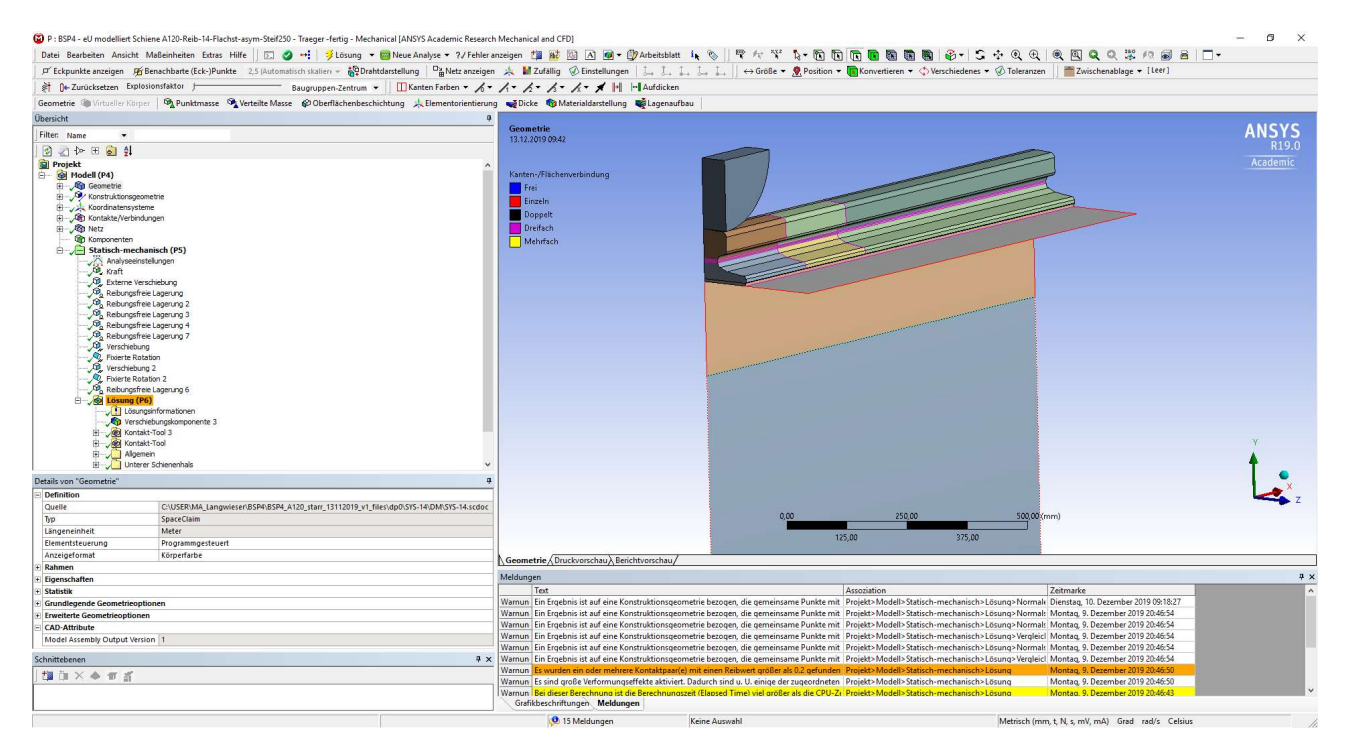

Abbildung 5.8: ANSYS Mechanical – System 3: Darstellung der Schiene mit modellierter elastischer Unterlage auf einem Träger gelagert

115

5.

# 5.3. Mechanische Modellierung der einzelnen Systeme

### 5.3.1. Allgemeine Modelldefinitionen

Als Material ist in der Datenbank wieder ein neues Material angelegt worden. Diesem wurde nur die isotrope Elastizität zugeordnet und der E-Modul mit 210.000 N/mm² und die Querkontraktionszahl mit 0,3 bestimmt. In Mechanical wird dieses Material der Schiene, dem Rad und, je nach Modell, auch dem Träger zugeordnet.

Für die elastische Unterlage wird ein eigenes Material mit isotroper Elastizität definiert. Hier wird ein E-Modul von 100 MPa und eine Querkontraktionszahl von 0,3 verwendet. Die Materialien werden in Mechanical im Menüpunkt "Geometrie" zugewiesen.

Für die Ergebnisdarstellung und den Vergleich mit den ABAQUS-Modellen werden für alle Modelle im Bereich "Konstruktionsgeometrie" Pfade entlang der mittleren Kante des Schienenhalses erstellt. Der erste dieser Pfade verläuft in Längsrichtung der Schiene an der Außenkante (Pfad 1). Der zweite Pfad wird ebenfalls in der Mitte der Schienenhalshöhe quer über den Schienenhalsquerschnitt definiert (Pfad 2). Zusätzlich wird für die Ergebnisse im Träger ein Pfad in Längsrichtung für den Trägersteg (Pfad 3) und einer entlang der Obergurtoberkante in der Symmetrieebene in Querrichtung (Pfad 4) erstellt. Definiert wird der Pfad 3 über zwei Netzpunkte und er verläuft 40 mm unterhalb der Obergurtunterkante. Der Pfad 4 ist direkt durch die Obergurtoberkante bestimmt worden. Dargestellt werden die Schienenpfade in der Abbildung 5.9 und die Trägerpfade sind in der Abbildung 5.10 gezeigt.

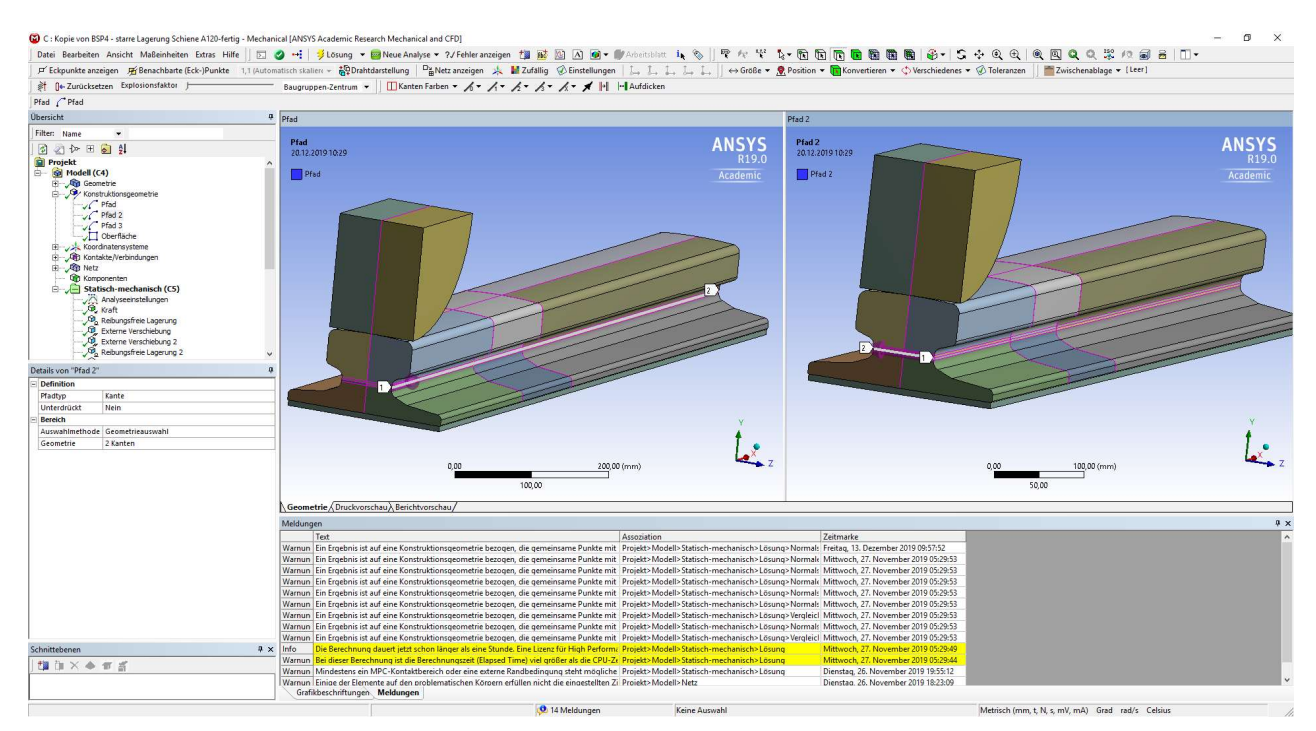

Abbildung 5.9: ANSYS Mechanical – Darstellung der Schienenpfade im Schienenhals (Pfad 1 links, Pfad 2 rechts)

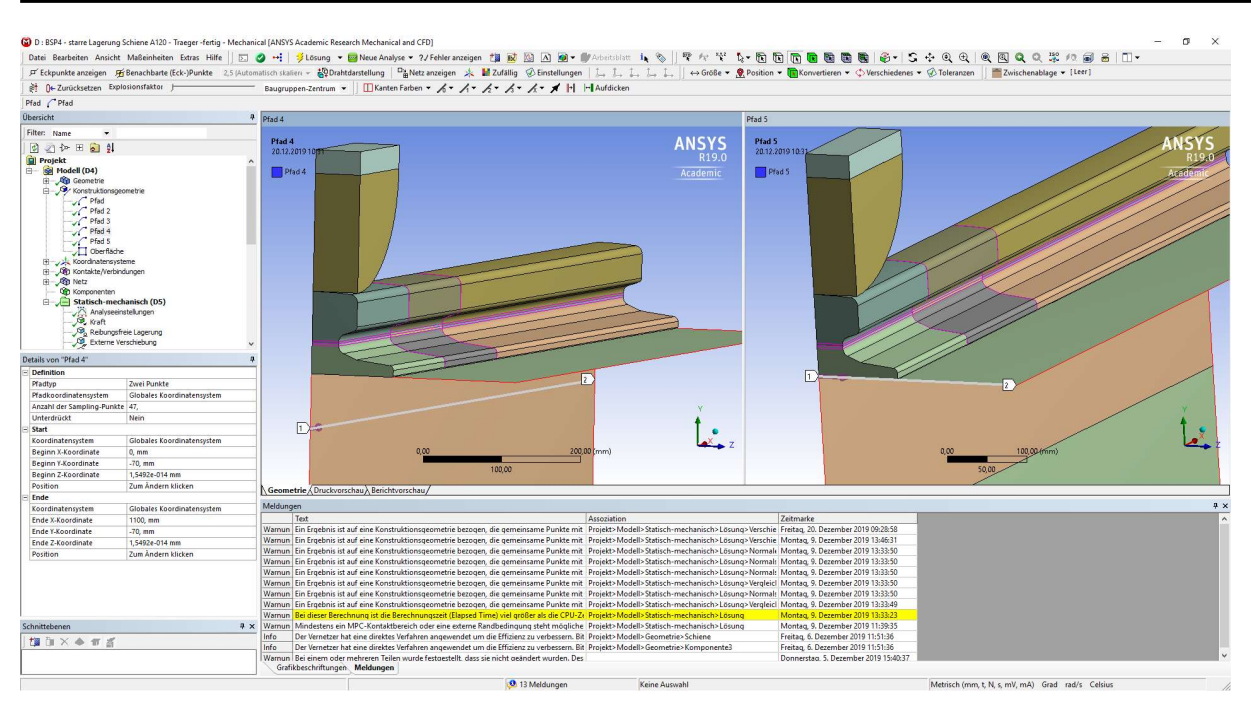

Abbildung 5.10: ANSYS Mechanical – Darstellung der Trägerpfade (Pfad 3 im Trägersteg links, Pfad 4 an Trägeroberkante rechts)

Zusätzlich kommt in diesen Konstruktionsmodellen eine neue Ebene für die Spannungsausgabe in Form einer Oberfläche genau in der Mitte der Schienenhalshöhe dazu. Diese ist über ein eigenes kartesisches Koordinatensystem in dieser Ebene zu definieren. Ersichtlich ist diese Oberfläche in der Abbildung 5.11.

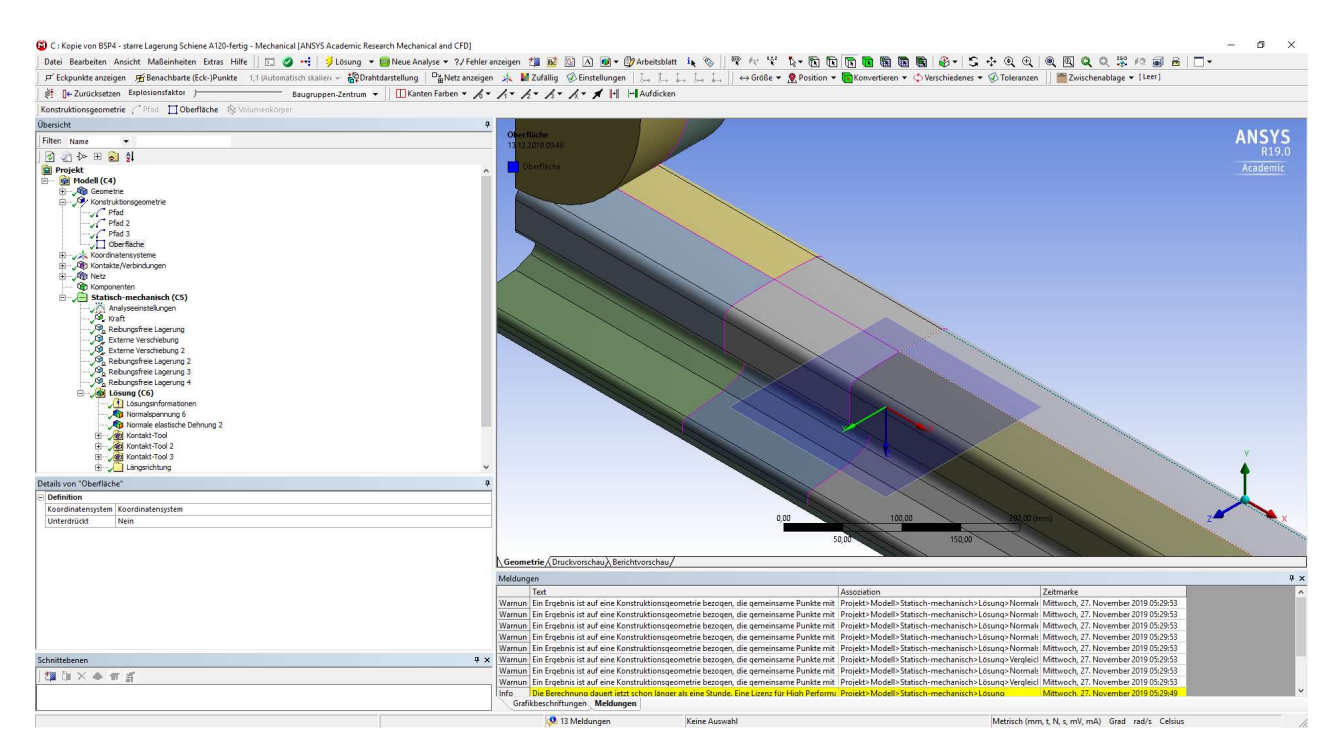

Abbildung 5.11: ANSYS Mechanical - Darstellung der definierten Oberfläche für die Spannungsausgabe

5.

Dieses Koordinatensystem wird, wie in den Beispielen zuvor beschrieben, definiert und für die Oberfläche wird immer die XY-Ebene (Vertikalebene in Schienenlängsrichtung) dieses Koordinatensystems verwendet. Damit sind die für sämtliche Modelle gleichen Definitionen abgeschlossen.

### 5.3.2. Modelldefinitionen der starr gelagerten Systeme

Zu Beginn sind die Kontakte zu definieren. Hier werden die Oberflächen zwischen den Starrkörpern und der Schiene beziehungsweise dem Rad als Kontaktflächen formuliert. Ein wesentlicher Punkt ist das Zusammenfassen von Teilflächen in einen Kontakt. Dies tritt zwischen der Schiene und dem darunter liegenden Starrkörper bei System 1, aufgrund der Unterteilung der Schiene auf. Damit werden Kontakte und Kontaktberechnungen gespart und das Modell wird vereinfacht. Den Kontakten mit Starrkörperbeteiligung ist das asymmetrische Verhalten zu zuweisen. Beim Kontakt zwischen dem Rad und der Schiene ist bei der Schiene darauf zu achten, dass die Abrundung an der Außenkante des Schienenkopfes im Kontakt berücksichtigt wird. Das Kontaktverhalten zwischen flexiblen Körpern (zwischen Schiene und Rad) bleibt bei der Einstellung "Programmgesteuert". Weitere Angaben zu den Kontakten werden in diesen Modellen nicht eingestellt.

Bei der Netzdefinition wird hier zuerst der Schienentyp A120 erläutert. Für die Halsvolumina auf der linken Seite in positiver globaler Achsrichtung wird die Methode "MultiZone" definiert. Dieses Modell wurde mit zwei unterschiedlich feinen Netzen berechnet. Die Elementgröße über die Halshöhe wird für beide Modelle mit 1 mm festgelegt, darüber und darunter werden die Elemente frei vernetzt. Für den ersten Schienenabschnitt (Länge etwa 200 mm), direkt von der Symmetrieebene beginnend, wird eine Elementgröße von 2 mm für beide Modelle definiert. Die Elementgröße für den darauffolgenden Abschnitt (Länge etwa 200 mm) ist ebenfalls in beiden Modellen gleich und wird mit 5 mm bestimmt. Für die restlichen Schienenbereiche wird die maximale Elementgröße mit 10 mm vorgeschrieben. Der Unterschied findet sich hinsichtlich der Elementgröße über die Querschnittsbreite. Hier wurde zuerst mit 6 mm Elementgröße in Schienenquerrichtung gerechnet. In der späteren Berechnung ist hier auf 1 mm Elementgröße umgestellt und damit das Netz verfeinert worden.

Die Netzdefinition des Schienentyps A75 erfolgt ebenfalls über zwei Abschnitte und eigene Vorgaben für die Höhe des Schienenhalses. Für den Schienenhals wird eine Elementgröße über die Schienenhalshöhe von 1 mm definiert und die Methode MultiZone wird vorgeschrieben. In Längsrichtung beginnt der erste Schienenabschnitt bei der Symmetrieebene und erstreckt sich über eine Länge von 350 mm. Der zweite Schienenabschnitt folgt im Anschluss an den ersten Abschnitt und erstreckt sich über eine Länge von 150 mm. Im ersten Abschnitt wird die Elementgröße mit 4 mm in Schienenrichtung vorgeschrieben. Im zweiten Abschnitt ist die Elementgröße auf 8 mm erhöht worden. Für die restlichen Schienenbereiche wird eine Elementgröße von 10 mm vorgeschrieben. In diesem Fall wurde nur ein Netz definiert und auf eine Verfeinerung über den Halsquerschnitt verzichtet.

Abschließend werden die Randbedingungen definiert. Hier wurden für die Schiene und das Rad je zwei reibungsfreie Lagerungen definiert. Dabei wird je eine reibungsfreie Lagerung auf den Symmetrieebenen definiert. Die Starrkörper werden mit einer eigenen externen Verschiebung für jeden Starrkörper gehalten. In diesen Randbedingungen werden alle Freiheitsgrade gesperrt. Damit sind diese Modelle vollständig definiert.

#### 5.3.3. Modelldefinition der Systeme mit elastischer Unterlage

Für das Modell des Schienentyps A75 wurden die Kontaktbedingungen als reibungsfrei übernommen. Auch der neu hinzukommende Kontakt zwischen der elastischen Unterlage und dem Starrkörper wird als reibungsfrei modelliert. Die Randbedingungen für dieses Modell werden von den starr gelagerten Modellen übernommen. Mehr Unterschiede ergeben sich hier in der Definition des Schienenprofils A120.

In der Kontaktdefinition der Modelle des Schienentyps A120 wurde sehr viel probiert. Die Kontakte werden gleich wie die bei den starr gelagerten Modellen definiert. Dabei kommt ein Kontakt aufgrund der elastischen Unterlage – zwischen Schiene und Unterlage - dazu, dieser wird als "Reibhaftend" definiert. Mit dieser Definition muss der Reibungskoeffizient von 0,3 laut Angabe eingegeben werden. Es kann also eine Reibungskraft in horizontaler Richtung übertragen werden, jedoch fällt dieser Kontakt, ebenfalls wie der reibungsfreie Kontakt, bei Querzugbelastung aus (freies vertikales Abheben möglich). Nach einer ersten Berechnung wurde ein zu weiches Verhalten – verglichen zu den ABAQUS-Ergebnissen - festgestellt. Im späteren Verlauf wurden die Berechnungsalgorithmen und das Verhalten variiert. Ein weiteres Modell, welches später in der Ergebnisdarstellung vorkommt, verwendet folgende Einstellungen. In diesem Modell wurde der Algorithmus "Lagrange-Verfahren (in Normalenrichtung)" verwendet. Außerdem werden alle Kontakte als asymmetrisch definiert. Darin unterscheiden sich die bisher genannten Varianten, da bisher die Kontakte zwischen flexiblen Körpern "Programmgesteuert" definiert wurden. Die asymmetrische Definition bedeutet, dass die Kontaktelemente immer am als "Kontakt" definierten Körper erzeugt werden. Der Algorithmus schreibt außerdem vor, dass die Kontaktkräfte nun als eigener Freiheitsgrad, anstatt als das Ergebnis von Durchdringungstiefe mal Steifigkeit berechnet werden. Außerdem wurde in diesem Modell die Einstellung für die Verwendung der großen Verformungen von "Aus" auf "Ein" gestellt. Damit wurde ein deutlich verändertes Verhalten festgestellt. Abschließend wurde noch ein Modell mit den ursprünglichen Einstellungen, mit Ausnahme der Einstellungen zum Thema der großen Verformungen (diese bleiben aktiviert) verwendet. In diesem Modell ist nach mehreren Versuchen ein Wert für die Normalsteifigkeit definiert worden, welcher die Effekte aus der automatisch offenbar sehr weich gewählten Kontaktsteifigkeit verschwinden lässt. Dieser Wert beträgt 250 N/mm<sup>3</sup>. Nun wird die Nachgiebigkeit nur mehr durch die Unterlage abgebildet. In den folgenden Abbildungen, Abbildung 5.12 und Abbildung 5.13 werden diese Einstellungen noch einmal bildlich dargestellt.

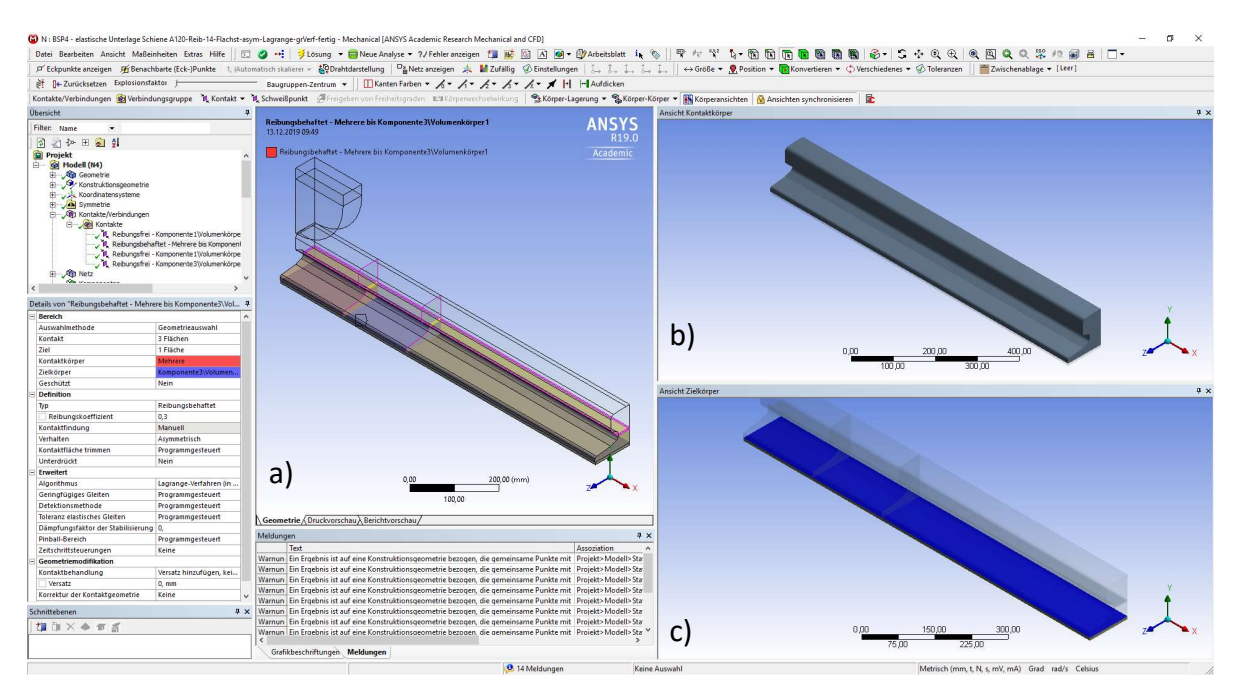

Abbildung 5.12: ANSYS Mechanical - Einstellungen zur Definition des Kontakts mit "Langrange-Verfahren (in Normalenrichtung)": a) Gesamtmodell, b) Kontaktflächen der Schiene, c) Kontaktflächen der Unterlage

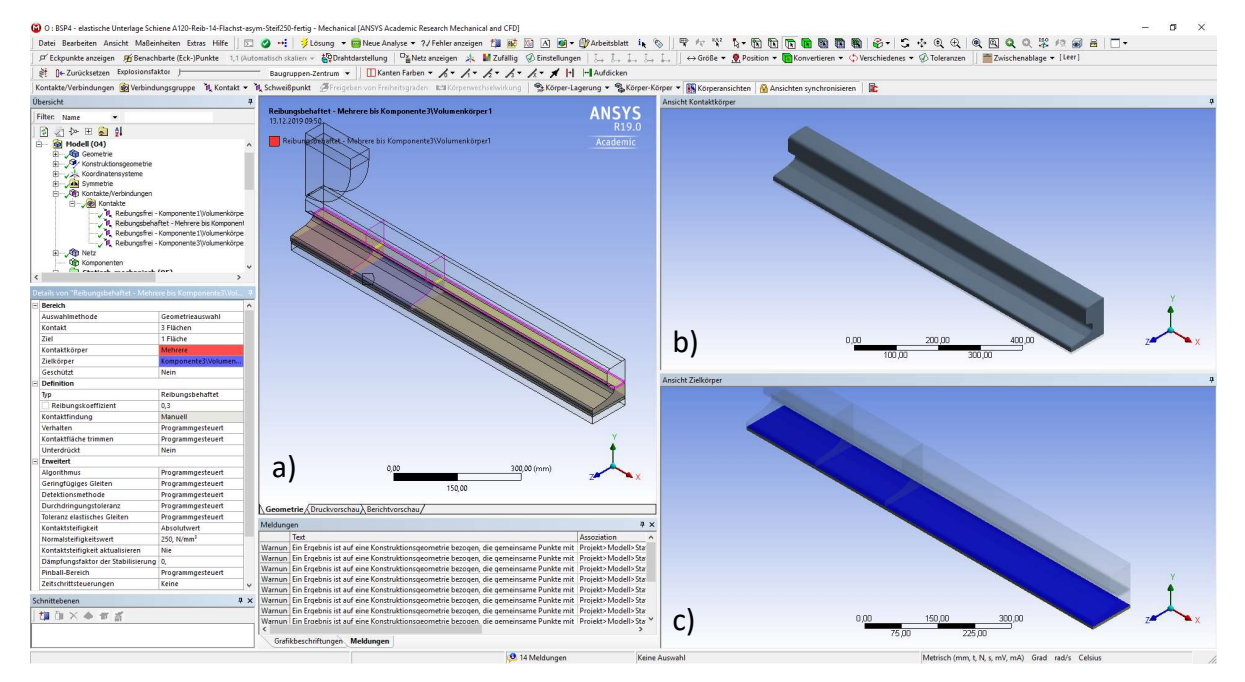

Abbildung 5.13: ANSYS Mechanical - Einstellungen zur Definition des Kontakts zwischen Schiene und elastischer Unterlage mit einer Kontaktsteifigkeit von 250 N/mm<sup>2</sup>: a) Gesamtmodell, b) Kontaktflächen der Schiene, c) Kontaktflächen der Unterlage

Anschließend sollen hier die Unterschiede zwischen dem möglichen Verhalten und den Algorithmen der Kontaktberechnung, wie diese im Handbuch [2] beschrieben sind, dargestellt werden. Bei den Verhaltensarten gibt es einerseits das asymmetrische und andererseits das symmetrische Verhalten. Wie bereits erwähnt, werden bei dem asymmetrischen Verhalten, je nachdem ob hier "Asymmetrisch" oder "Automatisch asymmetrisch" beziehungsweise "Programmgesteuert" eingestellt ist, die Kontaktelemente an nur einem der beiden kontaktbeteiligten Oberflächen, Kanten oder Punkte angewendet. Bei der Wahl des asymmetrischen Verhaltens sind diese Elemente fix an dem als Kontakt definierten Kontaktpartner festgelegt. Ist die automatisch asymmetrische beziehungsweise die programmgesteuerte Einstellung verwendet, wählt das Programm nach Kriterien, wie zum Beispiel der Netzfeinheit oder der Materialsteifigkeit, das Element des Kontakts zur Berechnung selbst aus. Bei der Verwendung des symmetrischen Verhaltens werden die Kontaktelemente auf beiden Seiten erstellt und die Ergebnisse der Berechnung verglichen und gegenseitig angepasst. Dieses Verhalten sorgt für eine gute Konvergenz der Berechnung bei jenen Kontakten, bei denen keine eindeutige Unterscheidung möglich ist.

Zu den Berechnungsalgorithmen ist zu sagen, dass es fünf verschiedene Algorithmen gibt. Die Verfahren "Pure Penalty" und "Augemented-Langrange" verwenden für die Kontaktkraftberechnung die Methode mit der Berechnung aus Durchdringungstiefe und Steifigkeit. Diese beiden Methoden unterscheiden sich nur durch eine Konstante in der allgemeinen Gleichung. So verwendet das "Pure Penalty"-Verfahren zur Kraftberechnung nur die Steifigkeit und die Durchdringungstiefe, während beim "Augemented-Langrange" – Verfahren zusätzliche eine Konstante in der Gleichung berücksichtigt wird. Ein weiterer Algorithmus ist das "Lagrange-Verfahren (in Normalenrichtung)". Hier wird, wie bereits erwähnt, die Kontaktkraft als eigener Freiheitsgrad berechnet. Abschließend gibt es noch das Berechnungsverfahren "MPC", auch "Multipoint Constraint" genannt. Dieser ist nur für die Kontakttypen "Verbund" und "Keine Trennung" anwendbar. Die letzte Variante heißt "Balken" und kann nur bei dem Typ "Verbund" verwendet werden. Dabei werden zwischen den Kontaktpartnern starre Balkenelemente für die Berechnung erstellt.

Im nächsten Schritt werden nach den Kontaktbedingungen die FE-Netze definiert. Änderungen im Vergleich zu den starren Systemen ohne Unterlage bestehen nur in den Elementgrößen für den ersten und zweiten Abschnitt der Schiene in Längsrichtung sowie bei der globalen Elementgröße. Für den ersten Abschnitt (200 mm beidseits der Radlast) wird nun eine Elementgröße von 5 mm und für den zweiten Abschnitt eine Elementgröße (weitere 200 mm ab Ende des ersten Abschnitts) von 10 mm vorgeschrieben. Weiter außenliegend gilt die globale Einstellung. Hier ist die voreingestellten Definitionen, bei dieser wählt das Programm eine nicht angegebene Elementgröße aus, belassen worden. Zusätzlich wird der elastischen Unterlage für das Modell mit dem Schienentyp A120 eine Elementgröße von 5 mm für die Kanten in Längs- und Querausdehnung vorgeschrieben. Das so erzeugte Netz ist in der Abbildung 5.14 ersichtlich.

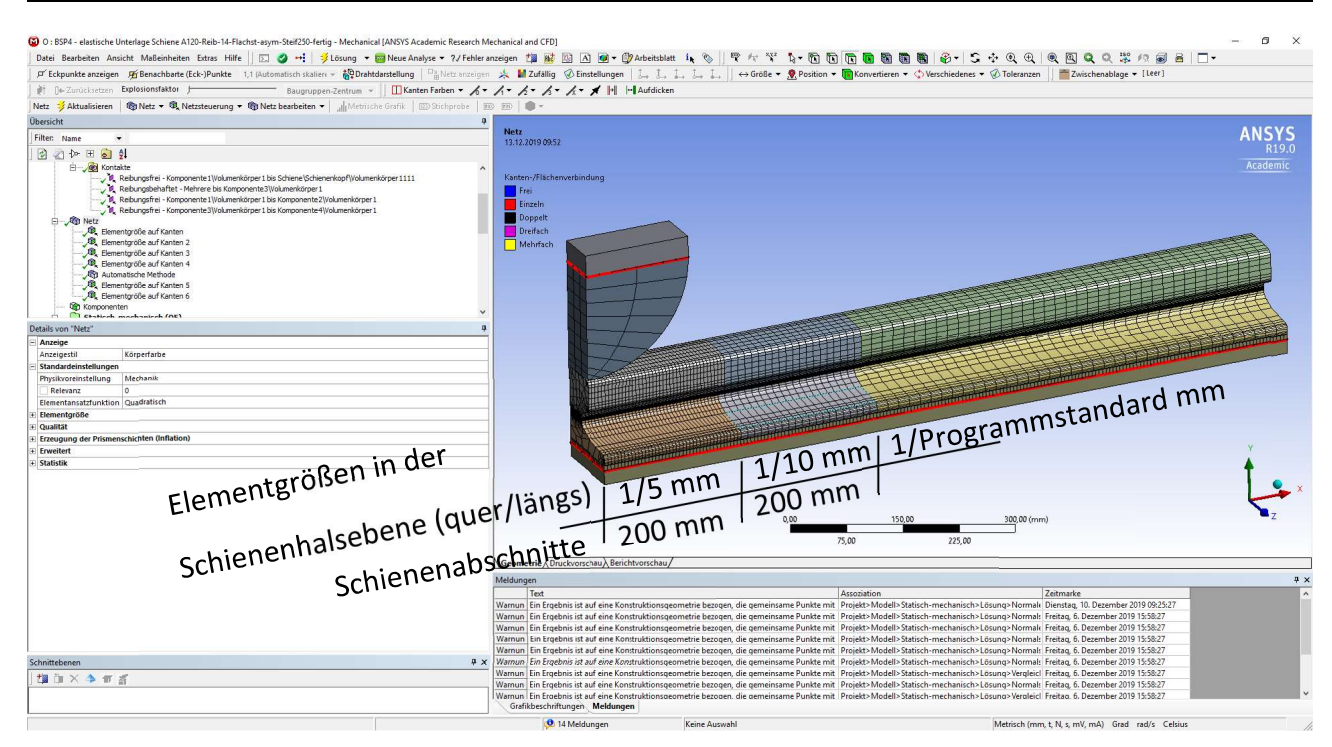

Abbildung 5.14: ANSYS Mechanical – System 2: Darstellung des generierten Netzes für das Modell mit einer Kontaktsteifigkeit von 250 N/mm²

Bei den Randbedingungen sind im Vergleich zu den starren Modellen, bis auf die Definition zweier reibungsfreier Lagerungen für die elastische Unterlage, keine Änderungen vorgenommen worden.

#### 5.3.4. Modelldefinition der Systeme mit Träger

Bei den Modellen mit der Trägerlagerung sind die Kontakte für die Berechnungen und die Lagerung des Trägers besonders zu erwähnen. Die Kontaktbedingung zwischen dem Rad und dem fiktiven Starrkörper wird bei allen Modellen nur mit dem Verhalten "Asymmetrisch" und als "Reibungsfrei" definiert. Die restlichen Einstellungen bleiben gleich. Für den Kontakt zwischen Rad und Schiene werden generell alle Voreinstellungen bis auf die Definition als "Reibungsfrei" beibehalten. Die Unterscheidung findet vor allem in der Ebene der elastischen Unterlage statt. Bei der starren Lagerung am Träger definiert sich dieser Kontakt zwischen Schienenunterseite als "Kontakt" und Trägerobergurt als "Ziel" als "Asymmetrisch" und "Reibungsfrei". Für die Darstellung der elastischen Unterlage als Volumen wird die Schiene als "Kontakt" und das Unterlagenvolumen als "Ziel" bestimmt. Das Verhalten dieses Kontakts wird als "Asymmetrisch" und der Typ "Reibhaftend" mit einem Reibungskoeffizienten von 0,3 definiert. Als letzte Variante wird die elastische Unterlage über eine direkte Kontaktsteifigkeit modelliert. Als "Kontakt" wird die Schienenunterseite und als "Ziel" die Obergurtfläche eingestellt. Verwendet wird ein asymmetrisches Verhalten mit dem Typ "Reibhaftend" und dem Reibungskoeffizienten 0,3. Die Kontaktsteifigkeit in der Richtung der Flächennormalen errechnet sich durch die Division des E – Moduls durch die Unterlagendicke. Es

werden also die 100 N/mm<sup>2</sup> des E-Moduls der Unterlage durch die 6 mm Unterlagendicke dividiert. Daraus ergibt sich eine gerundete Steifigkeit von 16,7 N/mm<sup>3</sup>.

Im nächsten Schritt sind die Randbedingungen zu definieren. Hier werden die Schnittflächen in der Längsrichtung alle durch eine reibungsfreie Lagerung für das Vorschreiben von Symmetrierandbedingungen gehalten. Für die Schiene, das Rad und, falls vorhanden, das Volumen der elastischen Unterlage wird diese Randbedingung auch in der Querschnittsfläche definiert. Diese Art der Lagerung ist nicht für die Kanten am Trägerende anwendbar, weshalb für die Kanten des Trägers die entsprechenden Freiheitsgrade über ein "Verschiebung"-Element und ein "Fixierte Rotation"-Element gesperrt beziehungsweise freigegeben werden. Am freien Trägerende des Modells sind die Freiheitsgrade offen mit der Ausnahme der Kanten des Trägers. Die Freiheitsgrade in der Querschnittsebene des Trägers werden an diesen Kanten gesperrt. Somit kann der Trägerquerschnitt sich in Längsrichtung verschieben, aber die Querschnittsform ist an dieser Stelle gehalten. Definiert wird dies wiederum mit den Elementen "Verschiebung" und "Fixierte Rotation".

Die Netzdefinition findet wieder mit entsprechenden Anpassungen für die Schiene statt. Besonders zu erwähnen ist, dass eventuell für den Träger eine MultiZone-Methode zu definieren ist. Außerdem wurde über die Steghöhe von 20 cm, von der Obergurtunterkante startend, die Elementgröße mit 10 mm vorgeschrieben. Die Elementgröße außerhalb der beschriebenen Bereiche wird bei der nicht näher angegebenen Standardeinstellung belassen. Damit sind sämtliche mechanische Besonderheiten in der Definition besprochen und die Modelle werden berechnet.

### 5.4. Ergebnisdarstellung der einzelnen Systemmodelle

#### 5.4.1. System 1 - Ergebnisse der starr gelagerten Modelle ohne Träger

Zu Beginn werden die Ergebnisse des Schienentyps A120 betrachtet. Grundsätzlich wird als Kontrolle die Lagerkraft des unteren Starrkörpers betrachtet. Diese Kontrolle ist leicht durchzuführen mittels der Ergebnisdarstellung "Kraftreaktion". Diese wird in der Abbildung 5.15 gezeigt.

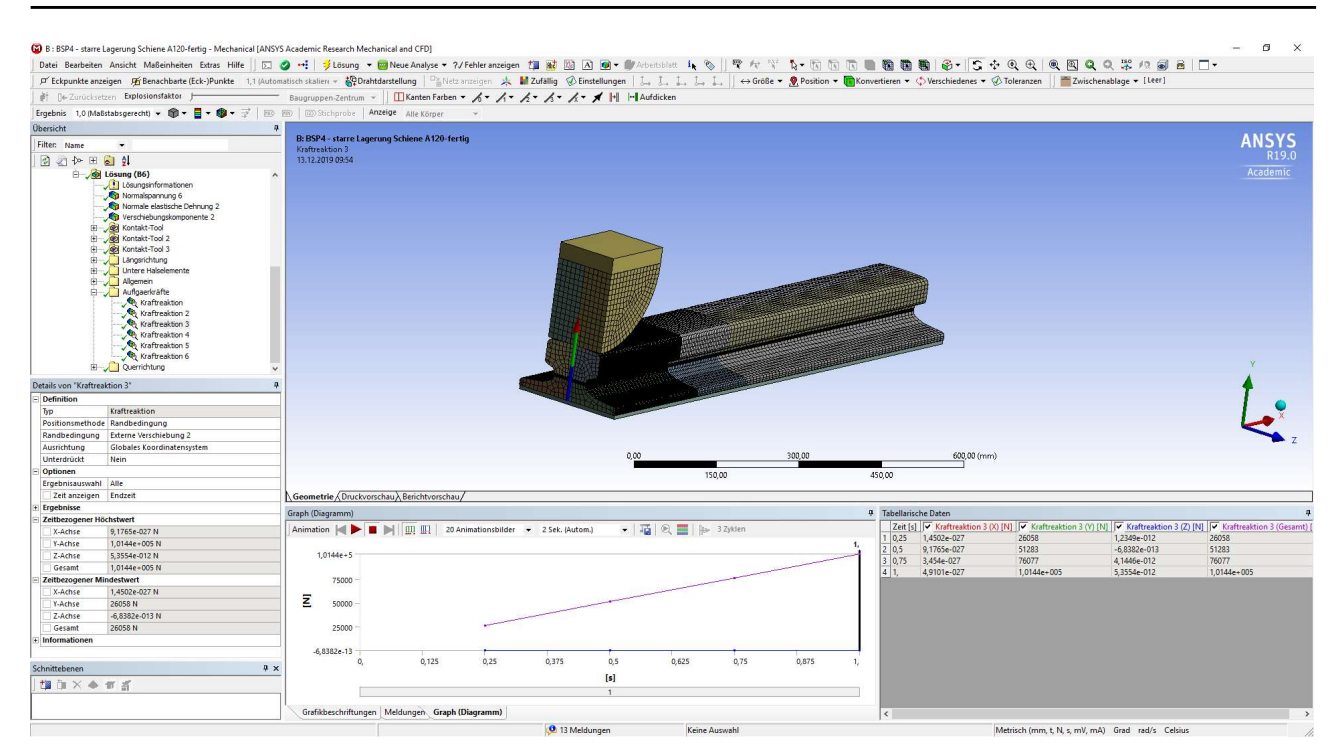

Abbildung 5.15: ANSYS Mechanical - Darstellung der Kraftreaktion des unteren Starrkörpers für das starr gelagerte Modell mit grobem Netz – Radlast R\*= 100 kN

Bei beiden Modellen zeigt sich eine resultierende Lagerkraft von ca. 101,5 kN. Somit weicht die errechnete Lagerkraft von der aufgebrachten Belastung um 1,5 % ab. Das deutet auf ein ausreichend genaues Ergebnis hin. Anschließend werden hinsichtlich der vertikalen Normalspannungen Pfade in der Schienenhalsmitte entlang der Außenkante in Längsrichtung (Pfad 1) und quer über die Schienenhalsbreite (Pfad 2) ausgewertert. Die Pfade sind in der Abbildung 5.9 dargestellt. Diese Spannungsverläufe werden anschließend exportiert, in einem Excel-Diagramm dargestellt und mit den Spannungsverläufen aus dem ABAQUS-Modell verglichen.

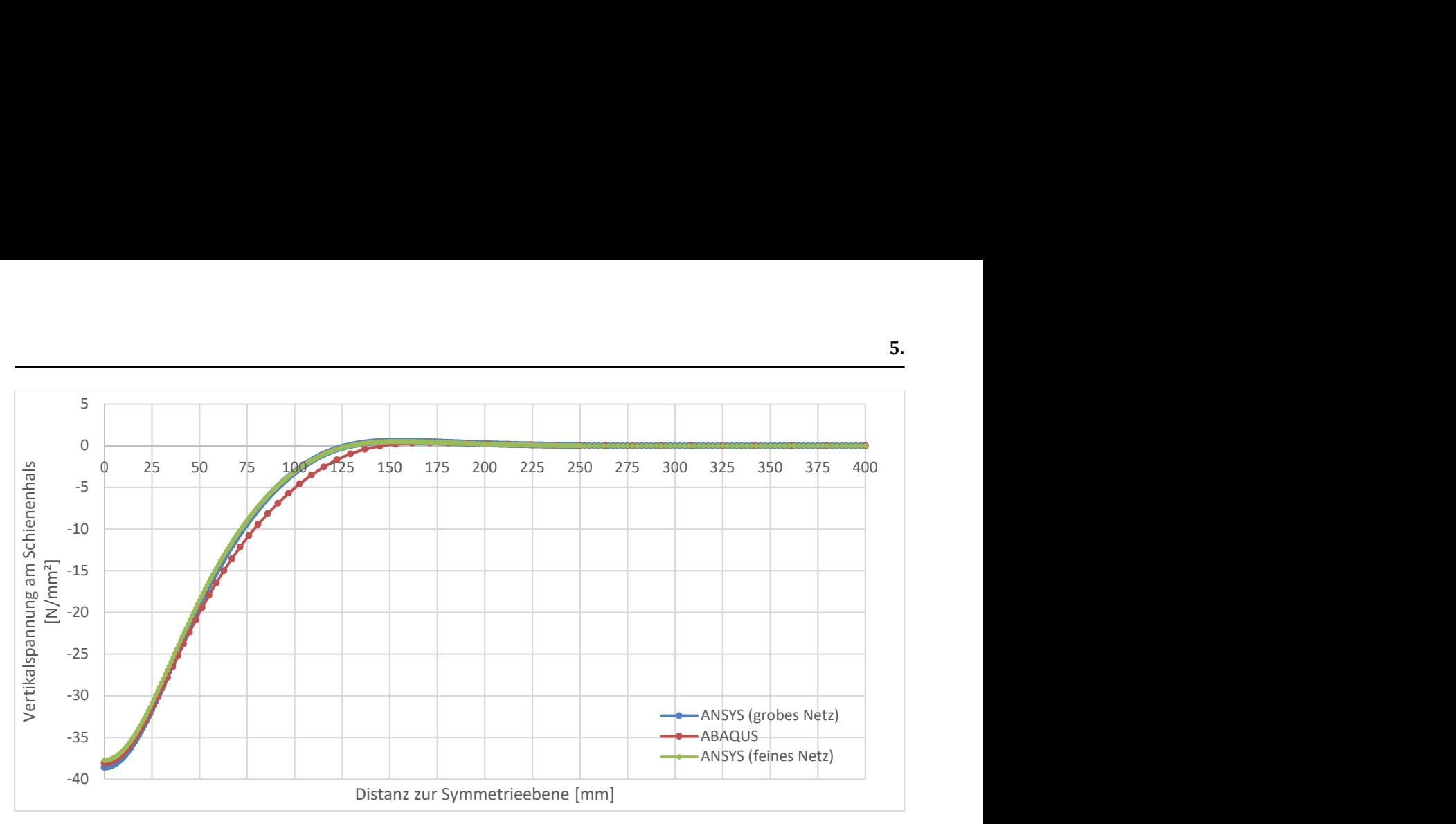

Abbildung 5.16: Vertikalspannungsverlauf entlang des Pfads 1 – System 1: (A120 ohne elastischer Unterlage)

Man sieht in der Abbildung 5.16 des Vertikalspannungsverlaufes, dass die Verdichtung des Netzes über dem Halsquerschnitt im unmittelbaren Radlastbereich in Längsrichtung nur am Verlaufsbeginn im Bereich der Spannungsspitze unmittelbar unter der Radlast Unterschiede erkennbar werden lässt. Generell passen die Spannungsverläufe von der Ergebnisseite her sowohl untereinander, als auch mit der ABAQUS-Berechnung gut zusammen. Betrachtet man nun den Spannungsverlauf quer zur Schiene über den Halsquerschnitt unmittelbar unter der Radlast, erkennt man deutlich größere Unterschiede.

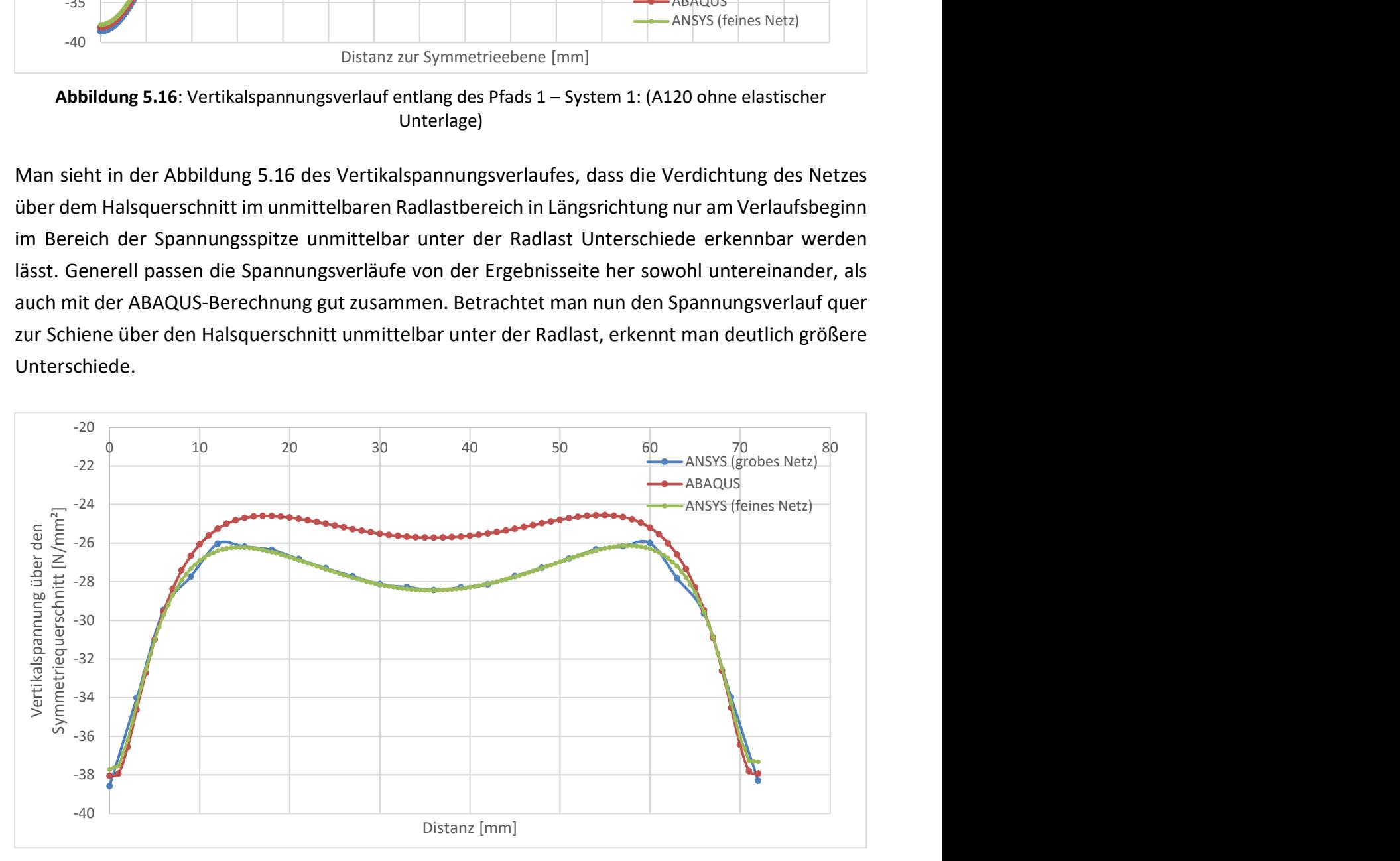

Abbildung 5.17: Vertikalspannungsverlauf entlang des Pfads 2 quer zur Schiene unter der Radlast – System 1: (A120 ohne elastischer Unterlage)

Hier erkennt man in der Abbildung 5.17, dass am Außenrand die Erhöhung der Elementanzahl das Abbiegen des Spannungsverlaufes in Richtung einer horizontalen Tangente an der Schienenhalsaußenseite ermöglicht. Generell wird der Kurvenverlauf der Spannungen bei kleinerer Elementgröße zutreffender abgebildet. Im Vergleich mit dem ABAQUS-Modell, zeigt sich in Querschnittsmitte ein deutlicher Spannungsunterschied. So beträgt in Querschnittsmitte die Vertikalspannung ca. - 25,72 MPa, wohingegen die beiden ANSYS-Modelle eine Spannung von ca. - 28,44 MPa aufweisen. Damit ergibt sich ein Unterschied von 2,72 MPa. Prozentuell betrachtet überschreiten die ANSYS-Modelle das ABAQUS-Ergebnis um 10,6 %. Die Ursache für diesen Unterschied ist in der Kontaktbildung zwischen Rad und Schiene zu finden. ANSYS überträgt hier die Spannungen direkt in einem Punkt bzw. entlang einer Kante. Dies würde in ABAQUS zu Konvergenzproblemen führen, weshalb hier von ABAQUS selbst eine künstliche Berührungsebene erzeugt wird.

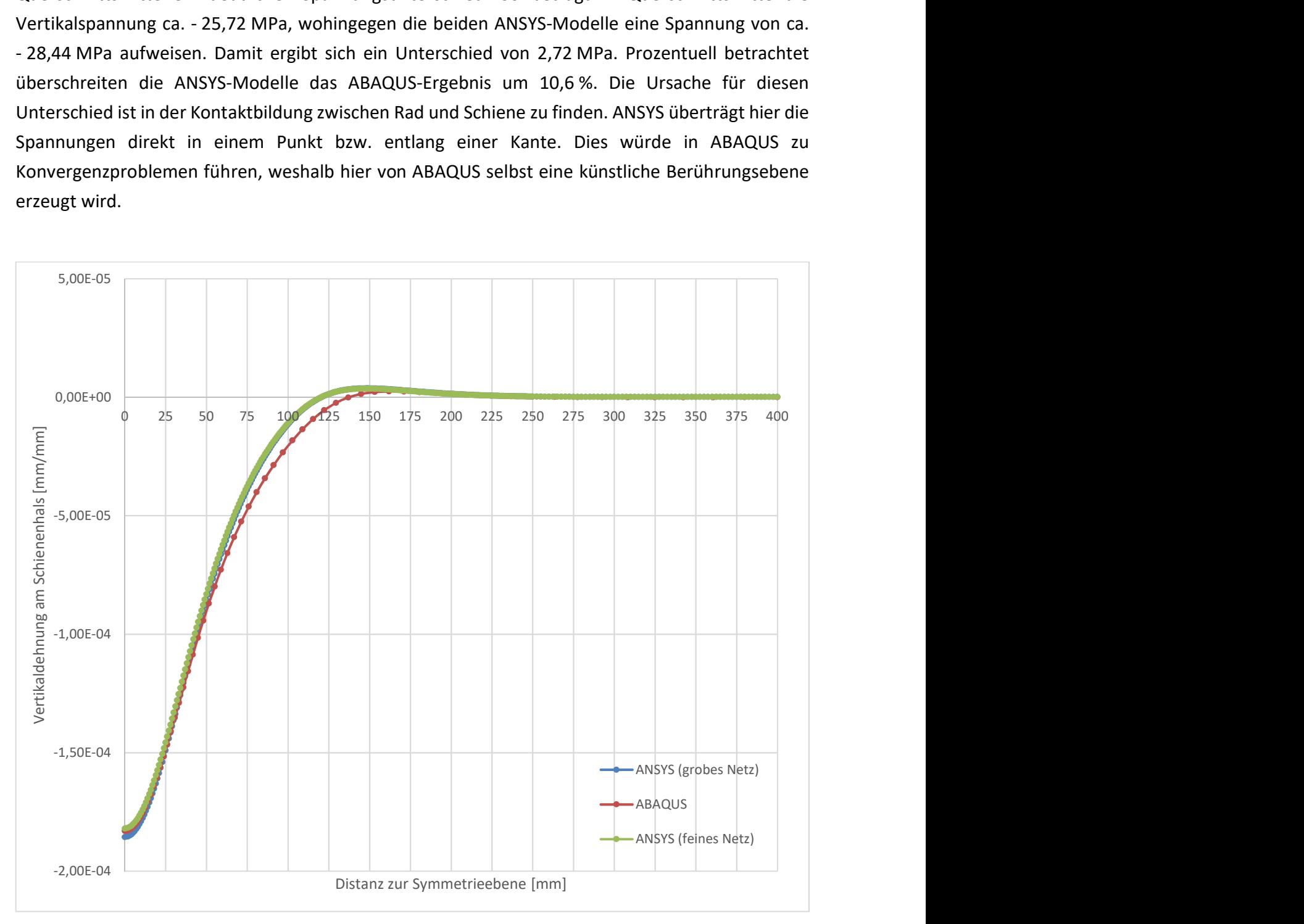

Abbildung 5.18: Vertikaldehnungsverlauf entlang des Pfads 1 – System 1:(A120 ohne elastischer Unterlage)

Beim Vergleich der vertikalen, elastischen Dehnungsverläufe in der Abbildung 5.18 zeigt sich dasselbe Bild wie bei den vertikalen Spannungsverläufen. Die Verläufe passen untereinander, als auch mit dem ABAQUS-Modell, sehr gut zusammen. Dies muss aufgrund der Beziehung über die Hooke'sche Gerade im einachsigen Spannungszustand auch weitgehend so sein. Somit ist dies eine weitere Kontrollmöglichkeit der Ergebnisse.

Abschließend wird noch eine Kontrolle in der Mitte des Halses durchgeführt. Mit der, in der Konstruktionsgeometrie erstellten Oberfläche wird hier der Spannungsverlauf der Vertikalspannung in dieser Ebene angezeigt. Dies ist in der Abbildung 5.19 ersichtlich.

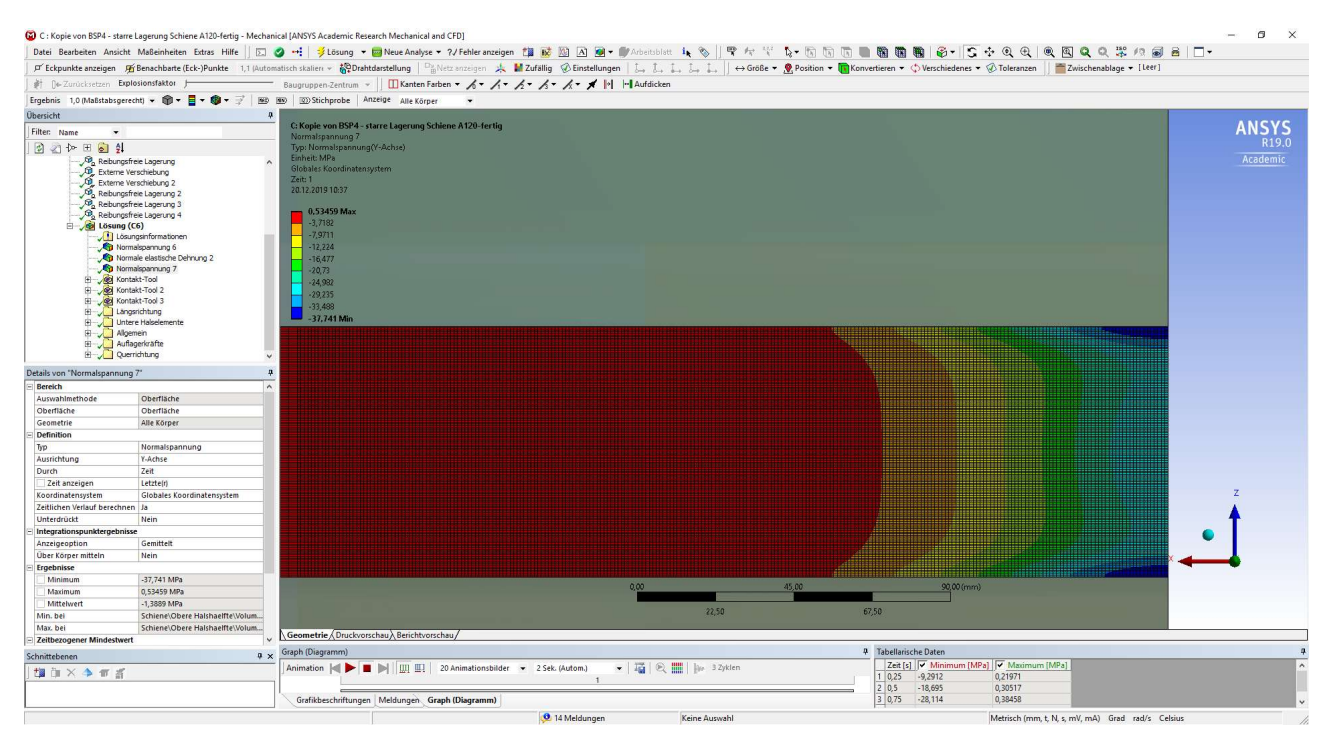

Abbildung 5.19: ANSYS Mechanical – Darstellung der vertikalen Spannungsauswertung in der Konstruktionsgeometrie "Oberfläche", in Schienenhalsmitte

In den Details am linken Bildschirmrand sind das Maximum, das Minimum und eine durchschnittliche Spannung in der dargestellten Ebene ablesbar. Mit der mittleren Spannung und der Fläche des Halses kann nun die durchgehende vertikale Kraft berechnet werden. Die beiden ANSYS-Modelle stimmen mit einer mittleren Spannung von -1,3889 MPa gut überein. Multipliziert man diese Spannung mit der Fläche von 72 mm auf 1000 mm, so ergibt sich eine Kraft von - 100.000,8 N. Diese entspricht der eingeleiteten Kraft von 100 kN bis auf 0,8 N genau und bestätigt damit die Zuverlässigkeit des Modells.

In der Tabelle 5.2 werden noch einmal markante Werte der Spannungsverläufe des ANSYS-Modells mit dem feinen Netz und dem ABAQUS-Modell gegenübergestellt. Dabei werden der maximale Spannungswert an der Schienenhalsaußenseite (Pfad 1) und der Spannungswert in der Querschnittssymmetrieebene (Pfad 2) verglichen.

|                                                | <b>ANSYS</b>  | <b>ABAQUS</b> | <b>Differenz</b> | Prozentsatz       |
|------------------------------------------------|---------------|---------------|------------------|-------------------|
|                                                | $[N/mm^2]$    | $[N/mm^2]$    | $[N/mm^2]$       | $\lceil % \rceil$ |
|                                                | (feines Netz) |               | (ANSYS - ABAQUS) | (ANSYS zu ABAQUS) |
| Max. Spannung an<br>Halsaußenseite             | $-37,73$      | $-38,06$      | 0,33             | $\sim$ 99,1       |
| Spannung in<br>Querschnitts-<br>symmetrieebene | $-28,45$      | $-25,72$      | $-2,73$          | ~110,6            |

Tabelle 5.2: Gegenüberstellung der Ergebnisse der starr gelagerten Schiene A120

Es zeigt sich, dass die maximalen Spannungswerte für die Halsaußenseite gut zusammenpassen. Für den Spannungswert in der Schienenhalsmitte unter der Radlast erkennt man aber deutliche Abweichungen. Dies entsteht, wie bei den Spannungsverläufen bereits angemerkt, aufgrund der unterschiedlichen Kontaktbildung zwischen den beiden Software-Modellen (ABAQUS gegenüber ANSYS).

Für den kleineren Schienentyp A75 zeigt sich, dass selbst mit einem groben Netz schon sehr gute Ergebnisse, gemessen an den ABAQUS-Ergebnissen, erzielt werden können. Dies gilt sowohl für die vertikalen Spannungen als auch die Vertikaldehnungen entlang der Schienenaußenkante in der Mitte des Schienenhalses. Die Vertikalspannungen sind in der Abbildung 5.20 und die Vertikaldehnungen in der Abbildung 5.21 dargestellt.

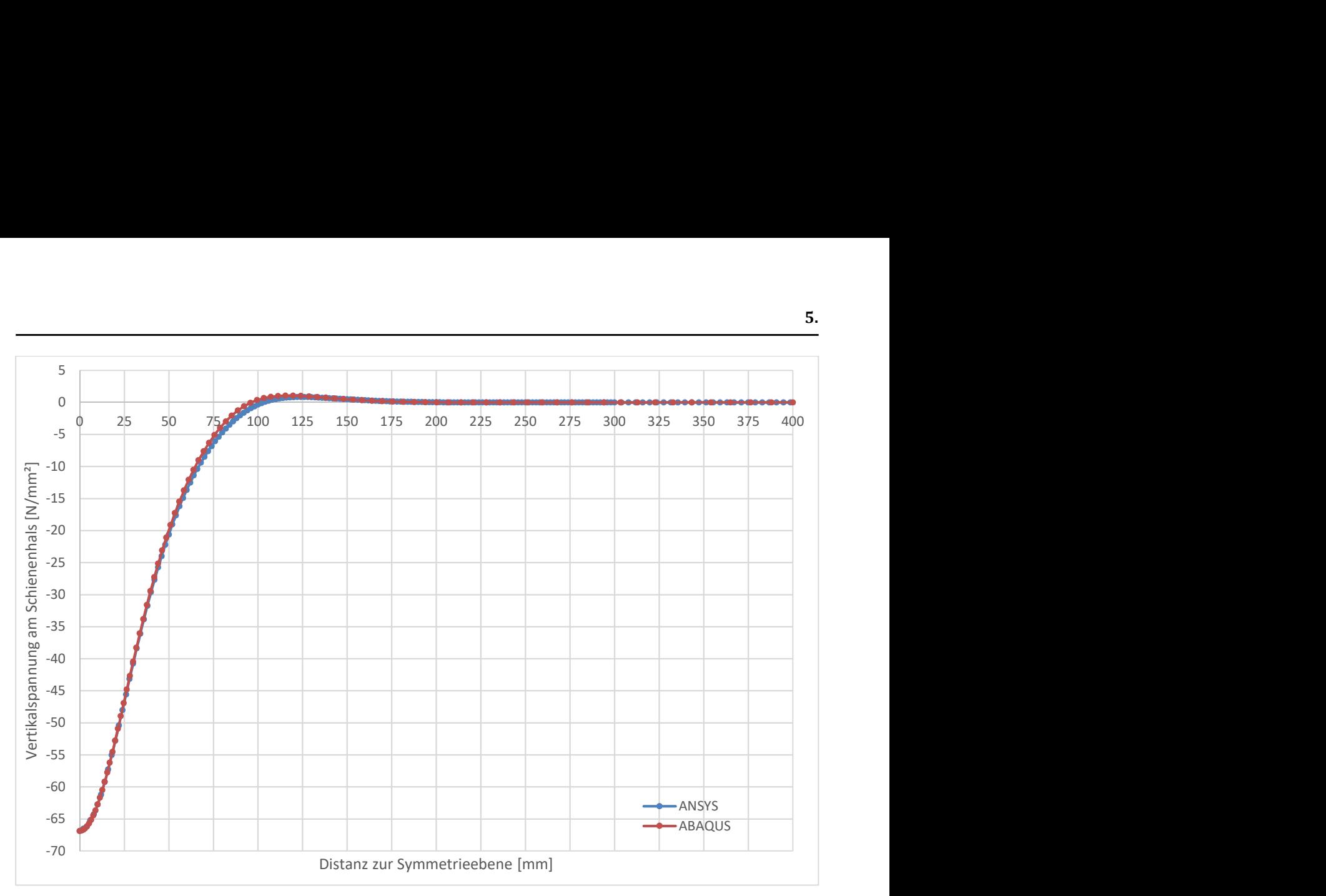

Abbildung 5.20: Vertikalspannungsverlauf in Schienenhalsmitte entlang des Pfads 1 -System1: (A75 ohne elastischer Unterlage)

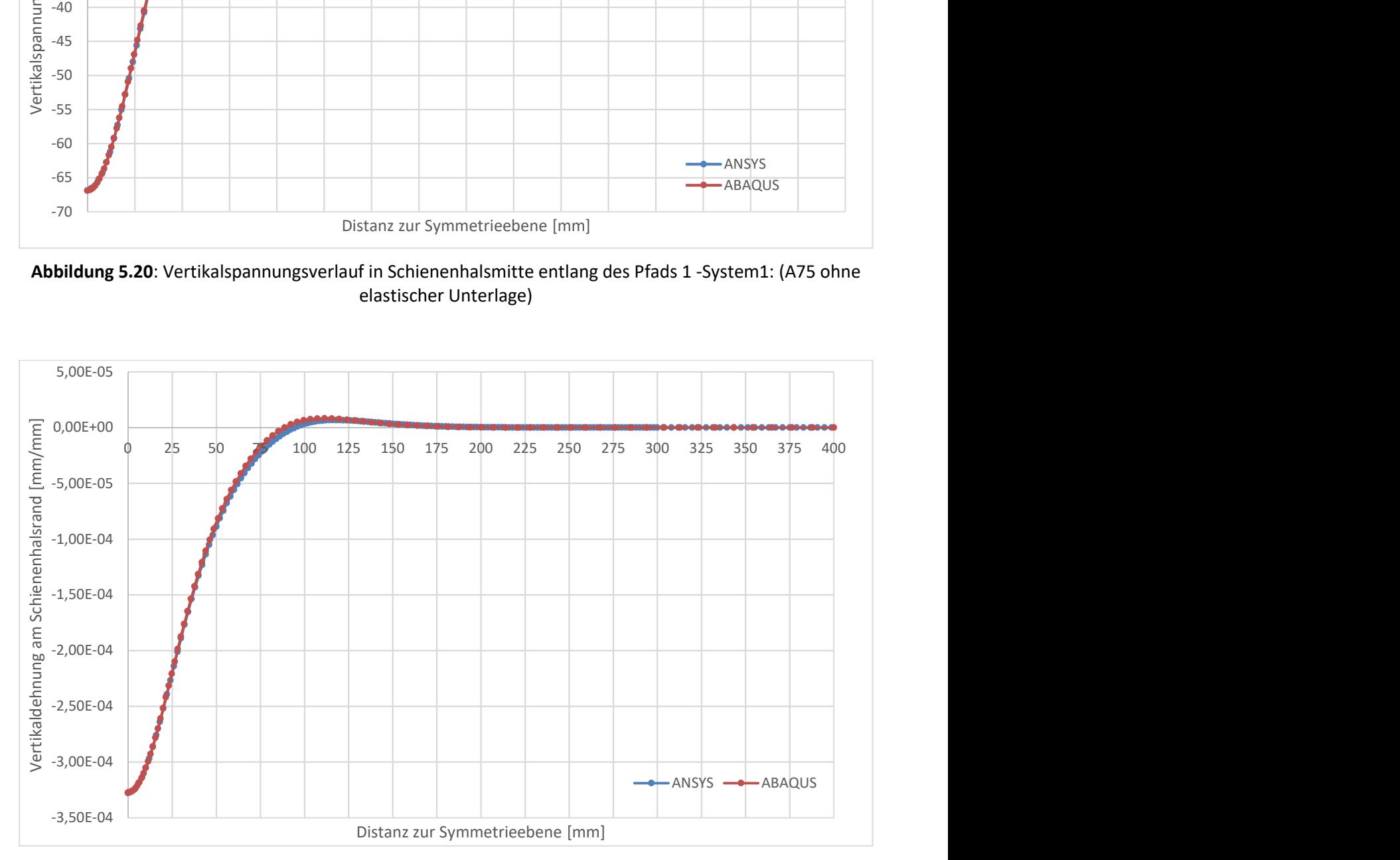

Abbildung 5.21: Vertikaldehnungsverlauf in Schienenhalsmitte entlang des Pfads 1 - System1: (A75 ohne elastischer Unterlage)

Für den Vertikalspannungsverlauf quer zur Schiene unmittelbar unter der Radlast ist bemerkenswert, wie gut die Verläufe zusammenpassen. Dies ist in der Abbildung 5.22 dargestellt. Etwas verwunderlich ist nun, dass die Spannungen im ABAQUS-Modell größer sind.

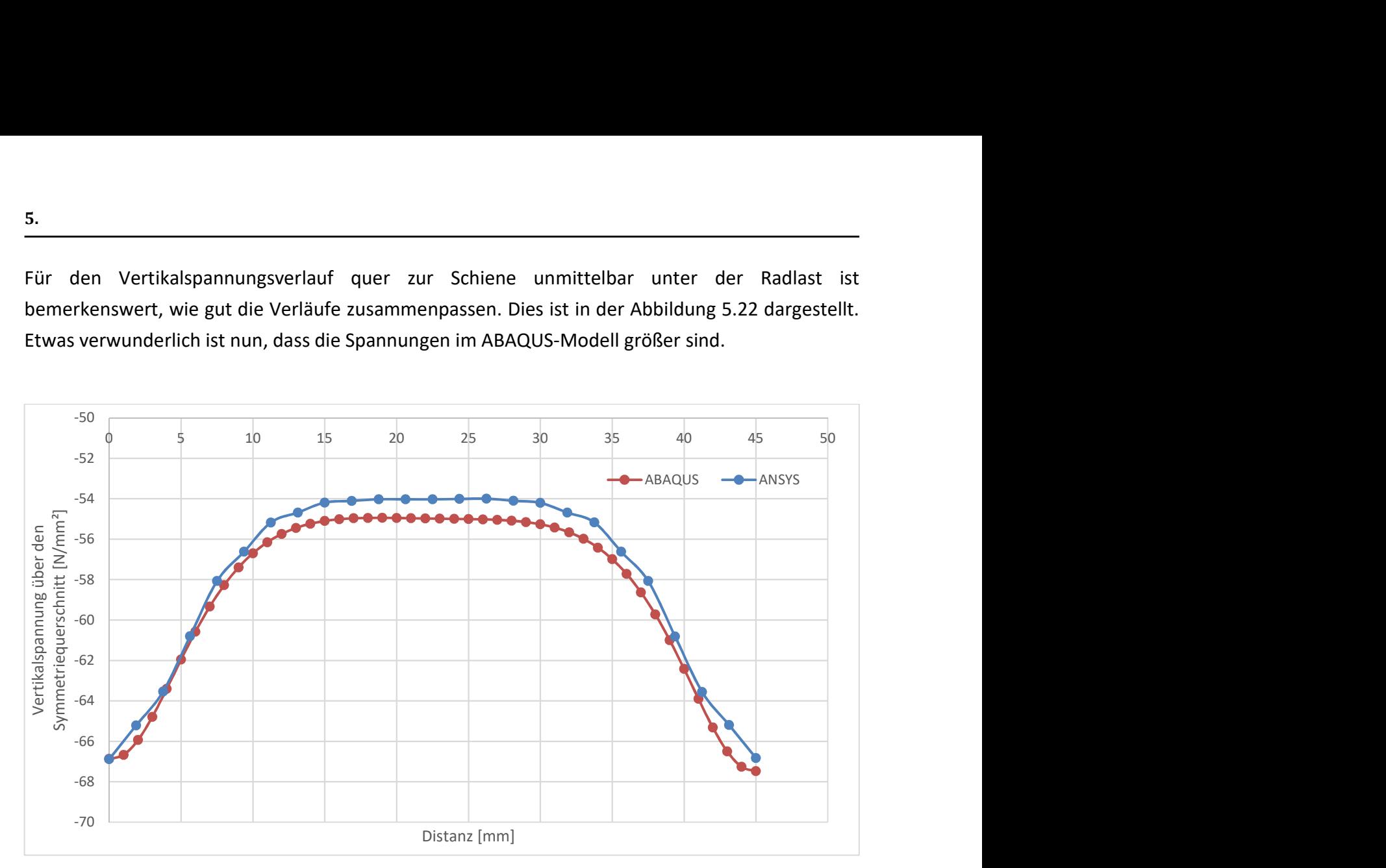

Abbildung 5.22: Vertikalspannungsverlauf entlang des Pfads 2 – System 1: (A75 ohne elastischer Unterlage)

Generell sind die Ergebnisse für den kleineren Schienenquerschnitt mit einer deutlich geringeren Abweichung zwischen ABAQUS- und ANSYS-Modell berechnet worden. Dies wird in der Tabelle 5.3 noch einmal gegenübergestellt. Dabei werden der maximale Spannungswert an der Schienenhalsaußenseite (Pfad 1) und der Spannungswert in der Querschnittssymmetrieebene (Pfad 2) verglichen. Für das ABAQUS-Modell liegen über den Querschnitt jedoch nur Werte für die Knoten, welche in einem 0,5 mm Abstand von der Mitte angeordnet sind, vor. Deshalb werden diese beiden Werte gemittelt. Dieser Mittelwert wird anschließend in der Tabelle 5.3 für den Vergleich genutzt.

Spannung in der Mitte des Symmetriequerschnitts:  $\frac{-54,98 MPa-}{2}$ ,  $\frac{99 MPa}{2}$  = -54,985 MPa

| T <b>abelle 5.3:</b> Gegenuberstellung der Ergebnisse der starr gelagerten Schiene A120 |               |               |                  |                    |  |  |  |  |
|-----------------------------------------------------------------------------------------|---------------|---------------|------------------|--------------------|--|--|--|--|
|                                                                                         | <b>ANSYS</b>  | <b>ABAQUS</b> | <b>Differenz</b> | Prozentsatz        |  |  |  |  |
|                                                                                         | $[N/mm^2]$    | $[N/mm^2]$    | $[N/mm^2]$       | $\lceil \% \rceil$ |  |  |  |  |
|                                                                                         | (feines Netz) |               | (ANSYS - ABAQUS) | (ANSYS zu ABAQUS)  |  |  |  |  |
| Max. Spannung an<br>Halsaußenseite                                                      | $-66,88$      | $-66,87$      | $-0,01$          | $\sim 100,0$       |  |  |  |  |
| Spannung in<br>Querschnitts-<br>symmetrieebene                                          | $-54,03$      | $-54,98$      | 0,95             | $\sim$ 98,3        |  |  |  |  |

Tabelle 5.3: Gegenüberstellung der Ergebnisse der starr gelagerten Schiene A120

Die Gegenüberstellung unterstreicht noch einmal die große Ähnlichkeit der Ergebnisse. Auf die weitere Darstellung von Kontrollen wird für diese Modelle verzichtet.

## System 2 - Ergebnisse der Modelle mit elastischer Unterlage ohne Träger

Zu Beginn sind allgemeine Kontrollen, wie die Einhaltung der Randbedingungen, oder wie im Kapitel 5.4.1 zuvor beschrieben, durchzuführen. Bei der Schiene A75 wird nur die Querschnittssymmetrieebene ausgenutzt. Deshalb wird hier mit einer Radlast R\* = 100 kN belastet. Das Ergebnis für die Lagerung des unteren Starrkörpers trifft die eingeleitete Last exakt und ist damit ein in dieser Genauigkeit nicht zu erwartendes Ergebnis. Im nächsten Schritt werden nun die Vertikalspannungen entlang des Pfads 1 in der Abbildung 5.23 verglichen.

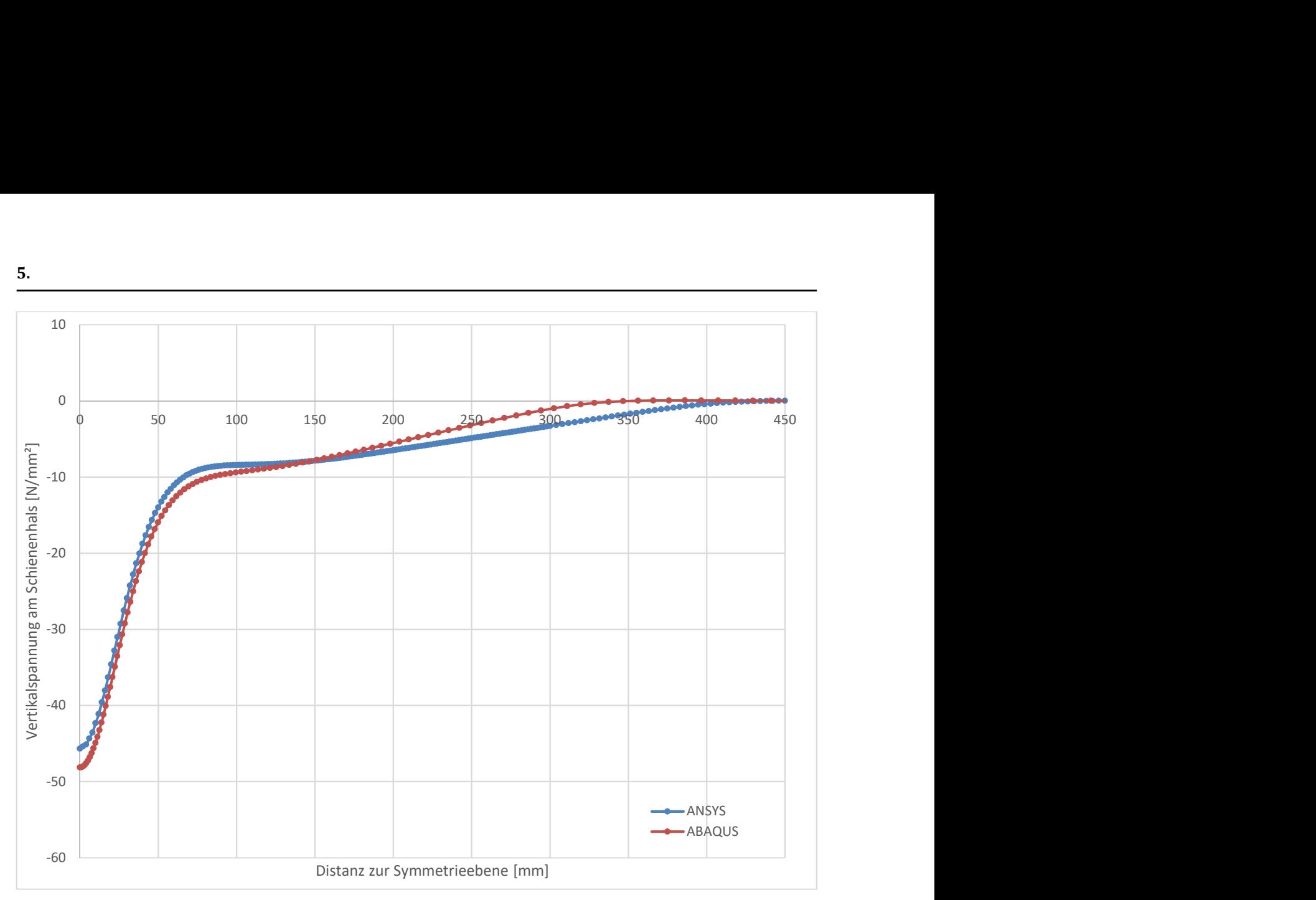

Abbildung 5.23: Vertikalspannungsverlauf entlang des Pfads 1 – System 2: (A75 mit elastischer Unterlage)

Hier ist deutlich erkennbar, dass mit den Voreinstellungen für den Kontakt zwischen Schiene und elastischer Unterlage durchaus brauchbare Ergebnisse ermittelt werden. Diese Verhältnisse werden sich beim Ergebnisvergleich des Schienenprofils A120 jedoch ändern. In diesem Fall mit A75-Schiene weisen die Spannungsspitzen am Beginn des Verlaufes einen deutlichen Unterschied auf. Ein weiterer wesentlichen Unterschied besteht im Erreichen des Nullpunkts. So sind die Spannungswerte des ABAQUS-Modells ab etwa 350 mm von der Symmetrieebene entfernt bei ca. 0 N/mm². Dies tritt beim ANSYS-Modell erst bei etwa 425 mm Entfernung auf. Betrachtet man anschließend den Spannungsverlauf in Querrichtung der Schiene unmittelbar unter der Radlast, zeigt sich in der Abbildung 5.24 folgendes Bild.

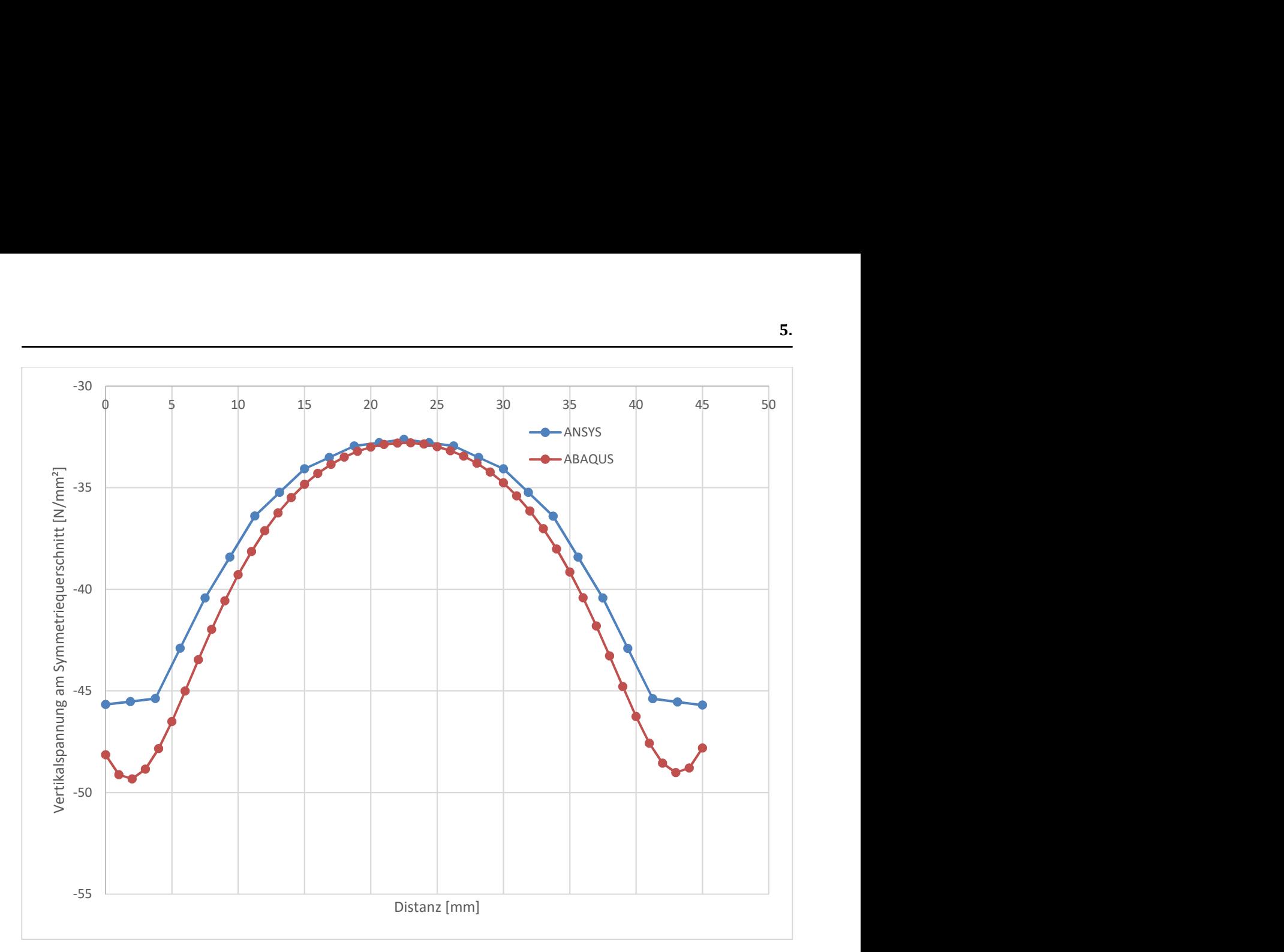

Abbildung 5.24: Vertikalspannungsverlauf entlang des Pfads 2 – System 2: (A75 mit elastischer Unterlage)

Man erkennt, dass vor allem in Profilmitte die Ergebnisse gut zusammenpassen. An den Querschnittsrändern hingegen erkennt man Probleme im ANSYS-Modell durch die zu geringe Elementdichte über den Querschnitt. So kann die Spannungsspitze kurz vor der Oberfläche nicht abgebildet werden. Stattdessen ermittelt das Programm über das letzte, quadratische Element einen linearen Spannungszuwachs. In der folgenden Tabelle 5.4 werden die maximalen Spannungswerte der Pfade 1 und 2 verglichen. Auch in diesem Fall gibt es im ABAQUS-Modell kein exaktes Ergebnis in der Querschnittsmitte, jedoch sind die Werte in den Knoten links und rechts daneben exakt gleich groß. Deshalb wird dieser Wert für den Vergleich herangezogen.

|                                                | <b>ANSYS</b>  | <b>ABAQUS</b> | <b>Differenz</b> | Prozentsatz       |
|------------------------------------------------|---------------|---------------|------------------|-------------------|
|                                                | $[N/mm^2]$    | $[N/mm^2]$    | $[N/mm^2]$       | [%]               |
|                                                | (feines Netz) |               | (ANSYS - ABAQUS) | (ANSYS zu ABAQUS) |
| Max. Spannung an<br>Halsaußenseite             | $-45,67$      | $-48,14$      | 2,47             | $\sim$ 94,9       |
| Spannung in<br>Querschnitts-<br>symmetrieebene | $-32,63$      | $-32,80$      | 0,17             | $\sim$ 99,5       |

Tabelle 5.4: Gegenüberstellung der Ergebnisse des Schienenprofils A75 mit elastischer Unterlage

Es zeigt sich in den Werten der Differenz, beziehungsweise des Prozentsatzes, dass diese Werte der ANSYS Ergebnisse durchaus annehmbare Ergebnisse für das Profil A75 liefern.

Betrachtet man das Schienenprofil A120, erkennt man, dass hier mehr Maßnahmen erforderlich sind, um das ABAQUS-Modell in ANSYS abbilden zu können. Für dieses ANSYS-Modell wurden in der Höhe des Rad- und des Schienenquerschnitts 0,1 mm abgeschnitten (Rad an der Unterseite, Schiene an der Oberseite), um eine minimale ebene Oberfläche zu erhalten und damit die Konvergenz der Berechnung zu verbessern. Doch die ermittelten Ergebnisse waren eher unbrauchbar (rote Linie in Abbildung 5.25), wie der Verlauf der Vertikalspannungen in Halsmitte in Längsrichtung zeigt. Ersichtlich ist dieser Spannungsverlauf und jener der zwei besten Varianten zur ANSYS-Modellierung zusammen mit den Ergebnissen aus ABAQUS in der Abbildung 5.25.

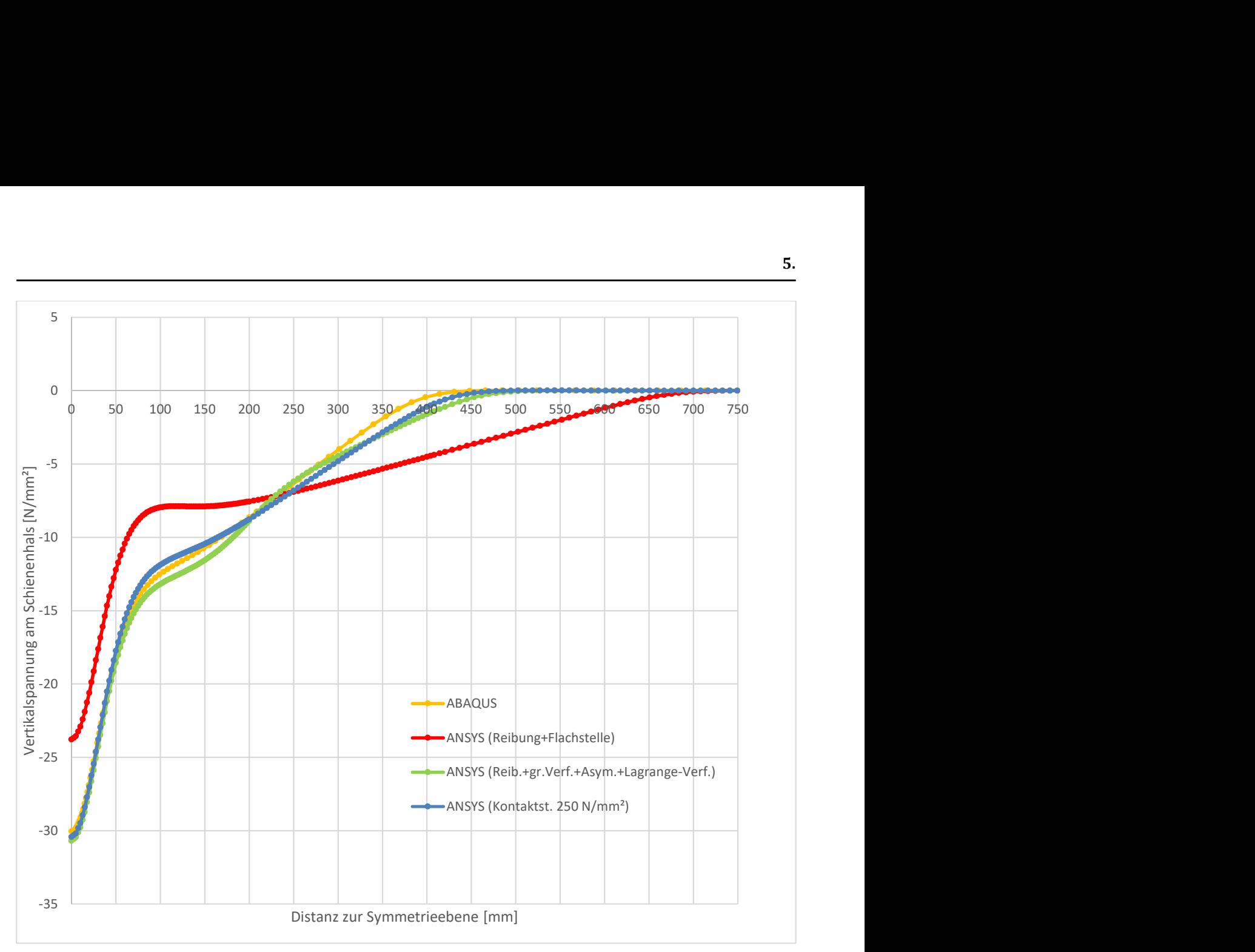

Abbildung 5.25: Vertikalspannungsverlauf entlang des Pfads 1 – System 2: (A120 mit elastischer Unterlage)

Erst weitere Versuche mit Änderungen in den Kontaktbedingungen führten zum Ziel. So wurde einerseits das Berechnungsverfahren geändert, damit die Kontaktkräfte direkt als Freiheitsgrad in der Berechnung Eingang finden und andererseits wurde das Verhalten aller Kontakte auf "Asymmetrisch" geändert. Dies ist vor allem beim Kontakt zwischen Schienenunterkante und elastischer Unterlage wichtig. Durch das Verhalten werden nur an der als Kontakt definierten Oberfläche Kontaktelemente erzeugt. Deshalb werden in diesem Modell die Kontaktelemente an der Schienenunterseite definiert. Außerdem wurden große Verformungen zugelassen, um das Abheben vor allem am freien Ende ungehindert zu berechnen. Aus diesen Angaben konnte der grüne Spannungsverlauf aus der Abbildung 5.25 ermittelt werden.

Es zeigte sich, dass für den Spannungsverlauf bei den Standardeinstellungen die verwendete Kontaktsteifigkeit maßgebend ist, weshalb ein weiteres Modell ohne Vorschrift bezüglich des Lösungsalgorithmus und des Verhaltens erstellt wurde. Dafür ist hier nach mehreren Versuchen eine Kontaktsteifigkeit gesucht und gefunden worden, bei der die Kontaktelemente keinen Einfluss auf

die Spannungen mehr nehmen und die Verteilung der Kraft nur mehr über die elastische Unterlage erfolgt. Dazu ist für die Kontaktsteifigkeit ein Wert von 250 N/mm<sup>3</sup> einzustellen und eine Aktualisierung der Kontaktsteifigkeit während der Berechnung ist zu verhindern. Mit diesen Einstellungen konnte der blaue Spannungsverlauf, welcher mit den ABAQUS-Ergebnissen am besten übereinstimmt, ermittelt werden. Die Ergebnisse des Spannungsverlaufs über den Querschnitt im Bereich der Symmetrieebene zeigen ein ähnliches Bild, wie die Abbildung 5.26 unterstreicht.

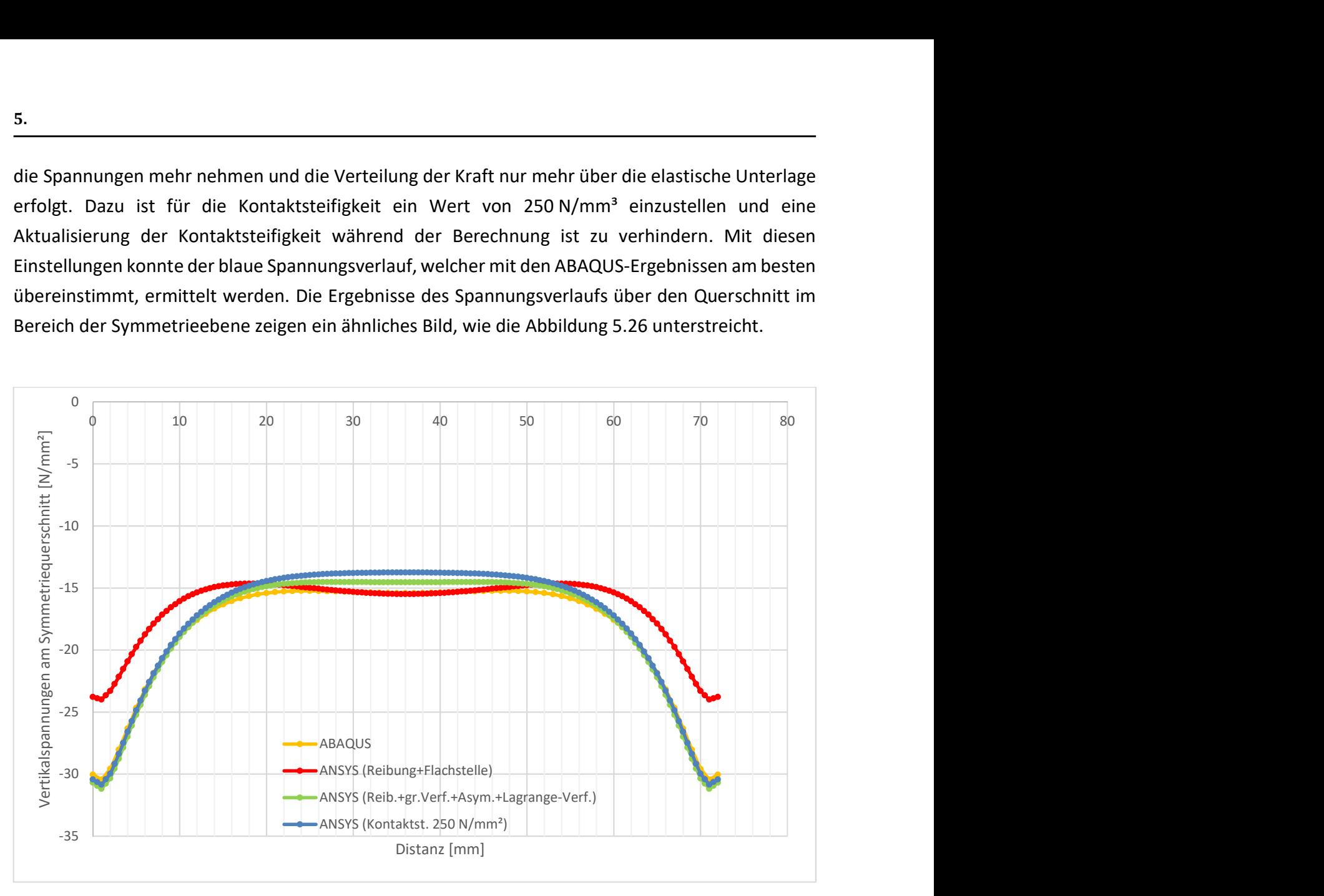

Abbildung 5.26: Vertikalspannungsverlauf entlang des Pfads 2 – System 2: (A120 mit elastischer Unterlage)

Hier zeigen die zutreffenderen ANSYS-Modelle zwar in der Querschnittsmitte geringe Abweichungen zum ABAQUS-Modell, jedoch passt der gesamte Spannungsverlauf besser. Außerdem treffen die Spannungsspitzen der ANSYS-Modelle mit der definierten Kontaktsteifigkeit (blaue Linie in Abbildung 5.26) und der Berechnung der Kräfte als Freiheitsgrad (grüne Linie in Abbildung 5.26) mit jener des ABAQUS-Modells zusammen, wohingegen der erste Berechnungsversuch in ANSYS (rote Linie in Abbildung 5.26) zwar in der Mitte ein praktisch identes Ergebnis zum ABAQUS-Modell liefert, jedoch die Spitzen am Rand um mehr als 5 MPa zu niedrig sind, weshalb auch der gesamte Spannungsverlauf jenem des ABAQUS-Modells nicht weiter ähnelt. Der idente Verlauf in der Querschnittsmitte des ANSYS-Modells (ANSYS (Reibung+Flachstelle)) und die Definition des Kontaktverhaltens zwischen dem Rad und der Schiene als "Programmgesteuert" führt hier zu einer sehr guten Definition der Kraftübertragung in Querschnittsmitte. Die besseren
Ergebnisse liefern jedoch die beiden anderen ANSYS-Modelle. Verdeutlicht wird dies noch einmal bei der Gegenüberstellung des maximalen Spannungswerts an der Schienenhalsaußenseite (Pfad 1) und des Spannungswerts in der Querschnittssymmetrieebene (Pfad2) in der Tabelle 5.5 für das ANSYS-Modell mit der vorgegebenen Steifigkeit (blaue Linie in Abbildung 5.26). Das ANSYS-Modell mit der Berechnung der Kontaktkräfte als eigenen Freiheitsgrad (grüne Linie in Abbildung 5.26) wird in der Tabelle 5.6 mit dem ABAQUS-Modell verglichen.

Tabelle 5.5: Gegenüberstellung der Ergebnisse des Schienenprofils A120 mit elastischer Unterlage und gegebener Kontaktsteifigkeit – Modell (ANSYS (Kontaktst. 250 N/mm²))

|                                              | <b>ANSYS</b>  | <b>ABAQUS</b> | <b>Differenz</b> | Prozentsatz       |
|----------------------------------------------|---------------|---------------|------------------|-------------------|
|                                              | $[N/mm^2]$    | $[N/mm^2]$    | $[N/mm^2]$       | [%]               |
|                                              | (feines Netz) |               | (ANSYS - ABAQUS) | (ANSYS zu ABAQUS) |
| Max. Spannung<br>des Pfads 1                 | $-30,42$      | $-30,04$      | $-0,38$          | $\sim$ 101,3      |
| Spannung in<br>Querschnittsmitte<br>(Pfad 2) | $-13,76$      | $-15,41$      | 1,65             | $\sim$ 89,3       |

Tabelle 5.6: Gegenüberstellung der Ergebnisse des Schienenprofils A120 mit elastischer Unterlage und den Kontaktkräften als Freiheitsgrad – Modell (ANSYS (Reib.+gr.Verf.+Asym.+Langrange-Verf.))

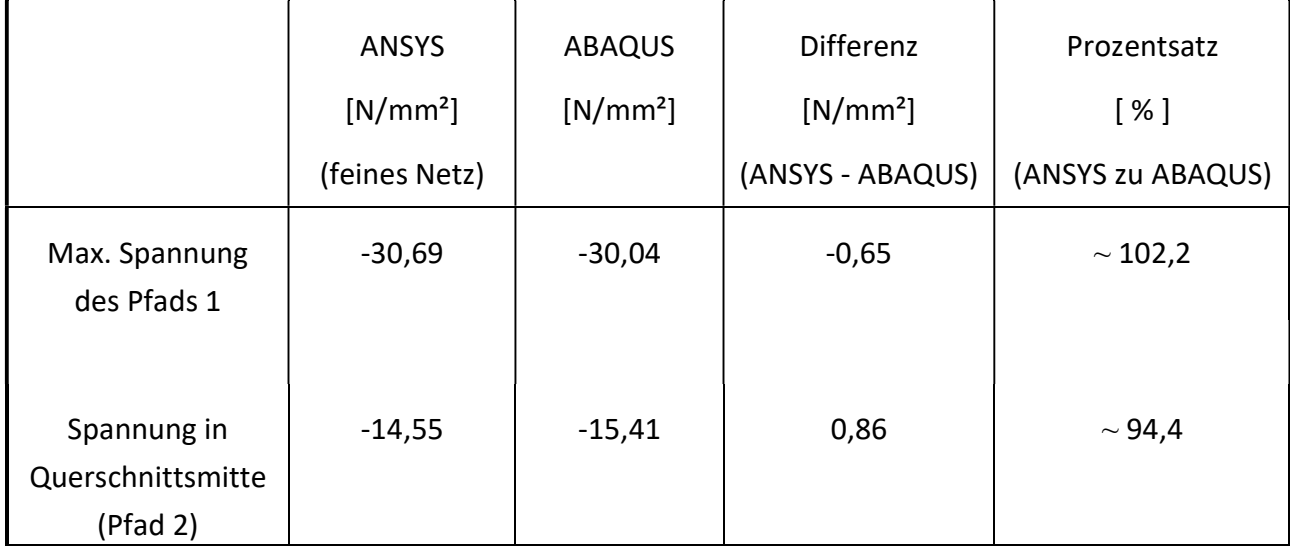

Aus diesem Vergleich geht hervor, dass die als eigener Freiheitsgrad berechneten Kontaktkräfte, den besseren Wert über der Symmetrieebene des Querschnitts ermitteln, dafür aber größere Abweichungen am Rand produzieren. Ingesamt ist jedoch das Modell mit der gewählten Kontaktsteifigkeit zu bevorzugen, da hier noch Anpassungen durch die Änderung der Steifigkeit möglich sind. Dies setzt jedoch die Kenntnis des genauen Spannungsergebnisses voraus. Soll jedoch bei anderen Modellen diese Methode der Kontaktdefinition angewendet werden, muss für jedes Modell die entsprechende Kontaktsteifigkeit neu definiert werden.

#### System 3 - Ergebnisse der Modelle mit Träger

Bei diesen Modellen, welche nur für den Schienentyp A120 untersucht wurden, ist nach der Berechnung besonders auf die Kontrolle der Berechnung zu achten, da hier keine vergleichbaren Ergebnisse vorliegen. So wird zuerst auf die Einhaltung der Symmetrierandbedingungen geachtet. Exemplarisch wird das in der Abbildung 5.27 für das Modell mit der modellierten Unterlage dargestellt.

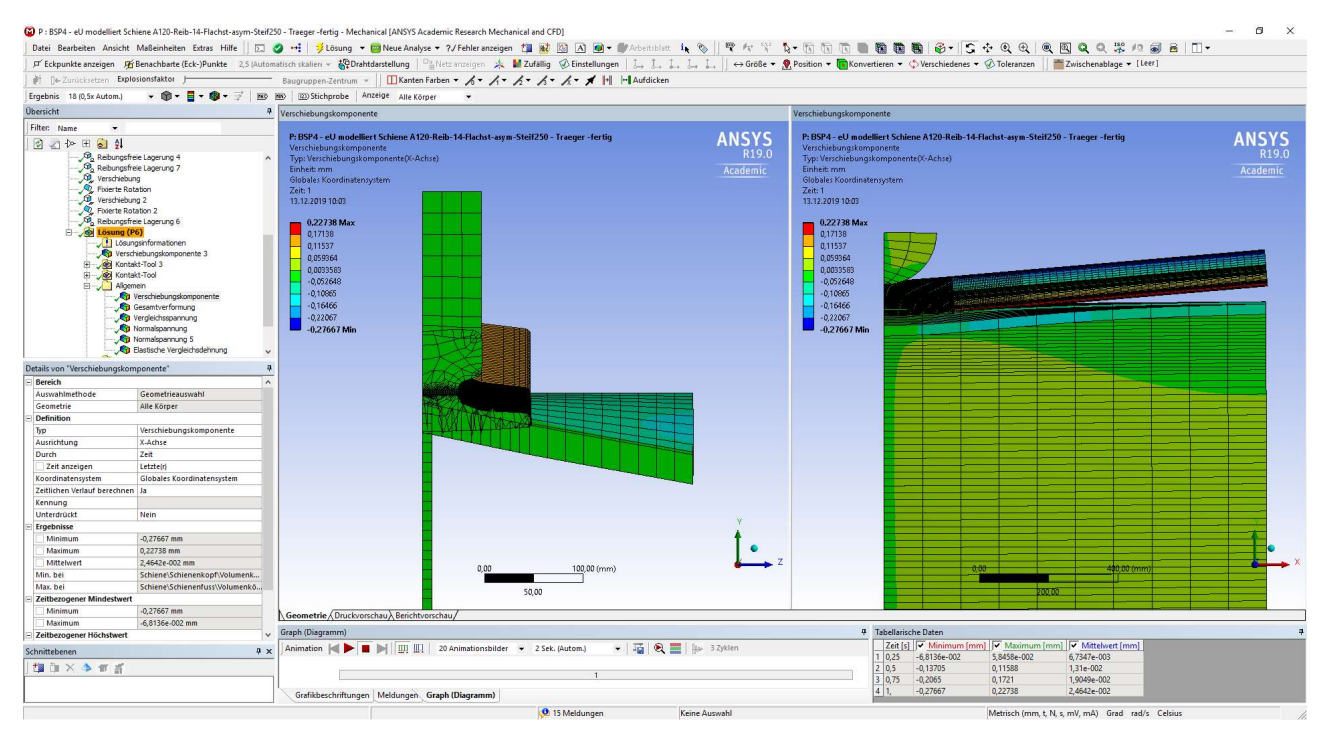

Abbildung 5.27: ANSYS Mechanical – Kontrolle der Einhaltung der Symmetrierandbedingungen für das Schiene-Träger-modellierte Unterlage-Modell

Zunächst werden die Kraftreaktionen am Ende des Trägers für die insgesamt drei Modelle geprüft. Die Lastgröße ergibt sich durch die Berechnung eines Viertels des Gesamtsystems, weshalb die Gesamtbelastung von 1600 kN geviertelt werden muss. Die Ergebnisse der Kraftreaktion für diese

Randbedingung zeigt für alle drei Modelle exakt die als Belastung eingegeben 400 kN an. Anschließend wird die generelle Verformung des Trägers und der Schiene betrachtet. Aus den vorangegangenen ABAQUS-Modellen ist bekannt, dass die Schiene am unbelasteten äußeren Ende abheben soll. Dies geschieht auch in diesem Fall (vgl. Abbildung 5.27). Außerdem zeigen sich deutlich sichtbar die größten vertikalen Verformungen am Trägerobergurt direkt unter der Radlast (Abbildung 5.27). Die Darstellung der Verformung in die globale Y-Richtung wird für die starr gelagerte Schiene in der Abbildung 5.28 dargestellt.

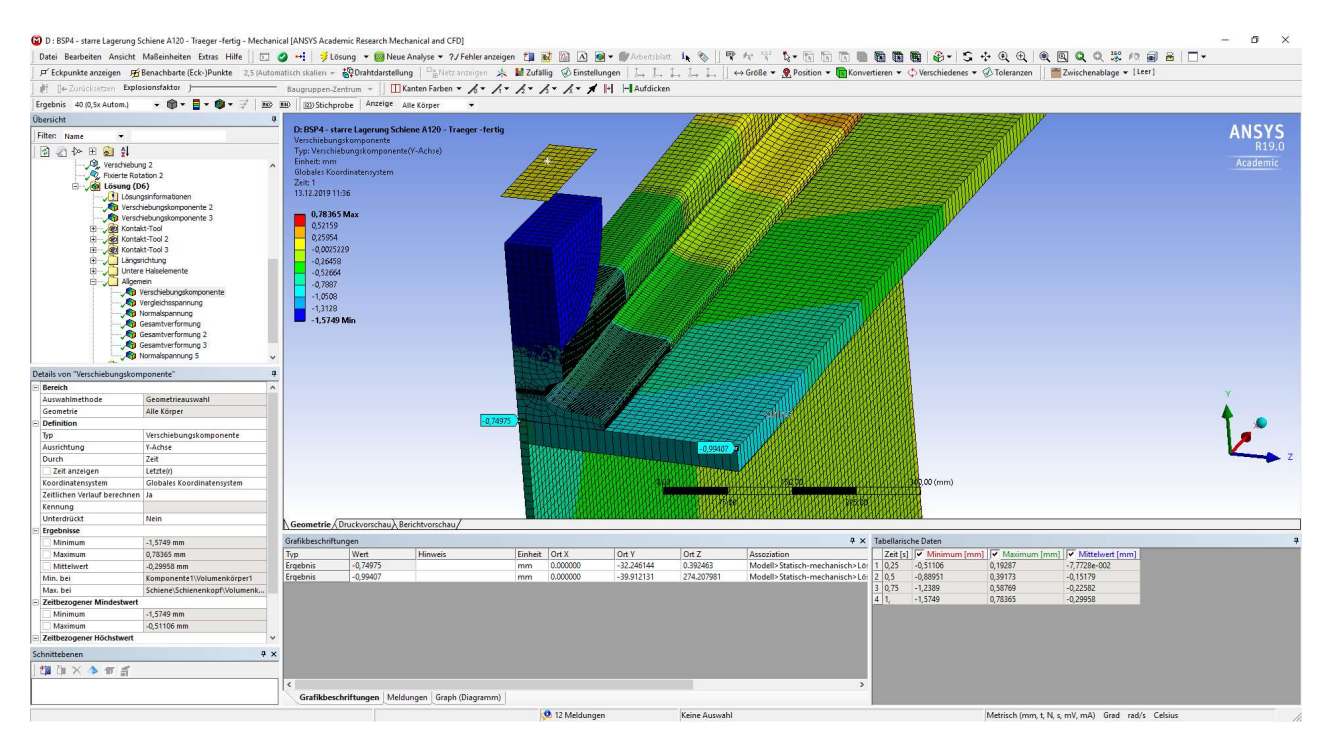

Abbildung 5.28: ANSYS Mechanical – Darstellung der Vertikalverformung der Schiene direkt auf dem Träger

Anschließend werden wieder die Vertikalspannungen entlang der Schienenhalsaußenkante in der Mitte des Halses (Pfad 1) verglichen. In der Abbildung 5.29 sind die Verläufe aller drei untersuchten Modellvarianten dargestellt.

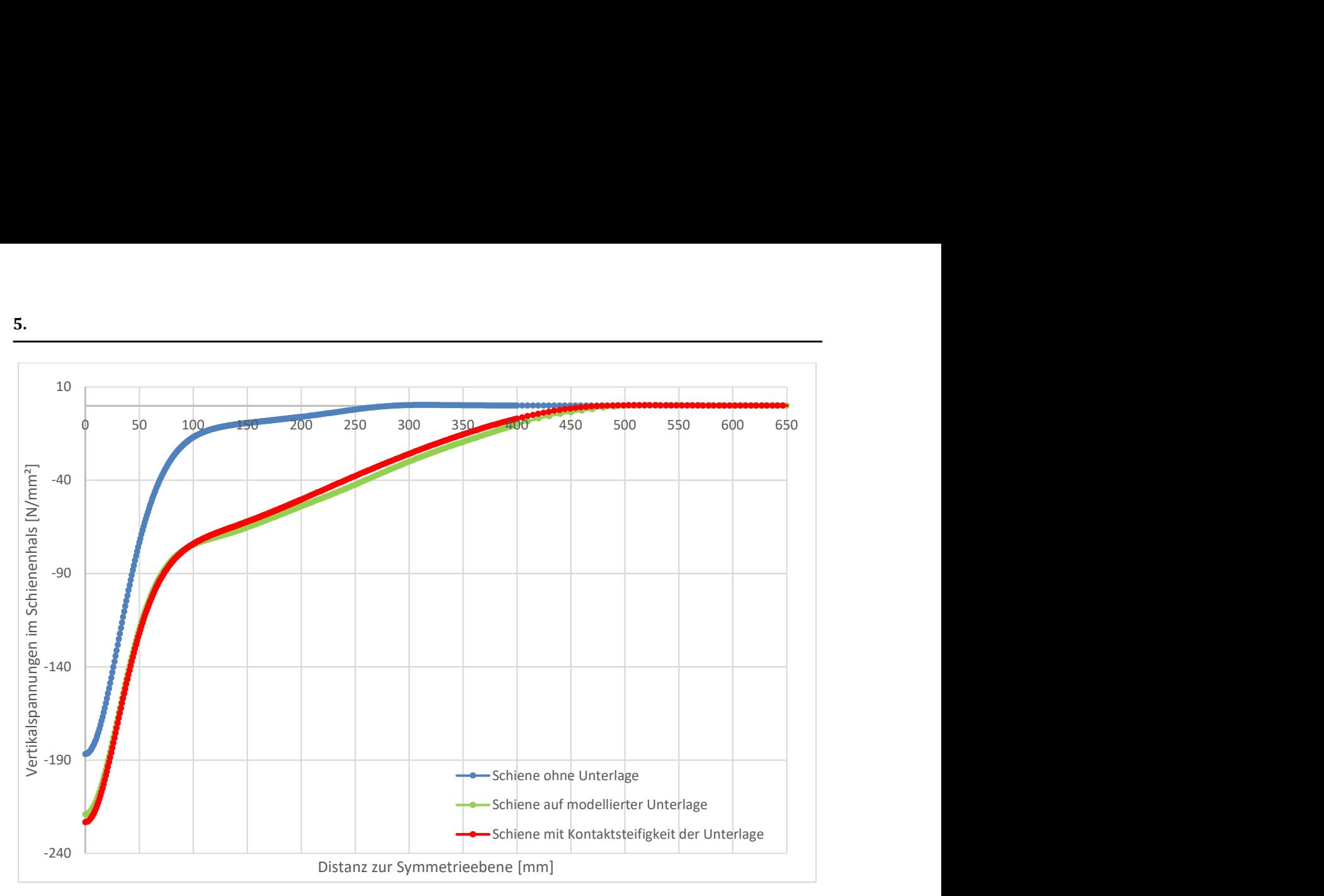

Abbildung 5.29: Vertikalspannungsverlauf entlang des Pfads 1 – System 3: (Schienentyp A120)

Man erkennt in der Abbildung 5.29 sehr deutlich den Unterschied zwischen einer Lagerung mit Unterlage und dem direkten Auflegen der Schiene auf den Träger. Auf den ersten Blick erscheinen die Ergebnisse des Trägers mit der starr gelagerten Schiene, aufgrund der im Vergleich zu der elastisch gelagerten Schiene geringeren Spannungen, falsch. Betrachtet man das starre Modell genau, kommt man zu der Schlussfolgerung, dass durch die starre Lagerung die Nachgiebigkeit des Obergurtflansches deutlich in die Spannungsergebnisse mit einfließt. Weiters ist der Unterschied zwischen einer Modellierung der Unterlage als Volumen und der Definition eines harten Kontakts mit einer Kontaktsteifigkeit von 16,7 N/mm<sup>3</sup> nur sehr gering. Das Kontaktverhalten wird mit "Reibungsbehaftet" und einem Reibungskoeffizienten ν = 0,3 definiert, wodurch das Abheben der Schiene gewährleistet ist. Die Abbildung 5.29 zeigt eine geringfügig kleinere Spannungsspitze und dafür einen etwas weiter hinaus gezogenen Spannungsverlauf. Als weitere Kontrolle müssen die Vertikaldehnungen entlang des Pfads 2 an der Mitte der Schienenhalsaußenseite annähernd den gleichen Verlauf darstellen (weitgehend einachsiger Spannungszustand). Dieser Verlauf wird in der folgenden Abbildung 5.30 gezeigt.

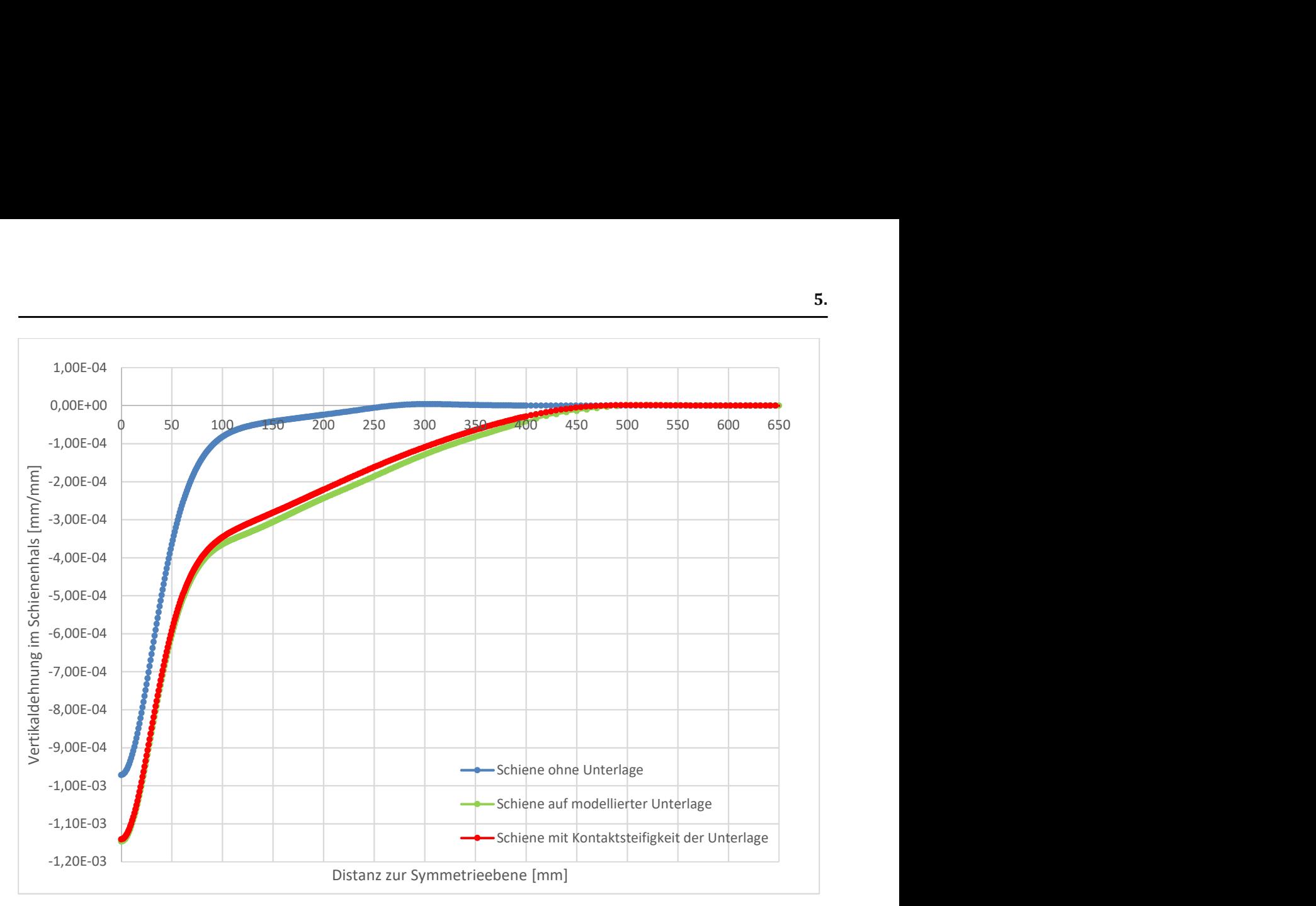

Abbildung 5.30: Vertikaldehnungsverläufe entlang des Pfads 1 – System 3: (Schienentyp A120)

Es zeigt sich, dass die Abbildungen sehr gut zusammenpassen und damit eine richtige Definition hinsichtlich der Steifigkeit der Unterlage erfolgt ist. Auch bei den Dehnungen zeigt sich der massive Unterschied zwischen einer direkt auf den Träger gelegten Schiene und der Trennung durch eine elastische Unterlage. Dieses Bild der großen Unterschiede setzt sich auch bei den Vertikalspannungsverläufen über den Symmetriequerschnitt fort. So geht aus der Abbildung 5.31 hervor, dass sich durch die Unterlage ähnliche Bilder im Spannungsverlauf zu den Modellen mit elastischer Unterlage aber ohne Trägerlagerung einstellen. Klarerweise kann hier nur der Kurvenlauf selbst verglichen werden, da die Belastung achtmal so hoch ist.

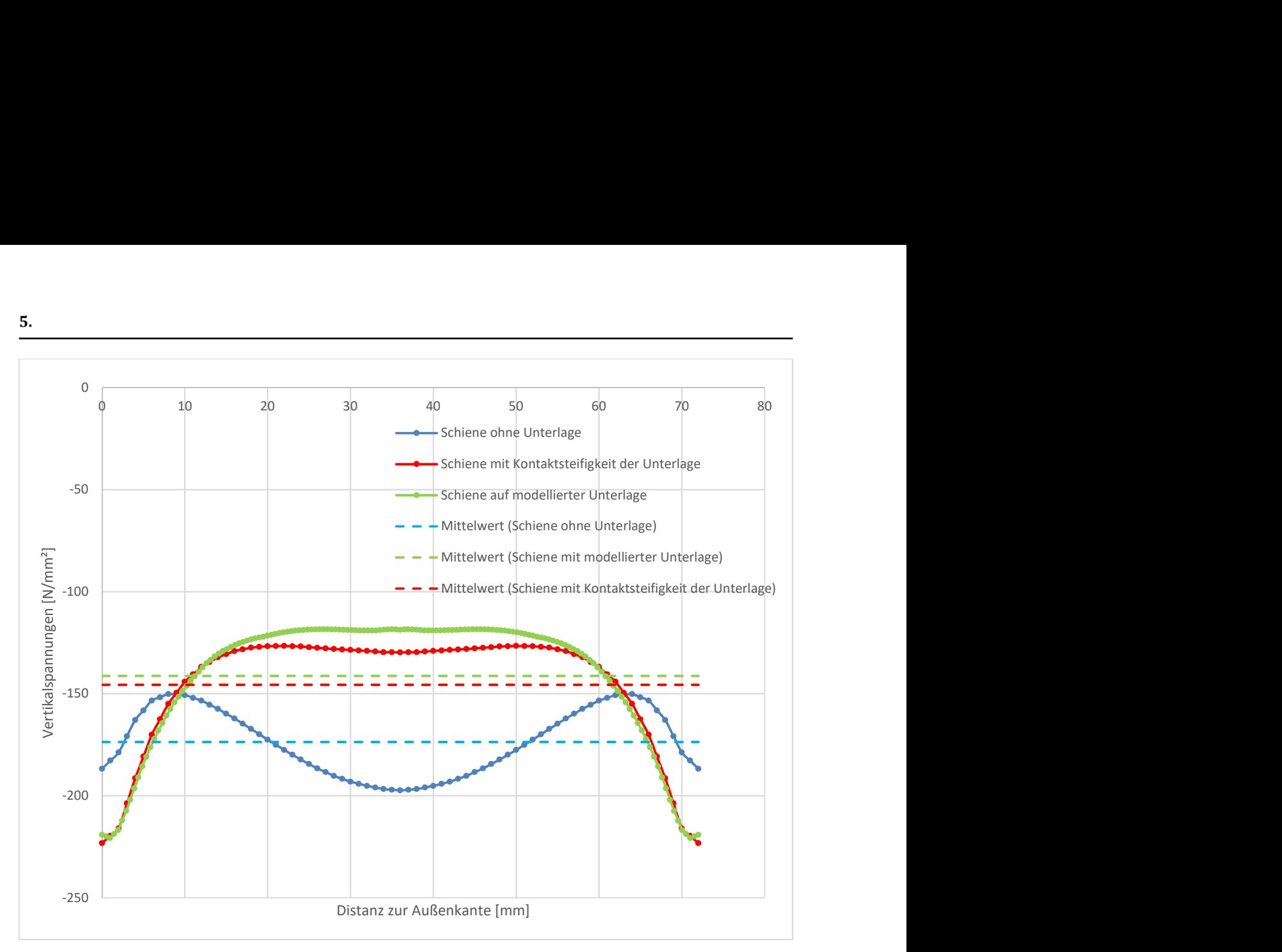

Abbildung 5.31: Vertikalspannungsverläufe in Schienenquerrichtung entlang des Pfads 2

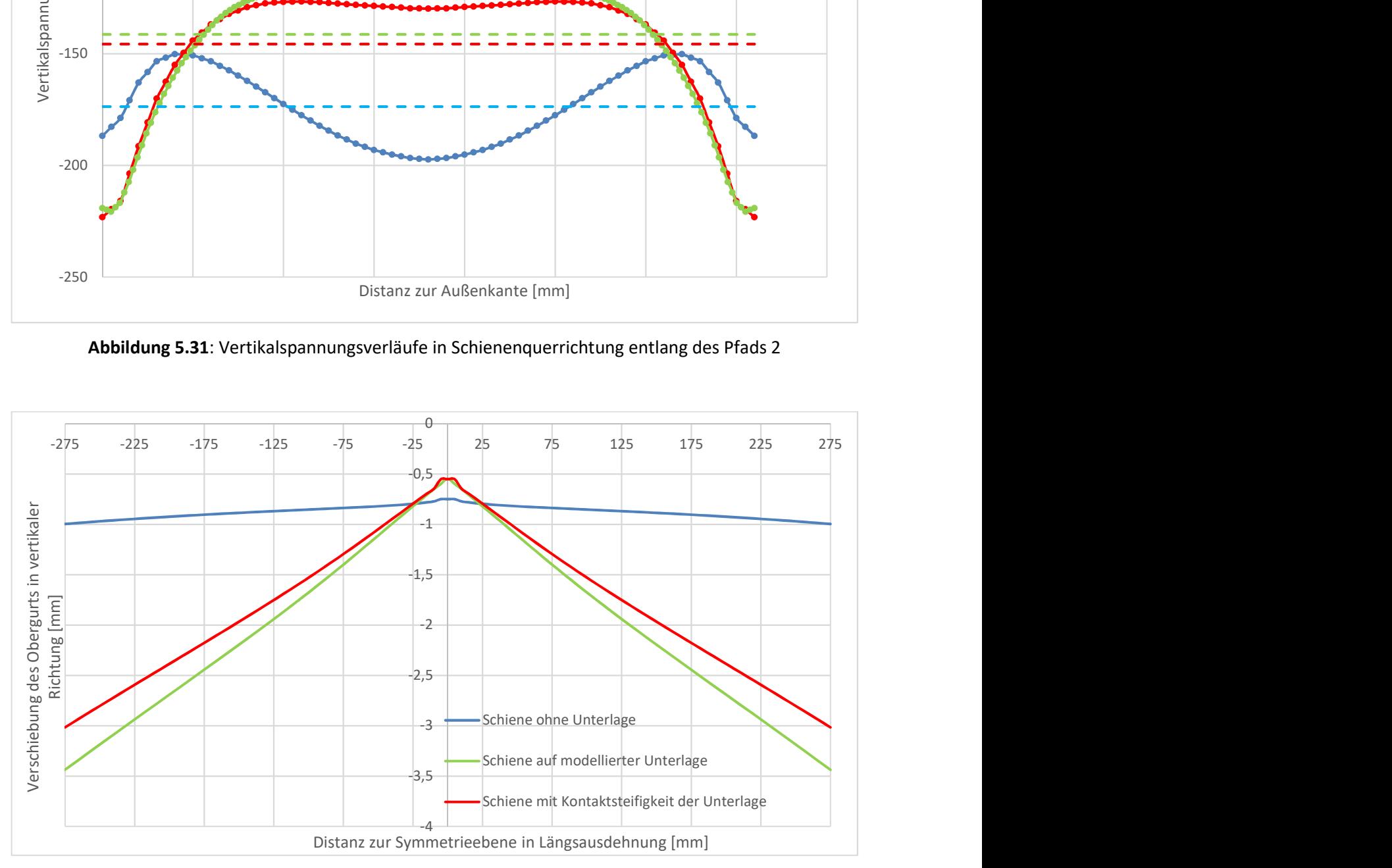

Abbildung 5.32: Verformungsverlauf am Trägerobergurt quer zur Schiene entlang des Pfads 4

Deutliche Änderung zeigt der Verformungsverlauf bei direktem Kontakt zwischen Schiene und Träger. So zeigt sich deutlich der Unterschied, wo der Obergurt durch den Steg unterstützt wird und wo er sich frei verformen kann. In diesem Modell bildet sich die Spannungsspitze am Rand des Querschnitts nicht größer als in Querschnittsmitte aus (Abbildung 5.31, blaue Linie), da hier die Verformbarkeit des Obergurtflansches, wie in Abbildung 5.32 dargestellt, zunimmt, wohingegen in Querschnittsmitte durch Obergurt und Steg deutlich mehr Widerstand gegen eine mögliche Verformung geboten wird. Durch die verringerte Möglichkeit der Verformung treten daher in der Querschnittsmitte die höchsten Spannungswerte auf. Deshalb verformt sich der gesamte Querschnitt deutlich mehr nach unten und die Obergurtflansche außerhalb des Stegbereichs, welche einen geringeren Anteil an der aufgebrachten Belastung tragen, weniger. Im Vergleich zu den Modellen mit einer elastischen Unterlage ergibt dies ein ganz anderes Bild. Die Auswirkung in der Verteilung der Belastung durch die elastische Unterlage ist in diesem Fall deutlich sichtbar. So wird ein deutlich größerer Anteil der Belastung auf die Obergurtflansche übertragen, weshalb die Verformung der Flansche im Vergleich zur Gesamtträgerverformung deutlich größer ist. Der gesamte Träger verformt sich weniger nach unten bei der Verteilung durch die elastische Unterlage, als bei der starren Auflage auf den Träger.

Vergleicht man die Spannungsmittelwerte, zeigt sich das erwartete Bild einer erhöhten Spannung bei starrer Unterlage. Der unterschiedliche Spannungsverlauf in der Längsausdehnung (vgl. Abbildung 5.29) wirkt sich in den Ergebnissen der Mittelwerte genauso wie die gleichmäßigere Spannungsverteilung über die Auflagerbreite der Schiene über den Symmetriequerschnitt aus. So ist der Mittelwert bei der starr aufgelegten Schiene mit -173,66 MPa deutlich größer als der Mittelwert der Schiene mit modellierter Unterlage, welcher bei -141,31 MPa liegt. Der Mittelwert der Schienenspannung, bei der die Unterlage als Steifigkeit modelliert wurde, passt mit einem Mittelwert von -145,63 MPa zum Modell mit der als Volumen modellierten Unterlage. Im nächsten Schritt werden der maximale Spannungswert an der Schienenhalsaußenseite (Pfad 1) und der Spannungswert in der Querschnittssymmetrieebene (Pfad 2) in der Tabelle 5.7 verglichen.

| <b>TWOCHC SITE O</b> CSCHOOCESCHOLIS OCE LISCOHISSC OCS SCHICHCHPTOHISTILED TOP SYSTEM STHILL HOSCH |                                         |                                                        |                                                 |                                                                                           |  |
|----------------------------------------------------------------------------------------------------|-----------------------------------------|--------------------------------------------------------|-------------------------------------------------|-------------------------------------------------------------------------------------------|--|
|                                                                                                    | Schiene ohne<br>Unterlage<br>$[N/mm^2]$ | Schiene mit<br>modellierter<br>Unterlage<br>$[N/mm^2]$ | Schiene mit<br>Kontaktsteifigkeit<br>$[N/mm^2]$ | Schiene ohne Träger<br>(Kontaktsteifigkeit<br>250 N/mm <sup>3</sup> , 8-fach<br>überhöht) |  |
| Max. Spannung<br>entlang des<br>Pfads 1<br>Spannung in<br>der Mitte des<br>Pfads 2                  | $-186,79$<br>$-197,35$                  | $-219,13$<br>$-118,72$                                 | $-223,26$<br>$-129,76$                          | $-30,42 \cdot 8 =$<br>$-243,36$<br>$-13,76 \cdot 8 =$<br>$-110,08$                        |  |
| Mittelwert                                                                                          | $-173,66$                               | $-141,31$                                              | $-145,63$                                       |                                                                                           |  |

Tabelle 5.7: Gegenüberstellung der Ergebnisse des Schienenprofils A120 für System 3 mit Träger

Anhand der Ergebnisse der Tabelle 5.7 erkennt man noch einmal schön, dass für die Lagerung ohne Unterlage ein Spannungszuwachs zur Querschnittsmitte erfolgt. Die beiden Modelle mit elastischer Unterlage verhalten sich da eher vergleichbar zu den entsprechenden Modellen ohne Träger. So nimmt auch hier die Spannung zur Mitte hin ab. Multipliziert man die Spannungswerte mit 8, des Modells mit der Unterlage als Kontaktsteifigkeit von 250 N/mm² ohne Träger, um auf das Lastniveau von 400 kN, welches jenem der Modelle mit Träger entspricht, zu kommen, erkennt man eine deutliche Ähnlichkeit der Größenordnung der Spannungswerte zu den Modellen mit Träger.

Es zeigt sich, dass die Spannungsspitzen am Rand etwas kleiner sind, was durch die zusätzliche Nachgiebigkeit des Obergurtes erklärbar ist. Aus diesem Grund würde auch die leicht erhöhte Spannung im Symmetriequerschnitt passen. Dieser Vergleich wird interessehalber geführt, da sich im eindimensionalen Fall des gebetteten Stabs zeigen lässt, dass die aufliegende Länge nur von der Gesamtlänge des Stabes, welcher in diesem Fall die Schiene darstellt, abhängt. Deshalb ist es interessant, dass es bei der Anpassung der Lastgröße, dies entspricht einer linearen Rückrechnung, zu relativ ähnlichen Spannungswerten kommt. Das lässt vermuten, dass die nichtlinearen Effekte nur einen geringen Einfluss besitzen.

Für Versuchsanordnungen ist auch der Verlauf der Vertikalspannungen und der zugehörigen Dehnungen interessant. Hier wurde er entlang einer Netzkante 40 mm unter der Stegunterkante erstellt. Verwendet wurde der Pfad 3 mit 47 interpolierten Zwischenpunkten. Der erstellte Verlauf

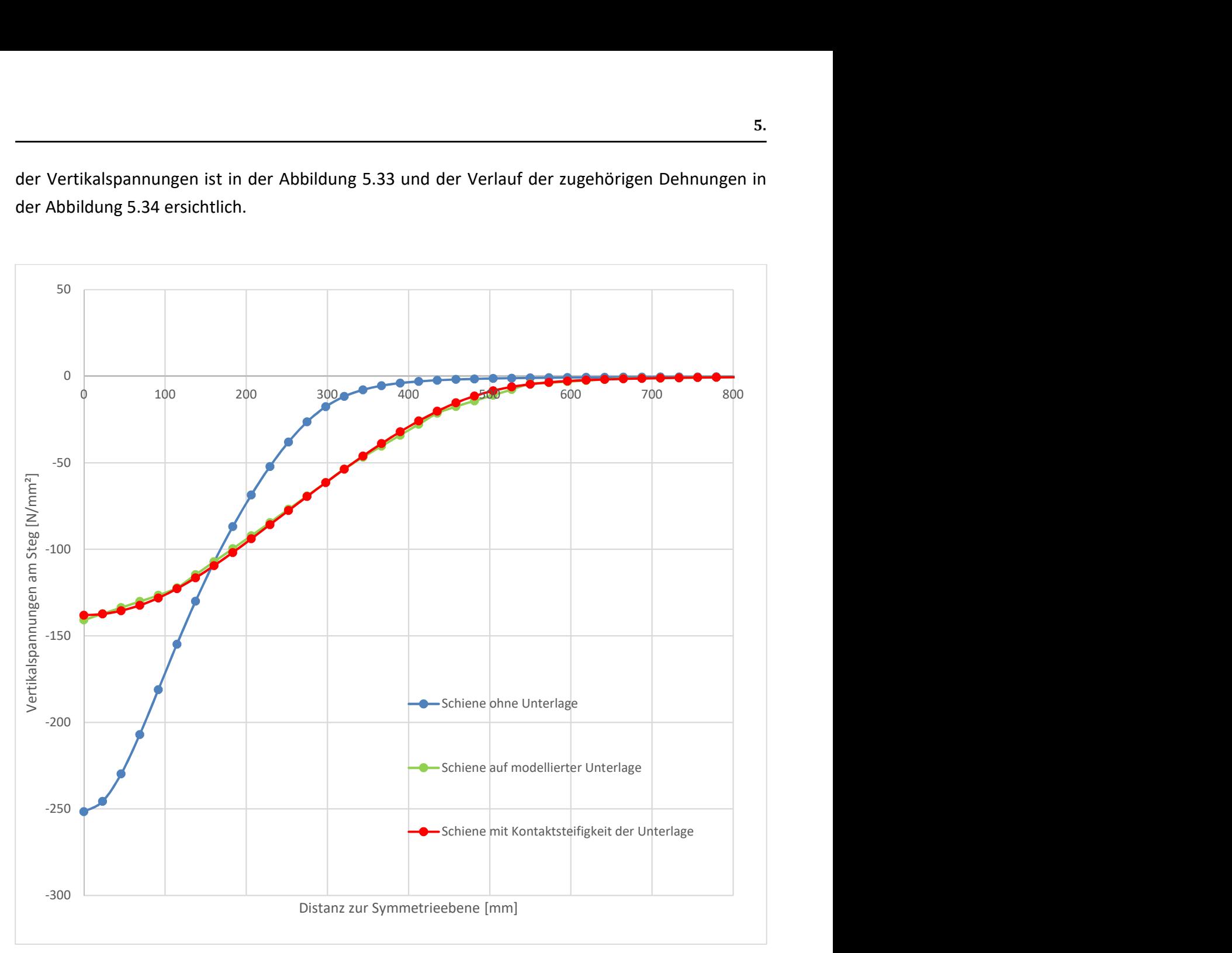

der Vertikalspannungen ist in der Abbildung 5.33 und der Verlauf der zugehörigen Dehnungen in der Abbildung 5.34 ersichtlich.

Abbildung 5.33: Vertikalspannungsverläufe im Trägersteg entlang des Pfads 3, im Abstand 40 mm von der Stegunterkante

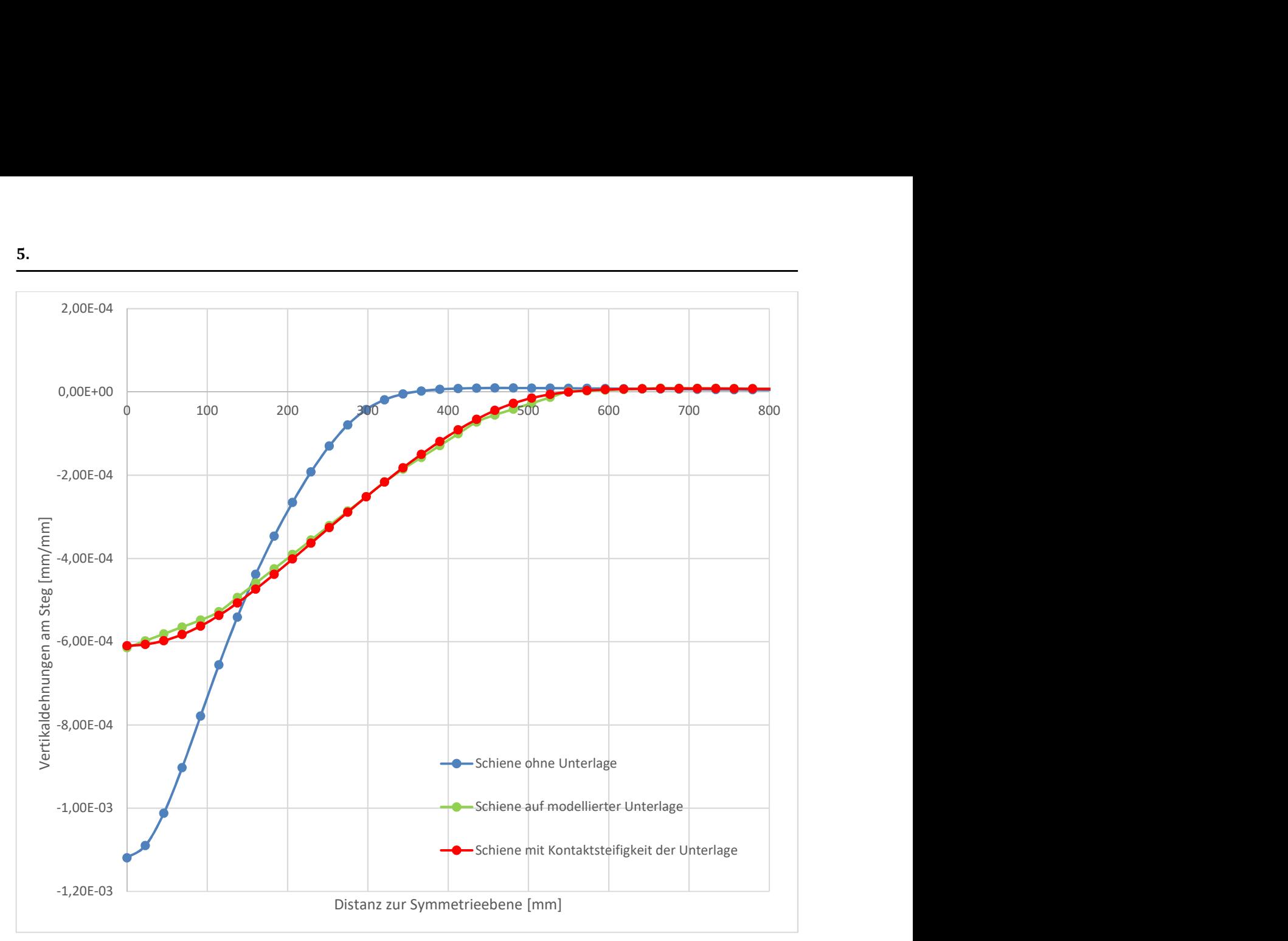

Abbildung 5.34: Vertikaldehnungsverläufe im Trägersteg entlang des Pfads 3, im Abstand 40 mm von der Stegunterkante

Auch an diesen Verläufen lässt sich die verteilende Wirkung der Unterlage deutlich feststellen. Die Unterschiede zwischen der modellierten und der als Steifigkeit abgebildeten Unterlage sind in diesen beiden Abbildungen noch geringer als beim Vergleich der Schienenspannungen. Daher ist die Definition der elastischen Unterlage auf beide Arten möglich.

Damit ist das Beispiel der Kranbahnschiene abgeschlossen und zusammenfassend kann gesagt werden, dass die Definition der Kontakte zwischen zwei Elementen hier doch etwas anders funktioniert. Es ist vor allem auf die Definition der Kontaktsteifigkeit, das Verhalten und den generellen Typ der Verbindung zu achten.

## 6. Zusammenfassung und Ausblick

# 6.1. Zusammenfassung der Erfahrungen mit Verwendung der FE-Software ANSYS

Ein erster und wesentlicher Vorteil von ANSYS im Vergleich zu ABAQUS ist die Möglichkeit, beinahe jeden Befehl rückgängig machen zu können. Nur bei der Wahl zwischen einer dreidimensionalen Geometrie und einer zweidimensionalen Geometrie ist vor dem ersten Abspeichern eine unumkehrbare Entscheidung zu treffen. Dies gilt auch für den Bezug der Ergebnisdarstellung. So kann eine Darstellung bezogen auf einen Körper nicht nachträglich auf einen Pfad bezogen werden. Der Wechsel von einem Pfad zu einem anderen Pfad ist hingegen wieder möglich.

Diese beiden Entscheidungen stellen jedoch nur für die Definition der Geometrie einen entscheidenden Einschnitt dar. Die Ergebnisdarstellung kann nämlich binnen weniger Sekunden gelöscht und neu mit den entsprechenden Einstellungen erstellt werden.

Ein weiterer Vorteil ist die bedienerfreundliche Erstellung einer statisch-mechanischen Analyse. So werden sofort alle notwendigen Eingabebereiche in einer Tabelle der Projektanalyse zusammengefasst. Hier wird außerdem immer über Symbole, wie zum Beispiel ein grüner Haken, oder ein Fragezeichen angezeigt, ob Eingaben noch zu tätigen oder anzupassen sind oder doch ausreichend definiert wurden.

Die Definition von Materialeigenschaften ist relativ einfach und übersichtlich. Außerdem werden für Eingaben wie jene eines bilinearen Materialverhaltens sofort passende Grafiken, wie eben hier die Arbeitslinie, angezeigt. Weiters sind hier überall Einheiten, welche immer in einem Einheitensatz gewählt werden können, definiert. Damit ist eine spätere Kontrolle auf Fehler hinsichtlich der Eingabe von Zehnerpotenzen oder ähnliches leichter durchzuführen. Dies gilt auch für die Verwendung des Progamms SpaceClaim zur Modellierung der Geometrie. Hier wird ebenfalls mit Einheiten gearbeitet, was eine leichtere Kontrollierbarkeit bietet.

Die Verwendung von SpaceClaim ist sehr einfach und bietet mit der Möglichkeit, Zeichnungsteile zu spiegeln, Schnittkanten als Kopie zu verschieben, oder das Verwenden gemeinsamer Oberflächen, sehr praktische Möglichkeiten, Geometrien zu erstellen und für bessere Definitionen von Netzen zu sorgen.

Das Verwenden von Oberflächen im dreidimensionalen oder Linien im zweidimensionalen Fall als Starrkörper funktioniert leider nicht und so ist immer ein Volumen im dreidimensionalen oder eine Oberfläche im zweidimensionalen Fall zu definieren. Stellt man diese in Kontakt wird jedoch nur die in Kontakt stehende Linie oder Oberfläche mit einem FE-Netz vermascht.

In Mechanical ist die Definition von Koordinatensystemen für die Definition von Randbedingungen oder die Darstellung von Ergebnissen sehr einfach und auch nach der eigentlichen Berechnung des Modells möglich. Auch Ergebnisdarstellungen müssen nicht separat vor der Berechnung ausgewählt werden, sondern können nachträglich erstellt werden.

Die Definition von Kontaktbedingungen erfolgt sehr einfach. Es werden meist die voreingestellten Einstellungen verwendet und nur die Art des Kontaktes umgestellt. Dies erzeugt ab einer gewissen Komplexität aber ungenaue bis falsche Ergebnisse. Dies kann durch genauere Einstellungen bezüglich der Algorithmen, des Verhaltens, oder auch der Kontaktsteifigkeit, verbessert werden. Sollten dann auch noch unzureichende Ergebnisse erzeugt werden, sollte auf die genauen Bedingungen der Definition des Kontakts hinsichtlich der Steifigkeit der beteiligten Komponenten oder des erzeugten Netzes geachtet werden. Mit ausreichend Zeit oder mit genügend Erfahrung lassen sich die richtigen Einstellungen finden und die Eingabe selbst ist in der Benutzeroberfläche relativ einfach zu tätigen.

Die Einstellungen zur Erzeugung des Finite-Elemente-Netzes sind gut definiert, bedürfen jedoch einer gewissen Einarbeitung und Erfahrung, um Netze im gewünschten Format mit rechteckigen Elementen in einem regelmäßigen Raster zu erstellen. Dabei ist auch das Nutzen von geschnittenen, aber zusammenhängende Volumen und der Nutzen der gemeinsam genutzten Oberflächen durchaus hilfreich.

Das Verwenden der richtigen Randbedingungen ist ebenfalls mit ausreichend Übung und vor allem einer strengen Kontrolle nach der Berechnung gut anzuwenden. Hier können leicht Fehler passieren, da einerseits durchaus unübliche Namen verwendet werden und andererseits die Wertigkeit gegenüber Kontaktbedingungen geringer sein kann. Auch die Definition von Lagern, welche eine nichtlineare Berechnung erlauben, also zum Beispiel Lager, welche auf Zug ausfallen, ist nicht immer durch die vordefinierten Lagerungsarten einfach zu bewerkstelligen. So bleiben in solchen Fällen oft Zweifel, ob diese Definition richtig funktioniert, weshalb als andere Methode die Definition von Starrkörpern und der Kontakt zu diesen Starrkörpern verwendet werden kann.

Die Berechnung benötigt sehr viel Speicherplatz, wodurch ein paralleles Arbeiten ohne eine Erhöhung der möglichen Prozessorkerne auf eine Anzahl von vier und das Verwenden von anderen Speichern neben dem Arbeitsspeicher schwierig bis nicht möglich ist. Auch können immer wieder Konvergenzprobleme, gerade bei der Wahl des Startpunktes bei der Berechnung, auftreten. Positiv ist jedoch herauszustreichen, dass Funktionen wie die Berechnung mit großen Verformungen oder anderen Nichtlinearitäten ein- und ausschaltbar sind. Auch können Fehler in der Definition des Modelles mittels der Darstellung der Differenzen zwischen inneren und äußeren Kräften (Newton-Raphson-Residuen), oder der Darstellungen der Elementverletzungen, leichter gefunden werden. Die Darstellung der Elementverletzungen ist aber nicht immer ganz einfach zu verwenden und zeigt hin und wieder leider keine Ergebnisse an.

Eine weitere Möglichkeit zur Kontrolle des Modellverhaltens sind die zeitlichen Darstellungen der Iterationen und deren Konvergenz oder auch der Schrittweitenhalbierung hinsichtlich der Kräfte, Verschiebungen, Momente und Rotationen. Es lassen sich also auch während der Berechnung Darstellungen zum Verlauf der Berechnung anzeigen.

Die Ausgabe von Ergebnissen, wie z.B. Spannungen und Verformungen (Post Processing), besitzt den Vorteil, dass sie nachträglich und unabhängig von einer neuerlichen Gesamtberechnung ermittelt werden können. So können Pfade oder Oberflächen zur Ergebnisausgabe verwendet werden, aber auch mit den richtigen Abkürzungen benutzerdefinierte Ergebnisausgaben erzeugt werden. Nachteilig ist, dass ein Bezug auf Pfade, Komponenten, Oberflächen, etc. nicht nachträglich von einem Typ, wie z.B. einem Pfad, auf einen anderen Typ, wie z.B. eine Oberfläche, geändert werden kann.

Die Darstellung von Kontaktergebnissen ist wiederum über ein Kontakt-Tool im Bereich der Lösung möglich und hier funktioniert dies auch sehr gut. Es können die unterschiedlichsten Ergebnisse, wie zum Beispiel der Druck, der Spalt und weitere Darstellungen zwischen Kontaktflächen gewählt werden.

Zum Abschluss sollen nun noch die sogenannten Konstruktionsgeometrien angesprochen werden, die Oberflächen zur Ergebnisausgabe definieren. Diese sind Pfade oder Oberflächen und können über Punkte, Kanten, Schnittpunkte mit der X-Achse eines Koordinatensystems im Falle des Pfades, oder über ein eigenes Koordinatensystem in der XY-Ebene im Fall der Oberfläche, definiert werden. Vor allem bei der Verwendung von Pfaden sollte auf den Verlauf des Pfades geachtet werden, da hier immer eine direkte Verbindung zwischen zwei Punkten gewählt und deshalb der Verlauf von Oberflächen ignoriert wird. In solchen Fällen empfiehlt es sich, die Knotenergebnisse direkt mit den Koordinaten ausgeben zu lassen. Dazu ist jedoch der Export der Knotenergebnisse und im Besonderen hier die Ausgabe der Koordinaten im für die Ergebnisdarstellung gewählten Koordinatensystem unter Optionen  $\rightarrow$  Export  $\rightarrow$ Knotenpositionen einfügen separat zu aktivieren. Anschließend können die gewünschten Daten in den Texteditor oder in eine Excelmappe exportiert werden.

Zusammenfassend kann gesagt werden, dass das Programm ANSYS einige Vorteile im Post-Processing bietet. Außerdem lassen sich die meisten Eingaben rückgängig machen, ohne das Modell von vorne beginnen zu müssen.

## 6.2. Ausblick

Für die weitere Vertiefung in dieses Thema der Modellbildung mit ANSYS stellt die richtige Definition der Parameter bei der Methode der Stabilisierung des Modells einen wesentlichen Punkt dar. Dabei geht es darum, dass auch Berechnungen im Post-Buckling Bereich durchgeführt werden können. Hier in dieser Arbeit konnte darauf nicht weiter eingegangen werden, aber thematisch wäre dies für die ersten beiden Beispiele, diese behandeln das Beulverhalten von Stahlrohren, ein weiterer interessanter Vergleichspunkt mit den ABAQUS-Ergebnissen gewesen. Relevant wäre dies auch für weitere Untersuchungen im Bereich des Beul- und Nachbeulverhaltens.

Ein weiterer Punkt betrifft die genauere Untersuchung von Kontakten und dabei vor allem deren Einstellungen. Hier wurde sehr oft die Einstellung "Programmgesteuert" belassen. Doch es wäre interessant, ob hier durch die Vorgabe von bestimmten Parametern nicht Verbesserungen hinsichtlich des Berechnungsablaufes oder aber auch der Ergebnisverläufe erzielt werden kann. Außerdem besitzen generell die Bereiche, in denen Einstellungen "Programmgesteuert" definiert werden, ein großes Potential hinsichtlich genauerer Untersuchungen. Hier könnten Verbesserungen erzielt werden. Um das Problem der Kontakte noch einmal aufzugreifen, wäre hier die Untersuchung von weiteren Einstellungsmöglichkeiten zur Verbesserung der Ergebnisse für Verschneidungsbereiche, wie im dritten Beispiel beim Abzweiger dargestellt, lohnenswert.

Ein weiterer interessanter Punkt wäre die Verwendung der Skriptsprache MAPDL (Mechanical Ansys Parametric Design Language). Hier stellt sich die Frage, ob bestimmte Eingaben nicht leichter zu tätigen wären oder bestimmte Definitionen zum Beispiel für Kontakte genauer durchgeführt werden könnten.

## 7. Verzeichnis

## 7.1. Literaturverzeichnis

[1] Unterweger, Harald/Ecker, Alexander: Bericht zum Forschungsprojekt - Druckschacht-Beulen. "Beulen von stählernen Druckschachtpanzerungen unter Außendruck," Graz, Juni 2017.

7

- [2] 2008-2017 ANSYS, Inc. ANSYS Product Help (Workbench 19.0). Verfügbar unter: https://ansyshelp.ansys.com/account/secured?returnurl=/Views/Secured/corp/ prod\_page.html?pn=Workbench&prodver=19.0&lang=en
- [3] Unterweger, Harald/Ecker, Alexander/Derler, Christoph: "Vermuntwerk.-FE-Systemberechnungen und Spannungsaufbereitungen für Betriebsfestigkeitsnachweise," Graz, April 2019.
- [4] DIN 536-1: 1991-09: "Kranschienen"; Maße, statische Werte, Stahlsorten für Kranschienen mit Fußflansch Form A. Ausgabedatum 1991-09, 1991-09.
- [5] Zauchner, Paul Reinhold: "Laborversuche und numerische Berechnungen zur experimentellen Ermittlung von Radlasten auf Kranbahnschienen", Masterarbeit, TU Graz 2019.

### 7.2. Programmverzeichnis

ANSYS, Inc. 2008-2017. Releasedatum 01.03.2018 ANSYS Workbench. (Realease 19.0) [Finite-Element-Programm] Canonsburg, ANSYS Inc.

Dies ist eine Veröffentlichung des

#### **FACHBEREICHS INGENIEURBAUKUNST (IBK) AN DER TU GRAZ**

Der Fachbereich Ingenieurbaukunst umfasst die dem konstruktiven Ingenieurbau nahe stehenden Institute für Baustatik, Betonbau, Stahlbau, Holzbau & Holztechnologie, Materialprüfung & Baustofftechnologie, Baubetrieb & Bauwirtschaft, Hochbau & Industriebau, Bauinformatik und Allgemeine Mechanik der Fakultät für Bauingenieurwissenschaften an der Technischen Universität Graz.

Dem Fachbereich Ingenieurbaukunst ist das Bautechnikzentrum (BTZ) zugeordnet, welches als gemeinsame hochmoderne Laboreinrichtung zur Durchführung der experimentellen Forschung aller beteiligten Institute dient. Es umfasst die drei Laboreinheiten für konstruktiven Ingenieurbau, für Bauphysik und für Baustofftechnologie.

Der Fachbereich Ingenieurbaukunst kooperiert im gemeinsamen Forschungsschwerpunkt "Advanced Construction Technology". Dieser Forschungsschwerpunkt umfasst sowohl Grundlagen- als auch praxisorientierte Forschungs- und Entwicklungsprogramme.

Weitere Forschungs- und Entwicklungskooperationen bestehen mit anderen Instituten der Fakultät, insbesondere mit der Gruppe Geotechnik, sowie nationalen und internationalen Partnern aus Wissenschaft und Wirtschaft.

Die Lehrinhalte des Fachbereichs Ingenieurbaukunst sind aufeinander abgestimmt. Aus gemeinsam betreuten Projektarbeiten und gemeinsamen Prüfungen innerhalb der Fachmodule können alle Beteiligten einen optimalen Nutzen ziehen.

Durch den gemeinsamen, einheitlichen Auftritt in der Öffentlichkeit präsentiert sich der Fachbereich Ingenieurbaukunst als moderne Lehr- und Forschungsgemeinschaft, welche die Ziele und Visionen der TU Graz umsetzt.

Nummerierungssystematik der Schriftenreihe:

- D Diplom-, Masterarbeiten/Dissertationen | F Forschungsberichte
- S Skripten, Vorlesungsunterlagen | V Vorträge, Tagungen

Institutskennzahl:

- 1 Allgemeine Mechanik | 2 Baustatik | 3 Betonbau
- 4 Holzbau & Holztechnologie | 5 Stahlbau & Flächentragwerke
- 6 Materialprüfung & Baustofftechnologie | 7 Baubetrieb & Bauwirtschaft
- 8 Hochbau & Industriebau | 9 Bauinformatik
- 10 Labor für Konstruktiven Ingenieurbau

Fortlaufende Nummer pro Reihe und Institut / Jahreszahl